# **DENON**

# **DVD-1930CI DVD AUDIO-VIDEO / SUPER AUDIO CD PLAYER**

# **OPERATING INSTRUCTIONS MODE D'EMPLOI INSTRUCCIONES DE FUNCIONAMIENTO**

#### **WARNING:** TO REDUCE THE RISK OF FIRE OR ELECTRIC SHOCK, DO NOT EXPOSE THIS APPLIANCE TO RAIN OR MOISTURE.

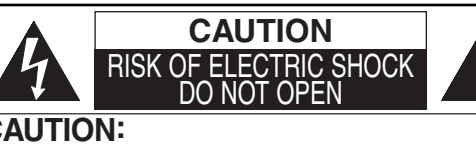

TO REDUCE THE RISK OF ELECTRIC SHOCK, DO NOT REMOVE COVER (OR BACK). NO USER SERVICEABLE PARTS INSIDE.

REFER SERVICING TO QUALIFIED SERVICE PERSONNEL.

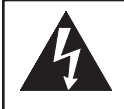

The lightning flash with arrowhead symbol, within an equilateral triangle, is intended to alert the user to the presence of uninsulated "dangerous voltage" within the product's enclosure that may be of sufficient magnitude to constitute a risk of electric shock to persons.

The exclamation point within an equilateral triangle is intended to alert the user to the presence of important operating and maintenance (servicing) instructions in the literature accompanying the appliance.

# **IMPORTANT SAFEGUARDS**

- 1) Read Instructions All the safety and operating instructions should be read before the product is operated.
- 2) Retain Instructions The safety and operating instructions should be retained for future reference.
- 3) Heed Warnings All warnings on the product and in the operating instructions should be adhered to.
- 4) Follow Instructions All operating and use instructions should be followed.
- 5) Cleaning Unplug this product from the wall outlet before cleaning. Do not use liquid cleaners or aerosol cleaners. Use a damp cloth for cleaning.
- 6) Attachments Do not use attachments not recommended by the product manufacturer as they may cause hazards.
- 7) Water and Moisture Do not use this product near water - for example, near a bath tub, wash bowl, kitchen sink, or laundry tub; in a wet basement; or near a swimming pool; and the like.
- 8) Accessories Do not place this product on an unstable cart, stand, tripod, bracket, or table. The product may fall, causing serious injury to a child or adult, and serious damage to the product. Use only with a cart, stand, tripod, bracket, or table recommended by the manufacturer, or sold with the product. Any mounting of the product should follow the manufacturer's instructions, and should use a mounting accessory recommended by the manufacturer. PORTABLE CART WARNING
- 9) A product and cart combination should be moved with care. Quick stops, excessive force, and uneven surfaces may cause the product and cart combination to overturn.
- 10) Ventilation Slots and openings in the cabinet are provided for ventilation and to ensure reliable operation of the product and to protect it from overheating, and

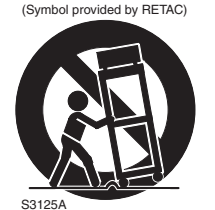

these openings must not be blocked or covered. The openings should never be blocked by placing the product on a bed, sofa, rug, or other similar surface. This product should not be placed in a built-in installation such as a bookcase or rack unless proper ventilation is provided or the manufacturer's instructions have been adhered to.

- 11) Power Sources This product should be operated only from the type of power source indicated on the marking label. If you are not sure of the type of power supply to your home, consult your product dealer or local power company. For products intended to operate from battery power, or other sources, refer to the operating instructions.
- 12) Grounding or Polarization This product may be equipped with a polarized alternating-current line plug (a plug having one blade wider than the other). This plug will fit into the power outlet only one way. This is a safety feature. If you are unable to insert the plug fully into the outlet, try reversing the plug. If the plug should still fail to fit, contact your electrician to replace your obsolete outlet. Do not defeat the safety purpose of the polarized plug.
- 13) Power-Cord Protection Power-supply cords should be routed so that they are not likely to be walked on or pinched by items placed upon or against them, paying particular attention to cords at plugs, convenience receptacles, and the point where they exit from the product.
- 14) Lightning For added protection for this product during a lightning storm, or when it is left unattended and unused for long periods of time, unplug it from the wall outlet. This will prevent damage to the product due to lightning and power-line surges.
- 15) Power lines An outside antenna system should not be located in the vicinity of overhead power lines or other electric light or power circuits, or where it can fall into such power lines or circuits. When installing an outside antenna system, extreme care should be taken to keep from touching such power lines or circuits as contact with them might be fatal.
- 16) Overloading Do not overload wall outlets, extension cords, or integral convenience receptacles as this can result in a risk of fire or electric shock.
- 17) Object and Liquid Entry Never push objects of any kind into this product through openings as they may touch dangerous voltage points or short-out parts that could result in a fire or electric shock. Never spill liquid of any kind on the product.
- 18) Servicing Do not attempt to service this product yourself as opening or removing covers may expose you to dangerous voltage or other hazards. Refer all servicing to qualified service personnel.
- 19) Damage Requiring Service Unplug this product from the wall outlet and refer servicing to qualified service personnel under the following conditions:
	- a) When the power-supply cord or plug is damaged.
	- b) If liquid has been spilled, or objects have fallen into the product.
	- c) If the product has been exposed to rain or water.
	- d) If the product does not operate normally by following the operating instructions. Adjust only those controls that are covered by the operating instructions as an improper adjustment of other controls may result in damage and will often require extensive work by a qualified technician to restore the product to its normal operation.
	- e) If the product has been dropped or damaged in any way.
	- f) When the product exhibits a distinct change in performance - this indicates a need for service.
- 20) Replacement Parts When replacement parts are required, be sure the service technician has used replacement parts specified by the manufacturer or have the same characteristics as the original part. Unauthorized substitutions may result in fire, electric shock, or other hazards.
- 21) Safety Check Upon completion of any service or repairs to this product, ask the service technician to perform safety checks to determine that the product is in proper operating condition.
- 22) Heat The product should be situated away from heat sources such as radiators, heat registers, stoves, or other products (including amplifiers) that produce heat.

#### **Laser Safety**

This unit employs a laser. Only a qualified service person should remove the cover or attempt to service this device, due to possible eye injury.

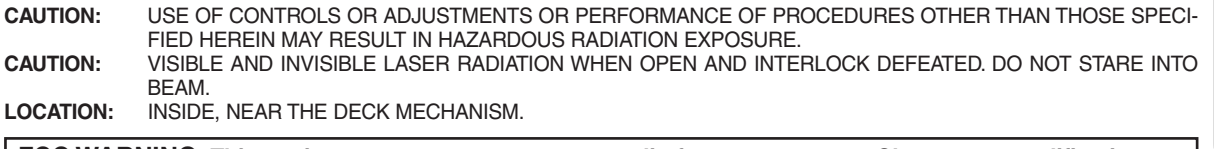

**FCC WARNING- This equipment may generate or use radio frequency energy. Changes or modifications to this equipment may cause harmful interference unless the modifications are expressly approved in the instruction manual. The user could lose the authority to operate this equipment if an unauthorized change or modification is made.**

#### **RADIO-TV INTERFERENCE**

This equipment has been tested and found to comply with the limits for a Class B digital device, pursuant to Part 15 of the FCC Rules. These limits are designed to provide reasonable protection against harmful interference in a residential installation. This equipment generates, uses, and can radiate radio frequency energy and, if not installed and used in accordance with the instructions, may cause harmful interference to radio communications. However, there is no guarantee that interference will not occur in a particular installation. If this equipment does cause harmful interference to radio or television reception, which can be determined by turning the equipment off and on, the user is encouraged to try to correct the interference by one or more of the following measures:

- 1) Reorient or relocate the receiving antenna.
- 2) Increase the separation between the equipment and receiver.
- 3) Connect the equipment into an outlet on a circuit different from that to which the receiver is connected.
- 4) Consult the dealer or an experienced radio/TV technician for help.

#### **This Class B digital apparatus complies with Canadian ICES-003.**

#### **CAUTION: TO PREVENT ELECTRIC SHOCK, MATCH WIDE BLADE OF PLUG TO WIDE SLOT, FULLY INSERT.**

Non-use periods - Turn off the unit when it is not in use. Unplug the unit from the household AC outlet if it is not to be used for a long time. Unplug the unit during lightning storms.

Please read this operating instructions carefully before using your DVD player, and keep it for future reference.

#### **Important**

Use only discs marked with logos listed on page 6.

### **Power Supply**

The main power supply is engaged when the main plug is plugged in a 120V, 60Hz AC outlet. To operate the unit, press the **ON/STANDBY** button to turn on the unit.

#### **Warning**

To avoid fire or electric shock, do not expose this unit to rain or moisture.

### **WARNING: LIVE PARTS INSIDE. DO NOT REMOVE ANY SCREWS.**

#### **Installation Location**

For safety and optimum performance of this unit: • Do not stand the unit up vertically. Install the unit in a horizontal and stable position. Do not place anything directly on

- top of the unit. Do not place the unit directly on top of the TV. • Shield it from direct sunlight and keep it away from sources of intense heat. Avoid dusty or humid places. Avoid places with insufficient ventilation for proper heat dissipation. Do not block the ventilation holes on the sides of the unit. Avoid locations subject to strong vibration or strong magnetic fields.
- Be sure to remove a disc and unplug the AC power cord from the outlet before carrying the unit.

#### **Cautions on Installation**

Noise or disturbance of the picture may be generated if this unit or any other electronic equipment using microprocessors is used near a tuner or TV.

- If this happens, take the following steps:
- Install this unit as far as possible from the tuner or TV.
- Set the antenna wires from the tuner or TV away from this unit's power cord and input/output connection cords.
- Noise or disturbance tends to occur particularly when using indoor antennas or 300Ω/ohms feeder wires. We recommend using outdoor antennas and 75Ω/ohms coaxial cables. **NOTE:**
- For heat dispersal, do not install this equipment in a confined space such as a book case or similar unit.

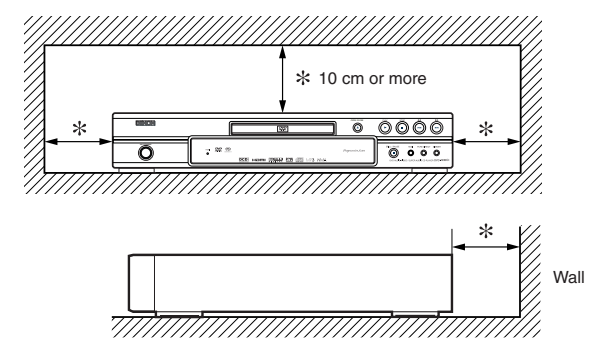

#### **PRECAUTIONS**

#### **Dew Warning**

Moisture condensation may occur inside the unit when it is moved from a cold place to a warm place, or after heating a cold room or under conditions of high humidity. Do not use the DVD Player at least for 2 hours until its inside is dry.

#### **Avoid the Hazards of Electrical Shock and Fire**

- Do not handle the power cord with wet hands.
- Do not pull on the power cord when disconnecting it from AC wall outlet. Grasp it by the plug.
- If, by accident, water is spilled on this unit, unplug the
- power cord immediately and take the unit to our Authorized Service Center for servicing.

#### **Caution**

- 1) Do not attempt to open the cabinet. There are no parts you can service inside. Refer all servicing to qualified service personnel.
- 2) Slot and openings in the cabinet and at the side or bottom are provided for ventilation. To ensure reliable operation and to protect the unit from overheating these opening must not be blocked or covered. Avoid enclosed spaces such as book cases unless proper ventilation is provided.
- 3) Keep the unit away from the radiator heat sources.
- 4) Avoid using near strong magnetic fields.
- 5) Do not push objects of any kind into this through the cabinet slot as they could touch current carrying parts or

#### **TABLE OF CONTENTS**

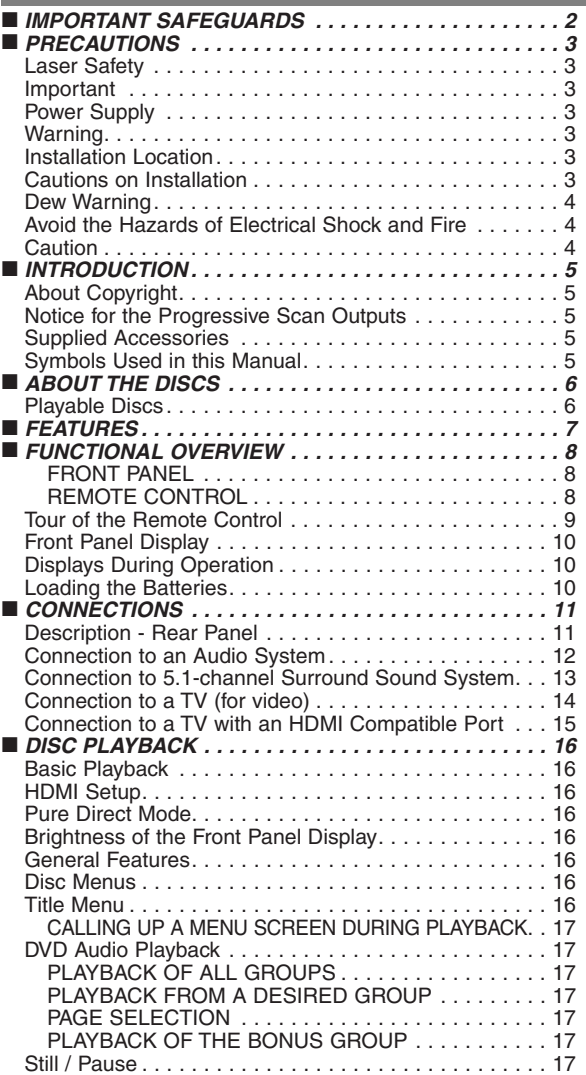

short circuit parts resulting in a fire or electric shock.

- 6) Never spill liquid of any kind on this unit.
- If liquid is spilled into the unit, consult qualified service engineer.
- 7) Use this unit in a horizontal (flat) position only.
- 8) This equipment is in Stand-by mode when it turns off whilst the power cord is connected.
- 9) Keep the set free from moisture,water and dust.
- 10) Sufficiently ventilate the place of installation. If the unit is left in a room full of the smoke from cigarettes, etc., for long periods of time, the surface of the optical pickup could get dirty, in which case it will not be able to read the signals properly.
- 11) Store the operating instructions in a safe place. After reading the operating instructions, store them in a safe place as they could come in handy in the future.
- 12) Handle the power cord carefully. Hold the plug when unplugging the code.
- 13) All the safety cautions and operating instructions should be read before the DVD player is operated.
- 14) Use caution not to pinch your finger in the disc slot.
- 15) Do not put heavy objects on the AC power cord.
- 16) Keep the AC power cord away from heat appliances.
- 17) Be sure to remove a disc and unplug the AC power cord from the outlet before carrying the DVD player.
- 18) Do not put any pressure to the DVD player when carrying.
- 19) Do not use the DVD player outdoors.

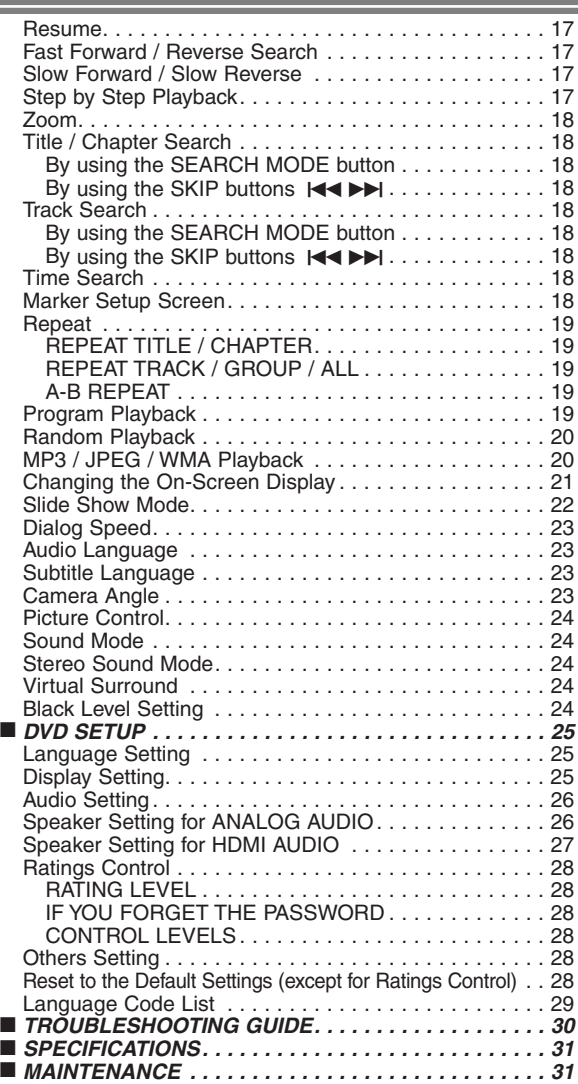

 $-4$  – EN

#### **INTRODUCTION**

The serial number of this product may be found on the back of the DVD player. No others have the same serial number as yours. You should record the number and other vital information here and retain this book as a permanent record of your purchase to aid identification in case of theft. Serial numbers are not kept on file.

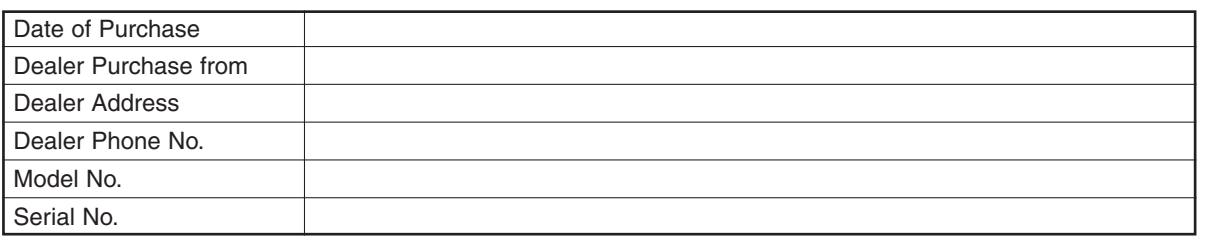

# **About Copyright**

Unauthorized copying, broadcasting, public performance and lending of discs are prohibited. This product incorporates copyright protection technology that is protected by U.S. patents and other intellectual property rights. Use of this copyright protection technology must be authorized by Macrovision, and is intended for home and other limited viewing uses only unless otherwise authorized by Macrovision. Reverse engineering or disassembly is prohibited.

U. S. Patent Nos, 4,631,603, 4,819,098, 4,907,093, 5,315,448 and 6,516,132.

#### **Notice for the Progressive Scan Outputs**

Consumers should note that not all high definition television sets are fully compatible with this product and may cause artifacts to be displayed in the picture. In case of picture problems with 525 progressive scan output, it is recommended that the user switch the connection to the 'standard definition' output. If there are questions regarding your TV set compatibility with this 525p DVD player, please contact our customer service center.

## **Supplied Accessories**

Please check to make sure the following items are included with the main unit in the carton.

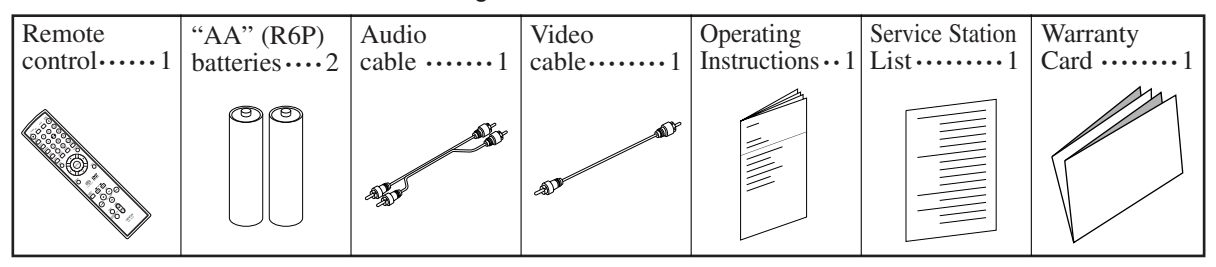

#### **Symbols Used in this Manual**

The following symbols appear below in some headings and notes in this manual, with the following meanings.

: Description refers to playback of DVD-Video discs. (including DVD-R/RW discs) : Description refers to playback of DVD-Audio discs. : Description refers to playback of Audio CDs. **CD DVD-A DVD-V**

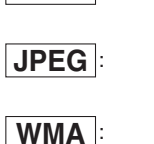

**MP3**

: Description refers to playback of discs formatted with MP3.

: Description refers to viewing of JPEG discs.

: Description refers to playback of discs formatted with WMA.

: Description refers to playback of Super Audio CDs.

# **A NOTE ABOUT RECYCLING**

**Super Audio CD**

This product's packaging materials are recyclable and can be reused. Please dispose of any materials in accordance with your local recycling regulations.

Batteries should never be thrown away or incinerated but disposed of in accordance with your local regulations concerning chemical wastes.

#### **Make your contribution to the environment!!!**

• Used up batteries do not belong in the dust bin.

• You can dispose of them at a collection point for used up batteries or special waste. Contact your council for details.

**English**

#### **Playable Discs**

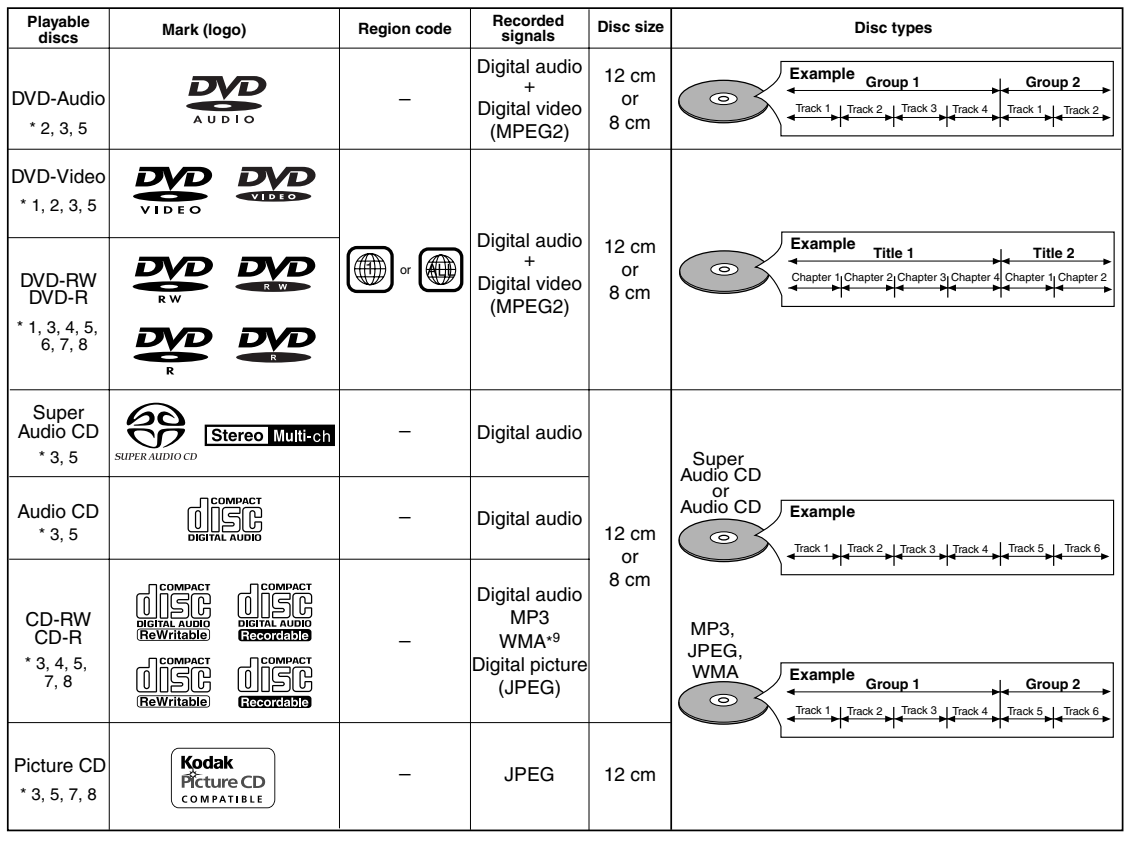

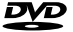

Kodak

 $\mathbf{D}$  is a trademark of DVD Format/Logo Licensing Corporation.  $\left[\frac{\hat{\text{Picture CD}}}{\text{constant}}\right]$  is trademark of Eastman Kodak Company.

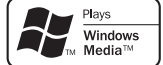

Windows Media and the Windows logo are trademarks or registered trademarks of Microsoft Corporation in the United States and/or other countries.

#### **If you cannot play back a disc which bears one of the marks above, check the following notes.**

- \*1: This unit conforms to the NTSC color system. Discs recorded in other color systems such as PAL cannot be played back.
- \*2: Certain DVD discs do not operate as described in this manual due to the intentions of the disc's producers.
- \*3: Scratched or stained discs may not be played back.
- \*4: Some discs cannot be played back because of incompatible recording conditions, characteristics of the recorder or special properties of discs.
- \*5: You can play back discs which bear the marks above. If you use nonstandardized discs, this unit may not play them back. Even if they are played back, the sound or video quality will be compromised.
- \*6: Unfinalized discs cannot be played back. Depending on the recording status of a disc, the disc may not be played back at all or normally (the picture or sound may be distorted, etc.).
- \*7: If there is too much recording space left on a disc (the used portion is less than 55mm across), it may not play back properly.
- \*8: Do not glue paper or put stickers on to the disc. These may damage the disc, and the unit may not read it correctly.
- \*9: This player cannot play the disc contents protected by Windows Media Digital Rights Management (DRM).
- ¡ **NEVER play back the following discs. Otherwise, malfunction may result!** DVD-RAM / CD-i / Photo CD / Video CD / DVD with region codes other than 1 or ALL / DVD-ROM for personal computers / CD-ROM for personal computers
- ¡ *Any other discs without compatibility indications*

#### **CAUTION:**

- Use caution not to pinch your finger in the disc slot.
- Be sure to remove a disc and unplug the AC power cord from the outlet before carrying the DVD player.

#### **FEATURES**

#### ¡**Progressive Scan system**

Unlike conventional interlace scanning, the progressive scan system provides less flickering and images in higher resolution than that of traditional (525i/480i) television signals.

- ¡**Analog 5.1-channel Dolby and DTS surround output** This player is equipped with analog 5.1-channel Dolby and DTS surround audio out jacks for playback.
- ¡**HDMI (High Definition Multimedia Interface)** You can enjoy clearer video output when connecting

this player to a display equipment with an HDMI-compatible port.

#### ¡**Dialog Speed**

Playback in slightly faster or slower speed while keeping the sound quality as in the normal playback. Dialog speed is available only on discs recorded in the Dolby Digital format.

#### ¡**Still/Fast/Slow/Step playback**

Various playback modes are available including still pictures, fast forward/reverse, slow motion and step frames.

#### ● Still Mode

The resolution of pictures while in the still (pause) mode can be adjusted.

¡**Random Playback for Audio CD, Super Audio CD, MP3, JPEG, DVD-Audio and WMA** This player can shuffle the playback order of tracks in

random order. ¡**Program Playback for Audio CD, Super Audio**

**CD, MP3, JPEG, DVD-Audio and WMA**

You can program the playback order of tracks in a desired order.

- ¡**DVD menus in a desired language**  You can display DVD menus in a desired language, if available on a DVD.
- Auto Power Off

The power turns off automatically if there is no activity at the player or its remote for more than 30 minutes (refer to page 28).

- ¡**Subtitles in a desired language**  You can select a desired language for subtitles if that language is available on a disc.
- ¡**Selecting a camera angle**

You can select a desired camera angle if a disc contains sequences recorded from different angles.

¡**Choices for audio language and sound mode**  You can select a desired audio language and sound mode if different languages and modes are available on a disc.

#### ¡**Ratings Control (Parental lock)** You can set the control level to limit playback of discs

which may not be suitable for children. ¡**Super Audio CD multi-channel playback compatibility**

- In addition to playing DVD-Video and DVD-Audio discs, this player can play multi-channel Super Audio CDs with a playback frequency range covering 100kHz and a dynamic range of 120dB or greater within the audible frequency range, and a maximum of 5.1 channels can be output.
- ¡**Automatic detection of discs**

This player automatically detects if a loaded disc is DVD-Video, DVD-Audio, Audio CD, Super Audio CD, MP3, JPEG, or WMA.

# ¡**Playing back an MP3 disc**

You can enjoy MP3 files which are recorded on CD-R/RW.

¡**Direct Search**

You can search the desired title, chapter, and track with numeric button during playback or in stop mode.

#### ¡**On-screen display**

Information about the current operation can be displayed on a TV screen, allowing you to confirm the currently active functions (such as program playback) using the remote control.

#### ¡**Dimmer**

The brightness of the front panel display can be adjusted.

#### ¡**Screen Saver**

The screen saver program starts if there is no activity at the player or its remote for more than 5 minutes. The brightness of the display is darken by 75%. The program is deactivated when there is any activity.

#### ¡**Picture Control**

Picture Control adjusts Brightness, Contrast, Color, Gamma Correction and Sharpness of the specific display.

#### ¡**Search**

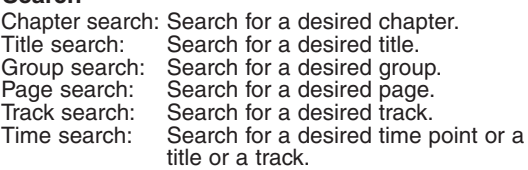

#### ¡**Repeat**

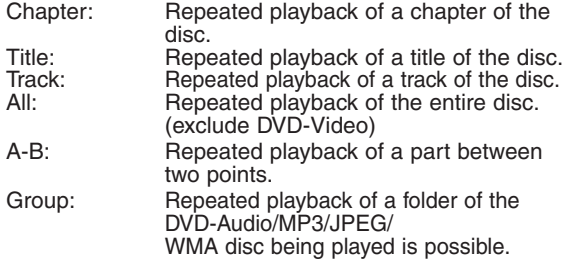

#### ¡**Zoom**

2-time or 4-time magnified image can be displayed.

#### ¡**Marker**

Electric reference points designated by user can be called back.

#### ¡**Resume Playback**

User can resume playback from the point at which the playback has been stopped even if the power is turned off.

#### ¡**Component Video Out Jacks**

Jacks located on the back of the DVD Player which are used to send high-quality video to a TV via Component Video In Jacks.

- ¡**Bit rate indication**
- ¡**DRC (Dynamic Range Control)**

You can control the range of sound volume.

#### ¡**Displaying a JPEG picture**

Kodak Picture CDs can be played back. Still images stored in JPEG format on CD-R/RW can also be played back.

#### ¡**Reproducing WMA data**

You can enjoy WMA files which are recorded on CD-R/RW.

¡**Pure Direct**

The sound quality of analog audio output is improved by turning off HDMI output, video signal output, and the front panel display.

**"WMA" (Windows Media Audio) is an audio codec developed by Microsoft® in the United States of America.**

#### **FUNCTIONAL OVERVIEW**

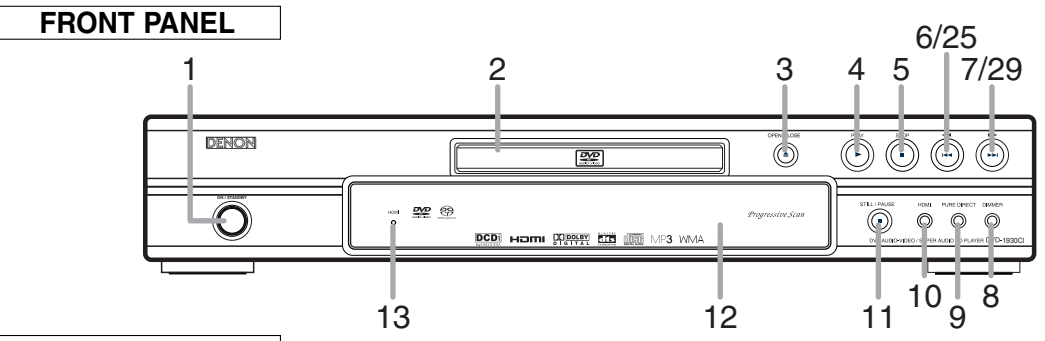

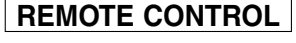

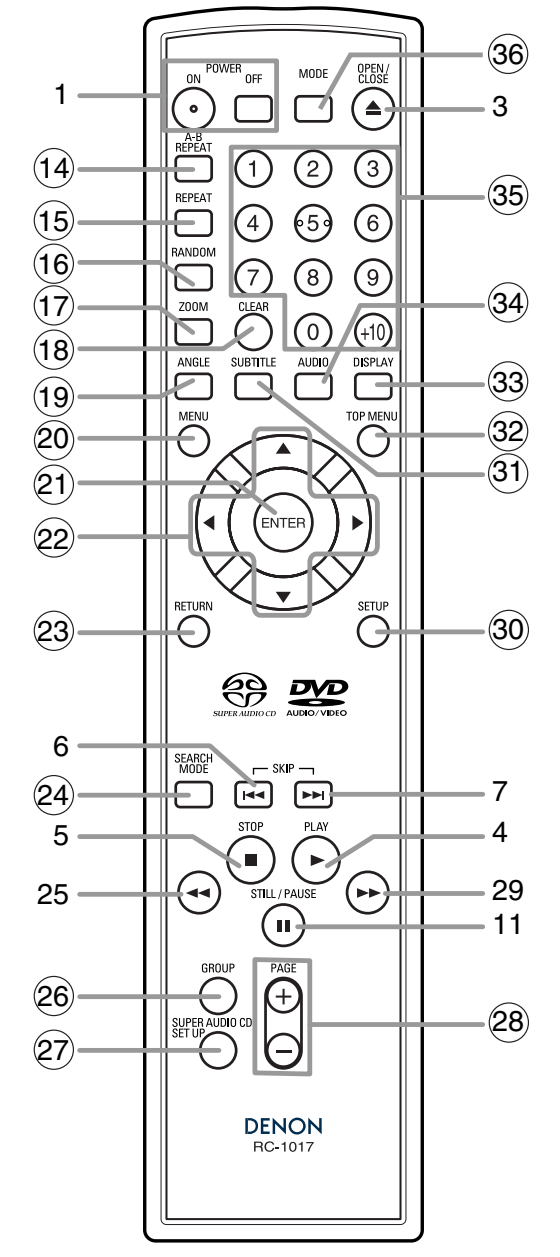

The buttons with circled numbers can only be operated with the remote control.

- **1. ON/STANDBY (POWER ON/OFF) Buttons [page 16]**
- **2. Disc loading tray**
- **3. OPEN/CLOSE Button [page 16]**
- **4. PLAY Button [page 16]**
- **5. STOP Button [page 16]**
- **6.** H **(SKIP DOWN) Button [page 18]**
- **7.** ▶▶ (SKIP UP) Button [page 18]
- **8. DIMMER Button [page 16]**
- **9. PURE DIRECT Button [page 16]** Press to activate Pure Direct function to reduce noise level.
- **10. HDMI Button [page 16]** Press to set the HDMI connector's video signal output mode.
- **11. STILL/PAUSE Button [page 17]**
- **12. Display, Remote Sensor Window**
- **13. HDMI indicator [page 16]** Lights up when there is video signal output from the HDMI OUT jack.
- **14. A-B REPEAT Button [page 19]**
- **15. REPEAT Button [page 19]**
- **16. RANDOM Button [pages 20]**
- **17. ZOOM Button [page 18]**
- **18. CLEAR Button [page 18]**
- **19. ANGLE Button [page 23]**
- **20. MENU Button [page 16]**
- **21. ENTER Button [page 16]**
- **22. Cursor Buttons [page 16]**
- **23. RETURN Button [page 19]**
- **24. SEARCH MODE Button [page 18]**
- 25. **◄ (Fast Reverse SEARCH) Button [page 17]** Press more than 2 seconds when you use the front panel button for this function.
- **26. GROUP Button [page 17]**
- **27. SUPER AUDIO CD SET UP Button [page 24]**
- **28. PAGE Buttons [page 17]**
- **29. ►► (Fast Forward SEARCH) Button [page 17]** Press more than 2 seconds when you use the front panel button for this function.
- **30. SETUP Button [page 25]**
- **31. SUBTITLE Button [page 23]**
- **32. TOP MENU Button [page 16]**
- **33. DISPLAY Button [page 21]**
- **34. AUDIO Button [page 23]**
- **35. Numeric Buttons [page 16]**
- **36. MODE Button [page 19]**

# **Tour of the Remote Control**

Buttons on remote control work in different ways for DVD Video, DVD Audio, Audio CD, Super Audio CD, MP3, JPEG, and WMA : Refer to the following table for correct use.

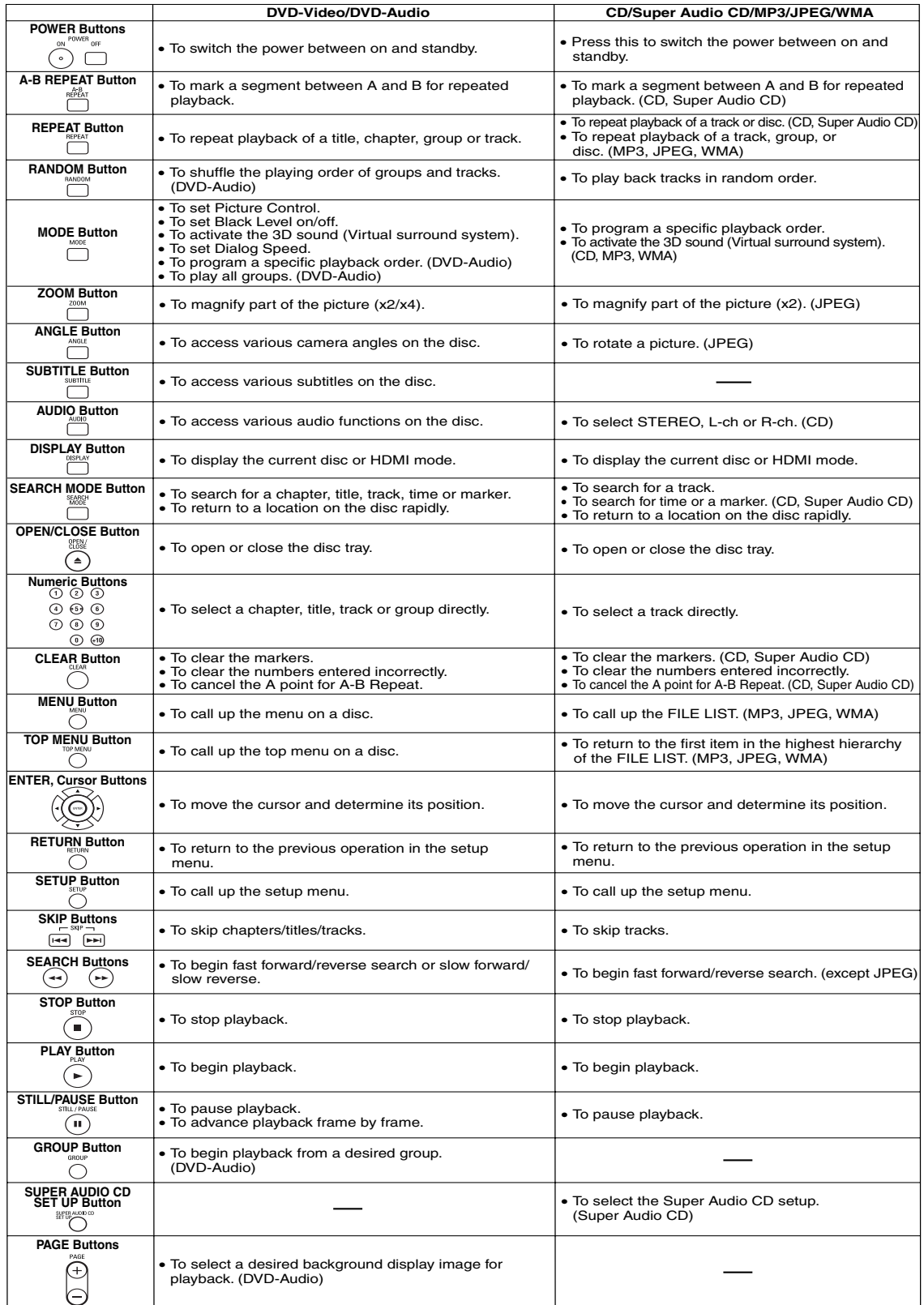

## **Front Panel Display**

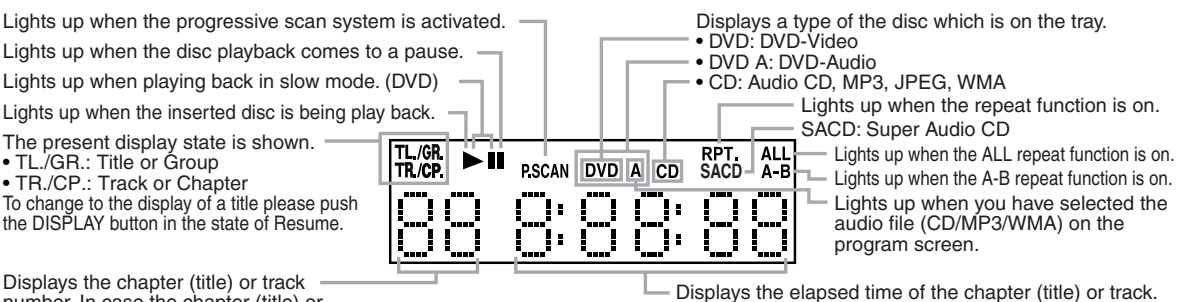

number. In case the chapter (title) or track number is over 100, displays  $\degree$   $\degree$ 

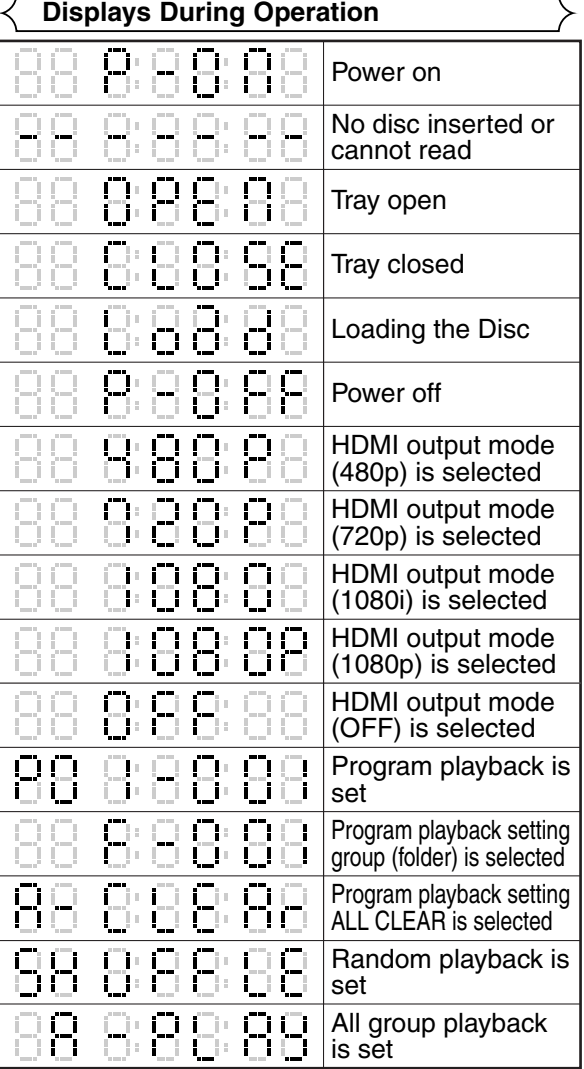

#### **NOTES:**

- The front panel display has blinked while setting the program playback.
- "P<sup>\*\*</sup>-●●●" is displayed in the front panel display while setting the program playback. ("\*\*" is program number, "●●●" is track number.)
- "A" is displayed in front panel display while selecting the audio file (CD, MP3, WMA).
- (The display of 10 hours or more cannot be performed.) Selected HDMI output mode is displayed.
- "F-\*\*\*" is displayed in the front panel display while selecting the group (folder). ("\*\*\*" is group (folder) number.)
- "A-CLEAr" is displayed in the front panel display while selecting ALL CLEAR.
- "SHUFFLE" is displayed in the front panel display while setting the random playback.

#### **Loading the Batteries**

- 1. Open the battery compartment cover.
- 2. Insert two "AA" (R6P) batteries, with each one oriented correctly.
- 3. Close the cover.

#### **Cautions On Batteries**

- Use "AA" (R6P) batteries in this remote control unit.
- Replace the batteries with new ones approximately once a year, though this depends on the frequency with which the remote control unit is used.
- If the remote control unit does not operate within a close proximity of the main unit, replace the batteries with new ones, even if less than a year has passed.
- The included batteries serve only for verifying operation. Replace them with new batteries as soon as possible.
- When inserting the batteries, be careful to do so in the proper direction, following the  $\oplus$  and  $\ominus$  marks in the remote control unit's battery compartment.
- To prevent damage or battery fluid leakage:
	- Do not mix a new battery with an old one.
	- Do not mix two different types of batteries such as alkaline and manganese.
	- Do not short-circuit, disassemble, heat or dispose of batteries in flames.
- Remove the batteries when not planning to use the remote control unit for a long period of time.
- If the batteries should leak, carefully wipe off the fluid from the inside of the battery compartment, then insert new batteries.

# **Description - Rear Panel**

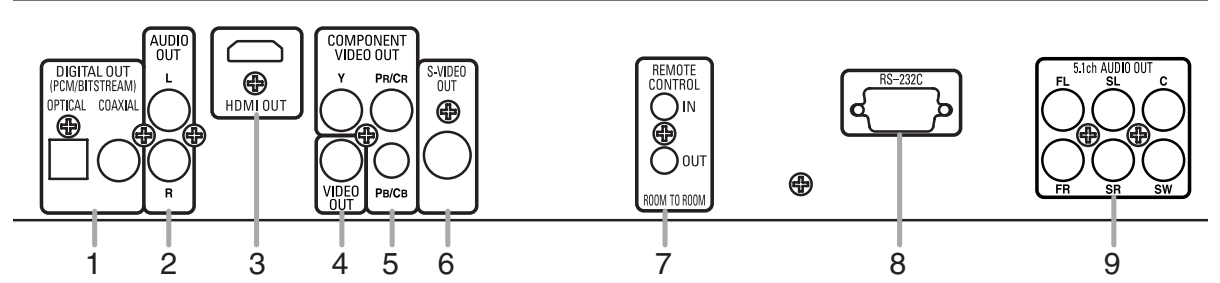

⊕

#### **1. DIGITAL OUT Jacks**

Use either an optical or coaxial digital cable (commercially available) to connect to an AV amplifier with a built-in decoder (AV control center).

#### **2. AUDIO OUT Jacks**

Connect to the Audio input jacks of A/V-compatible TV or wide screen TV, Stereo system.

- **3. HDMI OUT Jack**
- Use an HDMI connection cable (commercially available) to connect to a display with an HDMI compatible port. **4. VIDEO OUT Jack**
- Use a video cable to connect one of the jacks to Video input on your A/V-compatible TV, wide screen TV, or Stereo system. **5. COMPONENT VIDEO OUT Jacks**

Use a Component Video cable (commercially available) to connect these jacks if you have a TV with Component Video in jacks. These jacks provide CB/PB, CR/PR and Y video. Along with S-Video, Component Video provides the best quality picture.

#### **6. S-VIDEO OUT Jack**

Use the S-Video cable (commercially available) to connect this jack to the S-Video jack on your A/V-compatible TV or wide screen TV for a higher quality picture.

- **7. REMOTE CONTROL IN/OUT Jacks** Connecting the DENON Satellite Remote Control to these jacks enables you to operate more than one DENON components with one remote control.
- **8. CONTROL CONNECTOR (RS-232C)** This is a terminal for future system expansion.
- **9. 5.1ch AUDIO OUT Jacks** Use speaker cables (commercially available) to connect these jacks to the 5.1 ch Audio input jacks of your AV amplifier with 5.1-channel input terminals.

#### *When using the DENON Satellite Remote Control,*

- 1. Connect the DENON Satellite Remote Control to the REMOTE CONTROL IN jack of this player. This allows you to operate this player with the Satellite Remote Control.
- 2. Connect another DENON component to the REMOTE CONTROL OUT jack of this player. This allows you to operate this player and the connected component with the same Satellite Remote Control.

#### **NOTE:**

**•** When there is video output from the HDMI OUT jack, no signal is output from the COMPONENT VIDEO OUT jacks.

#### *Selecting Progressive Scan (525p/480p or Interlaced 525i/480i) Playback*

- ¡If your TV is compatible with progressive scanning (525p/480p), connect the TV to the COMPONENT VIDEO OUT jacks of the DVD player and set PROGRESSIVE to ON in the display setting. Next, set your TV to the progressive scan mode. Refer to page 25 for instructions on changing the display setting. P.SCAN will appear on the display of the unit.
- ¡If your TV is not compatible with progressive scanning, set PROGRESSIVE to OFF (refer to page 25). Make sure that P.SCAN on the display of the unit lights off.
- Use a commercially available adaptor if the video input jacks of your TV or monitor is the BNC type.
- ¡Progressive video signal will not be output from the COMPONENT VIDEO OUT during the HDMI output mode.

#### *What is Progressive Scanning?*

¡Unlike conventional interlace scanning, the progressive scan system provides less flickering and images in higher resolution than that of traditional (525i/480i) television signals.

**The DCDi (Directional Correlational Deinterlacing) system of this DVD player produces smooth and natural video images, even if really dynamic, by eliminating the jagged edges. \*"DCDi" is a trademark of Faroudja, a division of Genesis Microchip Inc.**

**Manufactured under license from Dolby Laboratories. "Dolby" and the double-D symbol are trademarks of Dolby Laboratories.**

**"DTS" and "DTS Digital Surround" are registered trademarks of Digital Theater Systems, Inc.**

#### **CONNECTIONS**

The following shows examples of connections commonly used to connect the DVD player to TV and other components.

If using this DVD player to play back a DVD in a Dolby Digital 5.1 channel surround or DTS surround format, the DVD player outputs a Dolby Digital or DTS data stream from its OPTICAL or COAXIAL DIGITAL OUT jacks. By hooking up the player to a Dolby Digital or DTS decoder, you can enjoy more convincing, realistic ambience with powerful and high-quality surrounding sound of a professional standard which can be heard in movie theaters. Use a commercially available audio optical or coaxial digital cable (not included) for the audio connections.

#### **NOTES:**

- Be sure to turn off the power of all components in the system before connecting another component.
- Refer to the Instruction Manuals for your TV, stereo system and any other components to be connected to the DVD player.

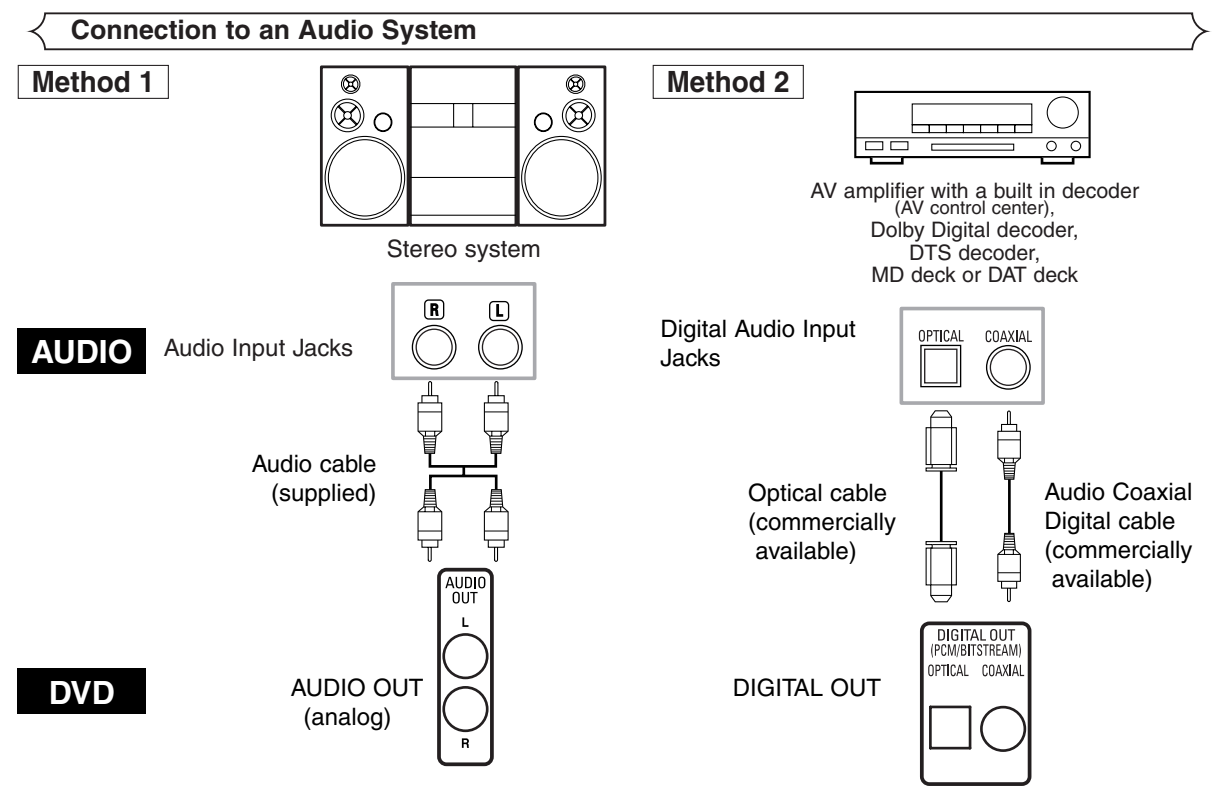

- **Method 1** DVD Player + Stereo system
- **Method 2** DVD Player + AV amplifier with a built in decoder (AV control center), Dolby Digital decoder, DTS decoder, MD deck or DAT deck

#### **NOTES (for Method 2 only):**

- When using an AV amplifier with a built in decoder (AV control center), Dolby Digital, or DTS decoder as shown in the Method 2, set DOLBY DIGITAL or DTS to BITSTREAM accordingly for audio output in the setup mode (refer to page 26). Set it to PCM for the decoder that is not used currently. Playing back a DVD using incorrect settings may generate noise distortion, and may also damage the speakers.
- The audio source on a disc in a Dolby Digital 5.1 channel surround format cannot be recorded as digital sound by an MD deck or DAT deck.
- Set DOLBY DIGITAL or DTS to PCM for audio output in the setup mode for connecting to an MD deck or DAT deck (refer to page 26).
- Harsh noise that could harm your ears or the speakers is generated when a DVD recorded in DTS is played while using a decoder, etc., that is not DTS-compatible.
- When playing a copyright-protected over 96kHz (88.2kHz) PCM DVD, the digital sound will be down sampled at 48kHz (44.1kHz), even if you set LPCM SELECT to OFF (refer to page 26).
- Super Audio CD sound is not output as digital sound.

# *Optical cable (commercially available)*

- Optical cable (commercially available) may be damaged when bent at sharp angles. Ensure cables are coiled in loops with a diameter of 15 cm or more when storing them.
- Use a cable which is 3m or shorter.
- Insert cable plugs firmly into the connectors when making connections.
- If a plug has dust or is dirty, clean it with a soft cloth before inserting it into a connector.

# **Connection to 5.1-channel Surround Sound System**

Analog 5.1-channel audio signals can be output from the DVD player. The multichannel audio signals recorded in packed PCM and the multichannel Super Audio CDs can be played back when an AV amplifier equipped with analog 5.1-channel audio inputs is connected.

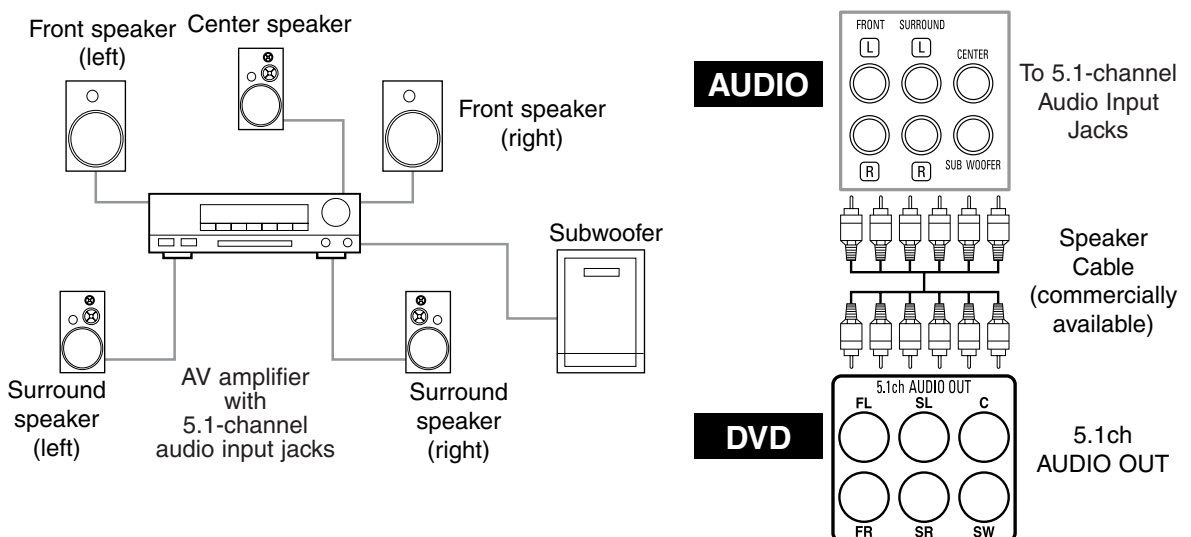

#### **NOTES:**

- For 5.1-channel connections, set ANALOG AUDIO to MULTI CHANNEL in the setup mode and adjust Speaker
- Configuration, DELAY TIME and CHANNEL LEVEL settings (refer to pages 26-27).
- You can enjoy high-quality analog sound by cutting off the video signal. Press the **PURE DIRECT** button on the front panel.

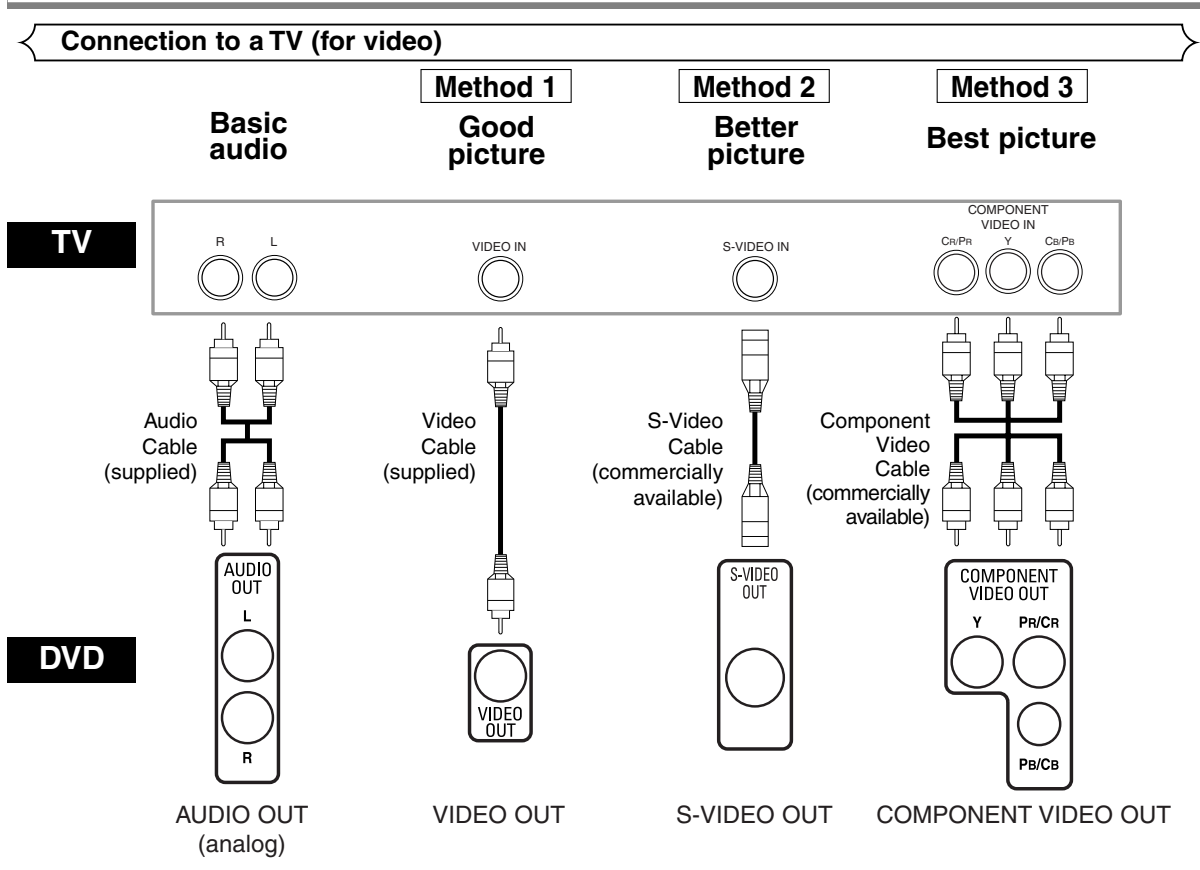

- **Method 1** DVD Player + TV with Video Input Jack
- **Method 2** DVD Player + TV with S-Video Input Jack
- **Method 3** DVD Player + TV with Component Video Jacks

#### **NOTES:**

- **•** Connect the DVD player directly to a TV. If the Audio/Video cables are connected to a VCR, pictures may be distorted due to the copy protection system.
- **•** S-Video output connector
- The video signals are divided into color (C) and brightness (Y) signals, achieving a clearer picture.

If the TV is equipped with a S-Video input connector, we recommend connecting it to this unit's S-Video output connector using a commercially available S-Video connection cord.

#### **HOW TO CONNECT TO A TV WITHOUT AUDIO/VIDEO INPUT JACKS**

If your TV does not have RCA type audio and video input jacks it is still possible to connect this DVD player to your TV's 75-ohm coaxial antenna terminal using an optional Stereo Audio/Video RF Modulator, not included. Connect the audio and video outputs of the DVD player to the audio and video inputs on the RF Modulator, and then connect the coaxial output of the RF Modulator (usually marked "TO TV") to the 75 ohm coaxial antenna terminal on your TV. Follow the instruction supplied with the RF Modulator for more details.

If your TV's 75 ohm coaxial antenna terminal is already occupied by an antenna or cable box connection, remove that cable from your TV's antenna terminal and reconnect it to the coaxial antenna input terminal of the RF Modulator (usually marked "ANT IN"), then connect the RF modulator to your TV's antenna terminal as described above. **NOTE:**

**•** The picture quality from DVD discs will not be as good if the DVD player is connected to the TV's antenna terminal through an RF Modulator.

#### **CONNECTIONS**

# **Connection to a TV with an HDMI Compatible Port**

A simple 1-cable connection (using a commercially available cable) with a device having an HDMI (High-Definition Multimedia Interface) connector allows digital transfer of the digital images of DVD-Video and other sources, DVD-Video, and the multi-channel sound of DVD-Audio.

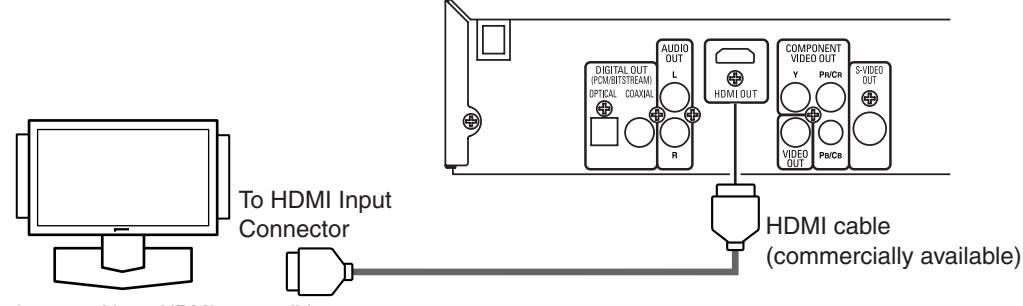

A display equipment with an HDMI compatible port

#### **E** Actual output modes by media

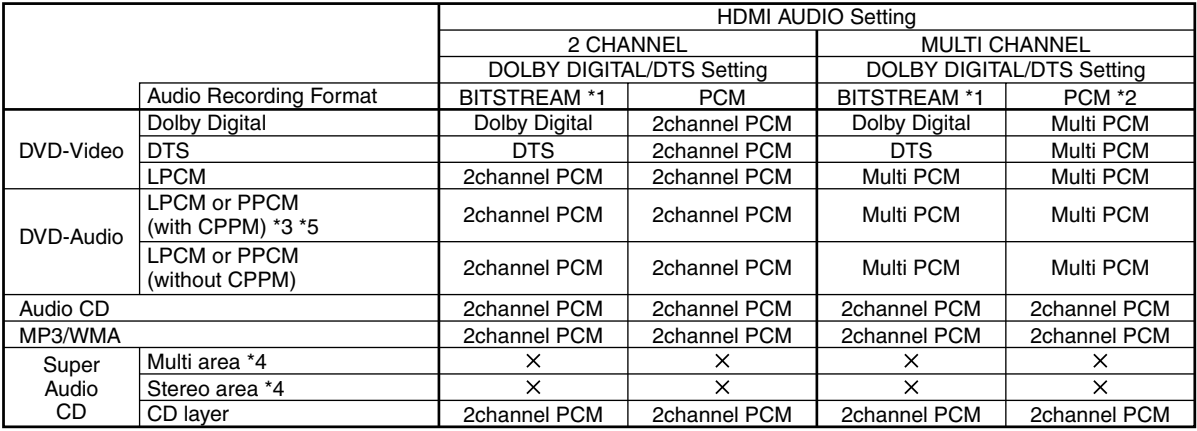

\*1 If the connected equipment is not compatible with HDMI BITSTREAM, signals are output on PCM.

\*2 If the connected equipment is not compatible with HDMI Multi PCM, signals are output on down mixed PCM.

\*3 If the connected equipment is not compatible with HDMI ver. 1.0, signals are not output.

\*4 Sounds recorded on the multi/stereo area of Super Audio CDs are not output.

\*5 Transfer of signal from DVD audio discs that are copyright-protected by CPPM is only possible if both devices are HDMI Ver.1.1 compatible. This player is HDMI Ver.1.1 compatible.

#### **Copyright protection system**

To play back the digital video images of a DVD via an HDMI connection, it is necessary that both the player and the display equipment (or an AV amplifier) support a copyright protection system called HDCP (High-bandwidth Digital Content Protection System). HDCP is copy protection technology that comprises data encryption and authentication of the connected AV equipment.

This player supports HDCP. Please read the operating instructions of your display equipment (or AV amplifier) for more information.

\*HDMI: High-Definition Multimedia Interface

#### **NOTES:**

- When using an HDMI-incompatible or HDCP-incompatible display equipment, the image will not be viewed properly.
- When the **PURE DIRECT** button on the front panel is turned on, not only HDMI images but sounds are not output (refer to page 16).
- Among the devices that support HDMI, some devices can control other devices via the HDMI connector; however, this player cannot be controlled by another device via the HDMI connector.
- The audio signals from the HDMI connector (including the sampling frequency, the number of channels and bit length) may be limited by the equipment that is connected.
- When playing a Super Audio CD with an HDMI connection, audio cannot be transferred beyond the CD layer. Make an analog connection for this.
- Among the monitors that support HDMI, some do not support audio output (for example, projectors). In connections with equipment such as this, audio signals are not output from the HDMI output connector.
- When the set's HDMI connector is connected to a DVI-D compatible monitor (HDCP compatible) with an HDMI-DVI converter cable (commercially available), the signals are output in digital RGB.

**"HDMI, the HDMI logo and High-Definition Multimedia Interface are trademarks or registered trademarks of HDMI Licensing LLC."**

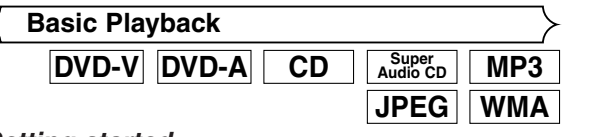

#### *Getting started*

- Turn on the power of the TV, amplifier and any other components which are connected to the DVD player.
- Make sure the TV and audio receiver (commercially available) are set to the correct channel.
- **1** Press the **POWER ON** button.
- "P-ON" will appear briefly on the display panel.
- Press the **OPEN/CLOSE** button **2** to open disc loading tray.
- Place the disc in the tray, with the **3** label facing up.
- **4** Press the PLAY button.
	- The tray will close automatically, then playback will start from the first chapter or track of the disc. If the playback does not start automatically, press the **PLAY** button.
	- When you play back the DVD with a title menu, it may appear on the screen. In this case, refer to "Title menu".
- **5** Press the **STOP** button to stop playback.

#### **NOTES:**

• A "prohibited icon" may appear at the top-right corner on the TV screen during operation, warning that a prohibited operation has been encountered by the DVD player or the disc.

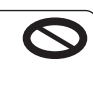

- With DVDs that use some titles for playback program signals, playback may start from the second title, or it may skip these titles.
- During the playback of two layered disc, pictures may stop for a moment. This happens when the 1st layer switches to the 2nd layer. This is not a malfunction.
- The operation may vary when you play back DVDs with disc menu. Refer to the manual accompanying the disc for details.

## **HDMI Setup**

**1** Press the HDMI button on the front panel to select the HDMI output mode.

The output mode changes as follows every time the **HDMI** button is pressed.

• The HDMI indicator on the front panel lights up when HDMI output mode is on.

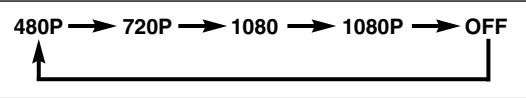

480P (Default): Video output from the HDMI OUT jack at 480p. 720P: Video output from the HDMI OUT jack at 720p. 1080: Video output from the HDMI OUT jack at 1080i. 1080P: Video output from the HDMI OUT jack at 1080p. OFF: No video output from the HDMI OUT connector.

- **NOTES:** Video and audio signals may distorted temporarily when switching to/from the HDMI output mode.
	- Use a display equipment with an HDMI-compatible port.
	- Progressive video signal will not be output from the COM-PONENT VIDEO OUT during the HDMI output mode.
	- The HDMI indicator on the front panel flashes when you select the HDMI output mode but there is no HDMI cable.
	- If you turn on the pure direct mode, both video and audio signals thru the HDMI output will be cut off (press the **PURE DIRECT** button again to recover).
	- You can check the HDMI connection status by pressing the **DISPLAY** button during playback with the HDMI output mode (refer to page 22).
	- If the TV is not compatible with newly selected HDMI output mode, the actual output mode will be kept the one before changing the selection. When this occurs, the newly selected mode will appear on the front panel display (see page 10) while the actual output resolution will be indicated by performing the on-screen display as described on page 22.

# **Pure Direct Mode**

**1** Press the PURE DIRECT button on the front panel to output an analog audio signal only (no analog video and HDMI signals will be output and the display will be turned off). The higher quality sound will be achieved.

**NOTES:** • When pressed the buttons below, the pure direct mode will be released.

**OPEN/CLOSE** button (on both the remote and the front panel), **SETUP** or **DISPLAY** button (on the remote), **ON/STANDBY** or **PURE DIRECT** button (on the front panel)

- The **PURE DIRECT** button will not function while displaying the setup menu.
- If you turn on the pure direct mode while selecting HDMI mode, both video and audio signals will not be output.

# **Brightness of the Front Panel Display**

**1** Press the **DIMMER** button on the front panel to select the desired brightness of the front panel display. (BRIGHT, DIMMER or OFF)

• The default setting is BRIGHT.<br>NOTES:

- The brightness of the front panel display can be adjusted from the setup menu. Details are on page 28.
- When you turn on the power next time, the brightness of the front panel display will be as set in setup menu.

#### **General Features**

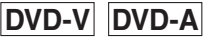

DVD may contain menus to navigate the disc and access special features. Press the appropriate **Numeric** buttons or use the **Cursor** buttons ( $\angle$  /  $\blacktriangledown$  /  $\blacktriangle$  /  $\blacktriangleright$ ) to highlight your selection in the DVD main menu and press the **ENTER** button to confirm.

**NOTE:** • Unless otherwise stated, all operations described in this manual are based on remote control use. Some operations can be carried out using the menu bar on the TV screen.

**Disc Menus**

**DVD-V**

- Press the **MENU** button. **1**
- The DVD main menu will appear. **2** If the feature is not available,  $\sum$  symbol may appear on the TV screen.
- If disc menu is available on the disc, audio lan-**3** guage, subtitle options, chapters for the title and other options will appear for selection.
- Press the **Cursor** buttons ( $\angle$  /  $\blacktriangledown$ /  $\blacktriangle$ / $\blacktriangleright$ ) to select an item, and the **ENTER** button to confirm the selection. **4**

#### **Title Menu**

**1** Press the TOP MENU button.

• The title menu will appear.

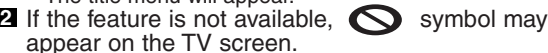

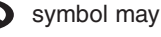

**DVD-V DVD-A**

- **8** Press the **Cursor** buttons  $(A / \blacktriangledown / \blacktriangle)$  to select an item, and the **ENTER** button to confirm the selection.
	- Playback will begin at the selected title.

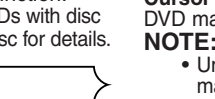

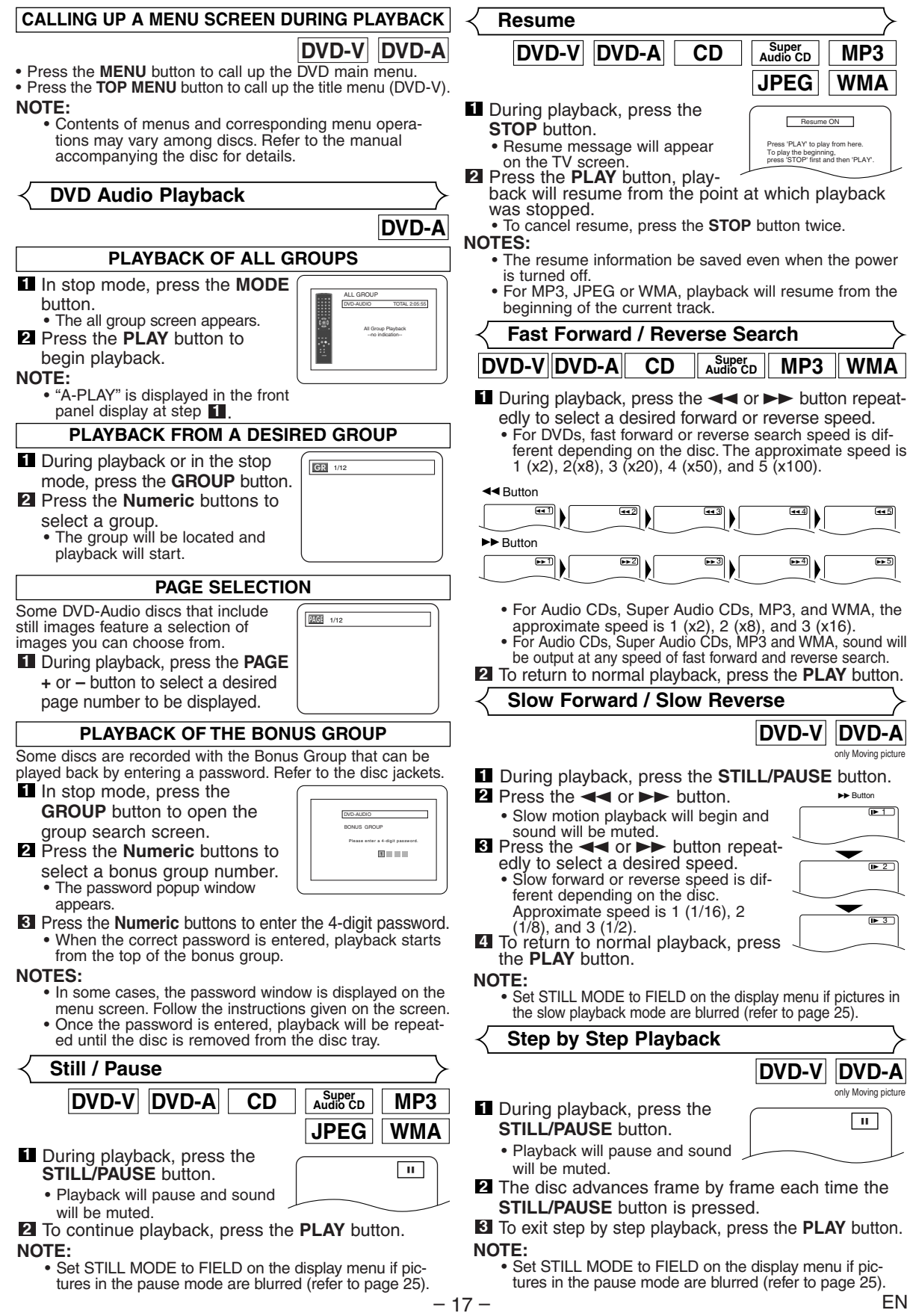

**English**

Download from Www.Somanuals.com. All Manuals Search And Download.

#### **Zoom**

only Moving picture This function allows you to enlarge the video image and to pan through the zoomed image.

**DVD-V DVD-A JPEG**

- **1** Press the **ZOOM** button during playback.
- Playback will continue.
- 2 Press the **ZOOM** button repeatedly to select a desired zoom factor: x2, x4 or off.
	- Only x2 zoom is available for JPEG.

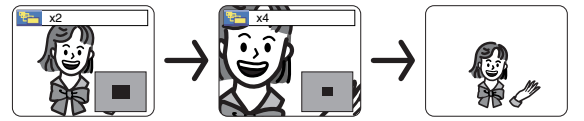

**8** Use the **Cursor** buttons  $(A / \blacktriangledown / \blacktriangleleft / \blacktriangleright)$  to move the zoomed picture across the screen.

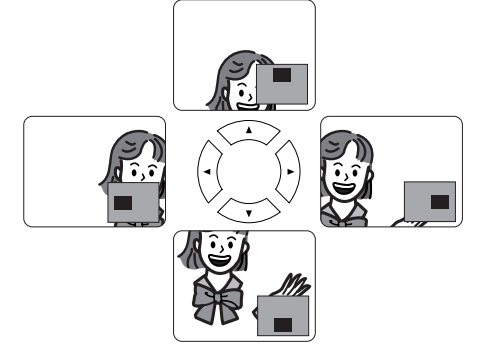

To exit zoom mode, press the **ZOOM** button. **4 NOTES:**

- Zoom function does not work while disc menu is shown.
- x4 zoom is not available on some discs.
- Navigation screen is not available on JPEG.
- You cannot pan through the zoomed picture on some JPEG files.
- **Title / Chapter Search**

**DVD-V**

/29

**DO** 

**By using the SEARCH MODE button**

- **1** Press the **SEARCH MODE** button repeatedly until the chapter search or the title search display appears during playback.
- 2 Enter the desired chapter/title number with the **Numeric** buttons.

#### **By using the SKIP buttons**  $\forall \forall$

During playback, press the **SKIP** > button to move to the next chapter. Press it repeatedly to skip to subsequent chapters. Press the **SKIP H** button to go back to the beginning of the current chapter. Press it repeatedly to go to the previous chapters. • Chapter number will appear briefly on the front display panel.

- If the **SKIP**  $\blacktriangleleft$  or  $\blacktriangleright$  button is pressed while the playback is paused, the playback after skipping to the next chapter
- will be also paused.<br>**NOTES:**
- **NOTES:** Depending on the disc being played, the **Numeric** buttons can be used to search for a desired chapter by entering the chapter number directly. Refer to the man
	- ual accompanying the disc.<br>• The SKIP **H** and **DH** buttons are not available when playback is stopped.
	- A disc that does not contain chapters within titles, the **SKIP**  $\blacktriangleleft$  **and**  $\blacktriangleright$  **buttons change the titles.**

**Track Search**

There are two ways to begin playback a DVD-Audio, Audio CD, **DVD-A** CD **Audio CD MP3** JPEG WMA

Super Audio CD, MP3, JPEG or WMA disc at a specific track.

# **By using the SEARCH MODE button**

**1** Press the **SEARCH MODE** but-

ton.

• The track search display appears.

- Within 30 seconds, select a desired track number using **2** the **Numeric** buttons.
	- For the disc with less than 10 tracks, press the track number directly.
	- For discs with 10 or more but less than 100 tracks, to play back a single-digit track, press **0** first, then the track number (e.g. for track 3, press **0**, **3**). To play back a double-digit track, press the track number.
	- For discs with 100 or more tracks, to play back a single- or a double-digit track, press **0** first, then the track number (e.g. for track 3, press **0**, **0**, **3**, and for track 26, press **0**, **2**, **6**). To play back a triple-digit track, press the track number.
	- Press the **CLEAR** button to erase the incorrect input.

**NOTE:** • The **+10** button can also bring up the track search display except for the disc with less than 10 tracks. For such a disc, track search can be done by just pressing the track number.

**By using the SKIP buttons**  $|\blacktriangleleft \blacktriangleright \blacktriangleright|$ 

During playback, press the **SKIP** >>>>>> button to move to the next track. Press it repeatedly to skip to subsequent tracks. Press the **SKIP H** button to go back to the beginning of the current track. Press it repeatedly to go to the previous tracks.

• Track number will appear briefly on the front panel display. • If the **SKIP**  $\blacktriangleleft$  or  $\blacktriangleright$  button is pressed while the playback is paused, the playback will be paused again after skipping to the next track.

**NOTE:** • The **SKIP III** and **DI** buttons are not available when playback is stopped.

**Time Search**

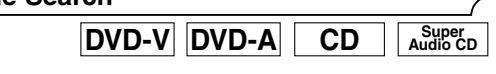

**1** Press the **SEARCH MODE** button until the time search screen appears on

the TV screen.

- Within 30 seconds, enter a **2** desired disc time point on the disc with the **Numeric** buttons.
	- Playback will start at the specified time.
	- For Time Search, "0" appears automatically when there is no need to enter a number. For example,  $0.0 \div 2$  appears in the time search scree " appears in the time search screen if the total
	- time of the disc is less than 10 minutes.

**3** Press the **CLEAR** button to erase an incorrect input.

**Marker Setup Screen** You can use markers to memorize your favorite places on a disc. **Super DVD-V DVD-A CD Audio CD**

Press the **SEARCH MODE 1** button repeatedly until the display screen and Markers appear during playback.

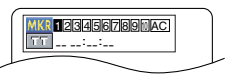

.:..:.<mark>. TOTAL</mark> 1:23:45

**2** Press the **Cursor** buttons  $($  or  $\blacktriangleright$ ) to select 1, 2, 3, 4, 5, 6, 7, 8, 9, or 10 and ensure that " $\ldots$   $\ldots$   $\ldots$ appears in the display.

#### **DISC PLAYBACK**

- When the disc reaches the point you want to **3** remember, press the **ENTER** button.
	- The title or track and elapsed playback time will appear in the TV screen.
- To return to the Marker later, press the **SEARCH 4 MODE** button repeatedly during playback and the **Cursor** buttons (< or > button to choose a desired marker, then press the **ENTER** button.

**5** Press the **SEARCH MODE** or **RETURN** button to exit. **NOTES:**

- Opening the disc tray, turning off the power or selecting AC at step 2 and pressing the **ENTER** button will erase all Markers.
- To clear a marker, using the **Cursor** buttons  $($  or  $)$ , position the cursor on to the marker number to be cleared and press the **CLEAR** button.
- You can mark up to 10 points.

#### **Repeat**

• The **REPEAT** button is available only during playback.

#### **REPEAT TITLE / CHAPTER**

# **DVD-V**

To activate Repeat function, press the **REPEAT** button during playback.

The repeat mode changes as described below every time you press the button.

# **OFF CHAPTER TITLE** (repeat **off**) (**current chapter** repeat) (**current title** repeat)

**NOTES:**

- The Repeat Title/Chapter setting will be cleared when moving to other title or chapter.
- Repeat playback does not function during A-B repeat playback.
- Repeat Title/Chapter is not available with some scenes.

**REPEAT TRACK / GROUP / ALL**

To activate Repeat function, press the **REPEAT** button during playback.

The repeat mode changes as described below every time you press the button.

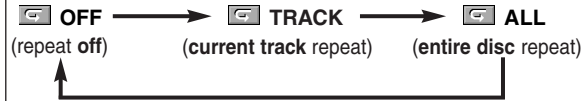

#### **NOTES:**

- In the track repeat, the repeat setting will be cleared when moving to other track.
- Repeat playback does not function during A-B repeat playback.

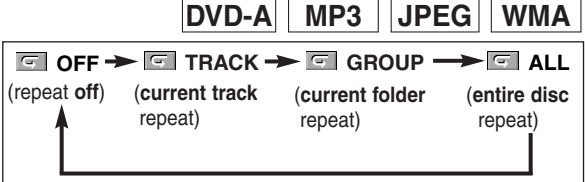

**NOTES:**

- In the track or group repeat, the repeat setting will be cleared when moving to other track or group.
- For DVD-Audio, ALL repeat is effective only when all groups are being played back.
- **1** Press the A-B REPEAT button at your chosen starting point. • **A**- appears briefly on the TV screen. Press the **A-B REPEAT** button **2** again at your chosen end point. • **A-B** appears briefly on the TV screen, and the repeat sequence begins. To exit the sequence, press **3** the **A-B REPEAT** button. **NOTES:** • The A-B Repeat section can only be set within the current title (for DVD-Video), or current track (for DVD-Audio, Audio CD, Super Audio CD). • A-B Repeat is not available with some scenes on DVD. • To cancel the A point which was set, press the **CLEAR** button. • A-B Repeat playback does not function during title, chapter, track, group or all repeat playback. **A-B REPEAT Super DVD-V DVD-A CD Audio CD**  $A$  $A - B$  $C$  OFF **Program Playback Super CD Audio CD I** In stop mode, press the **MODE** button. • The program screen will appear. Press the **Cursor** buttons **2**  $($  or  $\blacktriangledown)$  to select a track, then press the **ENTER** button. • Press the **CLEAR** button to erase the most recently entered track. Press the **PLAY** button to start programmed **3** playback. **Super CD Audio CD** CD-DA TOTAL 0:03:30 PROGRAM **T** 1 3:30 **T T** 2 4:30 3 5:00 4 3:10 5 5:10 6 1:30 7 2:30 1 3:30 1 3:30 1/2  $\nabla$  1/1 This function allows you to program a playback order of DVD-Audio, Audio CD, Super Audio CD, MP3, JPEG, or WMA in a desired sequence. **I** In stop mode, press the MODE button repeatedly until the program screen appears. • The group selection screen will appear. Press the **Cursor** buttons **2** (▲ or ▼) to select a group, then press the **ENTER** button. • The track selection screen will be displayed. • It takes approximately five seconds until the track selection screen appears. Press the **Cursor** buttons (▲ or ▼) to select a **3** track, then press the **ENTER** button. • Press the **Cursor** button (<) button to go back to the group selection screen from the track selection screen. Press the **PLAY** button to play back the pro-**4** grammed tracks. **DVD-A** DVD-AUDIO TOTAL 0:00:00 PROGRAM **G** 1 1:02:25 **G** 2 1:03:30 ALL CLEAR 1 1:02:25 1/1 1/1

# **MP3 JPEG WMA**

- **1** In stop mode, press the **MODE** button.
	- The program screen will appear.
- **2** Press the **Cursor** buttons ( $\triangle$  or  $\blacktriangledown$ ) to select a group, then press the **ENTER** button.
- A track selection screen appears.

**8** Press the **Cursor** buttons (▲ or  $\blacktriangledown$ ) to select a track, then press the **ENTER** button to save it in a program.

- Press the **CLEAR** button to erase the most recently entered track.
- The programmed track is displayed in the right-hand screen.
- If the entire program cannot be displayed on the screen, " $\nabla$ " appears.
- Pressing the **Cursor** button  $\blacktriangleleft$ ) will show a list of folders that belong to the hierarchy which is one-level higher than the currently selected folder.

Press the **PLAY** button to start programmed playback. **4** • Press the **RETURN** button, and the stop screen will

show up with the program contents in memory.

- **NOTES:**
	- Press the **STOP** button once and then the **PLAY** button again, playback will restart from the point where the **STOP** button was pressed. (Program continued.)
	- Press the **STOP** button twice and then the **PLAY** button again, playback will restart from the first track in the usual way.Your program is still stored until either the disc tray is open or power is turned off.
	- Up to 99 tracks can be entered.
	- To erase tracks in the program all together, select ALL CLEAR at the bottom of the list at step . And, "A-CLEAr" **2** is displayed on the front panel display at that time.
	- To repeat the current track in the program, press the **REPEAT** button repeatedly until TRACK appears during playback. To repeat the entire program press the **REPEAT** button repeatedly until **F** ALL appears during playback.
	- If eight or more tracks were set in a program, use the **SKIP**  $\blacktriangleleft$  or  $\blacktriangleright$  button to see all the tracks.
	- When selecting the folder:
		- –Press the **Cursor** button (B) when you want to go to the next hierarchy.
		- –Press the **Cursor** button ({) when you want to go back to the previous hierarchy (except for the top hierarchy).
	- Even if an inserted disc contains mixed MP3, JPEG and WMA files, Program function allows 99 tracks in combination of MP3, JPEG and WMA files.
	- The front panel display has blinked while setting the program playback.
	- "F-\*\*\* " is displayed in the front panel display while select-ing the group (folder). ( \*\*\* is group (folder) number.)

# **Random Playback**

This function shuffles the playback order of tracks instead of playback in the original sequence. **DVD-A**

- **1** In stop mode, press the **RANDOM** button.
	- The random screen will appear.
- **2** Press the **Cursor** buttons (▲ or ▼) to select a desired group to play back randomly, then press the **ENTER** or **PLAY** button.
	- Random playback will start.

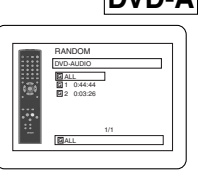

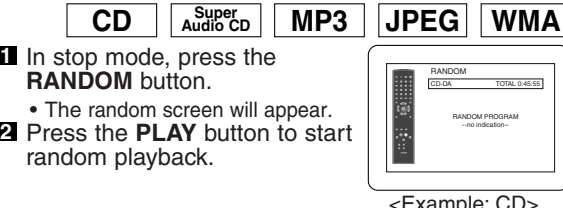

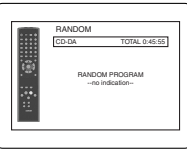

<Example: CD>

#### **NOTES:**

1/1

MY COLLECTION ALL CLEAR

PROGRAM ABC DEF GHI ABC 1/1

ALL CLEAR

GHI JKL MNO

E

2/2

PROGRAM<br>**DABC** 

ALL CLEAR

DEF

PROGRAM ABC

DEF

GHI JKL MNO 2/2

B

1/1

DEF

- To repeat the current track in the random selection, press the **REPEAT** button repeatedly until **THE** TRACK appears during playback. To repeat the entire random selection press the **REPEAT** button repeatedly until **Example ALL** appears during playback.
- You cannot go back to the previous track during random playback.
- For a disc containing mixed MP3, JPEG and WMA files, random playback of those files will be performed.
- "SHUFFLE" is displayed on the front panel display at Step **1**.

**MP3 / JPEG / WMA Playback**

**MP3 JPEG WMA**

When a CD-R or CD-RW disc with MP3, JPEG or WMA files is inserted in the DVD player and the **MENU** button is pressed, the file list will appear on display. The number of tracks is also displayed on the front panel.

- **1** Press the **Cursor** buttons  $(A \text{ or } \nabla)$  to select the desired group (folder) or track.
	- To return to the previous screen, press the **Cursor** button  $(\blacktriangleleft)$ .
	- If a group (folder) is selected, press the **Cursor** button (B) or **ENTER** button to go on to the track selection screen. Press the **Cursor** buttons ( $\triangle$  or  $\nabla$ ) to choose a track, then press the **PLAY** or **ENTER** button.
	- If a track is selected, press the **PLAY** or **ENTER** button to start playing back tracks. The selected track and the subsequent tracks will be played back.
	- When selecting the folders –Press the **Cursor** button (B) when you want to go to the next hierarchy.
		- $-Press$  the **Cursor** button  $(\blacktriangleleft)$  when you want to go back to the previous hierarchy (except for the top hierarchy).

• Press the **TOP MENU** button to return to the first item. Press the **STOP** button to stop playback. **2**

- **NOTES:**
	- Folders are known as Groups; files are known as Tracks.
	- A symbol of is shown on the top of the group name.
	- A symbol of  $\overline{\mathbb{Z}}$  is shown on the top of MP3 files.
	- A symbol of **in** is shown on the top of JPEG files.
	- A symbol of **i** is shown on the top of WMA files.
	- Maximum of 255 folders can be recognized.
	- Maximum of 999 files can be recognized.
	- Up to 8 hierarchies can be recognized.
	- If the track extends beyond the scope of screen, a down arrow " $\nabla$ " appears, indicating that the user can view another part on the previous page. The current page number and the number of total pages are shown on the left of the down arrow " $\nabla$ ".
	- If no MP3, JPEG or WMA files are found in the group, the group is not displayed.
	- The DVD player can reproduce data recorded as per ISO 9660 Level 1, Level 2 or Joliet on the disc.
	- It can also run a disc on which data is recorded in a multi-session.
	- For more details of recording systems, refer to the instruction manual for the CD-R / CD-RW drive or the writing software.
	- For MP3 and WMA files recorded in Variable Bit Rate (VBR), the unit may not display the actual elapsed time.

– 20 – EN Download from Www.Somanuals.com. All Manuals Search And Download.

This player recommends the use of files recorded at the following specifications:

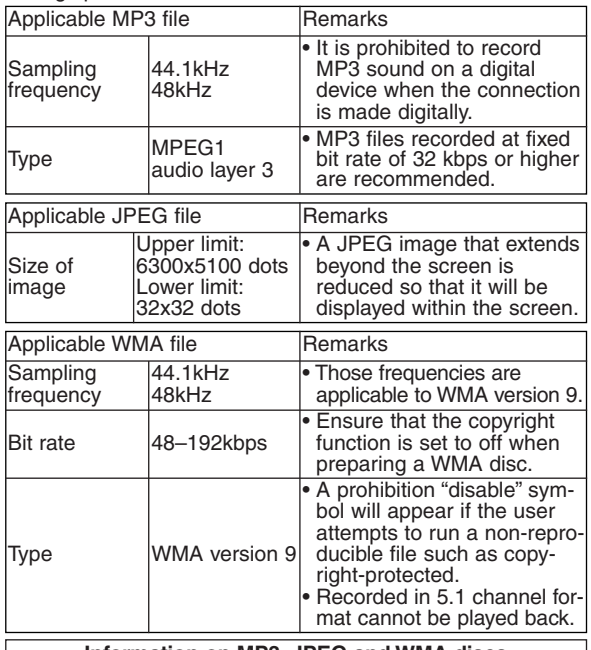

**Information on MP3, JPEG and WMA discs** • This DVD player can play back images and sounds from data recorded in MP3 and JPEG formats on CD-R and CD-RW discs.

• A file with an extension of ".mp3 (MP3)" is called an MP3 file. • A file with an extension of ".jpg (JPG)" or ".jpeg (JPEG)" is called a JPEG file.

The DVD player can run an image file conforming to the Exif specification. Exif is a file format, Exchangeable Image File format established by Japanese Electronic Industry Development Association (JEIDA).

- A file with an extension of ".wma (WMA)" is called a WMA file.
- Files whose extension is other than ".mp3 (MP3)", ".jpg (JPG)" and ".jpeg (JPEG)" or ".wma (WMA)" will not be listed on the MP3, JPEG or WMA menu.
- If the file is not recorded in MP3, JPEG or WMA format, noise may be produced even if the file extension is either ".mp3 (MP3)", ".jpg (JPG)", ".jpeg (JPEG)" or ".wma (WMA)".
- The name of group and track can be displayed up to 25 characters. Unrecognizable characters will be replaced with asterisks. The ninth and deeper hierarchies cannot be displayed.
- Unplayable groups or tracks may be displayed depending on the recording conditions.
- If the **TOP MENU** button is pressed when a file list is displayed, the first item will be highlighted.

#### **Kodak Picture CD**

The DVD player can also run JPEG files stored on Kodak Picture CDs. You can enjoy picture images on the television set by playing back the Picture CDs.

For details of Kodak Picture CD, contact a shop that provide developing service of Kodak Inc.

When Kodak Picture CD is inserted in the DVD **1** player, Kodak Picture CD menu appear automatically on the TV screen.

• If all menu items cannot be

displayed on the screen scope, " $\blacktriangleright$ " appears at the right bottom of the screen, indicating that the user can view remaining items on the next page.

" $\blacktriangleleft$ " appears, it indicates that the user can view other items on the track n

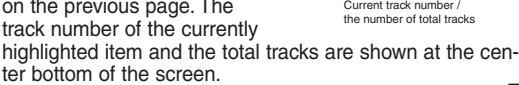

Picture4

 $\blacktriangleleft$ 

1/32

- If " $\blacktriangleright$ " is shown at the right bottom, use the **SKIP**  $\blacktriangleright$  button to view the next page. If " $\blacktriangleleft$ " is shown at the left bottom, use the **SKIP**  $\blacktriangleleft$  button to view the previous page.
- It may take some time until all menu items are displayed on the menu screen.
- **2** Press the **Cursor** buttons  $(\triangle / \triangledown / \triangle / \triangleright)$ , select a desired track to be played back, then press the **PLAY** or **ENTER** button.
	- If a Kodak Picture CD file is selected, an image will be played back from the selected track and go to the next one in turn.

Press the **STOP** button, to stop playback. **3**

#### **NOTES on JPEG and Kodak Picture CD:**

- A track is displayed for 5 or 10 seconds and then the next track is displayed.
- Every press on the **ANGLE** button will turn the image clockwise by 90 degrees when an image is displayed.
- To change the size of the playback image, press the **MODE** button twice. The size change mode appears on top of the TV screen during playback. Then press the **Cursor** buttons (< or  $\blacktriangleright$ ) or **ENTER** button to switch between NORMAL (100%) and SMALL (95%).
- Progressive JPEGs (JPEG files saved in the progressive format) will not be played back on this DVD player.
- High resolution JPEG files take longer to be displayed.
- The size change mode may have no effect on some files (e.g. files with a small picture size).
- In stop mode, press the **MENU** button. Kodak Picture CD menu appears.

#### **NOTES on WMA:**

- The DVD player can reproduce data recorded as ISO 9660 level 2 with 31 characters file name included punctuation marks. The name of file can be displayed up to 25 characters.
- Maximum of 8 subfolders can be recognized.
- It can also be displayed tag information of WMA at least 64 characters.
- A file with an extension of Joliet as Unicode format in up to 64 characters can be recognized.
- This unit cannot play back copyright protected WMA files.

# **Changing the On-Screen Display**

You can check information about the current disc by pressing the **DISPLAY** button on the remote control.

#### **1** Press the DISPLAY button during playback.

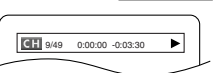

**DVD-V**

- Current chapter number/total chapters, elapsed time and
- 
- remaining time of the current chapter, and current playback status will be displayed.

# **2** Press the DISPLAY button again.

- Current title number/total titles, elapsed time and remaining time of the current title, and current playback status will be displayed.
- Press the **DISPLAY** button **3**

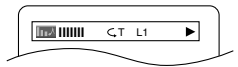

- for the third time. The bit rate (the amount of video data currently being read)
- and current playback status will be displayed. • Current repeat setting appears on the right side of the display bar only when the repeat setting is active.  $(\subseteq C: Chapter$  repeat/ $\subseteq T$ : Title repeat/ $A \subseteq B$ : A-B repeat)
- If you are playing back a two-layered disc, the layer number will also be displayed.
- (L0: Layer 0 is played back. L1: Layer 1 is played back.)
- 4. Press the DISPLAY button again.
	- Current HDMI status will be displayed during the HDMI output mode.
- **5** Press the **DISPLAY** button again to exit.

Picture3

icture6

 $\blacktriangleright$ 

# **DVD-A**

 $\blacktriangleright$ 

- **1** Press the DISPLAY button during playback.
	- Current track number/total tracks, elapsed time and remaining time of the current track, and current playback status will be displayed.

#### Press the **DISPLAY** button again. **2**

• Current group number/total groups, elapsed time and remaining time of the current group, and current playback status will be displayed.

**IIII**III CT L1

# Press the **DISPLAY** button **3**

again.

- The bit rate and current playback status will be displayed.
- Current repeat setting appears on the right side of the display bar only when the repeat setting is active.  $(\subseteq$  T: Track repeat/ $\subseteq$  G: Group repeat/A  $\subseteq$  B: A-B repeat)
- If you are playing back a two-layered disc, the layer number will also be displayed. (L0: Layer 0 is being played back. L1: Layer 1 is being played back.)

#### Press the **DISPLAY** button again. **4**

- During all group, program or random playback, each playback status will be displayed when you press the **DISPLAY** button. Then press the **DISPLAY** button again.
- Current HDMI status will be displayed during the HDMI output mode.
- **5** Press the **DISPLAY** button again to exit.

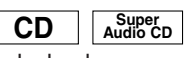

<Example: MP3>

 $T$  1/36 0:01:15  $C$  T

**ET** TRACK 01

**MP3 JPEG**

 $\mathbf{F}$ 

# **1** Press the DISPLAY button during playback.

- Current track number/total tracks, elapsed time and remaining time of the current track, and current playback status will be displayed.
- Current repeat setting appears on the right side of the display bar only when the Repeat setting is active. ( $\subseteq$  T: Track repeat/ $\subseteq$  A: All tracks repeat/A  $\subseteq$  B: A-B repeat)

#### **2** Press the **DISPLAY** button again.

- Current track number/total tracks, elapsed time and remaining time of the entire disc, and current playback status will be displayed.
- Current repeat setting appears on the right side of the display bar only when the Repeat setting is active. ( $\subseteq$  T: Track repeat/ $\subseteq$  A: All tracks repeat/ $A \subseteq B$ : A-B repeat)
- When you are playing back a disc in program or random mode, **ID PROGRAM** (or RANDOM) will be displayed.

#### Press the **DISPLAY** button again. **3**

- Current HDMI status will be displayed during the HDMI output mode.
- **4** Press the **DISPLAY** button again to exit.

#### **1** Press the DISPLAY button during playback.

• Current file name will be dis-

#### Press the **DISPLAY** button **2** again.

- Current track number/total tracks and elapsed time (MP3) will be displayed.
- Current repeat setting appears only when the Repeat setting is active.

 $(\subseteq$  T: Track repeat/  $\subseteq$  A: All (disc) repeat/  $\subseteq$  G: Group repeat).

• When you are playing back a disc with MP3 or JPEG files in program or random mode, FRI PROGRAM (or RANDOM) will be displayed.

#### Press the **DISPLAY** button again. **3**

- During program or random playback, each playback status will be displayed when you press the **DISPLAY** button. Then press the **DISPLAY** button again.
- Current HDMI status will be displayed during the HDMI output mode.
- **4** Press the **DISPLAY** button again to exit.

#### **1** Press the DISPLAY button during playback.

• Current file name will be displayed.

# Press the **DISPLAY** button **2** again.

- Title name based on tag information of currently played-
- back file will be displayed.
- Press the **DISPLAY** button **3** again.
	- Artist name based on tag information of currently played-back file will be displayed.
- Press the **DISPLAY** button **4** again. • Current track number/total

tracks and elapsed time will

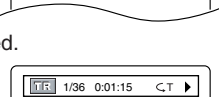

**D** TRACK 01

**THE TITLE NAME** 

**R**<br>ARTIST NAM

**WMA**

 $\blacktriangleright$ 

 $\blacktriangleright$ 

be displayed. • Current repeat setting appears only when the Repeat setting is active.

 $(\subseteq$  T: Track repeat/  $\subseteq$  A: All (disc) repeat/  $\subseteq$  G: Group (folder) repeat).

• When you are playing back a disc in program or random mode, **FR** PROGRAM (or RANDOM) will be displayed.

#### **5** Press the DISPLAY button again.

- During program or random playback, each playback status will be displayed when you press the **DISPLAY** button. Then press the **DISPLAY** button again.
- Current HDMI status will be displayed during the HDMI output mode.

Press the **DISPLAY** button again to exit. **6**

**NOTE:**

• If the file does not contain tag information, NOT AVAIL-ABLE will be displayed.

#### **NOTE FOR HDMI DISPLAY:**

- The displayed HDMI status are as follows:
- 1. Information for image output/Resolution of image
- 2. Sound output format
- 3. Maximum number of audio channels that can be accepted by the connected equipment

#### **Slide Show Mode**

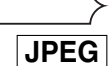

VIDEO INFO. : YCbCr/1080i AUDIO INFO. : BITSTREAM MAX CHANNEL : 2ch

You can switch to the slide show mode during playback.

- **1** Press the **MODE** button during playback.
	- The slide show mode screen will appear.
	- You cannot change to the slide show mode in stop mode or from the file list screen or the Picture CD menu screen.

#### Press the **ENTER** button. **2**

• The slide show mode will change. CUT IN/OUT: The entire image appears in one time. FADE IN/OUT: The image appears and disappears gradually.

**8** Press the **MODE** button to exit.

– 22 – EN

#### Download from Www.Somanuals.com. All Manuals Search And Download.

## **Dialog Speed**

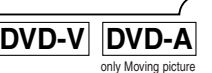

Available only on discs recorded in the Dolby Digital format, Dialog Speed plays back in slightly faster or slower speed while keeping the sound quality as in the normal playback.

- **1** During playback, press the
	- **MODE** button repeatedly until the Dialog Speed setting appears.
- **DEC** OFF
	- OFF appears on the TV screen.
- **2** Press the **ENTER** button or the **Cursor** buttons (<
	- b) to switch among  $\downarrow \downarrow$  (x1.3),  $\downarrow$  (x0.8) and OFF.
		- : Plays back approximately at 0.8 times of normal playback.
		- $\mu$ : Plays back approximately at 1.3 times of normal playback.

To return to normal playback, press the **PLAY** button. **3 NOTES:**

- Every time you press the **STOP** button, the setting will be turned OFF.
	- Subtitle can be viewed during this function.
	- Picture Control, Black Level and Audio Language setting cannot be changed while using this mode.
	- Virtual Surround does not function while using this mode.
	- This feature may not work at some point on a disc.
	- When using digital audio connection (COAXIAL, OPTI-CAL or HDMI), the LPCM sound will be output.
	- When using the Dialog Speed function with 5.1 channel digital outputting, the analog output sound will be fixed at 2 channel.
	- When using digital audio connection, only the Dolby Digital sound will be available.

#### **Audio Language**

**DVD-V**

The DVD player allows you to select a language (if multiple languages are available) during DVD disc playback.

- **1** Press the **AUDIO** button during playback.
- Press the **AUDIO** button repeatedly to select your **2** desired language.

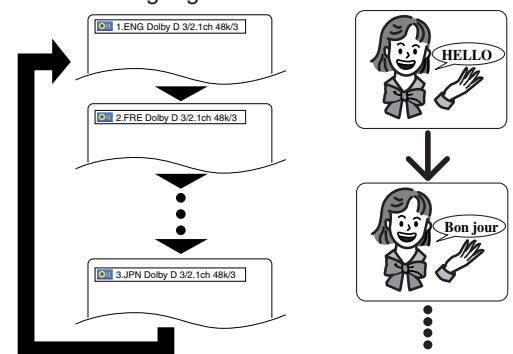

#### **NOTES:**

- The sound mode cannot be changed during playback of discs not recorded in double sound.
- Some discs allow to change audio language setting on the disc menu. (Operation varies between discs. Refer to the manual accompanying the disc.)
- Pressing the **AUDIO** button may not work on some DVDs with multiple audio languages (e.g. DVDs which allow to change audio language setting on the disc menu).
- If you choose a language that has a three-letter language code, the code will be displayed every time you change the Audio Language setting. If you choose any other Languages, '---' will be displayed instead (refer to page 29).
- Audio Language selection cannot be made during Dialog Speed.
- If the disc has no audio language, NOT AVAILABLE will be displayed.

# **Subtitle Language**

# **DVD-V**

The DVD player allows you to select a subtitle language (if multiple languages are available) during DVD playback.

- **1** Press the **SUBTITLE** button during playback.
- 2 Press the **SUBTITLE** button repeatedly to select your desired subtitle language.
	- The selected language will be displayed on the display bar at the top of the screen.
	- Press the **Cursor** buttons (< or  $\blacktriangleright$ ) to turn on or off subtitles during playback.

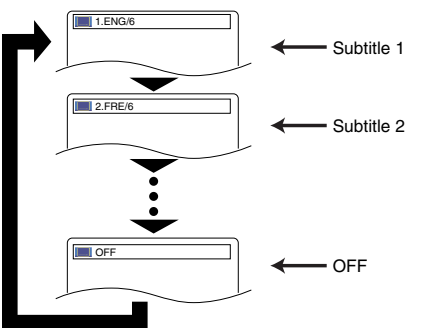

To turn off subtitles, press the **SUBTITLE** button **3** repeatedly until OFF appears.

- **NOTES:** Some discs allow subtitle language setting on the disc menu. (Operation varies between discs. Refer to the manual accompanying the disc.)
	- Pressing the **SUBTITLE** button may not work on some DVDs with multiple subtitle languages (e.g. DVDs which allow subtitle language setting on the disc menu).
	- If your desired language is not shown after pressing the **SUBTITLE** button several times, the disc does not have subtitles in that language.
	- If you choose a language that has a three-letter language code, the code will be displayed every time you change the Subtitle Language setting. If you choose any other Languages, '---' will be displayed instead (refer to page 29).
	- If the disc has no subtitle language, NOT AVAILABLE will be displayed.

**Camera Angle**

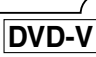

Some DVD discs contain scenes which have been shot simultaneously from various angles. You can change the camera angle when the  $(\frac{10}{3})$  mark appears on the screen.

**1** Press the **ANGLE** button during playback.

- The selected angle will be displayed on the display bar at the top of the screen.
- Press the **ANGLE** button repeatedly to select your **2** desired angle.

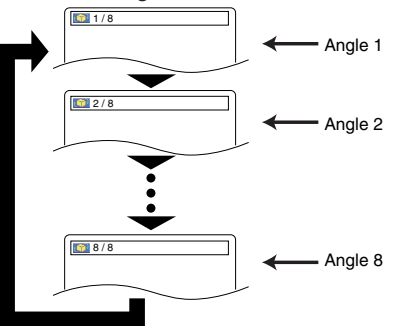

**NOTE:** • If the ANGLE ICON setting is OFF in the Display menu, the  $(\begin{array}{c} \infty \\ 0 \end{array})$  will not appear.

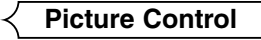

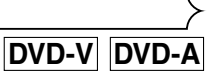

Picture Control adjusts Brightness, Contrast, Color, Gamma Correction and Sharpness of the specific display.

- **1** During playback, press the **MODE** button.
	-
- $BRIGHTNESS  $\triangleq$  +1$
- **2** Press the **Cursor** buttons ( $\triangle$ or  $\blacktriangledown$ ) to switch among items.
- **8** Press the ENTER button or the Cursor buttons (< or  $\blacktriangleright$ ) to adjust the selected item to a desired level.
- -6, -5, -4, -3, -2, -1, 0, +1, +2, +3, +4, +5, +6 can be selected. To return to normal playback, press the **RETURN 4**
	- button.

- **NOTES:** The default settings for all items in Picture Control are "0".
	- The setting display will disappear in 10 seconds of no use.
	- This function cannot be used during Dialog Speed (refer to page 23).
	- If you return all items to the default settings please execute initialize.

# **Sound Mode**

**DVD-A**

**CD**

This function allows you to select a desired sound mode during DVD-Audio playback.

- **1** Press the **AUDIO** button during playback.
- Press the **AUDIO** button repeatedly to select your **2** desired sound.

#### **NOTE:**

• When selecting a multichannel sound, it may not mixed down in some cases even though the HDMI AUDIO or ANALOG AUDIO is 2 CHANNEL.

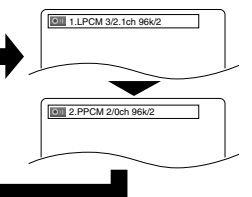

**Stereo Sound Mode**

**1** Press the **AUDIO** button repeatedly during playback to select your desired sound mode.

STEREO - both right and left channels are active (stereo) L-ch - only left channel is active<br>R-ch - only right channel is active

- only right channel is active

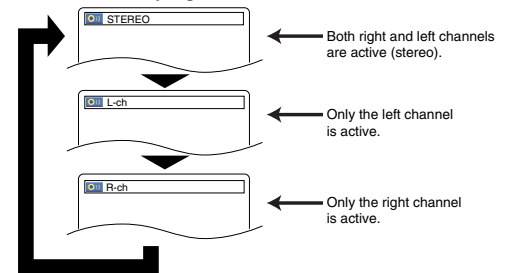

#### **NOTE:**

• The STEREO can only be output when playing back DTS CD.

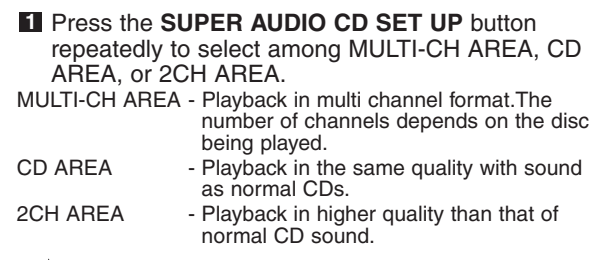

**Super Audio CD**

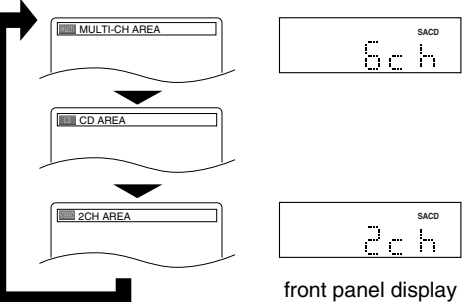

- **NOTES:** The Virtual Surround setting is not available for Super Audio CDs. (It may be possible to use the Virtual Surround setting when playing back discs that include a CD area.)
	- Some playback options may not be available.These will be skipped.
	- MULTI-CH AREA is selected as default.

# **Virtual Surround**

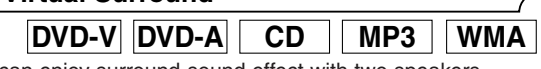

**ওড় OFF** 

You can enjoy surround-sound effect with two speakers.

**1** During playback, press the **MODE** button repeatedly until the Virtual Surround setting appears.

- Press the **ENTER** button to set it 1(Natural effect), **2** 2(Emphasized effect) or OFF.
- **3** Press the RETURN button to exit.

#### **NOTES:**

- Select Virtual Surround OFF or lower the volume if the sound is distorted.
- Virtual Surround will not be effective if the sound mode is set to something other than STEREO (for Audio CD playback only).
- This function cannot be used during Dialog Speed (refer to page 23).
- Set HDMI AUDIO and ANALOG AUDIO to 2 CHANNEL to use this function.
- The Virtual Surround setting is not available for Super Audio CDs. (It may be possible to use the Virtual Surround setting when playing back discs that include a CD area.)

**Black Level Setting**

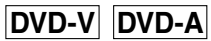

**THE ON** 

Adjust the Black Level Setting to make the black parts of the picture as bright as you prefer.

**1** During playback, press the **MODE** button repeatedly until Black Level setting appears.

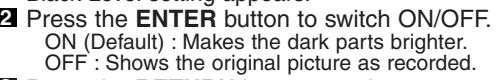

- **3** Press the RETURN button to exit.
- 
- $-24 -$  Therefore page 20). **NOTE:** • This function cannot be used during Dialog Speed (refer to page 23).

#### **DVD SETUP**

In Setup menu, QUICK mode, CUSTOM mode and INITIALIZE mode are available (refer to pages 25-28). QUICK mode consists of the setting menus frequently used, and they are accompanied with **QUICK** mark. You can make all settings in CUSTOM mode.

# **Language Setting**

Language options are not available with some discs.

- **1** Press the **SETUP** button in stop mode.
- **2** Press the **Cursor** buttons  $($  or  $)$  to select CUSTOM, then press the **ENTER** button. • The custom mode will appear.
- **8** Press the **Cursor** buttons (< or  $\blacktriangleright$ ) to select LANGUAGE, then press the **ENTER** button to confirm. **4** Press the **Cursor** buttons (▲ or

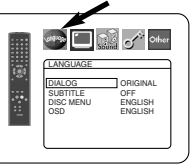

 $\blacktriangledown$ ) to select an item, then press the **ENTER** button. **DIALOG (Default : ORIGINAL)**

# • Sets the audio language.

- **SUBTITLE (Default : OFF)** • Sets the subtitle language.
- **DISC MENU (Default : ENGLISH)**
- Sets the language for DVD Menu.

### **OSD (Default : ENGLISH) QUICK**

- Sets the language for the On-Screen display.
- **5** Press the **Cursor** buttons ( $\triangle$  or  $\nabla$ ) to select a setting, then press the **ENTER** button.
	- If OTHER is selected in the DIALOG, SUBTITLE or DISC MENU, press four-digit number to enter the code for the desired language (refer to the language code list on page 29).
- Only the languages supported by the disc can be selected. Press the **SETUP** button to exit and activate the **6**

#### new settings. **NOTE:**

• Language Setting for DIALOG and SUBTITLE may not be available with some discs. Then use the **AUDIO** and **SUBTITLE** buttons. Details are on page 23.

# **Display Setting**

You can change certain aspects of the DVD display screens, still mode setting, Progressive and HDMI settings.

- **1** Press the **SETUP** button in stop mode.
- Press the **Cursor** buttons  $($  or  $)$  to select CUSTOM, then press the **ENTER** button. • The custom mode will appear.
- **8** Press the **Cursor** buttons (< or

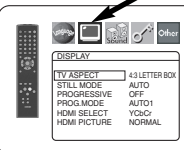

DISPLAY TV ASPECT 4:3 LETTER BOX 4:3 PAN & SCAN 16:9 WIDE 4:3 SQUEEZE

 $\square$   $\circ$   $\circ$  other

- $\blacktriangleright$ ) to select DISPLAY, then press the **ENTER** button to confirm. **4** Press the **Cursor** buttons ( $\triangle$  or
	- $\blacktriangledown$ ) to select an item, then press the **ENTER** button.

# **TV ASPECT (Default : 4:3 LETTER BOX) QUICK**

- Press the **Cursor** buttons ( $\triangle$  or  $\blacktriangledown$ ) for an item selection, then press the **ENTER** button.
- Select 4:3 LETTER BOX for a black bars appears on top and bottom of the screen.
- Select 4:3 PAN & SCAN for a full height picture with both sides trimmed.
- Select 16:9 WIDE if a wide-screen TV is connected to the DVD player.
- Select 4:3 SQUEEZE when the TV screen is too large horizontally at 16:9 WIDE setting and when it is impossible to adjust the screen size using the TV's controls.

#### **STILL MODE (Default : AUTO)**

- Press the **Cursor** buttons ( $\triangle$  or  $\blacktriangledown$ ) for an item selection (AUTO, FIELD, or FRAME), then press the **ENTER** button.
- This function allows you to adjust picture resolution and quality in still mode.

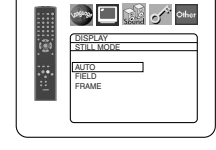

- An individual picture on TV screen is called as "frame", which consists of two separate images called as "field". Some pictures may be blurred at the AUTO setting in still mode due to their data characteristics.
- AUTO: Automatically selects the best resolution setting (FRAME or FIELD) based on the data characteristics of the pictures.
- FIELD: Select FIELD when the pictures are still unstable even if AUTO is selected. FIELD stabilizes the pictures, although the picture quality may become coarse due to the limited amount of data.
- FRAME: Select FRAME to display relatively motionless pictures in higher resolution. FRAME improves the picture quality, although it may unstabilize the pictures due to simultaneous output of two field data.

# **PROGRESSIVE**

**(Default: OFF) QUICK In the ULION** • Press the **Cursor** buttons ( $\triangle$  or  $\blacktriangledown$ ) to set PROGRESSIVE to ON or OFF, then press the **ENTER** button.

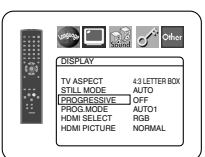

- The setting will be effective
- when you exit the setup screen by pressing **SETUP**.
- When PROGRESSIVE is ON, P.SCAN appears on the DVD player's display after you exit the setup screen.
- Refer to page 11 for more details.
- In the HDMI output mode, even when PROGRESSIVE is set to ON, signals are output always as Interlace.

#### **PROG.MODE (Default: AUTO1)**

• Press the **Cursor** buttons ( $\triangle$  or  $\blacktriangledown$ ) to select a mode for the progressive scan output, then press the **ENTER** button.

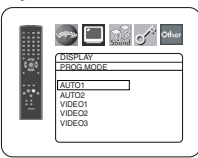

- AUTO1: mode suitable for images on the film material.
- AUTO2: mode for images on the material of 30-frame film.
- VIDEO1: mode for normal video material.
- VIDEO2: mode for video material with less movements.
- VIDEO3: mode for video material with many movements.

#### **HDMI SELECT (Default: YCbCr)**

- Select an HDMI output mode between YCbCr and RGB.
- When the connected equipment is not compatible with YCbCr, HDMI signal is output as RGB regardless of the setting.

#### **HDMI PICTURE (Default: NORMAL)**

- Select a HDMI picture mode between NORMAL and ENHANCED.
- Select ENHANCED if the blackwhite contrast is not clear.
- This setting is effective only for HDMI RGB output.
- Press the **SETUP** button to exit and activate the new **5** settings.

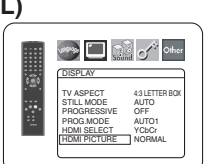

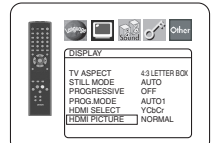

DISPLAY TV ASPECT 4:3 LETTER BOX STILL MODE AUTO PROGRESSIVE OFF PROG.MODE AUTO1 HDMI SELECT YCbCr HDMI PICTURE NORMAL

 $\Box$  and  $\circ$  other

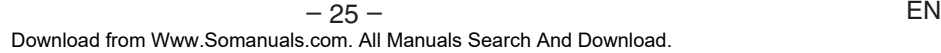

#### **DVD SETUP**

# **Audio Setting**

You can change some Audio settings. It only affects during the playback of DVD discs.

- **1** Press the **SETUP** button in stop mode.
- **2** Press the **Cursor** buttons ( $\blacktriangleleft$  or  $\blacktriangleright$ ) to select CUSTOM, then press the **ENTER** button. • The custom mode will appear.
- **8** Press the **Cursor** buttons  $($  or  $)$  to select AUDIO, then the **ENTER** button to confirm.
- **4** Press the **Cursor** buttons (▲ or ▼) button to select an item, then press the **ENTER** button.
	- This menu display contains 2 pages. Press the **Cursor** button  $(\nabla)$  repeatedly to show the next page.

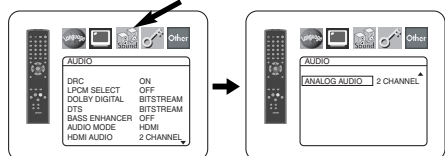

#### **DRC (Dynamic Range Control) (Default : ON)**

- DRC function compresses the range of sound volume.
- DRC function is available only on the discs that are recorded in the Dolby Digital format.

#### **LPCM SELECT (Default : OFF)**

- Set to ON when outputting in 48kHz (or 44.1kHz).
- This function is available only on digital outputting of a disc recorded in over 96kHz (or 88.2kHz).
- Sounds of the DVD-Audio which exceed 96kHz (or 88.2kHz) will be output as 96kHz (or 88.2kHz) even if LPCM SELECT is set to OFF.
- This function is not effective for the HDMI sound output.

#### *When playing disc with copyright protection*

• The sound will be down sampled at 48kHz (44.1kHz), even if you set to OFF.

# **DOLBY DIGITAL**

- **(Default: BITSTREAM) QUICK** • Set to BITSTREAM when the player is connected to a Dolby Digital decoder.
	- This function is effective only for DOLBY DIGITAL BITSTREAM DTS BITSTREAM AUDIO MODE HDMI AUDIO 2 CHANNEL
	- the COAXIAL, OPTICAL and HDMI connections.
	- BITSTREAM:
		- DOLBY DIGITAL signals are output as Bitstream. • For HDMI connection, if the connected equipment
		- is not compatible with the Dolby Digital BITSTREAM, the signals are output as PCM regardless of the setting.
	- PCM: Convert Dolby Digital to PCM.

#### **DTS**

# **(Default : BITSTREAM) QUICK**

• Set to BITSTREAM when the unit is connected to a DTS decoder.

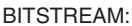

- DTS signals are output as **Bitstream**
- For HDMI connection, if the connected equipment is not compatible with the DTS Bitstream, the signals are output as PCM regardless of the setting.
- PCM: Convert DTS to PCM.

# **BASS ENHANCER (Default: OFF)**

• Set to ON for sound output on the bass-woofer channel when 2-channel audio source is played back.

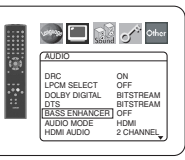

- This function is effective only for the 5.1ch AUDIO OUT jacks. Set the AUDIO MODE to ANALOG and
- ANALOG AUDIO to MULTI CHANNEL to set this function. • When SUB WOOFER is set to NONE in the Speaker Configuration, BASS ENHANCER will be set to OFF automatically.

#### **AUDIO MODE (Default: HDMI)**

• Select the sound is output from whether HDMI jacks or 5.1ch AUDIO OUT jacks.

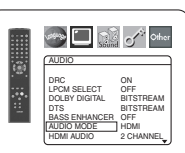

HDMI: Sound is output via HDMI connection. Output from

5.1ch AUDIO OUT connection may be restricted. ANALOG: Sound is output via 5.1ch AUDIO OUT jacks.

- Output from HDMI connection is cut off.
- Set to ANALOG when Super Audio CD is played back.

#### **HDMI AUDIO (Default: 2 CHANNEL)**

- Select the number of channels for HDMI audio output between 2 CHANNEL and MULTI CHANNEL.
- Refer to the table on page 15 for the actual output settings.

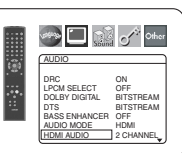

- Connect appropriate external
- equipment for each setting and set AUDIO MODE to HDMI beforehand to perform this setting.

#### 2 CHANNEL:

2 channel signals are output from HDMI jack. Suitable for monitors or projectors compatible with HDMI 2CH. MULTI CHANNEL:

Multi channel signals are output from HDMI jack. Suitable for monitors or amplifiers compatible with HDMI multi channels.

• When MULTI CHANNEL is selected, the Speaker setting menu for HDMI AUDIO will appear (refer to page 27).

#### **ANALOG AUDIO (Default : 2 CHANNEL)**

- Set AUDIO MODE to ANALOG beforehand to perform this setting.
- 2 CHANNEL : Output 2ch sound from the 5.1ch AUDIO OUT jacks.
- MULTI CHANNEL : Output Multi channel sound from the 5.1ch AUDIO OUT jacks.

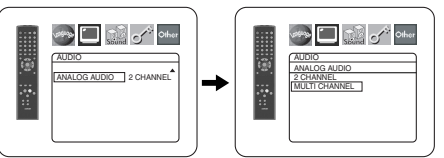

Press the **SETUP** button to exit and activate the new settings. **5**

#### **Speaker Setting for ANALOG AUDIO**

When MULTI CHANNEL is selected for ANALOG AUDIO, some speaker settings will be required.

- Set AUDIO MODE to ANALOG beforehand to perform this setting.
- **1** Press the **Cursor** buttons ( $\triangle$  or L) to select MULTI CHANNEL, then press the **ENTER** button.
- **2** Press the **Cursor** buttons ( $\triangle$  or  $\blacktriangledown$ ) to select the below items, then press the **ENTER** button. • The custom mode will appear.

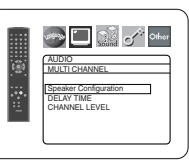

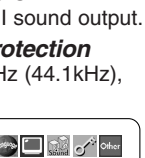

OFF<br>HDM<br>3.CH

Other

DRC ON LPCM SELECT OFF DOLBY DIGITAL BITSTREAM D<u>TS J</u>BITSTREAM<br>BASS ENHANCER OFF<br>AUDIO MODE HDMI BITST<br>OFF<br>HDMI<br>2 CHA

**SHANGER DESCRIPTION** 

AUDIO DRC ON LPCM SELECT OFF DOLBY DIGITAL BITSTREAM DTS BITSTREAM BASS ENHANCER OFF AUDIO MODE HDMI HDMI AUDIO 2 CHANNEL

AUDIO DRC ON LPCM SELECT OFF

AUDIO DRC ON LPCM SELECT OFF DOLBY DIGITAL BITSTREAM SITS<br>DEF BASS ENHANCER OFF AUDIO MODE HDMI HDMI AUDIO 2 CHANNEL

<mark>॑॑</mark> ⊡ ाै अ<sup>ं</sup> ∘

 $\blacksquare$  , and  $\sigma^*$ 

#### **DVD SETUP**

#### **Speaker Configuration**

• Press the **Cursor** buttons ( $\triangle$  or  $\blacktriangledown$ ) to select the speaker to set, then press the **ENTER** button.

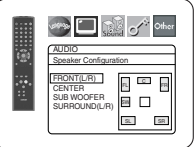

• Press the **Cursor** buttons ( $\triangle$  or  $\blacktriangledown$ ) button to select the speaker size, then press the **ENTER** button.

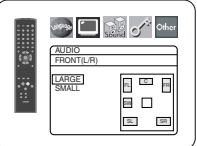

#### **FRONT(L/R), CENTER, SURROUND(L/R)**

- LARGE: Select this when the connected speaker is capable of playing back sounds of 100Hz or more.
- SMALL: Select this when the connected speaker is capable of playing back sounds less than  $100$ Hz.
- NONE: Select this when it is not connected. (It cannot be set none on the FRONT speaker.)

#### **SUB WOOFER**

YES: Select this when SUB WOOFER is connected. NONE: Select this when it is not connected.

**NOTES:**

- NONE is not available for SUB WOOFER when SMALL is selected for FRONT (L/R).
- SMALL is not available for FRONT (L/R) when NONE is selected for SUB WOOFER.
- ON is not available for BASS ENHANCER when NONE is selected for SUB WOOFER.
- When in playback of DVD audio, the sound may not come out as set due to restrictions in the disc or the player.

#### **DELAY TIME**

With 5.1-channel surround sound, ideally the distance between the listening position and all the speakers (exclude Sub woofer). The delay time setting can be used to make the sound from the different speakers reach the listening position at the same time.

Use the **Cursor** buttons ( $\triangle$  or  $\nabla$ ) to select the setting item, then press the **ENTER** button.

• Press the **Cursor** buttons ( $\triangle$  or  $\nabla$ ) to select the speaker to set, then press the **ENTER** button.

#### **DISTANCE (Default : FEET)** METERS (when the **ENTER**

button is pressed): The unit of distance is set to meters (m).

FEET(when the **ENTER** button is pressed):

The unit of distance is set to feet (ft).

#### **FRONT(L/R), CENTER, SURROUND(L/R) (DEFAULT : 12ft)**

FRONT(L/R):

The distance can be set within the range of 0 to 60 feet. CENTER, SURROUND:

These are depends on the setting value of FRONT(L/R).

#### **DRY** of other AUDIO DELAY TIME DISTANCE FEET FRONT(L/R) 12ft CENTER 12ft SURROUND 12ft

DEFAULT ON

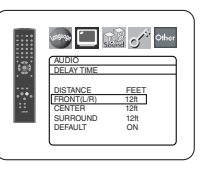

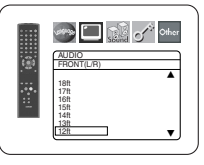

#### **NOTES:**

- It is not possible to adjust this item if CENTER and SURROUND have been set to NONE in the Speaker Configuration setting.
- When DEFAULT is selected and the **ENTER** button is pressed, all the items are restored to their factory default settings.

#### **CHANNEL LEVEL**

When the channel level differs from each speaker, the adjustment can be made in the unit of dB (-12dB to 0dB).

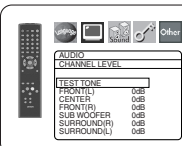

AUDIO TEST TONE FRONT(L) 0dB CENTER 0dB FRONT(R) -1dB SURROUND(R) -2dB SURROUND(L) -5dB

E **DE of Other** 

AUDIO FRONT(L) 0dB -1dB -2dB -3dB -4dB -5dB -6dB L

 $\bullet$   $\Box$   $\circ$   $\circ$   $\circ$   $\circ$   $\circ$   $\circ$ 

#### **TEST TONE:**

• Press the **Cursor** buttons ( $\triangle$  or  $\blacktriangledown$ ) to select TEST TONE, then press the **ENTER** button. The test tone will output from each speaker in turn.

#### **CHANNEL LEVEL:**

- Press the **Cursor** buttons ( $\triangle$  or  $\blacktriangledown$ ) to select the speaker to set, then press the **ENTER** button.
- Press the **Cursor** buttons ( $\triangle$  or  $\blacktriangledown$ ) to select the desired level for each speaker, then press the **ENTER** button.

#### **NOTES:**

- While the test tone is being output, the channel balance adjustment cannot be made.
- When TEST TONE is selected, no test tone will be output from SUBWOOFER.
- It is not possible to adjust this item for the speaker that has been set to NONE in Speaker Configuration setting.
- **8** Press the **SETUP** button to exit.

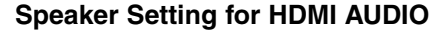

When HDMI AUDIO is selected for MULTI CHANNEL, the bass management setting menu will appear. Set the Speaker Configuration, delay time and channel level for each speakers (front, center, surround and sub woofer).

#### **Stars I had only other** AUDIO MULTI CHANNEL Speaker Configuration DELAY TIME CHANNEL LEVEL

#### **Speaker Configuration**

Set the size of each speaker between LARGE and SMALL.

- The presence of the speakers is detected automatically. Set the detected speakers' size.
- When a speaker is not detected, it's size is set as NONE.
- Once a speaker is detected, you cannot set it to NONE.
- The default setting is LARGE.
- During HDMI audio output, the sound output via analog channels may be restricted.

#### **DELAY TIME**

Same as DELAY TIME setting for "Speaker Setting for ANALOG AUDIO" on this page.

#### **CHANNEL LEVEL**

Same as CHANNEL LEVEL setting for "Speaker Setting for ANALOG AUDIO" on this page.

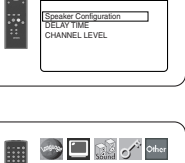

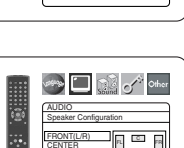

SURROUND(L/R) SW SR

SL

CENTER SUB WOOFER

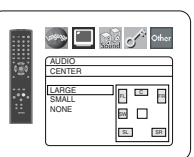

# **Ratings Control**

Ratings Control allows you to set a limit, which prevents your children from viewing inappropriate materials on DVDs. A fourdigit password that you establish will give you the control.

#### **RATING LEVEL**

You can set a viewing limit through Rating Level. Playback of the discs will stop if the disc's general rating exceeds the limit you set.

- **1** Press the **SETUP** button in stop mode.
- **2** Press the **Cursor** buttons  $($  or  $)$  to select CUSTOM, then press the **ENTER** button.
- **8** Press the **Cursor** buttons (< or  $\blacktriangleright$ ) to select RATINGS, then press the **ENTER** button.
- Press the **Numeric** buttons to **4** enter your four-digit password.
	- When doing this for the first time, enter any four-digit number by pressing the **Numeric** buttons (except for 4737), then press the **ENTER** button. That number will be used as the password from the second time onward. Record your password in case you forget it.
- **5** Press the **Cursor** buttons ( $\triangle$  or  $\blacktriangledown$ ) to select RATING LEVEL. then press the **ENTER** button.
- **6** Press the **Cursor** buttons ( $\triangle$  or  $\blacktriangledown$ ) to select a desired level, then press the **ENTER** button.
- **7** Press the **SETUP** button to exit and activate the new settings.

#### **NOTE:**

- This function may not work on some DVDs. Be sure if the RATINGS operates in the way you have set.
- **To Change the Password:**
- 1) Follow the steps  $\blacksquare$  to  $\blacksquare$  above.
- 2) Press the **Cursor** buttons (▲ or ♥) to select PASSWORD CHANGE, then press the **ENTER** button.
- 3) Enter a new four-digit password, then press the **ENTER** button. 4) Press the **SETUP** button to exit.

# **IF YOU FORGET THE PASSWORD**

- $\blacksquare$  Press 4, 7, 3, 7 at step  $\blacksquare$ .
- Password will be cleared and rating level will be set to ALL.
- **2** Repeat steps **4** to **7** to re-establish the parental lock.

#### **CONTROL LEVELS**

- **ALL**
- Parental lock is canceled. • **Level 8**

DVD software of any grade (adult/general/children) can be played back.

• **Levels 7 to 2**

Only DVD software intended for general use and children can be played back.

• **Level 1**

Only DVD software intended for children can be played back, with those intended for adult and general use prohibited.

# **Others Setting**

This function allows you to adjust Angle Icon availability, Auto Power off, brightness of the Player's display panel, slide show mode and DVD-Audio player mode.

- **1** Press the **SETUP** button in stop mode.
- **2** Press the **Cursor** buttons (**<dor>**) to select CUSTOM, then press **ENTER**. • The custom mode will appear.
- **8** Press the **Cursor** buttons (< or  $\blacktriangleright$ ) to select Other, then press the

**ENTER** button to confirm. <sup>4</sup> Press the **Cursor** buttons (▲ or  $\blacktriangledown$ ) to select an item, then press

**ANGLE ICON (Default : ON)** • Press the **ENTER** button repeatedly to turn ON or OFF.

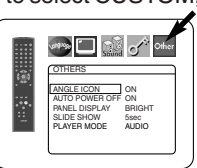

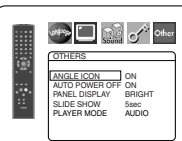

OTHERS ANGLE ICON ON AUTO POWER OFF ON PANEL DISPLAY BRIGHT SLIDE SHOW 5sec PLAYER MODE AUDIO

**DES** of other

#### **AUTO POWER OFF (Default : ON)**

- Press the **ENTER** button repeatedly to turn ON or OFF.
- It will turn off the DVD player automatically after 30 minutes of no use.

#### **PANEL DISPLAY (Default : BRIGHT)**

**ENTER**.

- Press the **Cursor** buttons ( $\triangle$  or  $\blacktriangledown$ ) to select a setting (BRIGHT, DIMMER and AUTO), then press the **ENTER** button.
- When AUTO is selected, the display dims only during playback.

# **SLIDE SHOW (Default : 5sec)**

- This adjusts the playback speed of the JPEG SLIDE SHOW.
- Press the **Cursor** buttons ( $\triangle$  or  $\blacktriangledown$ ) to select between 5 sec and 10 sec, then press the **ENTER** button.

# **PLAYER MODE (Default : AUDIO)**

- Press the **ENTER** button repeatedly to select AUDIO or VIDEO.
- AUDIO: Select to play back general contents of DVD-Audio.
- VIDEO: Select to play back
- DVD-Video contents included in DVD-Audio. **5** Press the **SETUP** button to exit.

#### **Reset to the Default Settings (except for Ratings Control)**

This allows you to return all selections of SETUP (except for RATINGS) to their default settings.

- **1** Press the **SETUP** button in stop mode.
- **2** Press the **Cursor** buttons  $($  or  $)$  to select INITIALIZE, then press the **ENTER** button.
- **8** Press the **Cursor** buttons (▲ or ▼) to select YES, then press the **ENTER** button.
- **4** Press the **SETUP** button to exit.
- 

**NOTE:** • If you like to cancel initializing, select NO at step **<sup>3</sup>** .

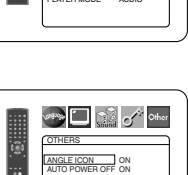

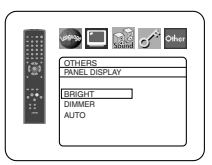

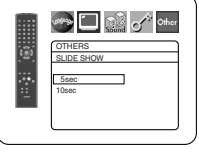

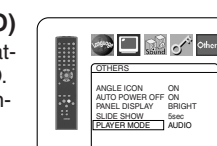

- 
- $\overline{3}$  [PG]  $\overline{y}$

RATINGS RATING LEVEL ALL PASSWORD CHANGE

RATINGS RATING LEVEL ALL 8 7 [NC-17] 6 [R] 5 4 [PG13]

PASSWORD RATINGS Please enter a 4-digit password.

**See Digital** of other

**DES** o<sup>r other</sup>

 $\sum_{i=1}^{n}$   $\sum_{i=1}^{n}$  other

#### **A-B** Abkhazian 4748<br>Afar 4747 4747<br>4752 Afrikaans 4752<br>Albanian 6563 Albanian 6563<br>Amharic 6563 Amharic 4759<br>Arabic 4764 Arabic 4764<br>Armenian 5471 Armenian 5471<br>Assamese 4765 Assamese 4765<br>Aymara 4771 Aymara 4771 Azerbaijani Bashkir 4847 Basque 5167<br>Bengali;Bangla 4860 Bengali;Bangla 4860<br>Bhutani 5072 Bhutani 5072 Bihari 4854 Bislama 4855<br>Breton 4864 Breton 4864<br>Bulgarian 4853 Bulgarian 4853 Burmese 5971<br>Byelorussian 4851 **Byelorussian C-E** Cambodian 5759<br>Catalan 4947 Catalan 4947<br>Chinese [CHI] 7254 Chinese [CHI] 7254<br>Corsican 4961 Corsican 4961<br>Croatian 5464 Croatian 5464<br>Czech ICZEI 4965 Czech [CZE] 4965<br>Danish [DAN] 5047 Danish [DAN] 5047 Dutch [DUT] 6058 English [ENG] 5160<br>Esperanto 5161 Esperanto 5161<br>Estonian 5166 Estonian **F-H** Faroese 5261 Fiji 5256 Finnish [FIN] 5255 French [FRE] 5264 Frisian 5271<br>Galician 5358 Galician 5358<br>Georgian 5747 Georgian 5747 German [GER] 5051 Greek [GRE] 5158<br>Greenlandic 5758 Greenlandic 5758<br>Guarani 5360 Guarani 5360<br>Gujarati 5367 Gujarati 5367 Hausa 5447<br>Hebrew 5569 Hebrew 5569<br>Hindi 5455 Hindi 5455 Hungarian [HUN] 5467 **I-K** Icelandic [ICE] 5565<br>Indonesian 5560 Indonesian 5560<br>Interlingua 5547 Interlingua 5547<br>Interlingue 5551 Interlingue 5551<br>Inupiak 5557 | Inupiak 5557<br>| Irish IIRI1 5347 Irish [IRI] 5347<br>Italian [ITA] 5566 Italian [ITA] 5566<br>Japanese [JPN] 5647 Japanese [JPN] 5647<br>Javanese 5669 Javanese 5669<br>Kannada 5760 Kannada 5760 Kashmiri 5765 Kazakh 5757<br>Kinyarwanda 6469 Kinyarwanda 6469<br>Kirghiz 5771 Kirghiz 5771<br>Kirundi 6460 Kirundi 6460<br>Korean [KOR] 5761 Korean [KOR] 5761<br>Kurdish 5767 Kurdish **L-N** Laothian 5861<br>Latin 5847 Latin 5847<br>Latvian:Lettish 5868 Latvian;Lettish 5868<br>Lingala 5860 Lingala 5860<br>Lithuanian 5866 Lithuanian 5866 Macedonian 5957<br>Malagasy 5953 Malagasy Malay 5965<br>Malayalam 5958 Malayalam 5958<br>Maltese 5966 Maltese 5966<br>Maori 5955 Maori 5955<br>Marathi 5964 Marathi 5964<br>Moldavian 5961 Moldavian 5961<br>Mongolian 5960 Mongolian<br>Nauru Nauru 6047<br>Nepali 6051 Nepali 6051 Norwegian [NOR] 6061 **O-R** Occitan 6149<br>Oriya 6164 Oriya 6164<br>Oromo(Afan) 6159 Oromo(Afan) 6159<br>Panjabi 6247 Panjabi 6247 Pashto;Pushto 6265<br>Persian 5247 Persian 5247<br>Polish IPOL1 6258 Polish [POL] 6258<br>Portuguese [POR] 6266 Portuguese [POR] 6266<br>Quechua 6367 Quechua - 6367<br>Rhaeto-Romance 6459 Rhaeto-Romance 6459<br>Romanian [RUM] 6461 Romanian [RUM] 6461<br>Russian [RUS] 6467 Russian [RUS] 6467 **S** Samoan 6559<br>Sangho 6553 Sangho 6553<br>Sanskrit 6547 Sanskrit 6547<br>Scots Gaelic 65350 Scots Gaelic 5350<br>Serbian 6564 Serbian 6564<br>Serbo-Croatian 6554 Serbo-Croatian 6554<br>Sesotho 6566 Sesotho 6566<br>Setswana 6660 Setswana 6660<br>Shona 6560 Shona 6560<br>Sindhi 6550 Sindhi 6550<br>Singhalese 6555 Singhalese 6555<br>Siswat 6565 Siswat 6565<br>Slovak 6557 Slovak 6557<br>Slovenian 6558 Slovenian Somali 6561<br>Spanish [SPA] 5165<br>Sundanese 6567 Spanish [SPA] Sundanese 6567<br>Swahili 6569 Swahili 6569<br>Swedish [SWE] 6568 Swedish [SWE] **T** Tagalog 6658 6653<br>6647 Tamil 6647<br>Tatar 6666 Tatar 6666<br>Telugu 6651 Telugu<br>Thai ---<br>6654<br>4861 Tibetan 1861<br>Tigrinya 6655 Tigrinya 6655 Tonga 6661 Tsonga 6665<br>Turkish [TUR] 6664 Turkish [TUR] 6664<br>Turkmen 6657 Turkmen<br>Twi  $6669$ **U-Z** Ukrainian 6757 Urdu 6764<br>Uzbek 6772 Uzbek 6772<br>Vietnamese 6855 Vietnamese 6855 Volapuk 6861<br>Welsh 4971 Welsh 4971 Wolof 6961<br>Xhosa 7054 Xhosa 7054 Yiddish 5655 Yoruba<br>Zulu 7267 **Language Code Language Code Language Code Language Code Language Code List**

If you choose a language that has a three-letter language code (written in bracket), the code will be displayed every time you change the Audio or Subtitle Language setting on page 23. If you choose any other languages, '---' will be displayed instead.

If the DVD player does not perform properly when operated as instructed in this Operating Instruction, check the player, consulting the following checklist.

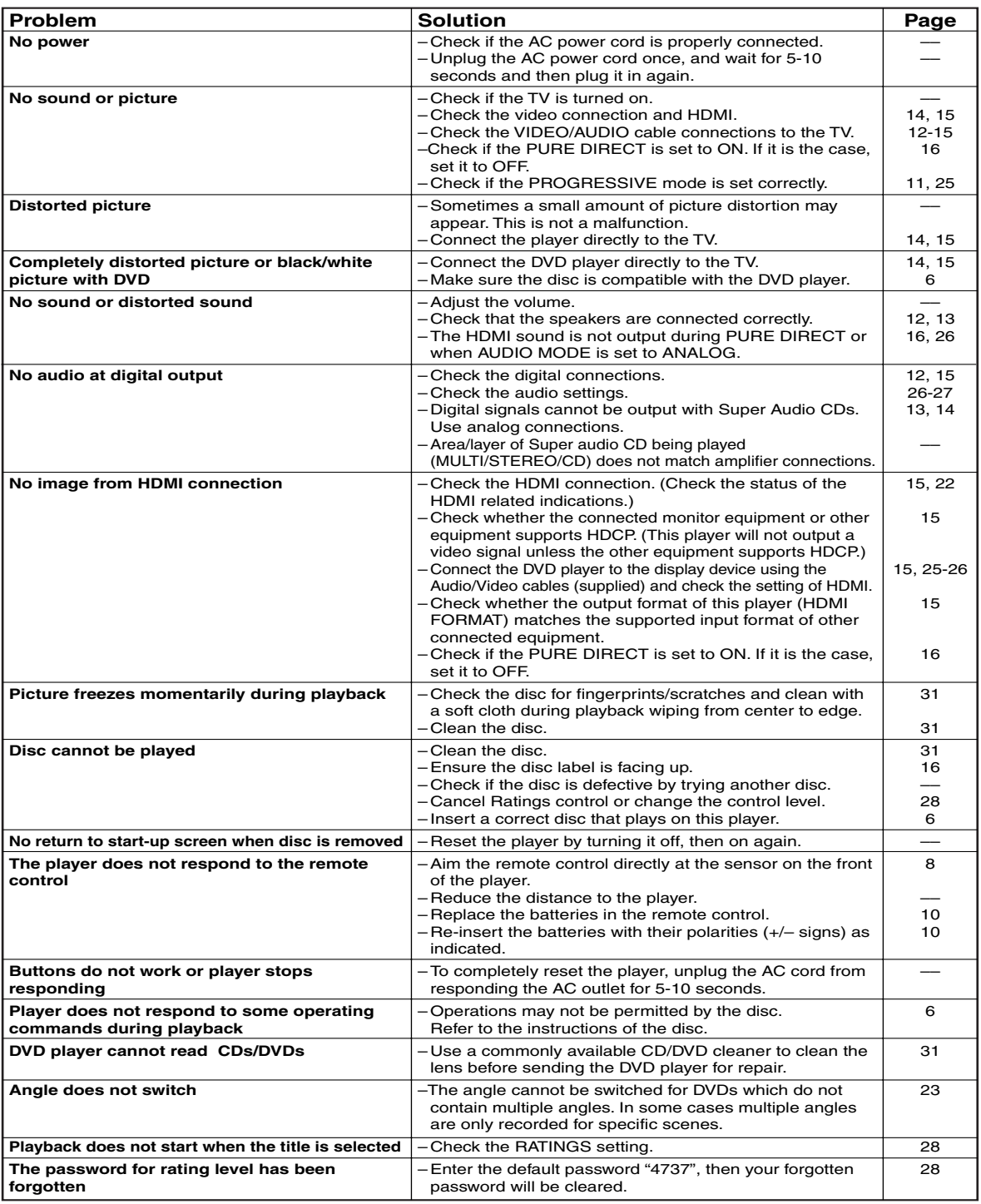

#### **NOTES:**

• Some functions are not available in specific modes, but this is not a malfunction. Read the description in this Operating Instruction for details on correct operations.

• Playback from a desired track and random playback are not available during program playback.

• Some functions are prohibited on some discs.

#### **SIGNAL SYSTEM**

NTSC color

#### **APPLICABLE DISCS**

- (1) DVD-Video/DVD-Audio Discs 1-layer 12cm single-sided discs, 2-layer 12cm single-sided discs, 2-layer 12cm double-sided discs (1 layer per side) 1-layer 8cm single-sided discs, 2-layer 8cm single-sided discs, 2-layer 8cm double-sided discs (1 layer per side)
- (2) Super Audio CD
- (3) DVD-R/DVD-RW
- (4) Compact discs (Audio CD) 12cm discs, 8cm discs
- (5) CD-R/CD-RW

#### **S-VIDEO OUTPUT**

Y output level: 1Vp-p (75Ω/ohms) C output level: 0.286Vp-p Output connectors: S connectors, 1 set

#### **VIDEO OUTPUT**

Output level: 1Vp-p (75Ω/ohms) Output connector: Pin jacks, 1 set

#### **COMPONENT OUTPUT**

Y output level: 1Vp-p (75Ω/ohms) PB/CB output level: 0.648Vp-p (75Ω/ohms) PR/CR output level: 0.648Vp-p (75Ω/ohms) Output connector: Pin jacks, 1 set

#### **HDMI OUTPUT**

HDMI jack, 1 set

#### **AUDIO OUTPUT**

Output level: 2Vrms 2 channel (L, R) output connector: Pin jack, 1 set Multi channel (FL, FR, C, SL, SR, SW) output connector : Pin jack, 1 set.

#### **MAINTENANCE**

#### **Cleaning the Cabinet**

• Use a soft cloth slightly moistened with a mild detergent solution. Do not use a solution containing alcohol, spirits, ammonia or abrasives.

#### **Cleaning Discs**

- When a disc becomes dirty, clean it with a cleaning cloth. Wipe the disc from the center out. Do not wipe in a circular motion.
- Do not use solvents such as benzine, thinner, commercially available cleaners, detergent, abrasive cleaning agents or antistatic spray intended for analogue records.

#### **Cleaning the disc lens**

• If the player still does not perform properly when it is operated while referring to the relevant sections and to "TROU-BLESHOOTING GUIDE" in this Operating Instruction, the laser optical pickup unit may be dirty. Consult your dealer or an Authorized Service Center for inspection and cleaning of the laser optical pickup unit.

#### **Disc Handling**

- Use discs which have the following logos on them.
- Handle the discs so that fingerprints and dust do not adhere to the surfaces of the discs.
- Always store the disc in its protective case when it is not used.
- Note that discs with special shapes (heart-shaped discs, octagonal discs, etc.) cannot be played on the this product. Do not attempt to play such discs, as they may damage the player.

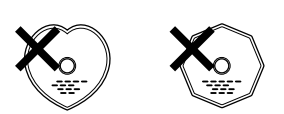

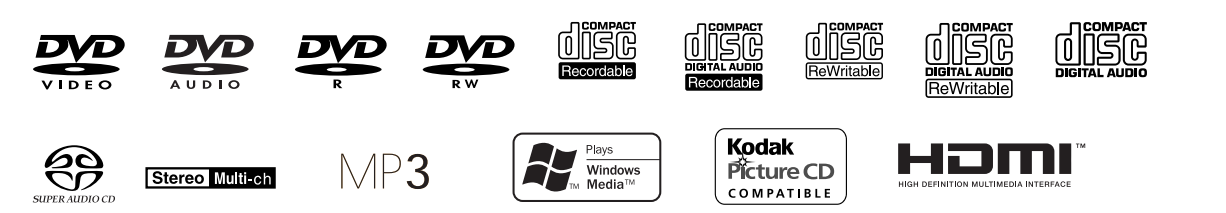

#### **AUDIO OUTPUT PROPERTIES**

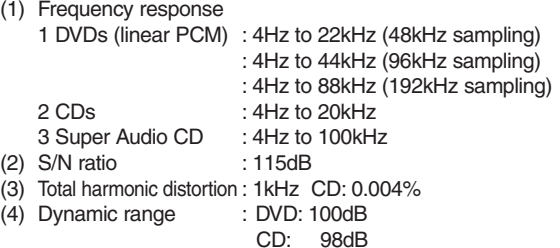

#### **DIGITAL AUDIO OUTPUT**

Optical digital output: Optical connector, 1 set Coaxial digital output: Pin jack, 1 set

#### **POWER SUPPLY**

AC 120V, 60Hz

#### **POWER CONSUMPTION**

15W (Standby: 0.98W)

#### **MAXIMUM EXTERNAL DIMENSIONS**

W: 17-3/32" (435mm) H: 2-61/64" (75mm) D: 12-13/64" (310mm) (including protruding parts)

#### **MASS**

5.72 lbs (2.6 kg)

#### **REMOTE CONTROL UNIT**

RC-1017 Infrared pulse type Supply: DC 3V, 2 R6P/AA batteries **AVERTISSEMENT:** Afin de prévenir le risque d'incendie ou d'électrocution n'exposez pas cet appareil à la pluie ou à l'humidité.

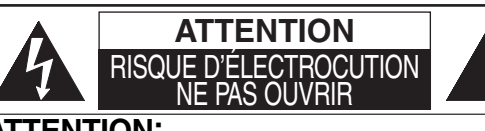

#### **ATTENTION:**

TOUT RÉDUIRE LES RISQUES D'ÉLECTROCUTION, NR PAS RETIRER LE COUVERCLE (OU LE PANNEAU ARRIÈRE). AUCUNE PIÈCE RÉPARABLE PAR L'UTILISATEUR L'INTÉRIEUR. CONFIER LA RÉPARATION À UN PERSONNEL DE SERVICE QUALIFIÉ.

- 1) Lire les Instructions Avant d'utiliser cet appareil, lire toutes les instructions relatives au fonctionnement et à la sécurité.
- 2) Conserver ce Manuel d'Instrutions Les instructions relatives au fonctionnement et à la sécurité doivent être conservées pour pouvoir les consulter ultérieurement.
- 3) Respecter les Avertissements Il est très important de suivre tous les avertissements et les mises en garde apparaissant sur l'appareil ainsi que dans le guide d'utilisation.
- 4) Suivre les Instructions Il est nécessaire de suivre toutes les directives du guide d'utilisation concernant le fonctionnement et l'utilisation de cet appareil.
- 5) Nettoyage Débrancher l'appareil de la prise de courant avant de procéder à un nettoyage. Ne pas utiliser de produits à nettoyer liquides ou en aérosols. Pour essuyer, utiliser un tissu légèrement humide.
- 6) Accessoires N'utiliser que les accessoires recommandés par le fabricant de l'appareil. L'utilisation d'autres accessoires risque d'être dangereuse.
- 7) Eau et Humidité Ne pas utiliser cet appareil à proximité de l'eau; par exemple, près d'une baignoire, d'un évier, d'une machine à laver, dans un sous-sol humide, près d'une piscine ou d'autres endroits semblables.
- 8) Meubles Ne pas installer cet appareil sur un meuble, un socle, un support, un trépied ou une table instable. Il risquerait de tomber, d'être endommagé et de blesser quelqu'un. N'utiliser que le meuble recommandé par le fabricant ou vendu avec l'appareil. Suivre les directives du fabricant pour le montage de l'appareil et nutiliser que les accessoires de montage recommandés par ce dernier.
- 9) Si on l'installe sur un meuble à roulettes, déplacer les deux ensembles avec précaution. Un arrêt brusque, l'utilisation d'une force excessive et des surfaces inrégulières risquent de déstabiliser l'ensemble et de le renverser.
- 10) Ventilation Le boîtier de cet appareil est muni de fentes et d'orifices de ventilation permettant d'assurer un fonctionnement adéquat en l'empêchant de surchauffer. Ces fentes et

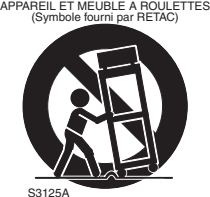

SYMBOLE D'AVERTISSEMENT POUR LES COMPOSANTES

ces orifices ne doivent pas être bloqués ou recouverts. Ainsi, l'appareil ne doit pas être placé sur un lit, un divan, un tapis ou autre surface similaire risquant d'obstruer ces orifices d'aération. De même, il ne doit pas être installé à proximité de ou sur un appareil de chauffage, ni encastré dans un meuble ou une bibliothèque qui risquerait d'empêcher une circulation de l'air dans les orifices de ventilation, à moins que l'aération ne soit adéquante ou que les directives du fabricant ne soient respectées.

- 11) Soures d'Alimentation Cet appareil ne devra être branché que sur une prise d'alimentation correspondant aux indications des étiquettes placées sur l'appareil. Si l'on ne connaît pas les paramètres du réseau électrique auquel on est raccordé, consulter le revendeur ou la compagnie d'électricité à ce sujet. Dans le cas d'appareils fonctionnant sur piles ou d'autres sources de courant, voir le guide d'utilisation.
- 12) Mise à la Terre et Polarisation Cet appareil est muni d'un câble d'alimentation dont la fiche est polarisée (une des lames est plus large que l'autre). Cette fiche ne s'insère dans une prise de courant murale polarisée que dans un sens par mesure de sécurité. Si l'insertion à fond de la fiche dans la prise de courant est difficile, inverser sa position. S'il est toujours impossible d'insérer la fiche, demander à un électricien qualifié de la remplacer. Ne jamais essayer de forcer ce dispositif de sécurité polarisé.

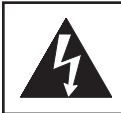

Le symbole de l'éclair dans un triangle équilatéral est conçu pour alerter l'usager de la présence d'une "tension dangereuse" non isolée à l'intérieur de l'appareil et qui peut être d'une importance suffisante pour constituer le risque d'une électrocution.

Le symbole du point d'exclamation dans un triangle équilatéral est conçu pour avertir l'usager que la documentation accompagnant l'appareil contient des instructions importantes concernant le fonctionnement et l'entretien (réparation) de l'appareil.

# **CONSIGNES DE SÉCURITÉ**

- 13) Protection des Cbles d'Alimentation Les câbles d'alimentation devront être disposés de manière à ce que l'on ne risque pas de marcher dessus, ni qu'ils soient écrasés ou coincés en plaçant des objets dessus. Faire particulièrement attention aux fiches des câbles d'alimentation, aux prises murales et aux endroits où les câbles sortent des appareils.
- 14) Orages Électriques Par mesure de protection supplémentaire il est conseillé, lors d'orages ou d'une inutilisation prolongée de l'appareil, de le débrancher du câble d'alimentation de la prise de courant murale. Cette mesure permettra d'éviter que l'appareil ne soit endommagé lors d'un orage ou d'une surtension du réseau électrique.
- 15) Lignes Électriques Une antenne extérieure reliée à cet appareil ne devra jamais se trouver à proximité de câbles électriques, d'un éclairage ou de transormateurs sur lesquels elle risquerait de tomber. Lors de l'installation d'une telle antenne, faire en sorte que l'antenne n'entre pas en contact avec de tels fils ou câbles, éclairage ou transormateurs, car leur contact peut être mortel.
- 16) Surcharge Ne pas surcharger les prises de courant (ou les câbles de prolongement). Cela pourrait entraîner un risque d'incendie ou de commotion électrique.
- 17) Objets et Liquides Aucun objet ou liquide ne doit pénétrer à l'intérieur de l'appareil par l'intermédiaire des orifices de ventilation, car cela risquerait de toucher des pièces sous haute tension ou de provoquer un court-circuit des composants entraînant un début d'incendie ou un risque de choc électrique. Veiller aussi à ne renverser aucun liquide sur l'appareil.
- 18) Réparations Ne jamais essayer de réparer soi-même l'appareil. En ouvrant ou en démontant le boîtier on risque de s'exposer à la tension élevée de certaines pièces ainsi qu'à d'autres dangers. Pour n'importe quelle réparation, faire appel à un technicien qualifié.
- 19) Endommagements Nécessitant une Réparation Débrancher l'appareil de la prise de courant et le confier à un technicien qualifié dans les cas suivants:
	- a) Lorsque le câble d'alimentation (ou sa fiche) est endommagé.
	- b) Lorsqu'un liquide ou un objet a pénétré dans l'appareil.
	- c) Lorsque l'appareil a été exposé à la pluie ou à de l'eau. d) Si l'appareil ne fonctionne pas normalement bien que l'on ait suivi toutes les instructions, ne régler que les ajustements décrits dans ce guide. Un réglage erroné d'autres pièces ou commandes risque d'endomager l'appareil et de nécessiter ensuite un long travail de la part d'un technicien qualifié pour le remettre en état de fonctionner.
	- e) Lorsqu'on a laissé tomber l'appareil ou que son boîtier a été endommagé.
	- f) Lorsque le fonctionnement de l'appareil diffère de la période initiale ou ne présente plus les mêmes performances.
- 20) Pièces de Rechange Lorsque des pièces de rechange sont nécessaires, s'assurer que le technicien utilise les pièces recommandées par le fabricant ou qu'elles présentent les mêmes caractéristiques que les pièces d'origine. L'utilisation de pièces différentes risque de provoquer un incendie, un choc électrique ou d'autres risques.
- 21) Inspection pour la Sécurité A l'achèvement de la réparation ou de l'entretien, demander au technicien de procéder à une inspection afin de s'assurer que l'appareil est en état de fonctionner normalement sans danger.
- 22) Chaleur Cet appareil doit être éloigné de toute source de chaleur intense, telle que celle d'un appareil de chauffage, d'un calorifère, d'une bouche d'air chaud, d'une cuisinière électrique ou de tout autre appareil (y compris des amplificateurs) qui dégagent de la chaleur.

# **Sécurité Concernant le Laser**

Cette unité utilise un laser. A cause de possibles blessures aux yeux, seul un technicien qualifié est habilité à retirer le couvercle ou à essayer de réparer cet appareil.

**ATTENTION:** L'UTILISATION DE COMMANDES, L'AJUSTEMENT OU L'EXÉCUTION DE PROCÉDURES AUTRES QUE CELLES SPÉCIFIÉES DANS CE GUIDE PEUVENT ENTRAÎNER LE RISQUE D'EXPOSITION À DES RADIATIONS DANGEREUSES. **ATTENTION:** RAYON LASER VISIBLE ET INVISIBLE LORSQUE L'APPAREIL EST OUVERT AVEC LE VERROUILLAGE INVALIDÉ.

NE PAS REGARDER LE RAYON.

**EMPLACEMENT:**À L'INTÉRIEUR, PRÈS DU MÉCANISME DE LA PLATINE.

**AVERTISSEMENT FCC- Cet appareil peut générer ou utiliser l'énergie de fréquences radio. Tout changement ou modification subit par cet appareil peut entraîner des parasites néfastes à moins que ces modifications aient été expressément approuvées dans le manuel d'instructions. L'utilisateur peut perdre le droit de faire fonctionner cet appareil si une modification ou un changement non autorisé est effectué.**

#### **Parasites radio-télévision**

Cet appareil a été testé et jugé conforme aux limites pour un dispositif numérique de la classe B conformément à la partie 15 des réglements FCC. Ces limites sont conçues pour fournir une protection raisonnable contre les parasites dangereux d'une installation résidentielle. Cet appareil génère, utilise et peut émettre de l'énergie de fréquences radio et, s'il n'est pas installé et utilisé conformément aux instructions, il peut provoquer des parasites néfastes aux communications radio. Il n'est cependant pas garanti que des parasites ne se produiront pas avec une installation particulière. Si cet appareil provoque des parasites néfastes à la réception radio ou télévision, qui peuvent être constatés en mettant l'appareil hors tension et sous tension, il est recommandé à l'utilisateur d'essayer de corriger les parasites en appliquant l'une ou plusieurs des mesures suivantes:

1) Réorienter ou changer l'emplacement de l'antenne de réception.

2) Augmenter la distance séparant l'appareil du récepteur.

3) Brancher l'appareil à une prise faisant partie d'un circuit différent de celui auquel le récepteur est branché.

4) Consulter le revendeur ou un technicien Radio/Télévison qualifié.

#### **Cet appareil numérique de la classe B est conforme à la norme NMB-003 du Canada.**

## **ATTENTION: POUR ÉVITER LES CHOCS ÉLECTRIQUES, INTRODUIRE LA LAME LA PLUS LARGE DE LA FICHE DANS LA BORNE CORRESPONDANTE DE LA PRISE ET POUSSER JUSQU'AU FOND.**

Périodes de non-utilisation - Mettre l'appareil hors tension lorsqu'il n'est pas utilisé. Débrancher l'appareil de la prise secteur ménagère lorsqu'il doit ne pas être utilisé pendant de longues périodes. Débrancher l'appareil pendant les orages.

Veuillez lire soigneusement ces instructions de fonctionnement avant d'utiliser votre lecteur de DVD vidéo et conservez-le pour référence ultérieure.

#### **Important**

Utiliser uniquement des disques marqués de logos listés sur la page 6.

#### **Alimentation**

L'alimentation principale est engagée lorsque la fiche principale est branchée dans une prise de secteur de 120V, 60Hz CA. Pour faire fonctionner l'appareil, appuyer sur la touche **ON/STANDBY** pour mettre l'appareil sous tension.

#### **Avertissement**

Pour éviter les incendies ou les décharges électriques, ne pas exposer cet appareil à la pluie ou à l'humidité.

#### **AVERTISSEMENT: CONTIENT DES PIECES SOUS TENSION. N'ENLEVER AUCUNE VIS.**

#### **Emplacement d'installation**

Pour assurer la sécurité et les performances optimales de cet appareil.

- Ne pas placer cet appareil verticalement. L'installer à l'horizontale à un emplacement stable. Ne rien placer directement dessus. Ne pas placer l'appareil directement sur le téléviseur.
- Le protéger contre les rayons directs du soleil et le maintenir à l'écart de source de chaleur intense. Éviter les emplacements poussiéreux ou humides. Éviter les emplacements à ventilation insuffisante pour une dissipation correcte de la chaleur. Ne pas bloquer les ouvertures de ventilation sur les côtés de l'appareil. Éviter les emplacements soumis à de fortes vibrations ou des champs magnétiques puissants.
- Retirer le disque et débrancher le cordon d'alimentation de la prise avant de transporter l'appareil.

# **Precautions d'installation**

L'utilisation de cet amplificateur ou de tout autre appareil électronique à microprocesseurs près d'un tuner ou d'un téléviseur peut produire des parasites dans le son ou l'image. Si cela se produit, prendre les mesures suivantes:

- Installer cet appareil aussi loin que possible du tuner ou du téléviseur.
- Placer les câbles d'antenne du tuner ou du téléviseur aussi loin que possible du cordon d'alimentation et des câbles de connexion d'entrée/sortie de cet appareil.
- Du bruit et des parasites peuvent se produire en particulier lors de l'utilisation d'antennes intérieures ou de câbles d'alimentation de 300 Ω/ohms. L'utilisation d'antennes extérieures et de câbles coaxiaux de 75 Ω/ohms est recommandée.

#### **REMARQUE**:

• Pour permettre la dissipation de chaleur, ne pas installer cet équipement dans un espace confiné tel qu'une bibliothèque ou un endroit similaire.

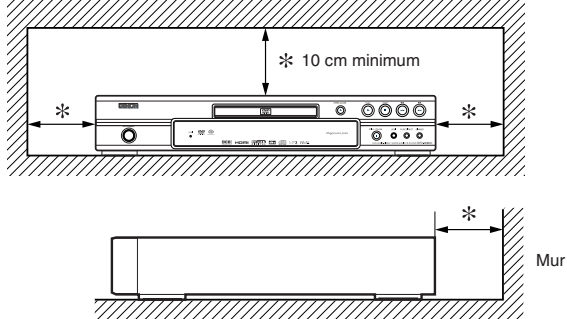

#### **PRÉCAUTIONS**

#### **Avertissement concernant la condensation**

De l'humidité peut se condenser à l'intérieur de l'appareil quand il est déplacé d'un endroit froid à un endroit chaud, après l'allumage du chauffage dans une pièces froide, ou bien en cas de forte humidité ambiante. Ne pas utiliser le lecteur de DVD au moins pendant 2 heures pour laisser le temps à l'intérieur de sécher.

#### **Éviter les risques d'électrocution et d'incendie**

- Ne pas manipuler le cordon d'alimentation les mains mouillées.
- Ne pas tirer sur le cordon d'alimentation à la déconnexion de la prise murale. Saisir la fiche.
- Si, par accident, de l'eau est répandue sur cet appareil, immédiatement débrancher le cordon d'alimentation et emporter l'appareil à son Centre de service agréé pour la réparation.

#### **Attention**

- 1) Ne pas essayer d'ouvrir le coffret. Aucune pièce intérieure ne peut être réparée. S'adresser à un technicien qualifié pour toute réparation.
- 2) Des fentes et des ouvertures de ventilation sont fournies sur les côtés et au fond du coffret. Afin d'assurer un fonctionnement fiable et de protéger l'appareil contre la surchauffe, ces ouvertures ne doivent être ni bloquées ni couvertes. Éviter les emplacements fermés tels que les étagères à moins qu'une ventilation adéquate ne soit assurée.
- 3) Garder l'appareil éloigné des sources de chaleur.
- 4) Éviter l'utilisation à proximité de champs magnétiques puissants.
- 5) Ne pas pousser des objets quels qu'ils soient dans l'appareil via les fentes du coffret car ils pourraient toucher des pièces

#### **TABLE DES MATIÈRES**

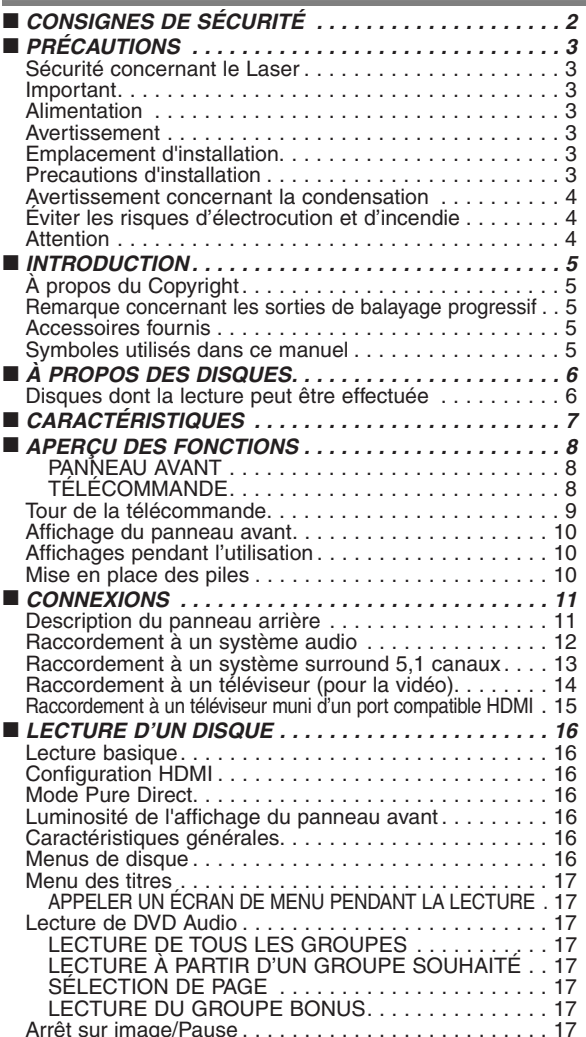

parcourues par le courant ou court-circuiter des pièces, provoquant ainsi un incendie ou une électrocution.

- 6) Ne renverser aucun liquide sur cet appareil. Si du liquide se répand dans l'appareil, consulter un ingénieur de service qualifié.
- 7) N'utiliser cet appareil qu'à plat (forizontalement). 8) Cet appareil est en mode d'attente lorsqu'il est mis hors tension alors que le cordon d'alimentation est connecté.
- 9) Protéger l'appareil contre l'humidité, l'eau et lapoussière. 10)Ventilez suffisamment l'endroit où l'appareil est installé. Si l'appareil est laissé longtemps dans une pièce où l'air
- contient beaucoup de fumée de cigarette, etc., la surface du capteur optique risque de devenir sale et de ne plus pouvoir lire les signaux correctement.
- 11)Rangez le mode d'emploi dans un endroit sûr. Après avoir lu le mode d'emploi, rangez-le dans un endroit sûr de sorte qu'il demeure a portée de la main par la suite.
- 12)Manipuler le cordon d'alimentation avec précaution. Tenir la prise lors du débranchement du cordon.
- 13)Toutes les précautions de sécurité et les instructions d'utilisation doivent être lues avant d'utiliser le lecteur DVD.
- 14)Faire attention à ne pas se faire pincer les doigts dans la fente des disques.
- 15)Ne pas poser d'objet lourd sur le cordon d'alimentation CA.
- 16)Garder le cordon d'alimentation CA éloigné des appareils de chauffage.
- 17)S'assurer de retirer le disque et de débrancher le cordon d'alimentation CA de la prise avant de transporter le lecteur DVD.
- 18)Ne pas appuyer sur le lecteur DVD pendant que vous le transportez.
- 19)Ne pas utiliser le lecteur DVD en extérieur.

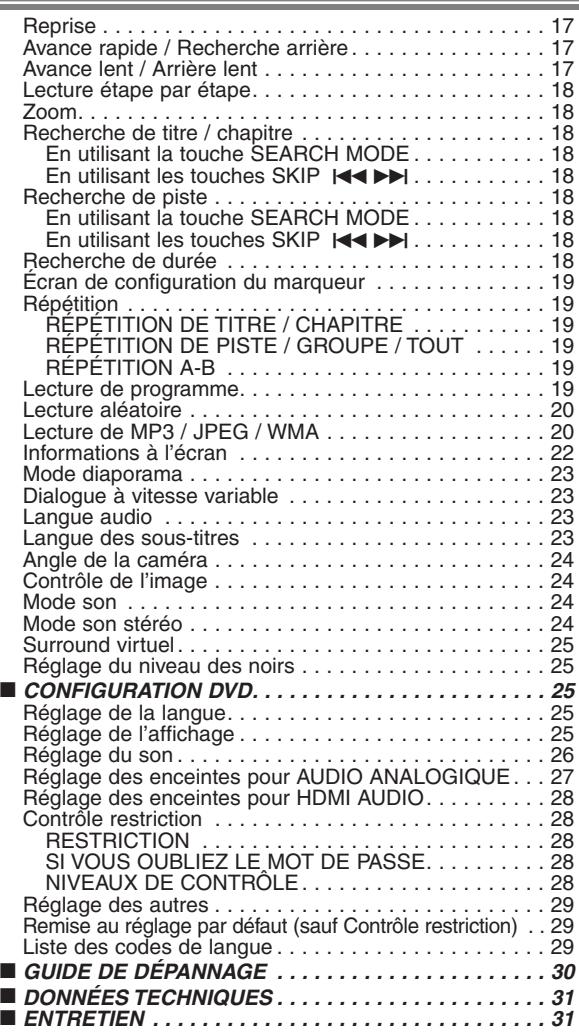

#### **INTRODUCTION**

Le numéro de série de ce produit se trouve à l'arrière du lecteur de DVD. Aucun autre ne possède le même numéro de série. Enregistrez le numéro et autres informations vitales dans ce livret et conservez-le comme une preuve permanente de votre achat pour faciliter l'identification en cas de vol. Les numéros de série ne sont pas conservés en archive.

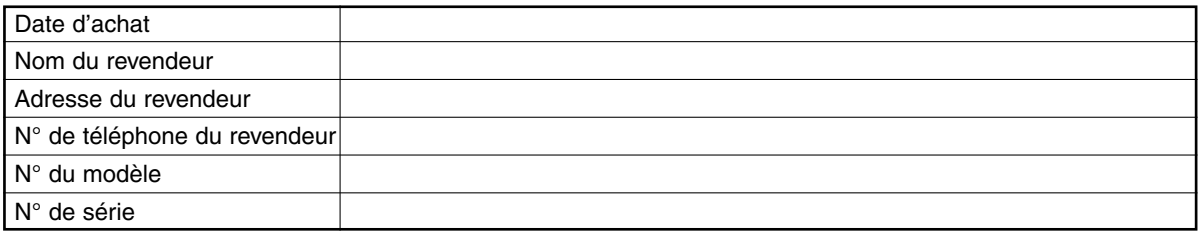

# **À Propos du Copyright**

La copie sans autorisation, la diffusion, la présentation publique et le prêt de disques sont interdits. Ce produit incorpore une technologie de protection des droits d'auteur protégée par une patente U.S. et autres droits à la propriété intellectuelle. L'utilisation de cette technologie de protection des droits d'auteur doit être autorisée par Macrovision et est conçue seulement pour le foyer et autres usages de visionnement à moins d'une autorisation différente par Macrovision. Le démontage ou le désassemblage sont interdits.

Brevets U. S. N° 4 631 603, 4 819 098, 4 907 093, 5 315 448 et 6 516 132.

#### **Remarque concernant les sorties de balayage progressif**

Les consommateurs sont priés de bien vouloir noter que tous les téléviseurs haute définition ne sont pas pleinement compatibles avec ce produit et que cela peut entraîner l'affichage d'objets dans l'image. En cas de problèmes d'image dus au balayage progressif du 525, il est conseillé à l'utilisateur de commuter la connexion sur la sortie "definition standard". Si vous avez des questions au sujet de la compatibilité d'une télévision avec ce lecteur DVD modèle 525p, merci de bien vouloir contacter notre centre de service à clientèle.

#### **Accessoires fournis**

Veuillez vérifier pour être sûr que les éléments suivants sont fournis avec l'unité principale dans le carton.

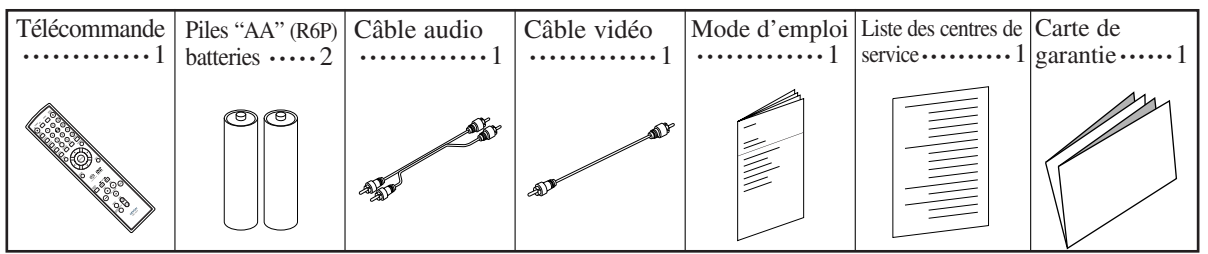

#### **Symboles utilisés dans ce manuel**

La description fait référence à la lecture de La description fait référence à la lecture de **MP3** Les symboles suivants apparaissent dans certaines en-têtes et remarques de la suite de ce manuel, avec les significations suivantes.

**JPEG**

disques formatés en MP3.

tion de disques JPEG. : La description fait référence à la lecture de **WMA** disques formatés en WMA.

La description fait référence à la visualisa-

disques DVD vidéo (y compris les disques DVD-R/RW). **DVD-V**

> La description fait référence à la lecture de disques DVD Audio.

> La description fait référence à la lecture de CD Audio.

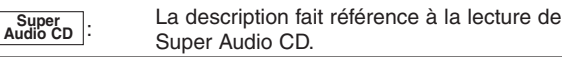

# Super Audio CD.

#### **UNE REMARQUE CONCERNANT LE RECYCLAGE**

Les matériaux d'emballage de ce produit sont recyclables et peuvent être réutilisés. Veuillez disposer de tout matériau conformément aux réglements de recylage locaux.

Les piles ne doivent jamais être jetées ou incinérées, mais mises au rebut conformément aux réglements locaux concernant les déchets chimiques.

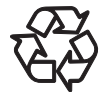

**CD**

**DVD-A**

#### **Contribuez à la protection de l'environnement !!!**

• Les piles usées ne doivent pas être mises dans la poubelle.

• Jetez-les à un point de collecte pour piles usées ou déchets spéciaux. Consultez les autorités locales pour obtenir des détails.

#### **Disques dont la lecture peut être effectuée**

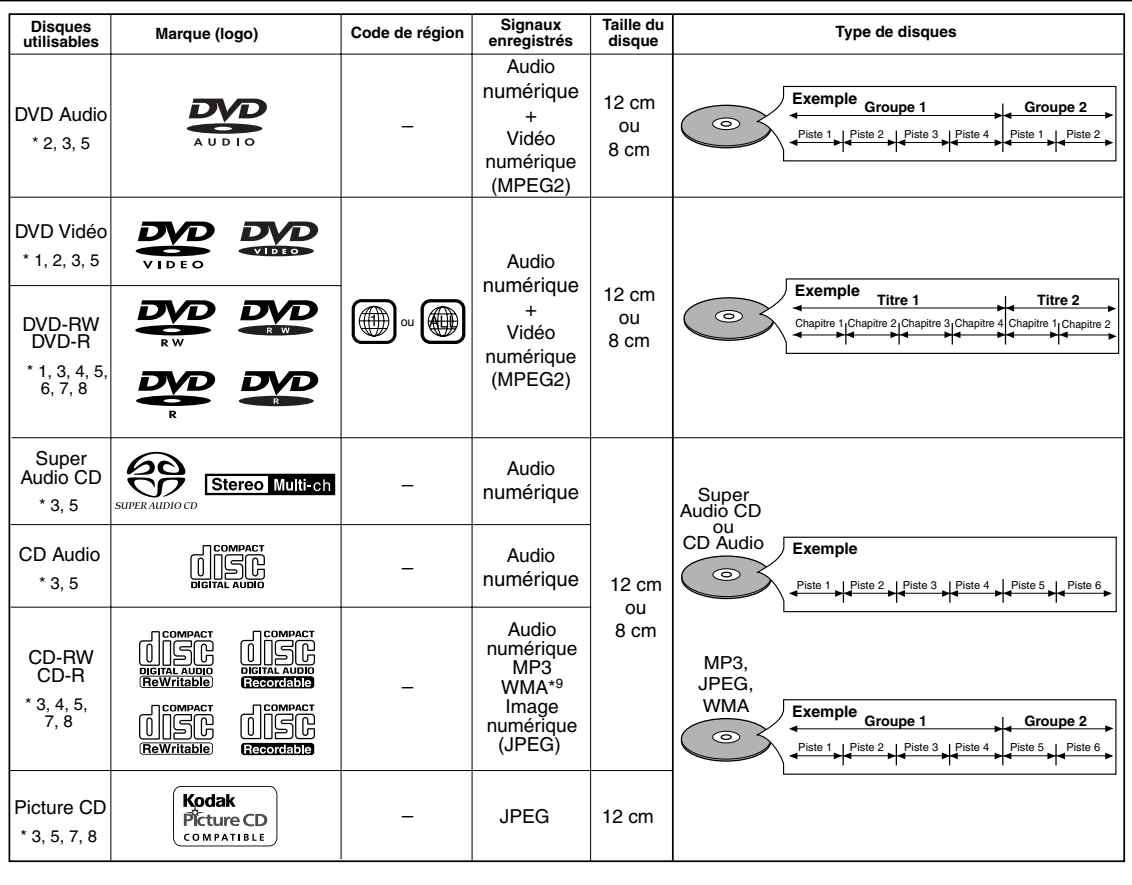

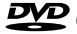

Kodak est une marque de commerce de Format/Logo Licensing Corporation. Figure CD est une marque commerciale de Eastman Kodak Company.

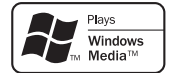

Windows Media et le logo Windows sont des marques commerciales ou des marques déposées de Microsoft Corporation aux Etats-Unis et/ou dans les autres pays.

#### **Vérifiez les points suivants si un disque portant une des marques ci-dessus ne peut pas être lu.**

- 1: Ce lecteur est conforme au système de couleur NTSC. Il n'est pas possible d'effectuer la lecture de disques enregistrés dans d'autres systèmes de couleur tels que PAL.
- \*2: Certains disques DVD ne fonctionnent pas comme ce manuel le décrit, à cause des intentions des producteurs de disques.
- \*3: Les disques rayés ou sales peuvent ne pas être lus.
- \*4: Certains disques peuvent ne pas être lus à cause de conditions d'enregistrement incompatibles, de caractéristiques de l'enregistreur ou de propriétés spéciales des disques.
- \*5: Les disques portant les marques ci-dessus sont lisibles. En cas de disque non-standard, cet appareil peut ne pas les lire. Même s'ils sont lus, la qualité du son et de l'image sera compromise.
- \*6: Les disques non-finalisés ne sont pas lisibles. Selon l'état d'enregistrement du disque, il peut ne pas être lu du tout ou bien pas normalement (l'image ou le son peuvent ne pas être réguliers etc.).
- \*7: S'il y a trop d'espace d'enregistrement restant sur un disque (la partie utilisée est de moins de 55mm dessus), il peut ne pas être lu correctement.
- \*8: Ne pas coller du papier ou mettre des autocollants sur un disque. Cela pourrait l'endommager, et l'appareil pourrait ne pas le lire correctement.
- \*9: Ce lecteur ne peut pas lire le contenu de disques protégés par Gestion des droits numériques (Digital Rights Management - DRM) Windows Media.
- ¡ **Ne effectuez JAMAIS la lecture des disques suivants. Cela peut entraîner un mauvais fonctionnement!** DVD-RAM / CD-i / CD Photo / CD Video / DVD avec des codes de région autres que 1 ou ALL / DVD-ROM pour ordinateurs personnels / CD-ROM pour ordinateurs personnels
- ¡ *Tout autre disque sans indication de compatibilité*

#### **ATTENTION :**

- Veillez à ne pas vous faire pincer les doigts dans la fente à disque.
- Assurez-vous de retirer le disque et de débrancher le cordon d'alimentation CA de la prise avant de transporter le lecteur DVD.
### **CARACTÉRISTIQUES**

¡**Système d'exploration progressive** 

Contrairement à une exploration entrelacée conventionnelle, le système d'exploration progressive offre moins de scintillement et des images d'une plus grande resolution que les signaux d'un téléviseur classique (525i/480i).

¡**Sortie sonore analogique de 5,1 canaux Dolby et DTS surround**

Ce lecteur est équipé des jacks pour sortie sonore analogique 5,1 canaux Dolby et DTS surround pour la reproduction.

- ¡**HDMI (High-Definition Multimedia Interface)** Les images se clarifient lorsque vous raccordez un écran avec un port HDMI compatible.
- ¡**Dialogue à vitesse variable**

Effectuez la lecture à une vitesse légèrement plus rapide ou plus lente tout en conservant la qualité sonore de la lecture normale.

Le dialogue à vitesse variable n'est disponible que pour les disques enregistrés dans le format Dolby Digital.

- ¡**Lecture Fixe/Rapide/Lente/Étapes**  Différents modes de lecture sont disponibles, parmi lesquels images fixes, avance/retour rapide, avance
- lente et vues par étapes. ¡**Mode arrêt sur image**

La résolution des images pendant le mode arrêt sur image (pause) est ajustée.

image (pause) est ajustée. ¡**Lecture Aléatoire pour CD Audio, Super Audio CD, MP3, JPEG, DVD Audio et WMA**

Ce lecteur peut mélanger l'ordre des pistes et les lire dans le désordre.

- **Lecture Programmée pour CD Audio, Super Audio CD, MP3, JPEG, DVD Audio et WMA** Vous pouvez programmer l'ordre des pistes pour les lire dans n'importe quel ordre souhaité.
- $\bullet$  Les menus DVD dans la langue désirée Les menus DVD peuvent être affichés dans la langue désirée, si elle est disponible sur un DVD. ¡**Arrêt automatique**
- 

L'alimentation se met automatiquement hors tension si le lecteur ou sa télécommande ne présentent aucune activité pendant plus de 30 minutes.

- (Reportez-vous à la page 29.) ¡**Les sous-titres dans la langue désirée**  Vous pouvez sélectionner la langue de votre choix pour l'affichage des sous-titres, à condition que cette langue soit disponible sur le disque.
- **Sélection de l'angle de la caméra** Vous pouvez sélectionner l'angle de caméra de votre choix si un disque contient des séquences enreg-<br>istrées depuis différents angles.
- **Choix de la langue audio et du mode son** Vous pouvez sélectionner la langue audio et le mode son de votre choix si différentes langues et différents modes sont disponibles sur le disque.
- ¡**Contrôle restriction**

Vous pouvez régler le niveau de contrôle afin de limiter la lecture de disques qui pourraient ne pas convenir aux enfants.

¡**Compatibilité avec la lecture multicanaux de Super Audio CD**

En plus des DVD Audio et des disques video, le lecteur peut lire des Super Audio CD multicanaux avec une gamme de fréquence de lecture couvrant 100kHz et une gamme dynamique de 120dB ou plus dans les limites de la gamme de fréquence audible, et un maximum de 5,1 canaux peuvent être générés.

- ¡**Détection automatique des disques**  Ce lecteur détecte automatiquement si un disque
- chargé est un DVD Vidéo, DVD Audio, CD Audio, Super Audio CD, MP3, JPEG, ou WMA.
- ¡**Lecture d'un disque MP3** Vous pouvez écouter des fichiers MP3 enregistrés sur CD-R/RW.

### ¡**Recherche directe**

Vous pouvez recherche le titre, le chapitre et la piste désirés à l'aide des touches numériques pendant la lecture ou en mode arrêt.

## ¡**Affichage à l'écran**

Les informations concernant l'opération en cours peuvent être affichées sur l'écran d'un téléviseur, ce qui vous permet de confirmer les actions actuellement actives (telles que la lecture programmée) à l'aide de la télécommande.

- ¡**Réglage de luminosité** La luminosité de l'afficheur avant est réglable.
- ¡**Utilitaire de protection d'écran**

Le programme de l'utilitaire de protection d'écran démarre lorsque le lecteur ou sa télécommande ne présentent aucune activité pendant plus de 5 minutes. La luminosité de l'affichage s'assombrit de 75%. Toute activité entraîne la désactivation du programme.

### ¡**Contrôle de l'image**

Le contrôle de l'image effectue l'ajustement entre Luminosité, Contraste, Couleur, Correction Gamma et Finesse de l'affichage spécifique.

¡**Recherche**

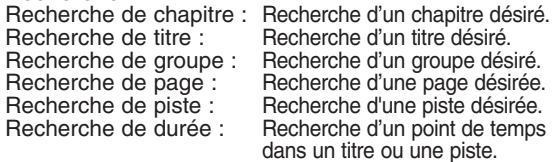

### ¡**Répétition**

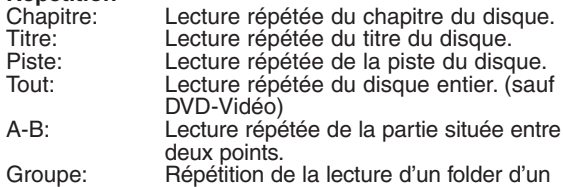

disque DVD Audio/MP3/JPEG/WMA. ¡**Zoom**

Il est possible d'afficher l'image agrandie 2 fois ou 4

# fois. ¡**Marqueur**

Le point de répère électrique désignée par l'utilisateur<br>peut être rappelée.

 $\bullet$  Reprendre la lecture

L'utilisateur peut reprendre la lecture à partir du point auquel la lecture avait été arrêtée, même si l'alimenta-<br>tion est mise hors tension.

- $\bullet$  **Jacks de sortie de composant vidéo** Jacks situés sur l'arrière du lecteur DVD utilisés pour envoyer de la vidéo de haute qualité à un téléviseur par des jacks de sortie de composant vidéo.
- ¡**Indication de débit binaire**

¡**DRC (Contrôle de la gamme dynamique)** Vous pouvez contrôler la gamme de volume sonore.

- ¡**Affichage d'images JPEG** Les Kodak Picture CD peuvent être lus. Les images fixes stockées en format JPEG sur un CD-R/RW peuvent également être lues.
- ¡**Reproduction de données WMA**

Vous pouvez lire les fichiers WMA qui sont enregistrés sur un CD-R/RW.

¡**Pure Direct**

La qualité sonore de la sortie audio analogique est améliorée par la coupure de la sortie HDMI, de la sortie du signal vidéo et de l'affichage du panneau avant.

**"WMA" (Windows Media Audio) est un code audio développé par Microsoft® aux États-Unis d'Amérique.**

### **APERÇU DES FONCTIONS**

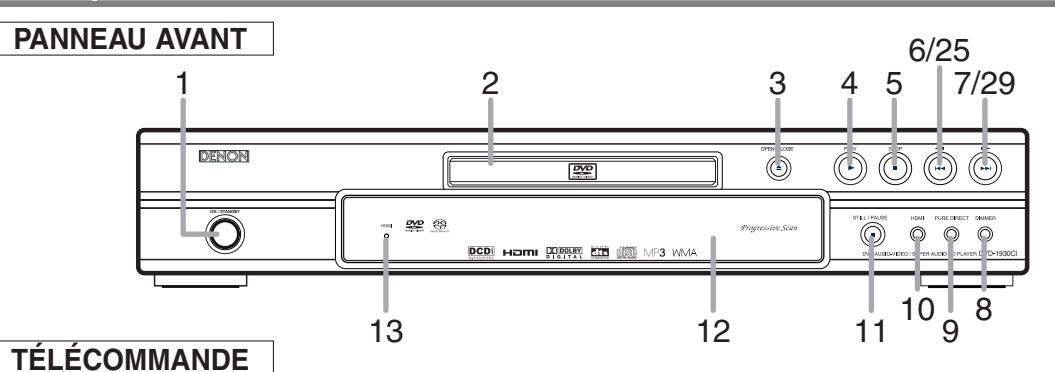

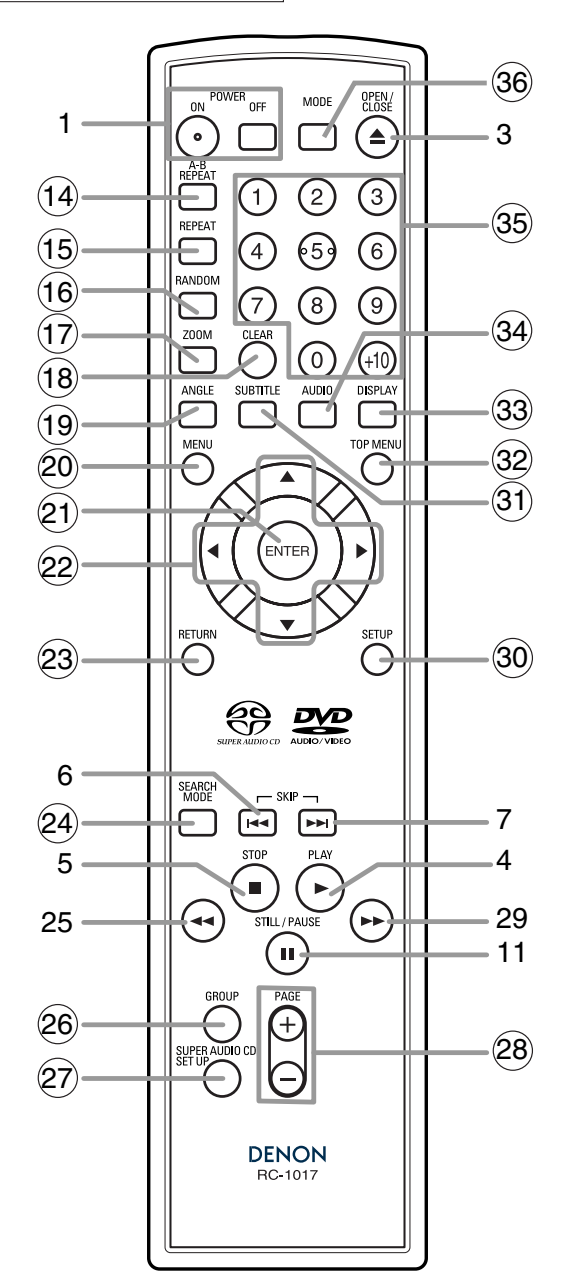

Les touches dont le numéro est encerclé ne peuvent être utilisées que depuis la télécommande.

- **1. Touches ON/STANDBY (POWER ON/OFF) [page 16]**
- **2. Plateau de chargement des disques**
- **3. Touche OPEN/CLOSE [page 16]**
- **4. Touche PLAY [page 16]**
- **5. Touche STOP [page 16]**
- **6.** Touche I◀◀ (SKIP DOWN) [page 18]
- **7.** Touche ▶▶ (SKIP UP) [page 18]
- **8. Touche DIMMER [page 16]**
- **9. Touche PURE DIRECT [page 16]** Appuyez pour activer la fonction Pure Direct afin de réduire le niveau de bruit.
- **10. Touche HDMI [page 16]** Appuyez sur cette touche pour régler le mode de sortie de signal vidéo du connecteur HDMI.
- **11. Touche STILL/PAUSE [page 17]**
- **12. Affichage, Fenêtre du capteur de télécommande**
- **13. Voyant HDMI [page 16]** S'allume lorsqu'un signal vidéo sort du jack HDMI OUT.
- **14. Touche A-B REPEAT [page 19]**
- **15. Touche REPEAT [page 19]**
- **16. Touche RANDOM [page 20]**
- **17. Touche ZOOM [page 18]**
- **18. Touche CLEAR [page 18]**
- **19. Touche ANGLE [page 24]**
- **20. Touche MENU [page 16]**
- **21. Touche ENTER [page 16]**
- **22. Touches de Curseur [page 16]**
- **23. Touche RETURN [page 19]**
- **24. Touche SEARCH MODE [page 18]**

25. Touche **◀◀** (Arrière rapide) [page 17] Appuyer plus de 2 secondes quand la touche du panneau frontal est utilisée.

- **26. Touche GROUP [page 17]**
- **27. Touche SUPER AUDIO CD SET UP [page 24]**
- **28. Touches PAGE [page 17]**
- **29. Touche ►► (Avance rapide) [page 17]** Appuyer plus de 2 secondes quand la touche du panneau frontal est utilisée.
- **30. Touche SETUP [page 25]**
- **31. Touche SUBTITLE [page 23]**
- **32. Touche TOP MENU [page 17]**
- **33. Touche DISPLAY [page 22]**
- **34. Touche AUDIO [page 23]**
- **35. Touches Numériques [page 16]**
- **36. Touche MODE [page 19]**

## **Tour de la télécommande**

Les touches de la télécommande fonctionnent de différentes manières pour DVD Vidéo, DVD Audio, CD Audio, Super Audio CD, MP3, JPEG et WMA : Référez-vous au tableau suivant pour une utilisation appropriée.

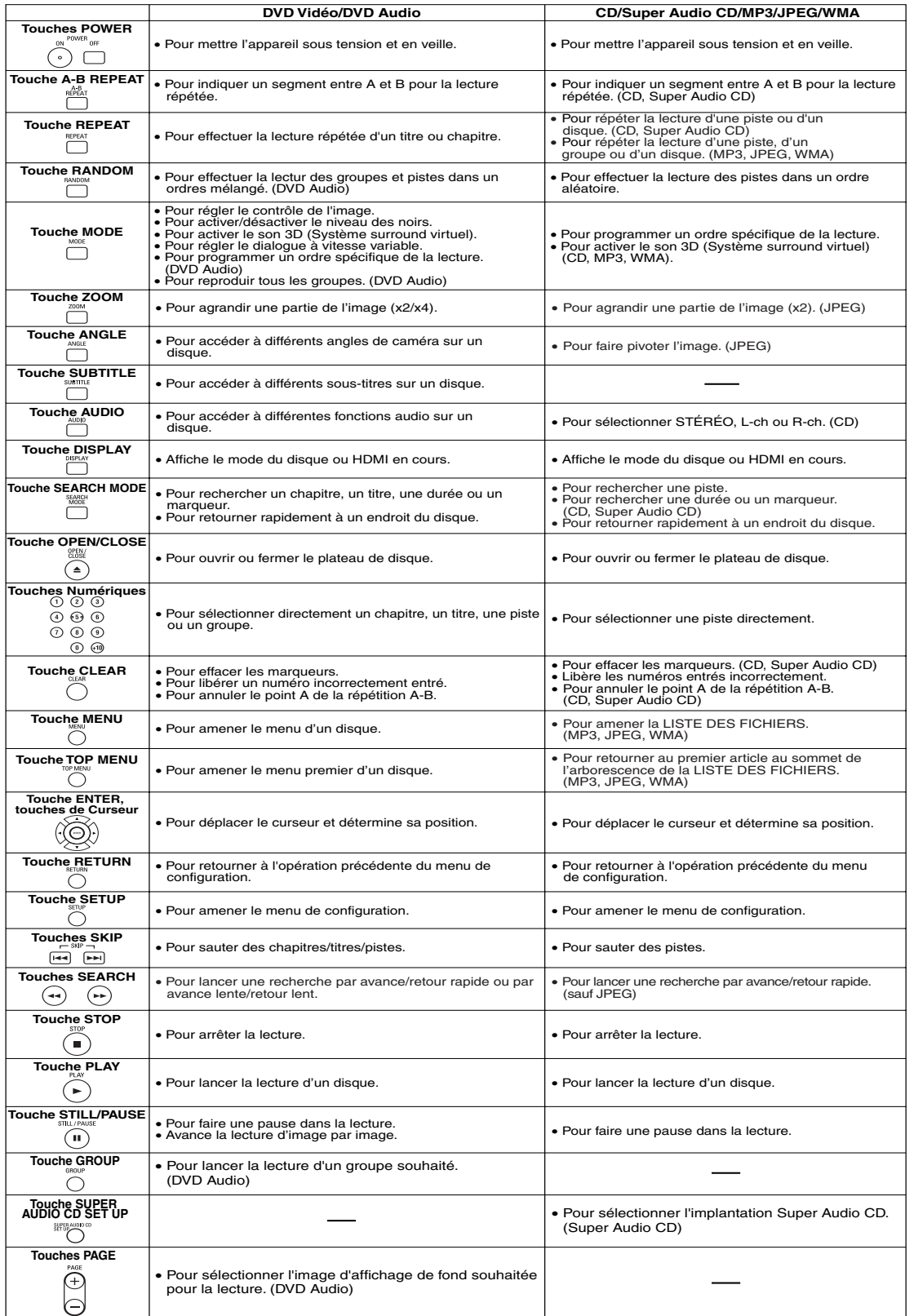

≺

## **Affichage du panneau avant**

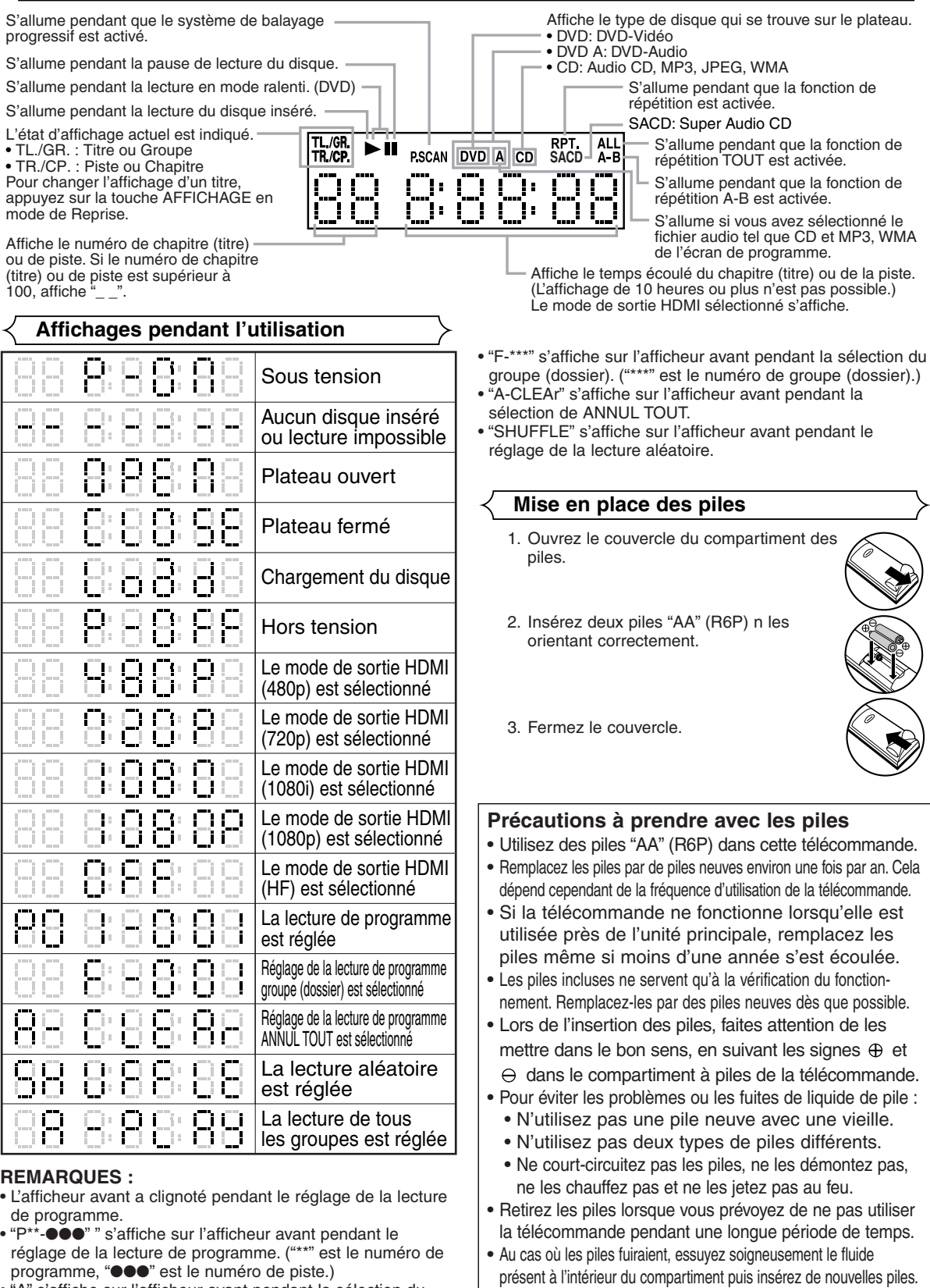

• "A" s'affiche sur l'afficheur avant pendant la sélection du fichier audio (CD, MP3, WMA).

### **Description du panneau arrière**

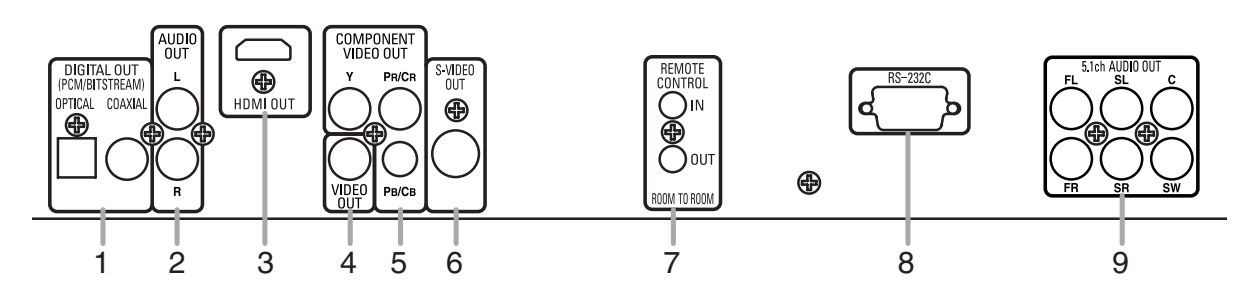

⊕

#### **1. Jacks DIGITAL OUT**

Utilisez un câble numérique coaxial ou optique (disponible dans le commerce) pour connecter à un amplificateur audiovisuel avec un décodeur incorporé (centre de commande audiovisuel).

- **2. Jacks AUDIO OUT**
- Raccordez aux jacks d'entrée audio d'un téléviseur A/V compatible d'un téléviseur à écran large ou d'un système stéréo. **3. Jack HDMI OUT**
- Utilisez un câble de connexion HDMI (disponible dans le commerce) pour raccorder un écran avec un port HDMI compatible. **4. Jack VIDEO OUT**
- Utilisez un câble vidéo pour raccorder l'un des jacks à l'entrée vidéo d'un téléviseur A/V compatible, d'un téléviseur à écran large ou d'un système stéréo.
- **5. Jacks COMPONENT VIDEO OUT** Utilisez un câble composant vidéo (disponible dans le commerce) pour raccorder ces jacks si vous possédez un téléviseur avec des jacks d'entrée vidéo composante. Ces jacks fournissent des signaux vidéo CB/PB, CR/PB, et Y. Utilisée avec des signaux S-Vidéo, la vidéo à composantes permet la meilleure qualité de l'image.

#### **6. Jack S-VIDEO OUT**

Utilisez le câble S-Vidéo (disponible dans le commerce) pour raccorder ce jack au jack S-Vidéo situé sur votre téléviseur A/V compatible ou téléviseur à écran large pour une meilleure qualité d'image.

- **7. Jacks REMOTE CONTROL IN/OUT** En branchant la télécommande satellite DENON à ces jacks, vous pouvez commander plus d'un composant DENON avec une seule télécommande.
- **8. CONNECTEUR DE COMMANDE (RS-232C)**
	- Il s'agit d'une borne prévue pour l'expansion future du système.
- **9. Jacks 5.1ch AUDIO OUT** Utilisez des câbles d'enceinte (disponible dans le commerce) pour connecter ces jacks aux jacks d'entrée Audio 5,1 ch de votre amplificateur AV avec bornes d'entrée 5,1 canaux.

### *Emploi de la télécommande satellite DENON,*

- 1. Raccordez la télécommande satellite DENON au jack REMOTE CONTROL IN du lecteur. Il vous est alors possible d'actionner le lecteur avec la télécommande satellite.
- 2. Connectez un autre composant DENON sur le jack REMOTE CONTROL OUT du lecteur. Vous pouvez maintenant actionner le lecteur et le composant raccordé avec la même télécommande satellite.

### **REMARQUE :**

**•** Lorsqu'un signal vidéo sort du jack HDMI OUT, aucun signal n'est émis par les jacks COMPONENT VIDEO OUT.

*Sélection d'une lecture par exploration progressive (525p/480p ou 525i/480i entrelacé)*

- ¡Si votre téléviseur est compatible avec le balayage progressif (525p/480p), connectez le téléviseur aux jacks COMPONENT VIDEO OUT du lecteur de DVD et réglez PROGRESSIF sur EF dans le réglage de l'affichage. Ensuite, réglez votre téléviseur sur le mode balayage progressif.
- Reportez-vous à la page 26 pour les instructions concernant le changement du réglage de l'affichage. P.SCAN apparaîtra sur l'affichage du panneau avant.
- ¡Si votre téléviseur n'est pas compatible avec le balayage progressif, réglez PROGRESSIF sur HF (reportez-vous à la page 26). Assurez-vous que P.SCAN disparaisse sur l'affichage du panneau avant.
- ¡Utilisez un adaptateur disponible dans le commerce si les jacks d'entrée vidéo du téléviseur ou du moniteur sont de type BNC.
- ¡Le signal vidéo progressif ne sera pas sorti de COMPONENT VIDEO OUT en mode de sortie HDMI.

### *Qu'est-ce que l'exploration progressive ?*

¡Contrairement à une exploration entrelacée conventionnelle, le système d'exploration progressive offre moins de scintillement et des images d'une plus grande résolution que les signaux d'un téléviseur classique (525i/480i).

**Le système DCDi (Directional Correlational Deinterlacing) du lecteur DVD produit des images vidéo unies et naturelles, même si elles sont très dynamiques, en éliminant les dentelures. \*"DCDi" est une marque de commerce de Faroudja, une division de Genesis Microchip Inc.**

**Fabriqué sous licence de Dolby Laboratories. Le terme «Dolby» et le sigle double D sont des marques commerciales de Dolby Laboratories.**

**"DTS" et "DTS Digital Surround" sont des marques déposées de Digital Theater Systems, Inc.**

### **CONNEXIONS**

Ce qui suit montre des exemples des raccordements les plus communément utilisés pour raccorder un lecteur DVD à un téléviseur et d'autres éléments.

Lors de l'utilisation de ce lecteur de DVD pour effectuer la lecture d'un DVD de format Dolby Digital canal 5,1 ambiophonique ou DTS ambiophonique, le lecteur de DVD sort un flux de données Dolby Digital ou DTS depuis ses prises OPTICAL ou COAXIAL DIGITAL OUT. Le raccordement du lecteur à un décodeur Dolby Digital ou DTS vous permet d'apprécier une ambiance plus convaincante et plus réaliste avec un son ambiophonique puissant de haute qualité d'un niveau professionnel tel qu'il peut être entendu dans les salles de cinéma. Utilisez un câble audio optique ou numérique coaxial (non fourni) pour les connexions audio. **REMARQUES :**

- Veillez à couper l'alimentation de tous les composants du système avant de connecter un autre composant.
- Référez-vous aux Modes d'emploi de votre téléviseur, système stéréo et de tout autre composant devant être connecté au lecteur de DVD.

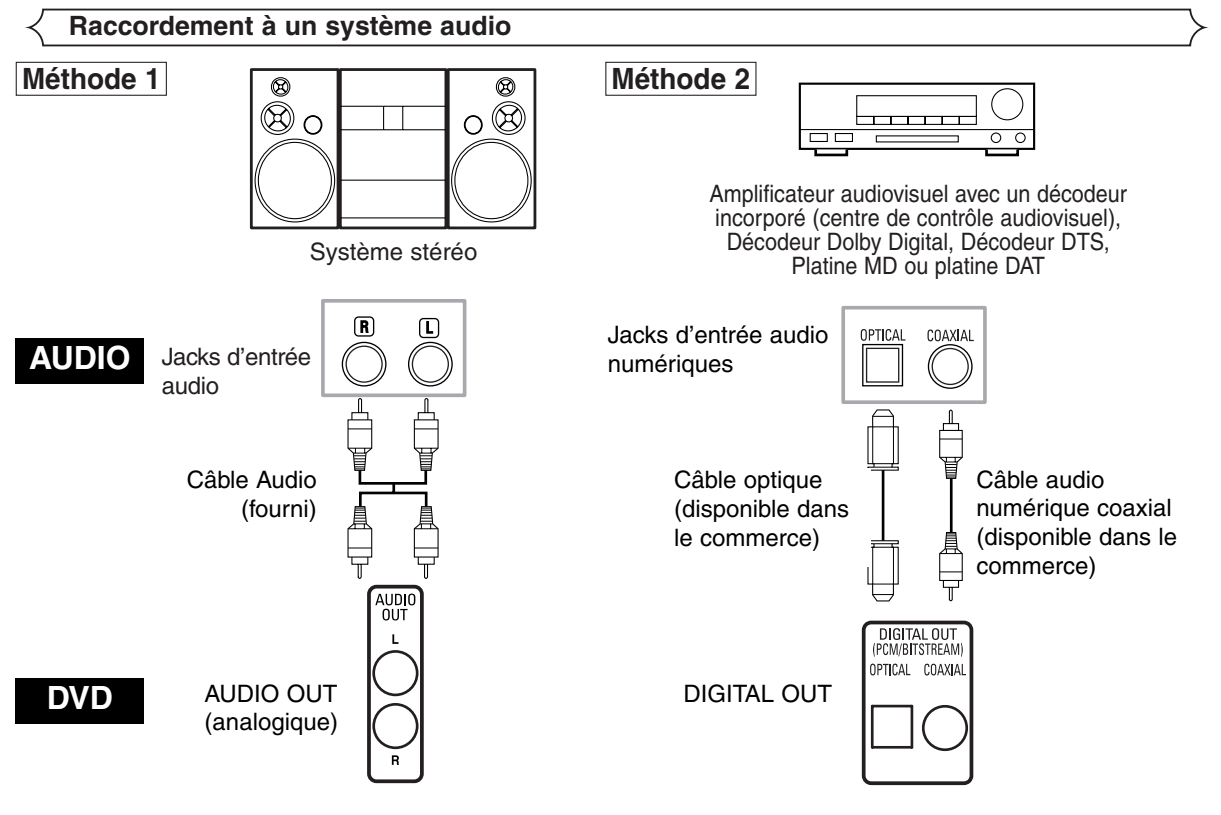

- **Méthode 1** Lecteur DVD + Système stéréo
- **Méthode 2** Lecteur de DVD + Amplificateur audiovisuel avec un décodeur incorporé (centre de commande audiovisuel), décodeur Dolby Digital, décodeur DTS, platine MD ou platine DAT

### **REMARQUES (pour la Méthode 2 uniquement) :**

- Lors de l'utilisation d'un amplificateur audiovisuel avec un décodeur incorporé (centre de commande audiovisuel), Dolby Digital ou DTS, comme montré dans la Méthode 2, réglez DOLBY DIGITAL ou DTS sur TRAIN BINAIRE conformément à une sortie audio dans le mode configuration (reportez-vous à la page 26). Réglez-le sur PCM pour le décodeur qui n'est pas actuellement utilisé. La lecture d'un DVD avec des réglages incorrects peut entraîner une distorsion du bruit et peut également endommager les haut-parleurs.
- La source audio d'un disque du format Dolby Digital canal 5,1 ambiophonique ne peut pas être enregistrée comme son numérique par une platine MD ou par une platine DAT.
- Réglez DOLBY DIGITAL ou DTS sur PCM pour la sortie audio dans le mode de configuration pour connecter à une platine MD ou à une platine DAT (reportez-vous à la page 26).
- Du bruit discordant pouvant endommager votre ouïe ou les haut-parleurs est produit lorsque la lecture d'un DVD enregistré en DTS est effectuée à l'aide d'un décodeur, etc. qui n'est pas compatible avec DTS.
- Lors de la lecture d'un DVD PCM linéaire 96kHz (88,2kHz) dont les droits d'auteur sont protégés, le son numérique est échantillonné à 48kHz (44,1kHz), même si vous réglez LPCM sur HF (reportez-vous à la page 26).
- Le son Super Audio CD n'est pas sorti en tant que son numérique.

## *Câble optique (disponible dans le commerce)*

- Le câble optique (disponible dans le commerce) peut être endommagé s'il est plié à un angle aigu. Assurez-vous que les câbles sont enroulés sous forme de boucles d'un diamètre de 15 cm ou plus lors de leur stockage.
- Utilisez un câble de 3 m ou plus court.
- Insérez fermement les prises des câbles dans les connecteurs lors des raccordements.
- Si une prise est poussiéreuse ou sale, nettoyez-la à l'aide d'un chiffon doux avant de l'insérer dans un connecteur.

#### Download from Www.Somanuals.com. All Manuals Search And Download.

### **Raccordement à un système surround 5,1 canaux**

Les signaux audio analogiques 5,1 canaux peuvent être émis par le lecteur de DVD. Les signaux audio multicanaux enregistrés en PCM et en Super Audio CD multicanaux peuvent être lus lorsqu'un amplificateur AV équipé d'entrées audio analogiques 5,1 canaux est connecté.

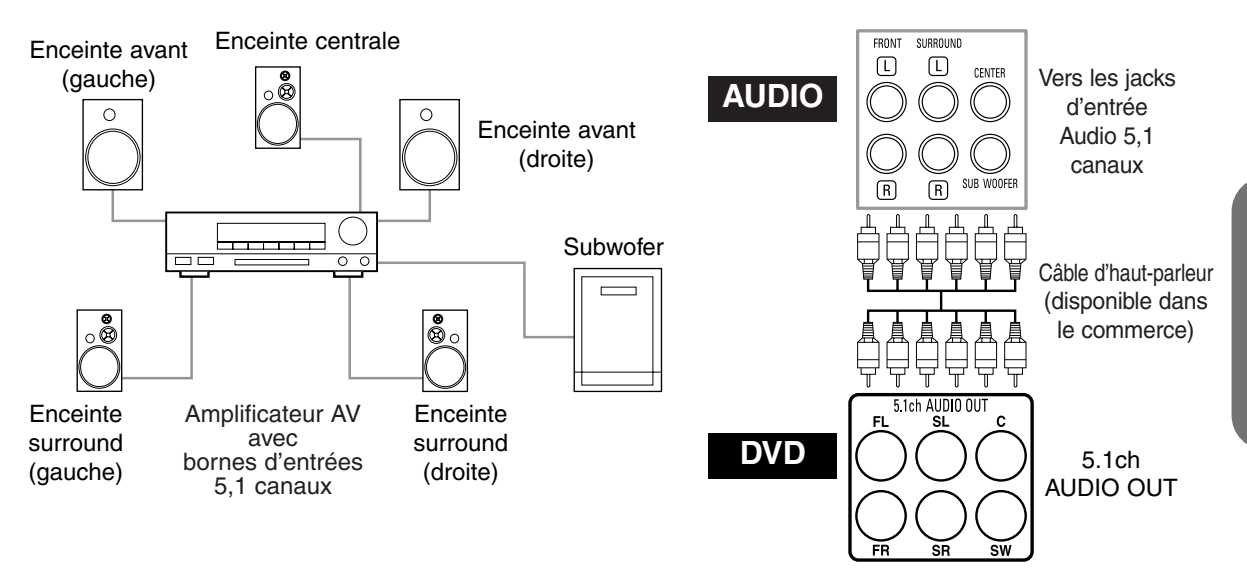

### **REMARQUES:**

- Pour les connexions 5,1 canaux, réglez AUDIO ANALOGIQUE à MULTI CANAUX en mode de configuration et ajustez les réglages Configuration HP, TEMP DE DECALAGE et NIVEAUX PAR CANAL (reportez-vous aux pages 27-28).
- Vous pouvez profiter d'un son analogique de haute qualité en coupant le signal vidéo. Appuyez sur la touche
- **PURE DIRECT** sur le panneau avant.

### **Raccordement à un téléviseur (pour la vidéo)**

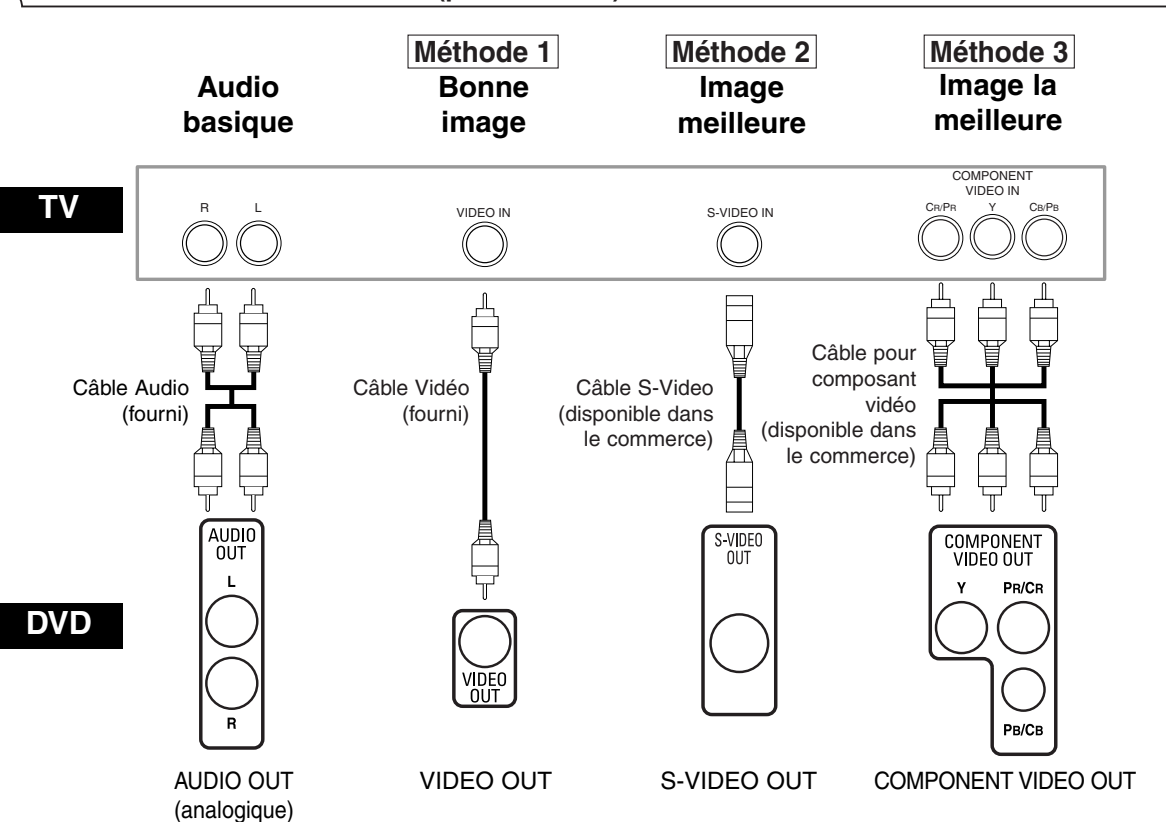

- **Méthode 1** Lecteur DVD + Téléviseur avec Jack d'entrée vidéo
- **Méthode 2** Lecteur DVD + Téléviseur avec Jack d'entrée S-Vidéo
- **Méthode 3** Lecteur DVD + Téléviseur avec Jacks vidéo composants

### **REMARQUES :**

- **•** Connectez le lecteur DVD directement à un téléviseur. Si les câbles Audio/Vidéo sont connectés au magnétoscope, il se peut que les images soient déformées à cause du système de protection contre la copie.
- **•** Connecteur de sortie S-Vidéo

Les signaux vidéo sont divisés en signaux de couleur (C) et luminosité (Y), ce qui permet d'obtenir une image plus nette. Si le téléviseur est équipée d'un connecteur d'entrée S-Vidéo, nous vous recommandons de la raccorder au connecteur de sortie S-Vidéo de cet appareil à l'aide d'un cordon de raccordement S-Vidéo disponible dans le commerce.

### **COMMENT CONNECTER À UN TÉLÉVISEUR SANS JACKS D'ENTRÉE AUDIO/VIDÉO**

Si votre téléviseur ne possède pas de jacks d'entrée audio et vidéo de type RCA, il est tout de même possible de connecter ce lecteur de DVD à la borne d'antenne coaxiale de 75 ohms du téléviseur en utilisant le Modulateur RF Stéréo Audio/Vidéo en option non fourni. Connectez les sorties audio et vidéo du lecteur de DVD aux entrées audio et vidéo du Modulateur RF, puis connectez la sortie coaxiale du Modulateur RF (habituellement marquée "TO TV") à la borne d'antenne coaxiale de 75 ohms de votre téléviseur. Pour plus de détails, suivez les instructions jointes au Modulateur RF. Si la borne de l'antenne coaxiale de 75 ohms de votre téléviseur est déjà occupée par une antenne ou par la connexion d'un coffret de câbles, retirez ce câble de la borne d'antenne du téléviseur et reconnectez-le à la borne d'entrée d'antenne coaxiale du Modulateur RF (habituellement marquée "ANT IN"), puis connectez le Modulateur RF à la borne d'antenne du téléviseur comme décrit ci-dessus.

### **REMARQUE :**

**•** La qualité de l'image des disques DVD ne sera pas aussi bonne si le lecteur de DVD est connecté à la borne d'antenne du téléviseur par le Modulateur RF.

### **Raccordement à un téléviseur muni d'un port compatible HDMI**

Une connexion simple à un câble (en utilisant un câble disponible dans le commerce) avec un dispositif ayant un connecteur HDMI (High-Definition Multimedia Interface) permet d'effectuer un transfert numérique des images numériques de DVD Vidéo et d'autres sources, de DVD Vidéo et le son multicanal de DVD Audio.

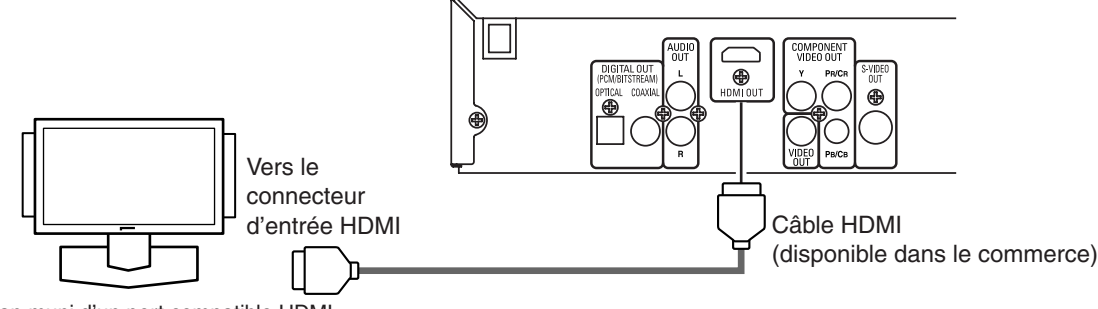

Un écran muni d'un port compatible HDMI

### C **Modes de sortie réels par support**

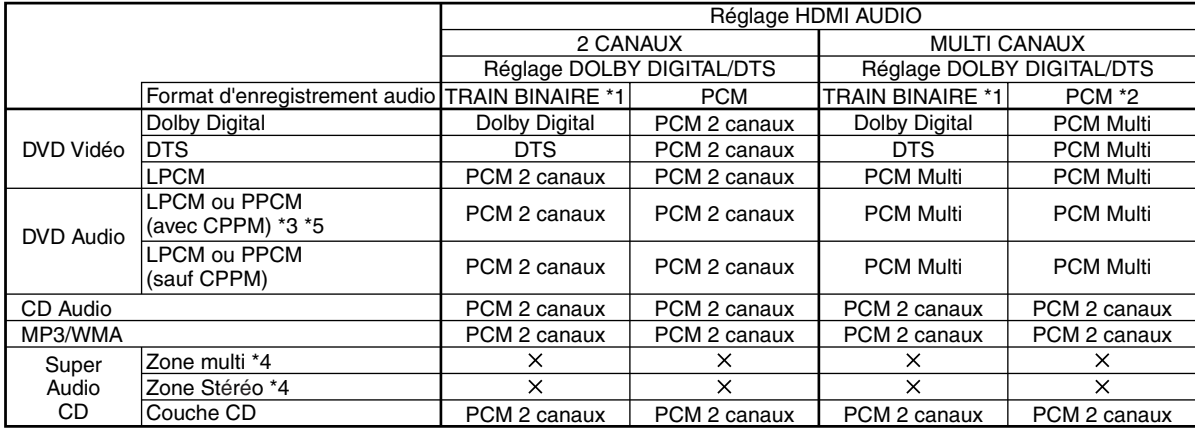

\*1 Si l'appareil raccordé n'est pas compatible avec TRAIN BINAIRE, les signaux sont sortis à la forme de PCM.

\*2 Si l'appareil raccordé n'est pas compatible avec HDMI Multi PCM, les signaux sont sortis à la forme de PCM synthétisé.

\*3 Si l'appareil raccordé n'est pas compatible avec HDMI ver. 1.0, aucun signal n'est sorti.

\*4 Les sons enregistrés dans la zone multi/stéréo des CD Super Audio ne sont pas sortis.

\*5 Le transfert du signal de disques DVD audio à droits d'auteur protégés par CPPM est possible seulement si les deux dispositifs sont compatibles HDMI ver.1.1. Ce lecteur est compatible HDMI ver.1.1.

### **Système de protection antipiratage**

Pour reproduire les images vidéo numériques d'un DVD avec une connexion DVI-D, le lecteur et l'écran (ou un amplificateur A/V) doivent tous deux prendre en charge un système de protection antipiratage appelé HDCP (protection de contenu numérique large bande). La technique de protection contre la copie HDCP comporte un cryptage des données et une validation de l'équipement A/V branché.

Ce lecteur prend en charge la protection HDCP. Consultez le mode d'emploi de votre écran (ou de votre amplificateur A/V) pour en savoir davantage.

\*HDMI: High-Definition Multimedia Interface (Inteface multi-support haute définition)

### **REMARQUES:**

- À l'emploi d'un appareil d'affichage incompatible avec HDMI ou HDCP, l'image ne sera pas affichée correctement.
- Quand la touche **PURE DIRECT** du panneau avant est allumée, non seulement les images HDMI mais aussi les sons sont sortis (référez-vous à la page 16).
- Parmi les écrans compatibles avec HDMI, certains dispositifs peuvent contrôler d'autres dispositifs par le biais du connecteur HDMI; cependant, le lecteur ne peut pas être contrôlé par un autre dispositif par le biais du connecteur HDMI.
- Les signaux audio audio du connecteur HDMI (y compris la fréquence d'échantillonnage, le nombre de canaux et la longueur de bits) peuvent être limités par le matériel connecté.
- Lors de la lecture d'um Super Audio CD avec une conexion HDMI, le son ne peut pas être transféré au-delà de la couche CD. Effectuez une connexion analogique pour ceci.
- Parmi les écrans compatibles avec HDMI, certains ne sont pas compatibles avec la sortie audio (par exemple, les
- projecteurs). En ce qui concerne de tels dispositifs, les signaux audio ne sont pas émis par le connecteur de sortie HDMI. **•** Lorsque le connecteur HDMI est connecté à un écran compatible avec le connecteur DVI-D (compatible avec HDCP) à l'aide d'un câble convertisseur HDMI-DVI (disponible dans le commerce), les signaux sont émis en RGB.

**"HDMI, le logo HDMI et High-Definition Multimedia Interface (Interface multi-support haute définition) sont marques commerciales ou marques déposées de HDMI Licensing LLC."**

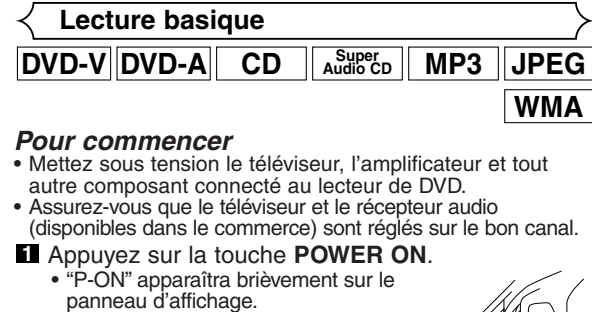

- 2 Appuyez sur la touche **OPEN/CLOSE** pour ouvrir le plateau de chargement des disques.
- Placez le disque dans le plateau **3** avec l'étiquette tournée vers le haut.
- Appuyez sur la touche **PLAY**. **4**
	- Le plateau se fermera automatiquement et la lecture commencera ensuite par le premier chapitre ou la première piste du disque. Si la lecture ne démarre pas automatiquement, appuyez sur la touche **PLAY**.
	- Lorsque vous effectuez la lecture du DVD comportant un menu des titres, il peut apparaître sur l'écran. Dans ce cas, reférez-vous à "Menu des titres".

**5** Appuyez sur la touche **STOP** pour arrêter la lecture. **REMARQUES :**

• Une icône "interdit" peut apparaître en coin haut à droite de l'écran de téléviseur pendant le fonctionnement,

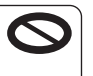

pour vous avertir que le lecteur de DVD ou le disque a rencontré une opération interdite.

- Avec les DVD qui utilisent des titres pour la lecture des signaux de programme, la lecture peut commencer depuis le second titre ou bien elle peut sauter ces titres.
- Lors de la lecture de disques à deux couches, les images peuvent s'immobiliser pendant un moment. Cela se produit lors du passage de la première couche à la seconde. Il ne s'agit pas d'un dysfonctionnement.
- Le fonctionnement peut varier lorsque vous effectuez la lecture de DVD comprenant le menu du disque. Pour plus de détails, référez-vous au manuel accompagnant le disque.

## **Configuration HDMI**

- Appuyez sur la touche **HDMI** du panneau avant **1** pour sélectionner le mode de sortie HDMI. Le mode de sortie change comme suit chaque fois<br>que la touche **HDMI** est pressée.
	- Le voyant HDMI sur le panneau avant s'allume quand le mode de sortie HDMI est activé.

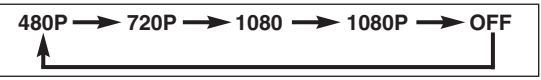

480P (Défaut): Un signal vidéo sort du jack HDMI OUT à 480p. 720P: Un signal vidéo sort du jack HDMI OUT à 720p. 1080: Un signal vidéo sort du jack HDMI OUT à 1080i. 1080P: Un signal vidéo sort du jack HDMI OUT à 1080p OFF: Aucun signal vidéo ne sort du connecteur HDMI OUT. **REMARQUES :** • Lors d'un changement de mode de sortie HDMI, les signaux

- vidéo et audio peuvent être temporairement brouillés.
- Utilisez un écran muni d'un port HDMI compatible.
- Le signal vidéo progressif ne sera pas sorti de COMPONENT VIDEO OUT en mode de sortie HDMI.
- Le voyant HDMI du panneau avant clignote à la sélection du mode de sortie HDMI, mais il n'y a pas de câble HDMI.
- Si vous activez le mode Pure Direct, à la fois les signaux vidéo et audio via la sortie HDMI seront coupés (appuyez à nouveau sur la touche **PURE DIRECT** pour le rétablissement).
- Vous pouvez contrôler l'état de connexion HDMI en appuyant sur la touche **DISPLAY** pendant la lecture avec le mode de sortie HDMI (référez-vous à la page 23).
- Si le téléviseur n'est pas compatible avec le mode de sortie HDMI sélectionné nouvellement, le mode de sortie réel restera celui d'avant le changement de sélection. Dans ce cas, le nouveau mode sélectionné apparaîtra dans l'affichage du panneau avant (voir la page 10) alors que la résolution de sortie réelle sera indiquée par affichage sur écran comme décrit à la page 23.

### **Mode Pure Direct**

Appuyez sur la touche **PURE DIRECT** du panneau **1** avant pour sortir seulement un signal audio analogique (aucun signal vidéo analogique et HDMI ne sera sorti et l'affichage s'éteindra). Une meilleure qualité sonore sera obtenue.

### **REMARQUES :**

• À la pression des touches ci-dessous, le mode Pure Direct sera libéré.

Touche **OPEN/CLOSE** (à la fois sur la télécommande et le panneau avant), touche **SETUP** ou **DISPLAY** (sur la télécommande), touche **ON/STANDBY** ou **PURE DIRECT** (sur le panneau avant).

- La touche **PURE DIRECT** sera inopérante pendant l'affichage du menu de configuration.
- Si vous activez le mode Pure Direct pendant la sélection du mode HDMI, ni les signaux vidéo ni les signaux audio ne seront sortis.

### **Luminosité de l'affichage du panneau avant**

- Appuyez sur la touche **DIMMER** sur le panneau **1** avant pour sélectionner la luminosité souhaitée pour l'affichage du panneau avant (CLAIR, SOMBRE ou HF).
- CLAIR est paramétrage d'usine par défaut.

### **REMARQUES :**

- La luminosité de l'affichage du panneau avant peut être ajustée depuis le menu de configuration. Référez-vous à la page 29 pour obtenir des détails.
- La prochaine fois que l'appareil est allumé, la luminosité de l'affichage du panneau avant aura les paramètres définis dans le menu de configuration.

**Caractéristiques générales**

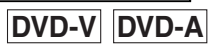

Les DVD peuvent contenir des menus permettant de naviguer sur le disque et d'accéder à des fonctions spéciales. Appuyez sur les touches **Numériques** appropriées ou utilisez les touches de **Curseur** (▲ / ▼ / ◀ / ▶) pour mettre votre sélection en surbrillance dans le menu principal du DVD et appuyez sur la touche **ENTER** pour confirmer.

### **REMARQUE :**

• À moins que cela ne soit spécifié autrement, toutes les opérations décrites ici sont fondées sur l'utilisation de la télécommande. Certaines opérations peuvent être exécutées en utilisant la barre de menu sur l'écran du téléviseur.

### **Menus de disque**

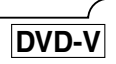

- Appuyez sur la touche **MENU**. **1**
	- Le menu principal du DVD apparaîtra.
	- 2 Si la fonction n'est pas disponible, il se peut que le symbole  $\bigcirc$  apparaisse sur l'écran du téléviseur.
- Si un menu de disque est disponible sur le disque, **3** la langue audio, les options de sous-titres, les chapitres pour le titre et d'autres options apparaîtrons pour la sélection.
- $\blacksquare$  Appuyez sur les touches de **Curseur** ( $\blacktriangle/\blacktriangledown/\blacktriangle/\blacktriangle$  $\blacktriangleright$ ) pour sélectionner un élément puis sur la touche **ENTER** pour confirmer la sélection.

**DVD-V DVD-A**

- Appuyez sur la touche **TOP MENU**. **1** • Le menu des titres apparaîtra.
- 2 Si la fonction n'est pas disponible, il se peut que le symbole  $\bigcirc$  apparaisse sur l'écran du téléviseur.
- **8** Appuyez sur les touches **Curseur** ( $\angle$  /  $\blacktriangledown$  /  $\blacktriangle$  / $\blacktriangleright$ ) pour sélectionner un élément puis sur la touche **ENTER** pour confirmer la sélection.
	- La lecture commencera au titre sélectionné.

### **APPELER UN ÉCRAN DE MENU PENDANT LA LECTURE**

## **DVD-V DVD-A**

• Appuyez sur la touche **MENU** pour appeler le menu principal du DVD.

# • Appuyez sur la touche **TOP MENU** pour appeler le menu des titres (DVD-V).

**EXAGUE : EXAGUE : Le contenu des menus et les opérations de menu correspon**dantes peuvent varier d'un disque à l'autre. Référez-vous au manuel qui accompagne le disque pour plus de détails.

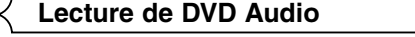

## **LECTURE DE TOUS LES GROUPES**

- En mode arrêt, appuyez sur la **1** touche **MODE**.
- L'écran de tous les groupes apparaît. Appuyez sur la touche **PLAY 2** pour commencer la lecture.

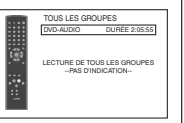

PAGE 1/12

DVD-AUDIO BONUS GROUPE Entrez un mot de passe (4 chiffres). 11 = 11 =

- **REMARQUES :**<br>• "A-PLAY" s'affiche sur l'afficheur
	- avant à l'étape **1** .

### **LECTURE À PARTIR D'UN GROUPE SOUHAITÉ**

**1** Pendant la lecture ou en mode d'arrêt, appuyez sur la touche **GROUP**.

- Appuyez sur les touches **Numériques 2** pour sélectionner un groupe.
	- Le groupe sera localisé et la lecture pourra commencer.

### **SÉLECTION DE PAGE**

Certains DVD audio comportant des images fixes comprennent une sélection d'images parmi lesquelles vous pouvez effectuer une sélection.

Pendant la lecture, appuyez sur **1** la touche **PAGE +** ou **–** pour sélectionner le numéro de page que vous souhaitez afficher.

### **LECTURE DU GROUPE BONUS**

Certains disques sont enregistrés avec un groupe bonus lequel peut être lu en saisissant un mot de passe. Consultez également la pochette du disque.

- En mode d'arrêt, appuyez sur la **1** touche **GROUP** pour ouvrir l'écran de recherche de groupe.
- 2 Appuyez sur les touches **Numériques** pour sélectionner un numéro de groupe bonus.

• La fenêtre contextuelle du mot de passe apparaît. Appuyez sur les touches **Numériques** pour saisir **3**

- le mot de passe à 4 chiffres.
- Une fois le bon mot de passe saisi, la lecture commence au début du groupe bonus.

- **REMARQUES :** Dans certains cas, la fenêtre du mot de passe est affichée sur l'écran du menu. Suivez les instructions apparaissant à l'écran.
	- Une fois le mot de passe saisi, il peut être lu en répétition Une tois le lilot de passe salsi, il pour sub la criteriale.<br>jusqu'à ce que le disque soit retiré du plateau de disques.<br>17 -

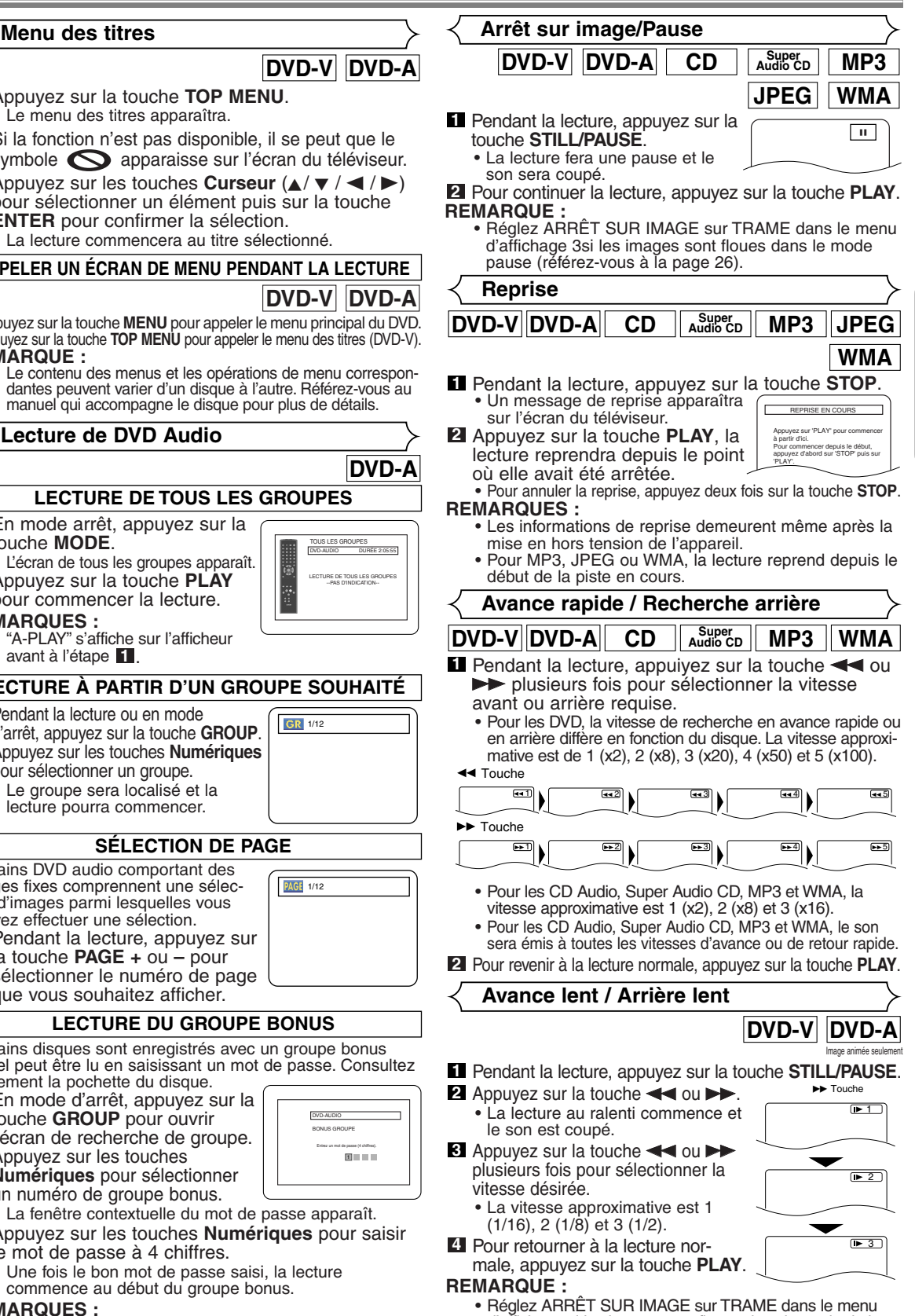

**Français**

d'affichage si les images sont floues dans le mode de lecture au ralenti (référez-vous à la page 26).

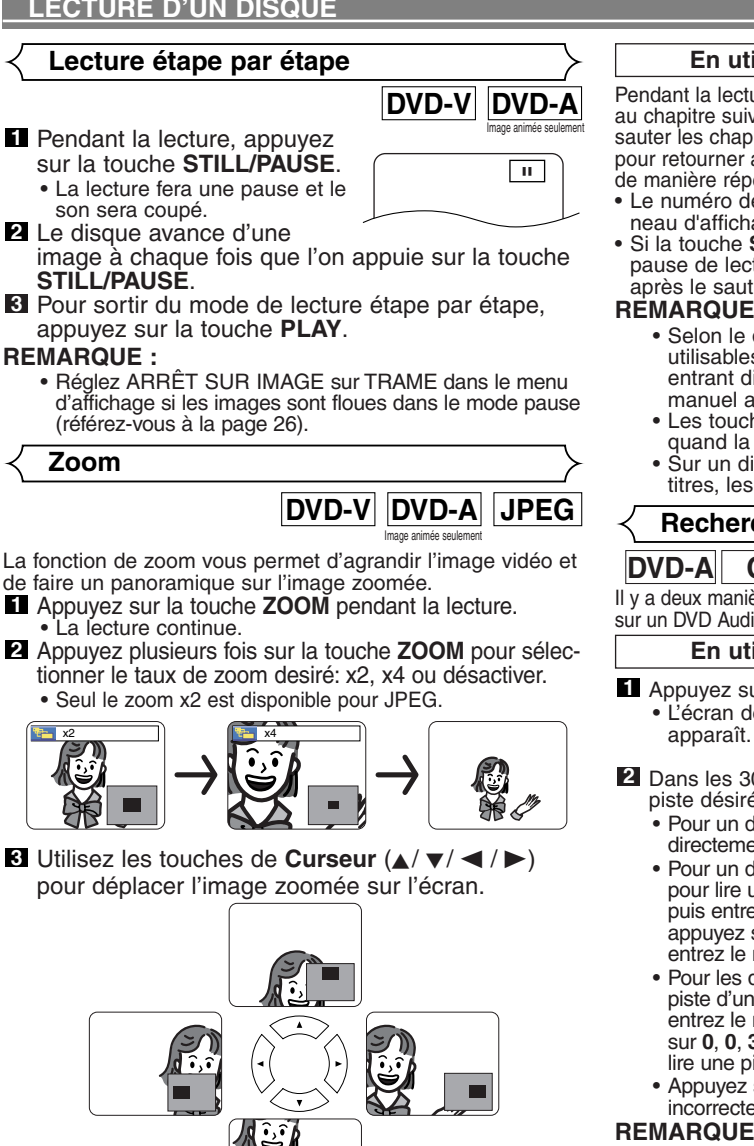

4 Pour sortir du mode zoom, appuyez sur la touche **ZOOM**.

## **REMARQUES :**

- La fonction de zoom ne fonctionne pas lorsque le menu du disque est affiché.
- Le zoom x4 n'est pas disponible sur certains disques.
- L'écran de navigation n'est pas disponible avec JPEG. • Sur certains fichiers JPEG, il n'est pas possible de
- déplacer l'image zoomée.

## **Recherche de titre / chapitre**

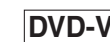

 $\overline{100}$  -/29

### **En utilisant la touche SEARCH MODE**

- **1** Appuyez sur la touche **SEARCH MODE** plusieurs fois jusqu'à ce que la recherche de chapitre ou la recherche de titre apparaisse pendant la lecture.
- Saisissez le numéro de chapitre/titre souhaité à **2** l'aide des touches **Numériques**.

### **En utilisant les touches SKIP H4DH**

Pendant la lecture, appuyez sur la touche **SKIP** > pour aller au chapitre suivant. Appuyez dessus de manière répétée pour sauter les chapitres suivants. Appuyez sur la touche **SKIP** pour retourner au début du chapitre en cours. Appuyez dessus de manière répétée pour aller aux chapitres précédents.

- Le numéro de le chapitre apparaîtra brièvement sur le panneau d'affichage frontal.
- Si la touche **SKIP III** ou DI est pressée pendant une pause de lecture, une pause de lecture se fera à nouveau après le saut au chapitre suivant.

### **REMARQUES:**

- Selon le disque, les touches **Numériques** sont utilisables pour la recherche du chapitre souhaité en entrant directement le numéro de chapitre. Voir le manuel accompagnant le disque.
- Les touches **SKIP**  $\blacktriangleleft$  et  $\blacktriangleright$  ne sont pas disponibles quand la lecture est arrêtée.
- Sur un disque ne contenant pas de chapitres dans les titres, les touches **SKIP**  $\blacktriangleleft$  et  $\blacktriangleright$  changent de titre.

### **Recherche de piste**

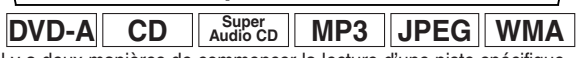

Il y a deux manières de commencer la lecture d'une piste spécifique sur un DVD Audio, CD Audio, Super Audio CD, MP3, JPEG ou WMA.

### **En utilisant la touche SEARCH MODE**

Appuyez sur la touche **SEARCH MODE**. **1** • L'écran de recherche de piste

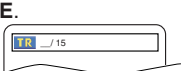

Dans les 30 secondes, sélectionnez le numéro de la **2** piste désirée à l'aide des touches **Numériques**.

- Pour un disque de moins de 10 pistes, appuyez directement sur le numéro de piste.
- Pour un disque de 10 ou plus mais moins de 100 pistes, pour lire une piste d'un chiffre, d'abord appuyez sur **0**, puis entrez le numéro de piste (par ex. pour la piste 3, appuyez sur 0, 3). Pour lire une piste à deux chiffres, entrez le numéro de piste.
- Pour les disques de 100 ou plus de pistes, pour lire une piste d'un ou de deux chiffres, d'abord appuyez sur **0**, puis entrez le numéro de piste (par ex. pour la piste 3, appuyez sur **0**, **0**, **3** et pour la piste 26, appuyez sur **0**, **2**, **6**). Pour lire une piste à trois chiffres, entrez le numéro de piste.
- Appuyez sur la touche **CLEAR** pour effacer une entrée incorrecte.

### **REMARQUE:**

• La touche **+10** peut aussi faire apparaître l'écran de recherche de piste, sauf pour un disque de moins de 10 pistes. Pour un tel disque, la recherche de piste est possible en appuyant simplement sur le numéro de piste.

### **En utilisant les touches SKIP H4 PH**

Pendant la lecture, appuyez sur la touche **SKIP** > pour aller à la piste suivante. Appuyez dessus de manière répétée pour sauter les pistes suivantes. Appuyez sur la touche **SKIP** pour retourner au début de la piste en cours. Appuyez dessus de manière répétée pour aller aux pistes précédentes.

- Le numéro de piste apparaît brièvement sur l'affiche du panneau avant.
- Si vous appuyez sur la touche **SKIP**  $\blacktriangleleft$  ou  $\blacktriangleright$  alors que la lecture est en pause, la lecture sera de nouveau mise en pause après avoir sauté jusqu'à la piste suivante.

### **REMARQUE:**

Les touches **SKIP**  $\blacktriangleleft$  et  $\blacktriangleright$  ne sont pas disponibles lorsque la lecture est arrêtée.

Appuyez sur la touche **SEARCH MODE** jusqu'à ce **1** que l'écran de recherche de durée apparaisse sur l'écran du téléviseur. **Super DVD-V DVD-A CD Audio CD Recherche de durée** - : --: **TOTAL** 1:23:45

– 18 – FR

## Dans les 30 secondes, entrez une durée de **2** disque désirée à l'aide des touches **Numériques**. • La lecture démarre à la durée spécifiée.

- 
- Pour la recherche de durée, "0" apparaît automatiquement lorsqu'il n'est pas nécessaire d'entrer un numéro. Par exemple, "0:0\_:\_ \_" apparaît dans l'écran de recherche de durée si la deparaît dans l'écran de<br>recherche de durée si la durée totale du disque est inférieure à 10 minutes.
- Appuyez sur la touche **CLEAR** pour effacer une **3** entrée incorrecte.

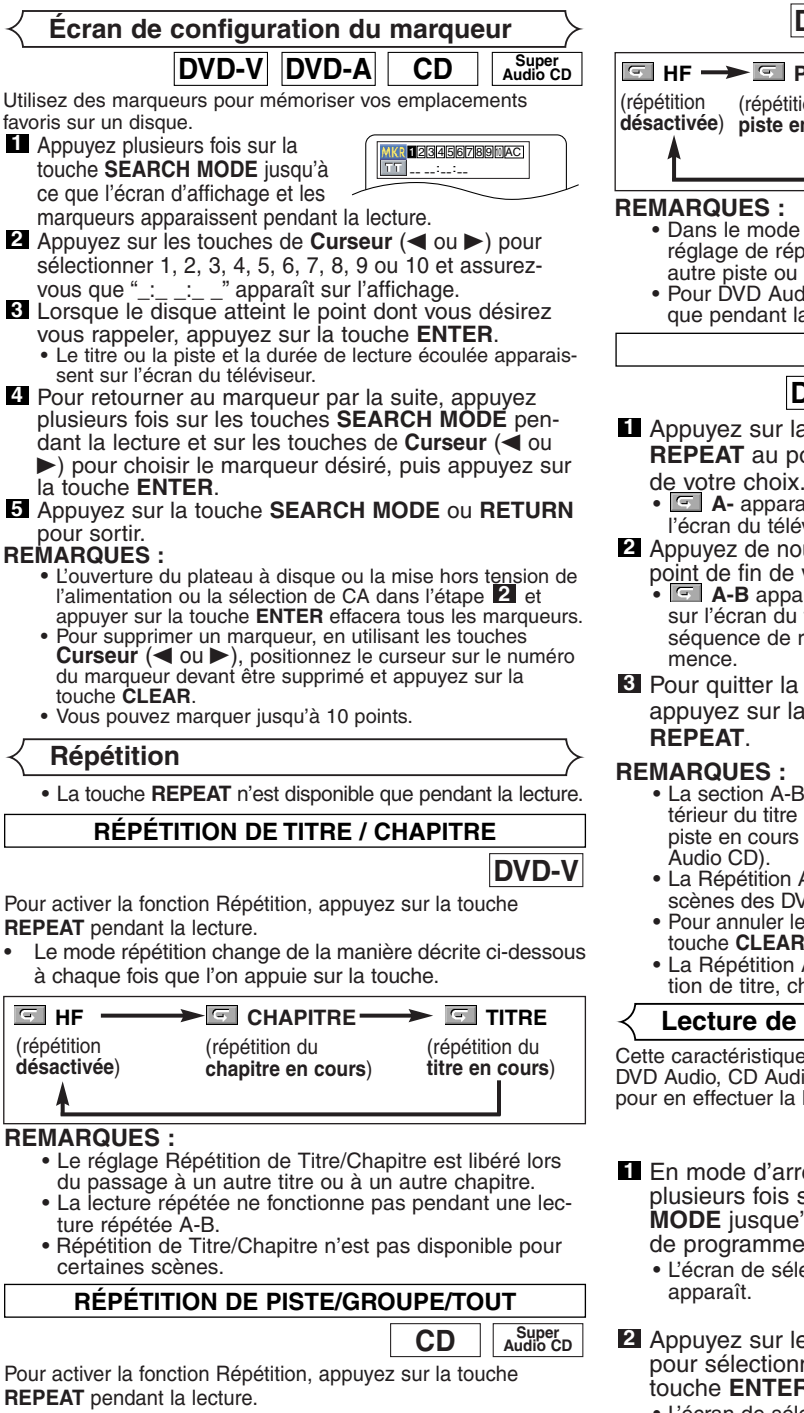

Le mode répétition change de la manière décrite cidessous à chaque fois que l'on appuie sur la touche.

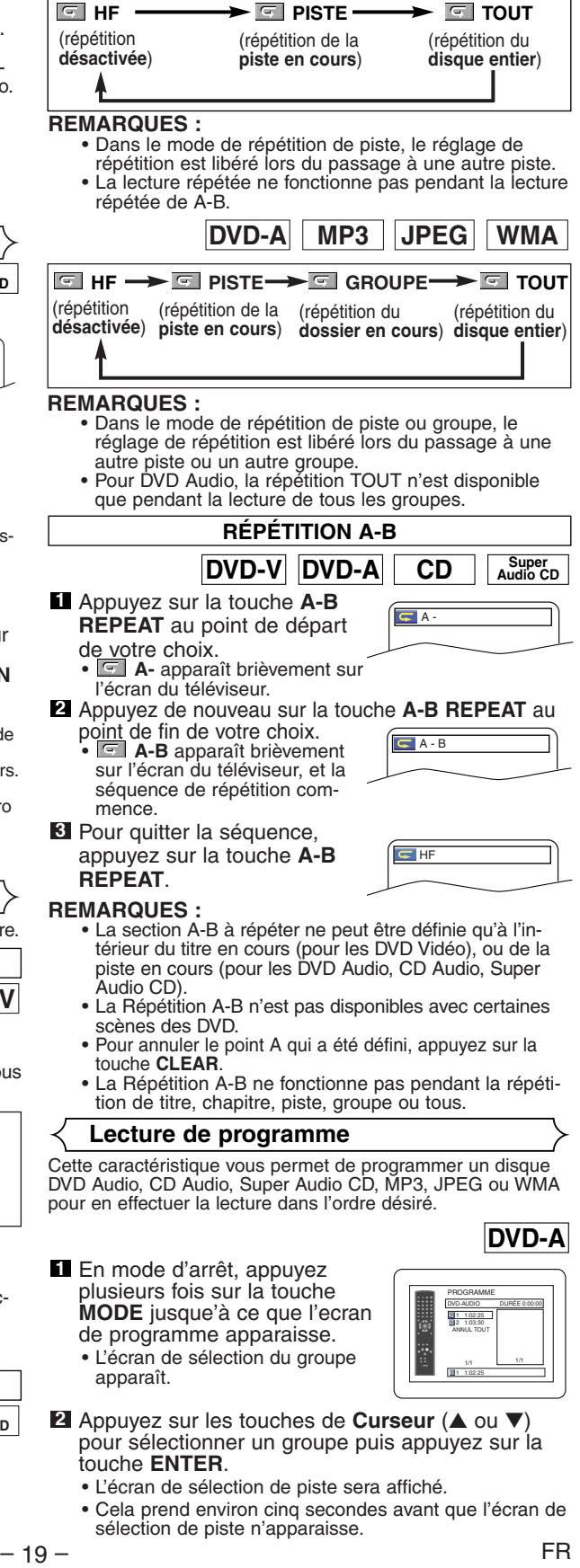

- **8** Appuyez sur les touches de Curseur (▲ ou ▼)  $-$  Appuyez sur la touche de Curseur (▶) pour défiler la pour sélectionner une piste puis appuyez sur la touche **ENTER**.
	- Appuyez sur la touche de **Curseur (<)** pour retourner à l'écran de sélection de groupe à partir de l'écran de sélection de piste.
- Appuyez sur la touche **PLAY** pour lire les pistes **4** programmées.

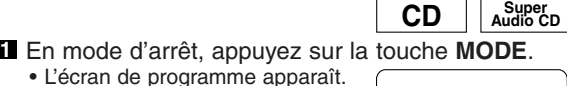

- Appuyez sur les touches de **2 Curseur** (▲ ou ▼) pour sélectionner une piste puis appuyez sur la touche **ENTER**.
	- Appuyez sur la touche **CLEAR** pour effacer la piste saisi la plus récemment.
- Appuyez sur la touche **PLAY** pour démarrer la **3** lecture programmée.

**MP3 JPEG WMA**

Ma collection PROGRAMME ABC DEF GHI m<sub>a</sub>

1 3:30  $1/2$   $\nabla$   $1/1$ 

CD-DA DURÉE 0:03:30 PROGRAMME **T** 1 3:30 **T** 2 4:30 3 5:00 4 3:10 5 5:10 6 1:30 7 2:30

1 3:30

ANNUL TOUT

PROGRAMME ABC

DEF GHI JKL 2/2 ANNUL TOUT MNO

ANNUL TOUT

DEF

GHI JKL MNO 2/2

PROGRAMME ABC DEF

1/1

DEF

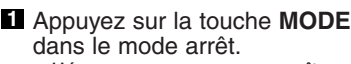

- L'écran programme apparaît. Appuyez sur les touches de **2 Curseur** (▲ ou ▼) pour sélectionner un groupe puis appuyez sur la touche **ENTER**. • Un écran de sélection de piste
	- apparaît.
- Appuyez sur les touches de **3 Curseur** (▲ ou ▼) pour sélectionner une piste puis appuyez sur la touche **ENTER** pour l'enregistrer dans un programme.
	- Appuyez sur la touche **CLEAR** pour effacer une entrée incorrecte.
	- La piste programmée s'affiche dans l'écran de droite.
	- Si le programme entier ne peut pas être affiché en une fois sur<br>l'écran, "▼" apparaît pour passer à la page suivante.
	- Appuyez sur la touche de **Curseur (<)** pour montrer<br>une liste des dossiers appartenant à la hiérarchie du niveau au-dessus du dossier actuellement sélectionné.
- Appuyez sur la touche **PLAY** pour démarrer la **4** lecture programmée.
	- Appuyez sur la touche **RETURN**, et l'écran d'arrêt apparaîtra avec les contenus de programmation en mémoire.

### **REMARQUES :**

- Appuyez sur la touche **STOP** une fois puis de nouveau sur la touche **PLAY**, la lecture redémarrera au point où vous avais appuyé sur la touche **STOP**. (Suite du programme.)
- Appuyez deux fois sur la touche **STOP** puis de nouveau sur la touche **PLAY**, la lecture reprendra à la première piste de la manière habituelle. Vos programme est toujours en mémoire jusqu'à ce que le plateau de disque soit ouvert ou que l'alimentation soit coupée.
- Vous pouvez définir jusqu'à 99 pistes.
- Pour effacer toutes les pistes du programme d'un seul coup, sélectionner ANNUL TOUT en bas de la liste à l'étape 2. De plus, "A-CLEAr" s'affiche alors sur l'afficheur avant.
- Pour répéter la piste en cours du programme, appuyez plusieurs fois sur la touche **REPEAT** jusqu'à ce que **DE PISTE** apparaisse pendant la lecture. Afin de répéter le programme en entier, appuyez plusieurs fois sur la touche **REPEAT** jusqu'à ce que **TOUT** apparaisse pendant la lecture.
- Si huit pistes ou davantage figurent dans le programme, utilisez la touche **SKIP I– d**ou ▶▶ pour voir toutes les pistes.
- Quand un dossier est ouvert:
- hiérarchie suivante.<br>- Appuyez sur la touche de **Curseur (<)** pour retourner la
- hiérarchie précédente (excepté de la hiérarchie la plus haute).
- Si un disque qui contient des fichiers MP3, JPEG et WMA mélangés est inséré, la programmation peut contenir 99 pistes en combinant les fichiers MP3, JPEG et WMA.
- L'afficheur avant a clignoté pendant le réglage de la lecture de programme.
- "F-\*\*\* " s'affiche sur l'afficheur avant pendant la sélection du groupe (dossier). ( \*\*\* est le numéro de groupe (dossier).)

### **Lecture aléatoire**

Cette fonction mélange l'ordre de lecture des pistes au lieu d'avoir une lecture dans l'ordre d'origine. **DVD-A**

- En mode d'arrêt, appuyez sur la touche **RANDOM**. L'écran de lecture aléatoire apparaît. **1**
- Appuyez sur les touches de **2 Curseur** (▲ ou ▼) pour sélectionner le groupe souhaité à lire de façon aléatoire, appuyez sur la touche **ENTER** ou **PLAY**.

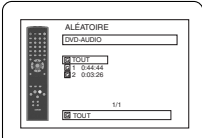

• La lecture aléatoire débute.

**E**n mode d'arrêt, appuyer sur la touche **RANDOM.**<br>• L'écran ALÉATOIRE apparaît. **CD**  $\left| \right|$  **Super LI MP3**  $\left| \right|$  **JPEG**  $\left| \right|$  **WMA** 

- Appuyez sur la touche **PLAY 2** pour lancer la lecture aléatoire.<br>REMARQUES :
	- **Pour répéter la piste en cours dans** la sélection aléatoire, appuyez

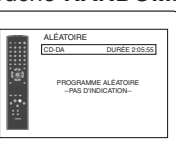

plusieurs fois sur la touche **REPEAT** jusqu'à ce que l⊆ PISTE apparaisse pendant la lecture. Pour répéter la sélection aléatoire en entier, appuyez sur la touche **REPEAT** jusqu'a ce que **T** TOUT apparaisse pendant la lecture. <Exemple: CD>

- Il est impossible de retourner la hiérarchie précédente pendant la lecture aléatoire.
- Pour les disques contenant des fichiers MP3, JPEG et WMA mélangés, la lecture aléatoire de ces fichiers sera exécutée.
- "SHUFFLE" s'affiche sur l'afficheur avant à l'étape **1**.

**Lecture de MP3 / JPEG / WMA**

**MP3 JPEG WMA**

Lorsqu'un disque CD-R ou CD-RW contenant des fichiers MP3, JPEG ou WMA est inséré dans le lecteur de DVD et que la touche **MENU** est pressée, la liste des fichiers apparaît sur l'affichage. Le nombre de pistes est également affiché sur le panneau avant.

**1** Appuyez sur les touches de **Curseur** ( $\triangle$  ou  $\overline{v}$ ) pour

- sélectionner le groupe (dossier) ou la piste désirés. • Pour retourner à l'écran précédent, appuyez sur la
- touche de **Curseur** (<). • Si un groupe (dossier) est sélectionné, appuyez sur la touche de **Curseur** (B) ou **ENTER** pour passer à l'écran de sélection de piste. Appuyez sur les touches de **Curseur** (▲ ou ▼) pour choisir une piste, puis appuyez sur la touche **PLAY** ou sur la touche **ENTER**.
- Si une piste est sélectionnée, appuyez sur la touche **PLAY** ou **ENTER** pour démarrer la lecture des pistes. La lecture de la piste sélectionnée et des pistes suivantes s'effectue.
- Quand un dossier est ouvert:
- \_ Appuyez sur la touche de **Curseur** (B) pour défiler la
- hiffare Appuyez sur la touche de **Curseur (<)** pour retourner la hiérarchie précédente (excepté de la hiérarchie la plus haute).
- Appuyez sur la touche **TOP MENU** pour retourner au premier élément.
- **2** Appuyez sur la touche **STOP** pour arrêter la lecture.

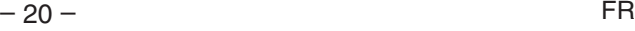

- **REMARQUES:** Les dossiers sont connus sous le nom de Groupes; les fichiers s'appellent des Pistes.
	- Le symbole **et montré en haut du nom de groupe.**
	- Le symbole  $\blacksquare$  est montré en haut des fichiers MP3.
	- Le symbole **et montré en haut des fichiers JPEG.**
	- Le symbole D est montré en haut des fichiers WMA.
	- Un maximum de 255 dossiers peut être reconnu. • Un maximum de 999 fichiers peut être reconnu.
	- Un maximum de 8 hierarchies peut être reconnu.
	- Si la piste s'étend en-dehors de l'écran, une flèche vers le bas " $\nabla$ " apparaît, indiquant que l'utilisateur peut en visionner une autre partie sur la page suivante. Le numéro de la page actuelle et le nombre total de pages sont indiqués à gauche de la flèche vers le bas " $\blacktriangledown$ ".
	- Si aucun fichier MP3, JPEG ou WMA ne se trouve dans le groupe, le groupe ne s'affiche pas.
	- Le lecteur de DVD peut reproduire les données enregistrées dans le niveau 1, le niveau 2 ou Joliet de ISO 9660 sur le disque.
	- Il peut également effectuer la lecture d'un disque sur lequel les données ont été enregistrées en multiples sessions.
	- Pour plus de détails concernant le système d'enregistrement, référez-vous au manuel d'instructions du lecteur de CD-R / CD-RW ou du logiciel d'écriture.
	- Pour les fichiers MP3 et WMA enregistrés en débit binaire variable (VBR), l'appareil peut ne pas afficher le temps écoulé réel.

L'utilisation de fichiers enregistrés en-dessous des spécifications est recommandée pour ce lecteur:

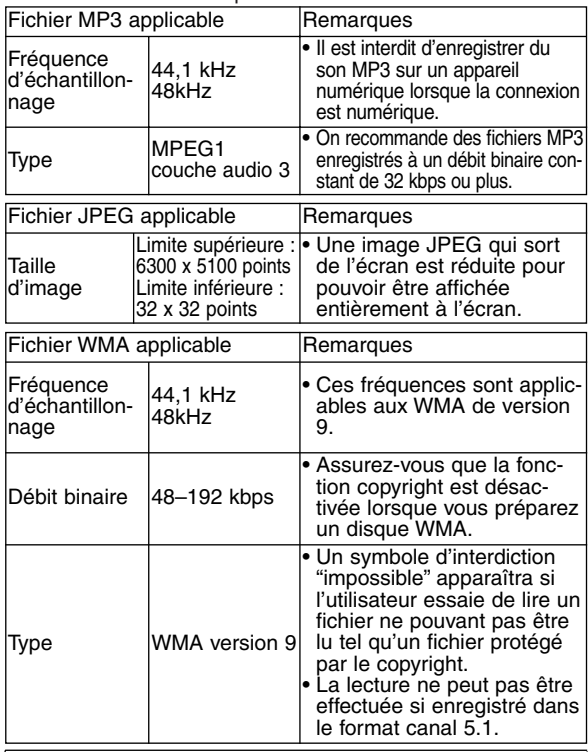

### **Information sur les disques MP3, JPEG et WMA**

- **•** Ce lecteur de DVD peut effectuer la lecture d'images et de sons de données enregistrées dans les formats MP3 et JPEG sur des disques CD-R et CD-RW.
- **•** Un fichier ayant une extension ".mp3 (MP3)" est appelé un "fichier MP3".
- **•** Un fichier ayant une extension ".jpg (JPG)" ou ".jpeg (JPEG)" est appelé un "fichier JPEG". Le lecteur de DVD peut effectuer la lecture d'un fichier image conforme aux spécifications Exif. Exif est un format de fichier. Le format Exchangeable Image File (Exif)

a été établi par Japanese Electronic Industry Development Association (JEIDA) (Association pour le Développement de l'Industrie Électronique Japonaise).

- **•** Un fichier ayant une extension ".wma (WMA)" est appelé un "fichier WMA".
- **•** Les fichiers dont l'extension est autre que ".mp3 (MP3)", ".jpg (JPG)", ".jpeg (JPEG)" et ".wma (WMA)" ne figureront pas dans la liste du menu MP3, JPEG, ou WMA.
- **•** Si le fichier n'est pas enregistré en format MP3, JPEG ou WMA, il se peut que du bruit soit produit même si l'extension du fichier est ".mp3 (MP3)", ".jpg (JPG)", ".jpeg (JPEG)" ou ".wma (WMA)".
- **•** Le nom du groupe et de la piste peut être affiché dans un maximum de 25 caractères. Les caractères non reconnus sont remplacés par des astérisques. La neuvième hiérarchie, la plus profonde ne peut pas être affichée.
- **•** Les groupes ou pistes dont la lecture est impossible peuvent être affichés en fonction des conditions d'enregistrement.
- **•** Si la touche **TOP MENU** est pressée pendant l'affichage de la liste des fichiers, le premier article est mis en valeur.

### **Kodak Picture CD**

Le lecteur DVD peut également lire des fichiers JPEG sauvegardés sur des Kodak Picture CD. L'utilisateur peut profiter des images sur son téléviseur en lisant les Picture CD. Pour plus de détails concernant les Kodak Picture CD, contacter un magasin qui assure le service développement Kodak Inc.

**1** Lorsqu'un Kodak Picture CD est inséré dans le lecteur DVD, le menu Kodak Picture CD apparaît automatiquement sur

l'écran du téléviseur.

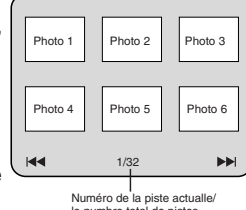

**•** Si tous les articles du menu ne peuvent pas être affichés dans la portée de l'écran, ">>" apparaît en bas à droite de l'écran, indiquant que

le numbre total de pistes

l'utilisateur peut visionner les

articles restants à la page suivant. Lorsque "I apparaît, cela indique que l'utilisateur peut visionner les autres articles à la page précédente. Le numéro de piste de l'article actuellement mis en valeur et le nombre total de pistes sont montrés en bas au centre de l'écran.

- Si ">>I" est montré en bas à droite, utilisez la touche **SKIP**  $\blacktriangleright$  pour visionner la page suivante. Si "I montre en bas à gauche, utilisez la touche **SKIP** H pour visionner la page précédente.
- **•** L'affichage de tous les articles du menu dans l'écran du menu peut prendre un certain temps.
- Appuyez sur les touches de **Curseur** ( $\blacktriangle$  /  $\blacktriangledown$ /  $\blacktriangle$  /  $\blacktriangleright$ ), sélectionnez la piste dont la lecture doit être effectuée, puis appuyez sur la touche **PLAY** ou sur la touche **ENTER**.
	- **•** Si un fichier est sélectionné sur un Kodak Picture CD, la lecture d'une image de la piste sélectionnée s'effectue et passe à la suivante.

Appuyez sur la touche **STOP** pour arrêter la lecture. **3**

- **Remarques concernant Les Kodak Picture CD et JPEG:** • Une piste s'affiche pendant 5 ou 10 secondes, puis la
	- piste suivante s'affiche. • Chaque pression sur la touche de **ANGLE** fait tourner l'image affichée de 90˚ dans le sens des aiguilles d'une montre.
	- Pour changer la taille de l'image, appuyez deux fois sur la touche **MODE**. Le mode de changement de taille apparaît dans le haut de l'écran pendant la lecture. Puis appuyez sur les touches de **Curseur** (< ou  $\blacktriangleright$ ) ou **ENTER** pour commuter entre NORMAL (100%) et PETIT (95%).
	- Les JPEG progressifs (fichiers JPEG sauvegardés en format progressif) ne sont pas lisibles sur ce lecteur DVD.
	- L'affichage des fichiers JPEG haute résolution prend plus de temps.
	- Le mode de changement de taille peut être sans effet sur certains fichiers (par ex. fichiers avec petite taille d'image).
	- En mode d'arrêt, appuyez sur la touche **MENU**. Le menu Kodak Picture CD apparaît.

### **Remarques concernant WMA:**

- Le lecteur de DVD peut reproduire les données enregistrées dans le niveau 2 de ISO 9660 avec 31 caractères, y compris les signes de ponctuation, pour le nom du fichier. Le nom du fichier peut être affiché avec 25 caractères maximum.
- Un maximum de 8 sous-dossiers peut être reconnu.
- Au moins 64 caractères de l'onglet d'information WMA peuventt également être affiché.
- Un fichier d'extension Joliet comme format Unicode ayant jusqu'à 64 caractères peut être reconnu.
- Cet appareil ne peut pas lire des fichiers WMA protégés par copyright.

### **Informations à l'écran**

Ce fonction permet de vérifier l'information disponible sur le disque actuel en appuyant sur **DISPLAY**.

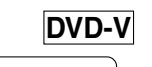

ы

ନ

- Appuyez sur la touche **DISPLAY** pendant la lecture. • Le numéro de chapitre en **1**
	- cours/numéro totale de chapitres, les temps de lecture écoulé et restant de

chapitre en cours et l'état actuel de lecture s'afficheront. 2 Appuyez à nouveau sur la touche DISPLAY.

- Le numéro de titre en cours/numéro totale de titres, les temps de lecture écoulé et restant de titre en cours et l'état actuel de lecture s'afficheront.
- Appuyez une troisième fois **3**
	- sur la touche **DISPLAY**. Le taux de bit (une totalité de donnés vidéo en cours de
	- lecture) et l'état actuel de lecture s'affcheront. • Le réglage de répétition actuelle ne s'affiche sur le côté droit de la barre d'affichage que lors d'un réglage de répétition est activé.

( $\subseteq$  C: répétition de chapitre/  $\subseteq$  T: répétition de titre/ A  $\subseteq$  B: répétition A-B)

- À la lecture d'un disque à double couche, le numéro de couche sera également affiché (L0: lecture de la couche 0, L1: lecture de la couche 1).
- Appuyez à nouveau sur le touche **DISPLAY**. **4**
- L'état actual de HDMI s'affichera dans le mode de sortie HDMI.
- **5** Appuyez à nouveau sur la touche **DISPLAY** pour quitter.

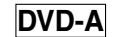

- Appuyez sur la touche **DISPLAY** pendant la **1** lecture.
	- Le numéro de piste en cours/numéro totale de pistes, les temps de lecture écoulé et restant de piste en cours et l'état actuel de lecture s'afficheront.
- 2 Appuyez à nouveau sur la touche DISPLAY.
	- Le numéro de groupe en cours/numéro totale de groupes, les temps de lecture écoulé et restant de groupe en cours et l'état actuel de lecture s'afficheront.
- Appuyez à nouveau sur la **3** touche **DISPLAY**.
	- Le taux de bit et l'état actuel de lecture s'affcheront.
	- Le réglage de répétition actuelle ne s'affiche sur le côté droit de la barre d'affichage que lors d'un réglage de répétition est activé.

**IIII** CT L1

**IIII** CT L1

9/49 0:00:00 -0:03:30

- $(\overline{\subseteq} T:$  répétition de piste/  $\subseteq G$ : répétition de groupe/  $A \subseteq B$ : répétition A-B)
- À la lecture d'un disque à double couche, le numéro de couche sera également affiché (L0: lecture de la couche 0, L1: lecture de la couche 1).
- Appuyez à nouveau sur le touche **DISPLAY**. **4**
	- Lors de la lecture de tous les groupes, lecture programmée ou aléatire, chaque état de lecture s'affichera à la pression de la touche **DISPLAY**. Puis, appuyez à nouveau sur la touche **DISPLAY**.
	- L'état actual de HDMI s'affichera dans le mode de sortie HDMI.

Appuyer à nouveau sur la touche **DISPLAY** pour quitter. **5**

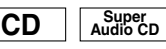

**MP3 JPEG**

▶

**BI** PISTE 01

TR 1/36 0:01:15 CT

<Exemple: MP3>

- Le numéro de pist en cours/numéro totale de pists, les temps de lecture écoulé et restant de pist en cours et l'état actuel de lecture s'afficheront. **1** Appuyez sur **DISPLAY** pendant la lecture.
	- Le réglage de répétition actuelle ne s'affiche sur le côté droit de la barre d'affichage que lors d'un réglage de répétition est activé.

 $(\overrightarrow{F}T:$  répétition de piste/  $\overrightarrow{F}$  A: répétition de tout les pistes/ $A \subseteq B$ : répétition A-B)

- 2 Appuyez à nouveau sur DISPLAY.
	- Le numéro de pist en cours/numéro totale de pists, les temps de lecture écoulé et restant du disque entier et l'état actuel de lecture s'afficheront.
	- Le réglage de répétition actuelle ne s'affiche sur le côté droit de la barre d'affichage que lors d'un réglage de répétition est activé.

 $($   $\overline{\overline{C}}$  T: répétition de piste/ $\overline{C}$  A: répétition de tout les pistes/ $\overrightarrow{A} \subseteq B$ : répétition A-B)

- Quand la lecture est en mode de programme ou de aléatoire, **DE PROGRAMME** (ou ALÉATOIRE) s'affhichera.
- **8** Appuyez à nouveau sur le touche DISPLAY.
- **L'état actual de HDMI s'affichera dans le mode de** sortie HDMI.
- **4** Appuyez à nouveau sur **DISPLAY** pour quitter.

### **1** Appuyer sur DISPLAY

- pendant la lecture. • Le nom de fichier en cours de lecture s'affichera.
- Appuyer à nouveau sur **2 DISPLAY**.
- Le numéro de pist en

cours/numéro totale de pists,

- les temps de lecture écoulé (MP3) s'afficheront. • Le réglage de répétition actuelle ne s'affiche que lors d'un réglage de répétition est activé. ( $\subseteq$  T: répétition de piste/  $\subseteq$  A: répétition de tout les pistes/ $G:$  répétition de groupe)
- Quand la lecture est en mode de programme ou de aléatoire avec MP3 ou JPEG, FEU PROGRAMME (ou ALÉATOIRE) s'affhichera.
- Appuyez à nouveau sur **DISPLAY**. **3**
	- Pendant la lecture programmée ou la lecture aléatoire, chaque état de lecture est affiché à la pression de la touche **DISPLAY**. Ensuite, appuyez de nouveau sur la touche **DISPLAY.**
	- L'état actual de HDMI s'affichera dans le mode de sortie HDMI.
- **4** Appuyer à nouveau sur **DISPLAY** pour quitter.
- **1** Appuyez sur la touche **DISPLAY** pendant la lecture. • Le nom du fichier en cours de
- lecture est affiché. Appuyez à nouveau sur la **2** touche **DISPLAY**.
	- Le titre basé sur les informations d'étiquette en cours de lecture est affiché.
- Appuyez à nouveau sur la **3** touche **DISPLAY**.
	- Le nom de l'artiste basé sur les informations d'étiquette en cours de lecture est affiché.

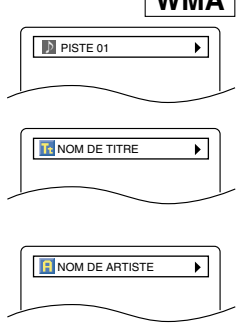

**WALLA** 

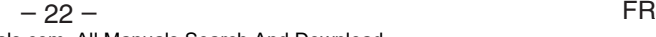

## Appuyez à nouveau sur la **4** touche **DISPLAY**. • Le numéro de pist en

- cours/numéro totale de pists, les temps de lecture écoulé s'afficheront.
- Le réglage de répétition actuelle ne s'affiche que lors d'un réglage de répétition est activé.  $T:$  répétition de piste/  $T:$  répétition de tout les
- pistes/  $\subseteq$  G: répétition de groupe (dossier))
- Quand la lecture est en mode de programme ou de aléatoire, **EE PROGRAMME** (ou ALÉATOIRE) s'affhichera.

### **5** Appuyez à nouveau sur la touche DISPLAY.

- Pendant la lecture programmée ou la lecture aléatoire, chaque état de lecture est affiché lorsque vous appuyez sur la touche **DISPLAY**. Puis, appuyez sur la touche **DISPLAY**.
- Létat actual de HDMI s'affichera dans le mode de sortie HDMI.

### Appuyez à nouveau sur la touche **DISPLAY**. **6**

**REMARQUE :** • Si le fichier ne contient pas d'informations d'étiquette, NON DISPONIBLE est affiché.

### **REMARQUES SUR L'AFFICHAGE HDMI**

- L'état d'affichage HDMI sera comme suit:
- 1. Informations pour la sortie image /Résolution de l'image
- 2. Format de sortie du son
- 3. Nombre maximum de
- canaux audio acceptables par l'appareil connecté
- INFO VIDEO : YCbCr/1080i INFO. AUDIO : TRAIN BINAIRE CANAUX MAX : 2ch

 $T = 1/36$  0:01:15  $C = T$ 

### **Mode diaporama**

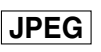

Vous pouvez vérifier les informations du fichier en cours.

- Appuyez sur la touche **MODE** pendant la lecture. **1** • L'écran du mode diaporama apparaît.
	- Vous ne pouvez pas modifier le mode diaporama en mode d'arrêt ou à l'écran de la liste des fichiers ou à
	- l'écran de menu du Picture CD.
- Appuyez sur la touche **ENTER**. **2**
	- Le mode diaporama change.
	- INSÉRER/SUPPRIMER:

L'image entière apparaît en une seule fois. FONDU ENTRÉE/SORTIE:

L'image apparaît puis disparaît petit à petit. **3** Appuyez sur la touche **MODE** pour quitter.

**Dialogue à vitesse variable**

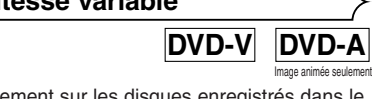

HF

En étant disponible seulement sur les disques enregistrés dans le format Dolby Digital, dialogue à vitesse variable effectue la lecture à une vitesse légèrement supérieure ou légèrement inférieure tout en maintenant la qualité sonore de la lecture normale.

- Pendant la lecture, appuyez **1** plusieurs fois sur la touche **MODE** jusqu'à ce que le
	- réglage de la vitesse de lecture apparaisse.
	- HF apparaît sur l'écran du téléviseur.
- Appuyez sur la touche **ENTER** ou sur les touches de **2 Curseur** ( $\blacktriangleleft$  ou  $\blacktriangleright$ ) pour commuter entre  $\blacktriangleright$  (x1,3), (x0,8) et HF.
	- : effectue la lecture à environ 0,8 fois la vitesse J. normale de lecture.
	- **I** : effectue la lecture à environ 1,3 fois la vitesse normale de lecture.
- Pour retourner à la lecture normale, appuyez sur la **3** touche **PLAY**.

### **REMARQUES :**

- Chaque fois que vous appuyez sur la touche **STOP**, le réglage se met sur HF.
- Les sous titre peuvent être visionnés pendant que cette fonction est active.
- Le réglage de Contrôle de l'image, Niveau des noirs et Audio (Langue) ne peut pas être changé pendant l'utilisation de ce mode.
- Surround virtuel ne fonctionne pas pendant l'utilisation de ce mode.
- Cette caractéristique peut parfois ne pas fonctionner sur un disque.
- Lors de l'utilisation d'une connexion audio numérique (COAXIAL, OPTICAL ou HDMI), le son LPCM est sorti.
- Lors de l'utilisation de la fonction Dialogue à vitesse variable avec la sortie numérique canal 5.1, le son de la sortie analogique est fixé sur le canal 2.
- Lors de l'utilisation d'une connexion audio numérique, seul le son Dolby Digital est disponible.

### **Langue audio**

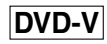

Le lecteur de DVD vous permet de sélectionner une langue (si des langues multiples sont disponibles) pendant la lecture d'un disque DVD.

- Appuyez sur la touche **AUDIO** pendant la lecture. **1** Appuyez plusieurs fois sur la touche **AUDIO** pour **2**
- sélectionner la langue désirée.

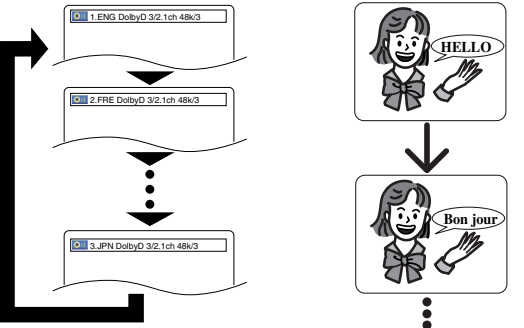

### **REMARQUES :**

- Le mode son ne peut pas être changé pendant la lecture de disques non enregistrés en double son.
- Certains disques permettent de changer le réglage audio de la langue dans le menu du disque. (L'opération varie selon les disques. Reportez-vous au manuel accompagnant le disque.)
- Appuyer sur la touche **AUDIO** peut ne pas fonctionner sur certains DVD avec des langues audio multiples (par exemple les DVD qui permettent de changer le réglage de la langue audio dans le menu du disque).
- Si vous choisissez une langue dont le code de langue se compose de trois lettres, le code s'affiche chaque fois que vous changez le réglage audio de la langue. Si vous choisissez toute autre langue, "---" s'affiche à la place (reportez-vous à page 29).
- La sélection de la langue audio peut s'effectuer pendant Dialogue à vitesse variable.
- Si le disque ne comporte pas de langue audio, NON DISPONIBLE s'affiche.

### **Langue des sous-titres**

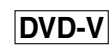

Le lecteur de DVD vous permet de sélectionner une langue pour les sous-titres (si plusieurs langues sont disponibles) pendant la lecture du DVD.

Appuyez sur la touche **SUBTITLE** pendant la lecture. **1**

- Appuyez sur la touche **SUBTITLE** plusieurs fois pour **2** sélectionner la langue de sous-titres de votre choix.
	- La langue sélectionnée sera affichée sur la barre d'affichage en haut de l'écran.
	- Appuyez sur les touche de **Curseur** (< ou  $\blacktriangleright$ ) pour activer ou désactiver les sous-titres pendant la lecture.

– 23 – FR Download from Www.Somanuals.com. All Manuals Search And Download.

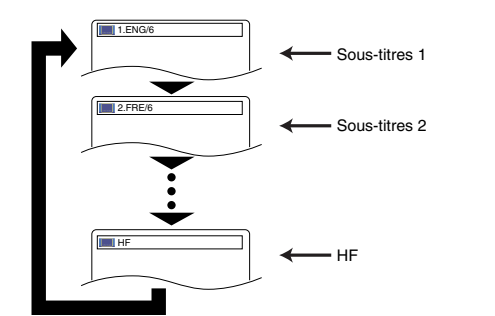

Pour désactiver les sous-titres, appuyer plusieurs fois sur **3 SUBTITLE** jusqu'à ce que HF apparaisse.

### **REMARQUES :**

- Certains disques permettent le réglage des sous-titres sur le menu du disque. (L'opération varie selon les disques. Reportez-vous au manuel accompagnant le disque.)
- Appuyer sur la touche **SUBTITLE** peut ne pas fonctionner sur certains DVD avec des langues multiples de soustitres (les DVD permettant le réglage de la langue des sous-titres depuis le menu du disque, par exemple).
- Si la langue souhaitée n'est pas indiquée après plusieurs pressions de **SUBTITLE**, le disque n'a pas de sous-titres dans cette langue.
- Si une langue à code de langue de trois lettres est choisie, le code s'affichera à chaque changement de réglage de la langue des sous-titres. Si une autre langue est choisie, "---" s'affichera à la place (reportez-vous à la page 29).
- Si le disque ne comporte pas de langue de sous-titres, NON DISPONIBLE s'affiche.

### **Angle de la caméra**

**DVD-V**

Certains disques DVD contiennent des scènes prises simultanément sous plusieurs angles. Il est possible de changer d'angle de caméra quand la marque  $\begin{pmatrix} \infty \\ \infty \end{pmatrix}$  s'affiche.

Appuyez sur la touche **ANGLE** pendant la lecture. **1**

- La durée écoulée et la durée de lecture restante du chapitre en cours s'affichent.
- Appuyez sur la touche **ANGLE** plusieurs fois pour sélec-**2** tionner l'angle de votre choix.

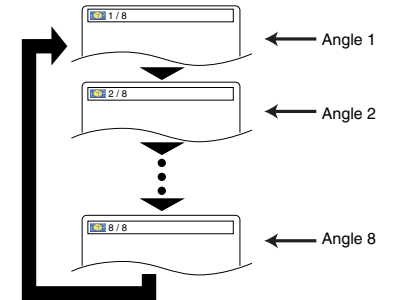

**REMARQUE :** • Si le réglage de ICÔNE DE L'ANGLE est sur HF dans le menu d'affichage,  $\binom{\infty}{1}$  n'apparaît pas.

### **Contrôle de l'image**

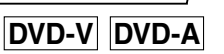

Le contrôle de l'image effectue l'ajustement de Luminosité, Contraste, Couleur, Correction Gamma et Finesse de l'affichage spécifique.

**1** Appuyez sur la touche **MODE** pendant la lecture.

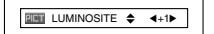

Appuyez sur les touches de **2 Curseur** (▲ ou ▼) pour commuter les articles.

- Appuyez sur la touche **ENTER** ou sur les touches de **3 Curseur**  $(\triangleleft$  ou  $\triangleright$  pour ajuster le niveau désiré.<br>• -6, -5, -4, -3, -2, -1, 0, +1, +2, +3, +4, +5, +6 peuvent être
	- sélectionnés.
- Pour retourner à la lecture normale, appuyez sur la **4** touche **RETURN.**<br>**REMARQUES**:

- **Les réglages par défaut pour tous les items de Cntrôle** de l'image sont "0".
- L'affichage de réglage disparaît après 10 secondes d'inactivité.
- Cette fonction ne peut pas être utilisée pendant Dialogue à vitesse variable (référez-vous à la page 23).
- Pour rétablir les valeurs par défaut de toutes les options, exécutez une initialisation.

### **Mode son**

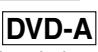

Le lecteur permet de sélectionner une langue pendant la lecture de disques DVD.

Appuyez sur la touche **AUDIO** pendant la lecture. **1** Appuyez de façon répétée sur la touche **AUDIO 2** pour sélectionner le son souhaité.

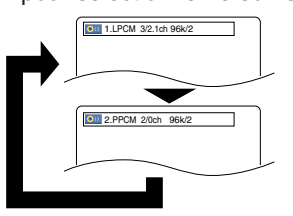

### **REMARQUE :**

• À la sélection d'un son multicanal, il peut ne pas être mélangé dans certains cas même si HDMI AUDIO ou AUDIO ANALOGIQUE est à 2 CANAUX.

**Mode son stéréo**

**CD**

Appuyez plusieurs fois sur **AUDIO** pendant la **1** lecture pour sélectionner le mode son désiré. STÉRÉO - les deux canaux droit et gauche sons actifs (stéréo).

L-ch - seul le canal gauche est actif.<br>R-ch - seul le canal droit est actif.

- seul le canal droit est actif.

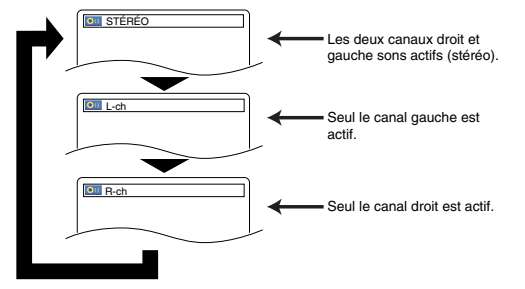

**REMARQUE :** • La sortie STÉRÉO est possible seulement à la lecture de DTS CD.

qu'un CD normal.

Appuyez plusieurs fois sur la touche **SUPER 1 AUDIO CD SET UP** pour choisir entre, MULTICAN., MODE CD et MODE BICANAL. MULTI-CAN. - Lecture en format multicanal. Le nombre de canaux dépend du disque lu. MODE CD - Lecture avec la même qualité sonore qu'un CD normal. MODE BICANAL - Lecture avec une meilleure qualité **Super Audio CD**

– 24 – FR

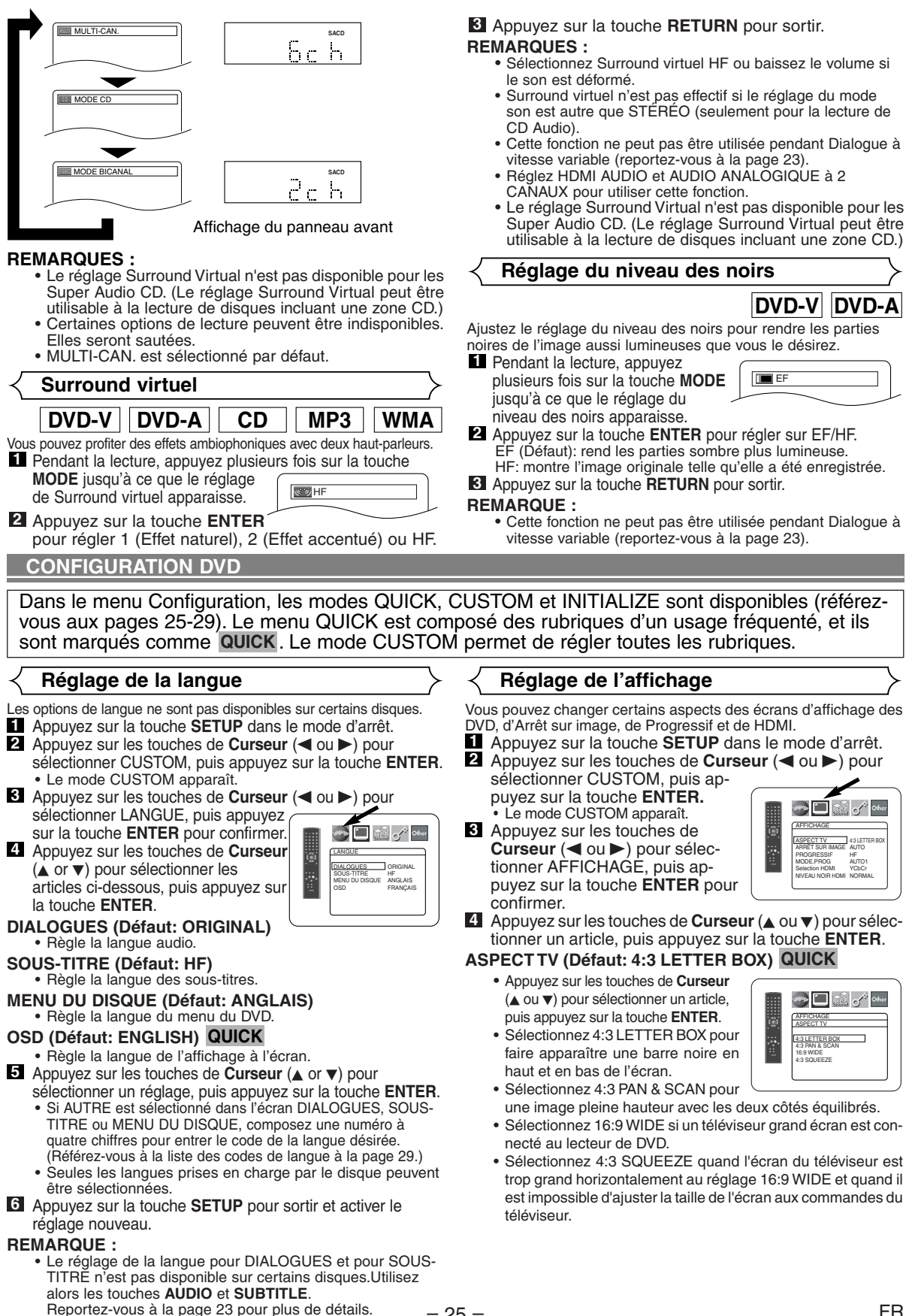

**Français**

– 25 – FR Download from Www.Somanuals.com. All Manuals Search And Download.

### **ARRÊT SUR IMAGE (Défaut: AUTO)**

- Appuyez sur les touches de **Curseur** (▲ ou ▼) pour sélectionner un article (AUTO, TRAME ou IMAGE), puis appuyez sur la touche **ENTER**.
- Cette fonction permet de régler la resolution et la qualité d'image dans le mode arrêt sur image.
- Chaque image individuelle de l'écran de téléviseur est nommée comme "image" ici, qui consiste en deux images séparées nommées comme "trame". Une certaine image réglée sur AUTO dans le mode immobilité peut être floue par la nature des données.
- AUTO: Sélectionne automatiquement un réglage de resolution le plus favorable (IMAGE ou TRAME) basé sur la caractélistique des images.
- TRAME: Sélectionner TRAME quand les images sont encore instables même si AUTO est sélectionné. TRAME stabilise les images bien que la qualité d'image puisse devenir médiocre à cause de la limité de la somme de données.
- IMAGE: Sélectionner IMAGE pour afficher les images relativement lente en mouvement dans la haute resolution. IMAGE améliore la qualité d'image bien qu'elle puisse être instable à cause de la simultanéité de la sortie de deux données trames.

### **PROGRESSIF (Défaut: HF) QUICK**

• Appuyez sur les touches de **Curseur** (▲ ou ▼) pour régler PROGRESSIF sur EF ou sur HF, puis appuyez sur la touche **ENTER**.

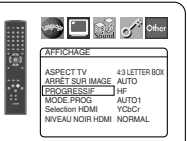

AFFICHAGE MODE.PROG AUTO1 AUTO2 VIDEO1 VIDEO2 VIDEO3

 $\Box$  of  $\circ$  of other

AFFICHAGE AUTO TRAME IMAGE ARRÊT SUR IMAGE

- Le réglage est actif lorsque vous sortez de l'écran de configuration en appuyant sur la touche **SETUP**.
- Lorsque PROGRESSIF est sur EF, P.SCAN apparaît sur l'affichage du lecteur de DVD après que vous soyez sorti de l'écran de configuration.
- Pour plus de détails, référez-vous à la page 11.
- En mode de sortie HDMI, même quand PROGRESSIF est réglé à EF, les signaux sont toujours sortis en Entrelacé.

### **MODE.PROG (Défaut: AUTO1)**

- Appuyez sur les touches de Curseur (A ou  $\nabla$ ) pour sélectionner un mode pour la sortie en balayage progressif, puis appuyez sur la touche **ENTER**.
- AUTO1: mode adapté aux images sur un matériau de film.
- AUTO2: mode pour les images sur un matériau de film 30 cadres.
- VIDEO1: mode pour un matériau vidéo normal.
- VIDEO2: mode pour un matériau vidéo avec peu de mouvements.
- VIDEO3: mode pour un matériau vidéo avec beaucoup de mouvements.

Appuyez sur la touche **SETUP** pour sortir et activer le **5**

### **Selection HDMI (Défaut: YCbCr)**

- Sélectionnez le mode de sortie HDMI YCbCr ou RGB.
- Quand l'appareil connecté n'est pas compatible avec YCbCr, le signal HDMI est sorti en tant que RGB indépendamment du réglage.

# **NIVEAU NOIRE HDMI (Défaut: NORMAL)**

- Sélectionnez le mode d'image HDMI de NORMAL et EHANCE.
- Sélectionnez EHANCE si le contraste noir-blanc n'est pas clair.
- Ce réglage est efficace seulement pour la sortie HDMI RGB.

réglage nouveau.

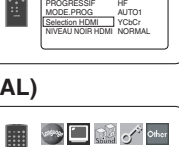

AFFICHAGE ASPECT TV 4:3 LETTER BOX ARRÊT SUR IMAGE AUTO PROGRESSIF HF MODE.PROG AUTO1 Selection HDMI YCbCr NIVEAU NOIR HDMI NORMAL

AFFICHAGE ASPECT TV 4:3 LETTER BOX ARRÊT SUR IMAGE AUTO

**Réglage du son SPINE CONDENS** 

Choisissez les réglages audio adaptés à votre appareil. Ils n'affectent que la lecture de disques DVD par le lecteur de DVD.

- Appuyez sur la touche **SETUP** dans le mode d'arrêt. **1**
- **2** Appuyez sur les touches de **Curseur** (< ou >) pour sélectionner CUSTOM, puis appuyez sur la touche<br>**ENTER** 
	- Le mode custom apparaît.
- $\bullet$  Appuyez sur les touches de **Curseur** ( $\bullet$  ou  $\triangleright$ ) pour sélectionner SON, puis appuyez sur la touche **ENTER** pour confirmer.
- $\blacksquare$  Appuyez sur les touches de **Curseur** ( $\blacktriangle$  ou  $\nabla$ ) pour sélectionner un article puis appuyez sur la<br>touche ENTER.
	- Cet affichage de menu comprend 2 pages. Appuyez plusieurs fois sur la touche de **Curseur** (L) pour indiquer l'image suivante.

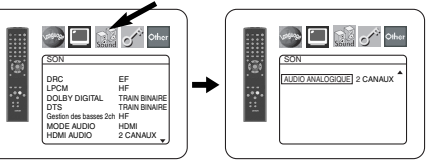

#### **DRC (Contrôle dynamique de la gamme) (Défaut: EF)**

- Pour compresser la gamme du volume sonore.
	- La fonction DRC n'est disponible que sur les disques enregistrés dans le format Dolby Digital.

- **LPCM (Défaut: HF)** Réglez sur EF lors de la sortie à 48kHz (ou 44,1kHz).
	- Cette fonction n'est disponible que sur la sortie numérique d'un disque enregistré à 96kHz (ou 88,2kHz).
	- Le son de DVD Audio excédé à 96kHz (ou 88,2kHz) est sorti comme 96kHz (ou 88,2kHz) mêne LPCM est réglé sur HF.
	- Cette fonction n'est pas efficace pour la sortie de son HDMI. *Lors de la lecture d'un disque dont les droits*
	- *d'auteur sont protégés.* • L'échantillonnage du son sera baissé à 48kHz (ou 44,1kHz), même si vous réglez sur HF.

# **DOLBY DIGITAL (Défaut: TRAIN BINAIRE)** • Réglez sur TRAIN BINAIRE **QUICK**

- lorsque le lecteur est connecté au décodeur Dolby Digital.
	- Cette fonction est efficace seulement pour les connexions COAXIAL, OPTICAL et HDMI.
	- TRAIN BINAIRE: Les signaux DOLBY

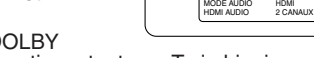

- DIGITAL sont sortis en tant que Train binaire. Pour la connexion HDMI, si l'appareil raccordé n'est pas compatible avec Dolby Digital BITSTREAM, les signaux sont sortis en tant que
- PCM indépendamment du réglage.

### **DTS (Défaut: TRAIN BINAIRE) QUICK**

• Réglez sur TRAIN BINAIRE lorsque le lecteur est connecté au décodeur DTS. TRAIN BINAIRE:

- Les signaux DTS sont sortis
	- en tant que Train binaire. • Pour la connexion HDMI,

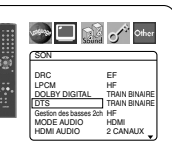

si l'appareil raccordé n'est pas compatible avec le train binaire DTS,

les signaux sont sortis en tant que PCM indépendamment du réglage.

PCM: Convertit DTS en PCM.

- 
- 

#### – 26 – FR Download from Www.Somanuals.com. All Manuals Search And Download.

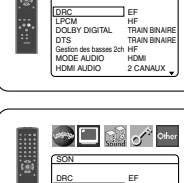

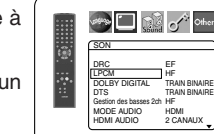

SON

SON DRC EF LPCM HF DOLBY DIGITAL TRAIN BINAIRE DTS TRAIN BINAIRE Gestion des basses 2ch HF

**See Eliginal** of other

**BU** of other

PCM: Convertit Dolby Digital en PCM.

### **CONFIGURATION DVD**

### **Gestion des basses 2ch (Défaut:HF)**

• Réglez à EF pour la sortie du son du canal de haut-parleur des graves à lecture d'une source audio 2 canaux. • Cette fonction est efficace

seulement pour les jacks 5.1ch AUDIO OUT. Réglez MODE

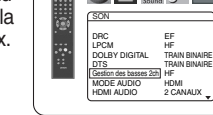

**Example 1999** Call of Colher

- AUDIO à ANALOGIQUE et AUDIO ANALOGIQUE à MULTICANAL pour régler cette fonction.
- Si SUB WOOFER est réglé à AUCUN dans la configuration des enceintes, BASS ENHANCER sera automatiquement réglé à HF.

#### **MODE AUDIO (Défaut: HDMI)**

• Sélectionnez si le son est sorti des jacks HDMI ou des jacks 5.1ch AUDIO OUT.

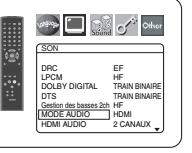

**STAR DESCRIPTION** 

SON DRC EF LPCM HF DOLBY DIGITAL TRAIN BINAIRE DTS TRAIN BINAIRE Gestion des basses 2ch HF MODE AUDIO HDMI HDMI AUDIO 2 CANAUX

HDMI: Le son est sorti via la connexion HDMI. La sortie par

la connexion 5.1ch AUDIO OUT peut être limitée. ANALOGIQUE: Le son est sorti via les jacks 5.1ch AUDIO OUT. La sortie de la connexion HDMI est coupée.

• Réglez à ANALOGIQUE à la lecture de Super Audio CD.

### **HDMI AUDIO (Défaut: 2 CANAUX)**

- Choisissez le nombre de canaux pour la sortie audio HDMI entre 2 CANAUX et MULTI CANAUX.
- Consultez le tableau à la page 15 pour les réglages de sortie réels.
- Connectez l'appareil extérieur correct pour chaque réglage et réglez MODE AUDIO préalablement à HDMI pour effectuer ce réglage.

### 2 CANAUX:

Des signaux 2 canaux sont sortis de la prise HDMI. Adapté aux moniteurs ou projecteurs compatibles avec HDMI 2CH.

MULTI CANAUX:

- Des signaux multicanal sont sortis de la prise HDMI. Adapté aux moniteurs ou projecteurs compatibles avec HDMI multicanal.
- Quand MULTI CANAUX est sélectionné, le menu du Réglage des enceintes pour HDMI AUDIO apparaîtra (reportez-vous à la page 28).

### **AUDIO ANALOGIQUE (Défaut: 2 CANAUX)**

- Réglez MODE AUDIO sur ANALOGIQUE avant de régler cette fonction.
- 2 CANAUX : Sortie de son 2 canaux via les jacks 5.1ch AUDIO OUT.
- MULTI CANAUX : Sortie de son multicanal via les jacks 5.1ch AUDIO OUT.

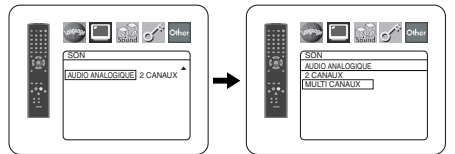

**5** Appuyez sur la touche **SETUP** pour sortir et activer le réglage nouveau.

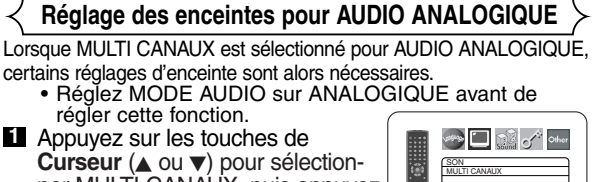

ner MULTI CANAUX, puis appuyez sur la touche **ENTER**. 2 Appuyez sur les touches de **Curseur (▲ ou ▼) pour sélectionner** 

les articles ci-dessous, puis appuyez sur la touche **ENTER**. • Le mode CUSTOM apparaît.

### **Configuration HP**

- Appuyez sur les touches de **Curseur (▲ ou ▼) pour sélec**tionner l'enceinte à régler et appuyez sur la touche **ENTER**.
- Appuyez sur les touches **Curseur (▲ ou ▼) pour sélec**tionner la taille de l'enceinte et appuyez sur la touche **ENTER**.

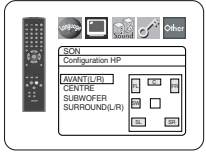

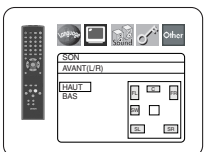

# **AVANT (L/R), CENTRE, SURROUND (L/R)**

- Sélectionnez cette option lorsque l'enceinte connectée est capable de lire des sons de 100 Hz ou moins.
- BAS: Sélectionnez cette option lorsque l'enceinte connectée n'est pas capable de lire des sons de 100 Hz ou moins.
- NON: Sélectionnez cette option lorsque aucune enceinte n'est connectée (Les enceintes AVANT ne peuvent pas être réglées sur NON.)

#### **SUBWOFER**

- OUI: Sélectionnez cette option lorsque le SUB-WOFER est connecté.
- NON: Sélectionnez cette option lorsqu'il n'est pas connecté.

- **REMARQUES :<br>
 NON n'est pas disponible pour le SUBWOFER lorsque<br>
BAS est sélectionné pour AVANT (L/R).<br>
 BAS n'est pas disponible pour AVANT (L/R) lorsque<br>
NON est sélectionné pour SUBWOFER.** 
	-
	- EF n'est pas disponible pour la Gestion des basses 2ch lorsque NON est sélectionné pour SUBWOFER. Lors de la lecture de DVD Audio, il est possible que le
	- son ne soit pas émis selon les réglages en raison des restrictions du disque ou du lecteur.

### **TEMP DE DECALAGE**

Avec le son surround 5,1 canaux, c'est la distance idéale entre la position d'écoute et toutes les enceintes (sauf le subwofer). Le réglage du temps de décalage peut être utilisé de sorte à ce que le son des différentes enceintes atteigne simultanément la position d'écoute.

Utilisez les touches de **Curseur** (▲ ou ▼) pour sélectionner l'article de réglage et appuyez sur la touche **ENTER**.

• Appuyez sur les touches de **Curseur** ( $\triangle$  ou  $\nabla$ ) pour sélectionner l'enceinte à régler et appuyez sur la touche **ENTER**.

### **DISTANCE (Défaut : PIEDS)**

METRES (Lorsque la touche **ENTER** est activée) : L'unité de distance est réglée sur mètres (m). PIEDS (Lorsque la touche **ENTER** est activée) : L'unité de distance est réglée sur pieds (pi).

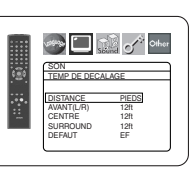

**AVANT (L/R), CENTRE, SURROUND (L/R)** 

### **(Défaut : 12pi)**

AVANT (L/R) La distance peut être réglée de 0 à 60 pieds. CENTRE, SURROUND : Ceux-ci dépendent de la valeur du réglage de AVANT (L/R).

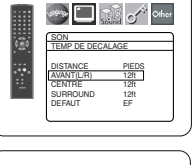

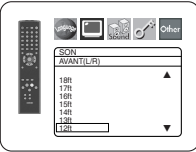

Configuration HP TEMP DE DECALAGE NIVEAUX PAR CANAL

- **REMARQUES :** Il n'est pas possible de régler cet article si CENTRE et SURROUND ont été réglés sur NON dans le réglage Configuration HP.
	- Lorsque DEFAUT est sélectionné et la touche **ENTER** activée, tous les articles retrouvent leur réglage par défaut effectué à l'usine.

### **NIVEAUX PAR CANAL**

Lorsque le niveau par canal est différent pour chaque enceinte, le réglage peur être effectué par unité de dB (-12 dB à 0 dB).

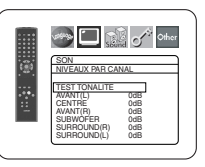

**BE OF OTHER** 

 $\Box$   $\mathbb{Z}$  of  $\circ$  other

SON TEST TONALITE AVANT(L) 0dB CENTRE 0dB AVANT(R) -1dB SURROUND(R) -2dB SURROUND(L) -5dB

SON AVANT(L) 0dB -1dB -2dB -3dB -4dB -5dB -6dB L

### **TEST TONALITE:**

• Appuyez sur les touches de **Curseur (▲ ou ▼) pour sélec**tionner TEST TONALITE, et appuyez sur la touche **ENTER**. Le test de tonalité sera émis tour à tour par chaque enceinte.

### **NIVEAUX PAR CANAL:**

- Appuyez sur les touches de Curseur (▲ ou ▼) pour sélectionner l'enceinte à régler et appuyez sur la touche **ENTER**.
- Appuyez sur les touches de **Curseur (▲** ou ▼) pour sélectionner le niveau souhaité pour

chaque enceinte et appuyez sur la touche **ENTER**.

- **REMARQUES :** Lorsque le test de tonalité est émis, le réglage de l'équilibre des canaux ne peut pas être effectué.
	- Lorsque le TEST TONALITE est sélectionné, aucun test de tonalité ne sera émis par le SUBWOFER.
	- Il est impossible de régler cet article pour l'enceinte réglée sur NON dans le réglage de configuration des enceintes.
- **3** Appuyez sur la touche **SETUP** pour quitter.

## **Réglage des enceintes pour HDMI AUDIO**

Quand HDMI AUDIO est réglé à MULTI CANAUX, le menu de réglage de gestion des graves apparaîtra. Réglez la Configuration HP, le retard et le niveau des canaux pour chaque enceinte (avant, centre, surround et haut-parleur des graves).

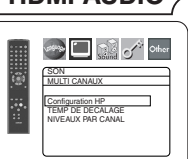

 $\overline{z}$ SR SL  $\mathbb{R}^m$  F

**Example 2** other

 $\overline{\boxdot}$  o SR  $\Box$   $\Box$ SL

**Days** other

### **Configuration HP**

Réglez la taille de chaque enceinte à HAUT ou BAS.

- La présence des enceintes est automatiquement détectée. Réglez la taille des enceintes détectées.
- Quand une enceinte n'est pas détectée, sa taille est réglée à NON.
- Une fois une enceinte détectée, vous ne pouvez pas la régler à NON.
- Le réglage par défaut est HAUT.
- Pendant la sortie audio HDMI, la sortie de son via les canaux analogiques peut être limitée.

### **TEMP DE DECALAGE**

Comme pour TEMP DE DECALAGE de "Réglage des enceintes AUDIO ANALOGIQUE" sur la page 27.

### **NIVEAUX PAR CANAL**

Comme pour NIVEAUX PAR CANAL de "Réglage des enceintes AUDIO ANALOGIQUE" sur cette page.

## **Contrôle restriction**

Le contrôle des restrictions limite la lecture de disques pour les audiences non adaptées. Un mot de passe à quatre chiffres déterminé par l'utilisateur déverrouille le verrou parental. Cette caractéristique permet d'empêcher la lecture par les enfants de disques au contenu douteux.

### **RESTRICTION**

Le niveau de restriction vous permet de régler le niveau de restriction de vos disques DVD.

La lecture s'arrête si la restriction du disque dépasse le niveau que vous avez réglé.

- Appuyez sur la touche **SETUP** dans le mode d'arrêt. **1**
- $\overline{2}$  Appuyez sur les touches de **Curseur** ( $\triangleleft$  ou  $\blacktriangleright$ ) pour sélectionner CUSTOM, puis appuyez sur la<br>touche **ENTER**.
- tionner PARENT, puis appuyez touche **ENTER**. Appuyez sur les touches de **3 Curseur (< ou D) pour sélec-**

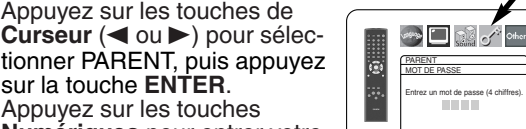

- Appuyez sur les touches **Numériques** pour entrer votre mot de passe à quatre chiffres. **4**
	- La première fois, entrez n'importe quels 4 chiffres en appuyant sur les touches **Numériques** (à l'exception de 4737) puis appuyez sur la touche **ENTER**. Ce numéro servira de mot de passe à partir de la seconde fois.
- Prenez note de votre mot de passe dans le cas où vous l'oublieriez. **5** Appuyez sur les touches de
- **Curseur** (▲ ou ▼) pour sélectionner RESTRICTION, puis appuyez sur la touche **ENTER**.
- Appuyez sur les touches de **6 Curseur** (▲ ou ▼) pour sélectionner le niveau désiré, puis appuyez sur la touche **ENTER**.
- Appuyez sur la touche **SETUP 7** pour sortir et activer le réglage nouveau.

### **REMARQUE :**

• Cette fonction peut ne pas fonctionner sur certains DVD.

Assurez-vous que les restrictions fonctionnent comme vous les avez réglées.

#### **Pour changer le mot de passe:**

- 1) Suivez les étapes **i à 4** ci-dessus.
- 2) Appuyez sur les touches de **Curseur** (▲ ou ▼) pour sélectionner CHANGE PASSWORD, puis appuyez sur la touche **ENTER**.
- 3) Entrez une nouveau mot de passe à 4 chiffres, puis appuyez sur la touche **ENTER**.
- 4) Appuyez sur la touche **SETUP** pour sortir.

### **SI VOUS OUBLIEZ LE MOT DE PASSE**

- **1** Appuyez sur 4, 7, 3, 7 de l'étape **4**.
- Le mot de passe est supprimé et les niveaux de restrictions sont réglés sur TOUT.
- **2 Répétez les étapes <b>4** à **7** pour remettre le verrouillage parental en place.

### **NIVEAUX DE CONTRÔLE**

- **TOUT**
- Le verrouillage parental est annulé.
- **• Niveau 8**
- La lecture de logiciels DVD de n'importe quel niveau (adultes/général/enfants) peut être effectuée.
- **• Nivaux 7 à 2**
- Seule la lecture de logiciels DVD visant l'utilisation générale et les enfants peut être effectuée.
- **• Niveau 1**

Seule la lecture de logiciels DVD visant les enfants peut être effectuée, avec la lecture de ceux visant les adultes et l'utilisation générale interdite.

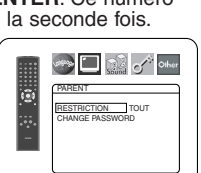

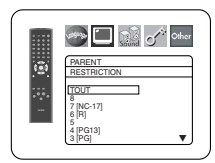

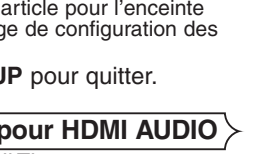

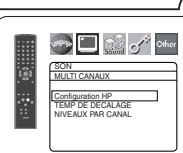

SON Configuration HP AVANT(L/R) CENTRE SUBWOFER

SON HAUT BAS

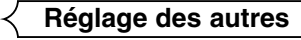

Cette fonction permet d'ajuster la disponibilité de la marque d'angle, la mise en arrêt automatique, la luminosité du panneau d'affichage du lecteur, le panorama d'images et le mode de lecteur pour DVD Audio.

Appuyez sur la touche **SETUP** dans le mode d'arrêt. **1**

 $\mathbf{2}$  Appuyez sur les touches de **Curseur** ( $\blacktriangleleft$  ou  $\blacktriangleright$ ) pour sélectionner CUSTOM, puis appuyez sur la touche **ENTER**. • Le mode CUSTOM apparaît.

Appuyez sur les touches de **3 Curseur** (< ou >) pour sélectionner Other, puis appuyez sur la touche **ENTER** pour confirmer.

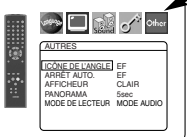

AUTRES ICÔNE DE L'ANGLE EF ARRÊT AUTO. EF AFFICHEUR CLAIR PANORAMA 5sec MODE DE LECTEUR MODE AUDIO

AUTRES ICÔNE DE L'ANGLE EF ARRÊT AUTO. EF AFFICHEUR CLAIR PANORAMA 5sec MODE DE LECTEUR MODE AUDIO

**See Digital** of other

 $\sum_{i=1}^{n} \sum_{j=1}^{n} \sum_{j=1}^{n}$  other

AUTRES AFFICHEUR CLAIR SOMBRE AUTO

**4** Appuyez sur les touches de **Curseur** ( $\triangle$  ou  $\nabla$ ) pour sélectionner les articles ci-dessous puis appuyez sur la touche **ENTER**. **Strip I have a final of School** 

**ICÔNE DE L'ANGLE (Défaut: EF)**

• Appuyez plusieurs fois sur la touche **ENTER** pour mettre le marqueur d'angle sur EF ou sur HF.

### **ARRÊT AUTO. (Défaut: EF)**

- Appuyez plusieurs fois sur la touche **ENTER** pour mettre l'Arrêt Automatique de l'alimentation sur EF ou sur HF.
- Il met le lecteur de DVD automatiquement hors tension après 30 minutes d'inactivité.

### **AFFICHEUR (Défaut: CLAIR)**

• Appuyez sur les touches de **Curseur** (▲ ou ▼) pour sélectionner un des articles CLAIR, SOMBRE et AUTO, puis appuyez sur la touche **ENTER**.

### **Liste des codes de langue**

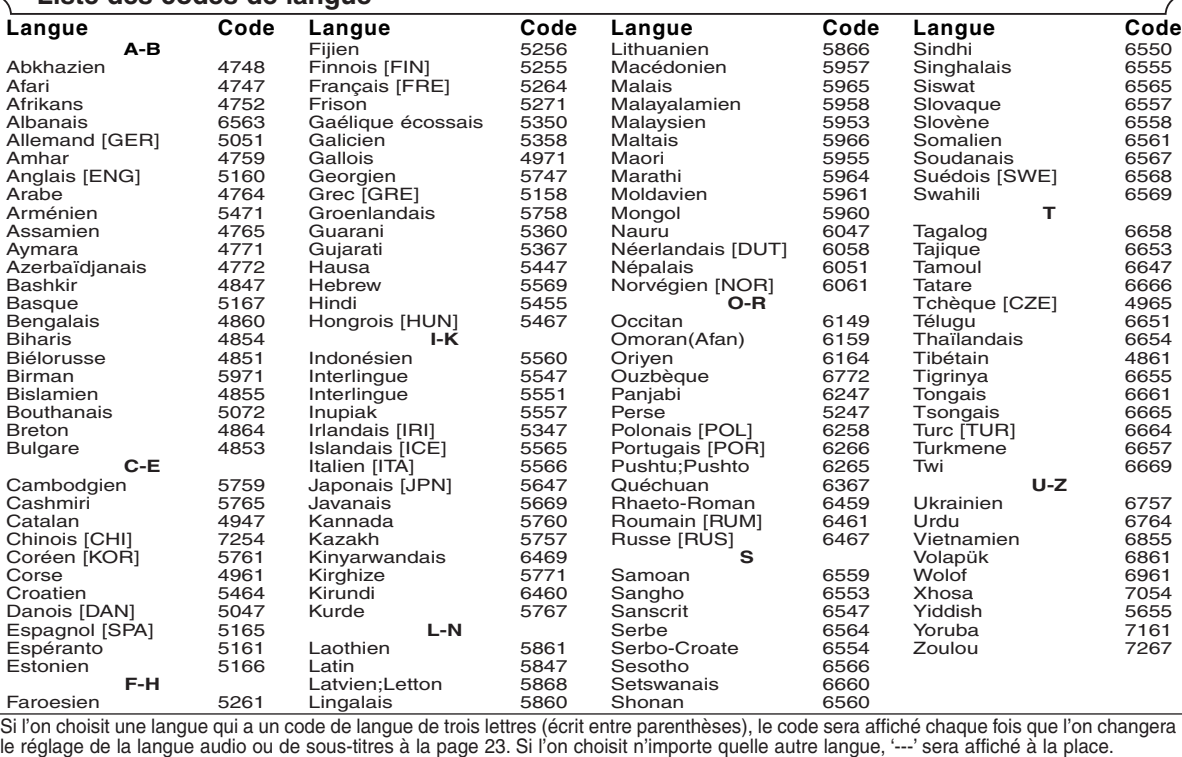

• MODE VIDEO: Sélectionnez pour la lecture du contenu DVD Vidéo inclus dans un DVD Audio.

Ceci vous permet de retourner toutes les sélections de configuration (sauf de PARENT) à leurs réglages par défaut.

• Lorsque AUTO est sélectionné, l'affichage ne s'as-

AUTRES PANORAMA 5sec 10sec

 $\sum_{i=1}^{n} \sum_{i=1}^{n} \sum_{i=1}^{n} \sum_{i=1}^{n}$  other

**Call of Other** 

AUTRES ICÔNE DE L'ANGLE EF ARRÊT AUTO. EF AFFICHEUR CLAIR PANORAMA 5sec MODE DE LECTEUR MODE AUDIO

 $\blacksquare$ 

sombrit que pendant la lecture.

**PANORAMA (Défaut : 5sec)** • Réglez la vitesse de lecture pour PANORAMA de JPEG. • Appuyez sur les touches de **Curseur (▲ ou ▼) pour** sélectionner entre 5 et 10 secondes, puis appuyez sur la

> • Appuyez plusieurs fois sur la touche **ENTER** pour sélectionner MODE AUDIO ou MODE VIDEO. • MODE AUDIO: Sélectionnez pour

touche **ENTER**.

**Remise au réglage par défaut (sauf Contrôle restriction)**

**5** Appuyez sur la touche **SETUP** pour sortir.

**MODE DE LECTEUR (Défaut : MODE AUDIO)**

la lecture du contenu général d'un DVD Audio.

- Appuyez sur la touche **SETUP** dans le mode arrêt. **1**
- $2$  Appuyez sur les touches de **Curseur** ( $\triangleleft$  ou  $\triangleright$ ) pour sélectionner INITIALIZE, puis appuyez sur la touche **ENTER**.

**8** Appuyez sur les touches de Curseur (▲ or ▼) pour sélectionner OUI, puis appuyez sur la touche **ENTER**.

# Appuyez sur la touche **SETUP** pour sortir. **4**

### **REMARQUE:** • Si vous voulez cesser d'initialiser, sélectionnez NON à l'étape **3**.

**Français**

– 29 – FR Download from Www.Somanuals.com. All Manuals Search And Download.

Si le lecteur de DVD ne fonctionne pas correctement lorsqu'il est utilisé comme décrit dans ce Mode d'emploi, vérifiez le lecteur en consultant la liste de vérification suivante.

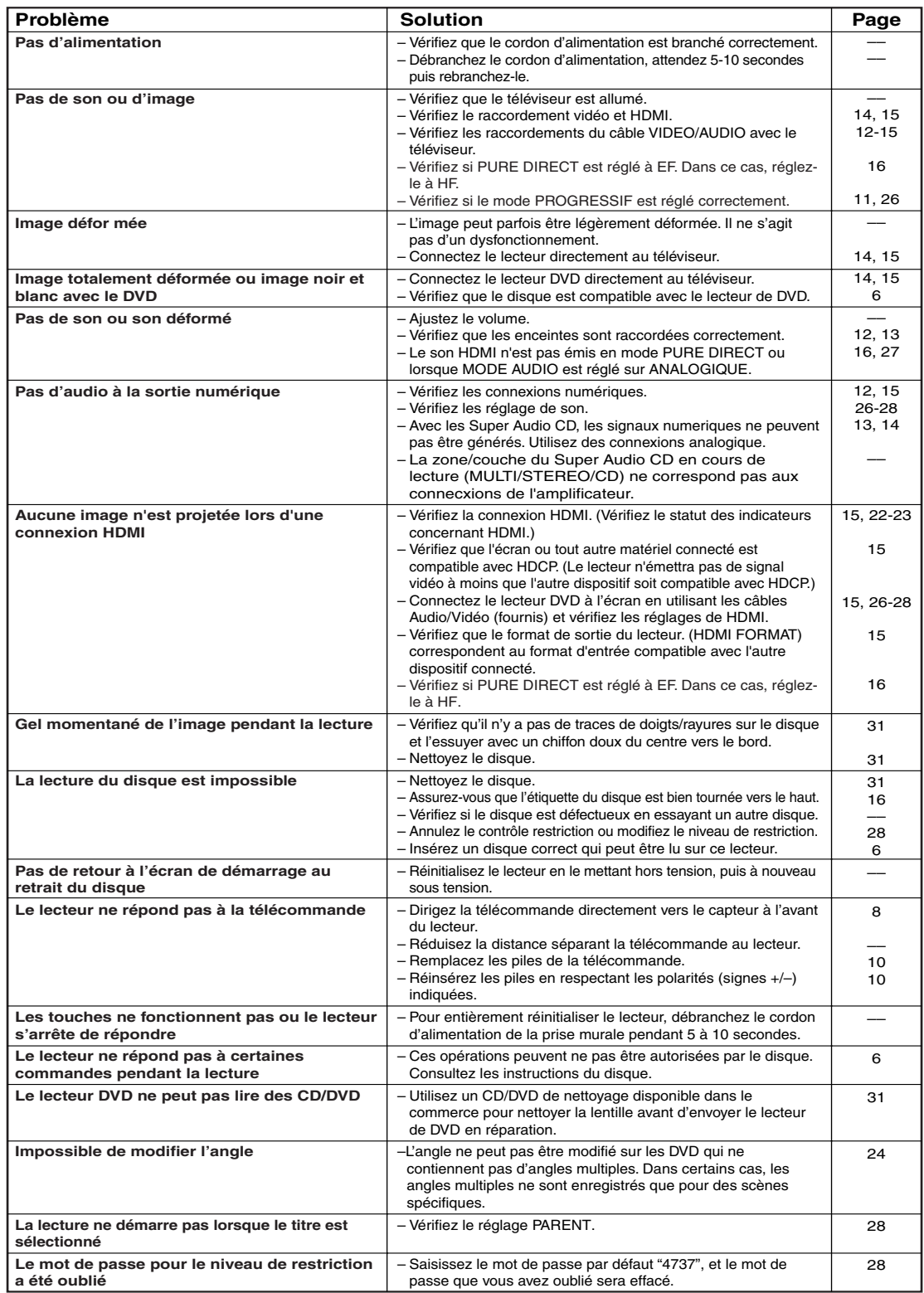

### **REMARQUES :**

• Certaines fonctions ne sont pas disponibles dans des modes spécifiques, mais il ne s'agit pas d'un dysfonctionnement. Veuillez la description dans ce Mode d'emploi pour avoir plus de détails sur les opérations correctes.

- La lecture à partir d'une piste désirée et la lecture aléatoire ne sont pas disponibles pendant la lecture programmée.
- Certaines fonctions sont interdites sur certains disques.

### **DONNÉES TECHNIQUES**

### **SYSTEME DE SIGNAUX**

NTSC couleur

### **DISQUES APPLICABLES**

- (1) Disques DVD Vidéo/DVD Audio disques à 1 couche et 1 face de 12 cm, disques à 2 couches et 1 face de 12 cm, disques à 2 couches et 2 faces de 12 cm (1 couche par face), disques à 1 couche et 1 face de 8 cm, disques à 2 couches et 1 face de 8 cm, disques à 2 couches et 2 faces de 8 cm (1 couche par face)
- (2) Super Audio CD
- (3) DVD-R/DVD-RW
- (4) Disques compacts (Audio CD) disques de 12 cm, disques de 8 cm
- (5) CD-R/CD-RW

### **SORTIE S-VIDEO**

Niveau de sortie Y : 1 Vp-p (75 Ω/ohms) Niveau de sortie C : 0,286 Vp-p Connecteurs de sortie : Connecteurs S, 1 jeu

### **SORTIE VIDEO**

Niveau de sortie : 1 Vp-p (75 Ω/ohms) Connecteur de sortie : Jacks à broches, 1 jeu

### **SORTIE COMPOSANTE**

Niveau de sortie Y : 1 Vp-p (75 Ω/ohms) Niveau de sortie PB/CB : 0,648 Vp-p (75 Ω/ohms) Niveau de sortie PR/CR : 0,648 Vp-p (75 Ω/ohms) Connecteur de sortie : Jacks à broches, 1 jeu

### **SORTIE HDMI**

Jack HDMI, 1 jeu

### **SORTIE AUDIO**

Niveau de sortie : 2 Vrms 2 canaux (L, R) connecteur de sortie : Connecteur à broches, 1 jeu Multi canaux (FL, FR, C, SL, SR, SW) connecteur de sortie :

Connecteur à broches, 1 jeu

### **ENTRETIEN**

### **Nettoyage du boîtier**

• Utilisez un chiffon doux légèrement humidifié avec une solution détergente douce. N'utilisez pas de solutions contenant de l'alcool, de l'essence, de l'ammoniac ou des substances abrasives.

### **Nettoyage des disques**

- Quand un disque devient sale, nettoyez-le avec un chiffon à nettoyer. Essuyez le disque du centre vers l'extérieur. Ne l'essuyez pas avec un mouvement circulaire.
- N'utilisez pas de solvants tels que benzène, diluant, produits de nettoyage disponible dans le commerce, détergent, agent de nettoyage abrasif ou de spray antistatique prévu pour les disques analogiques.

### **Nettoyage de la lentille du disque**

• Si le lecteur ne fonctionne toujours pas bien quand il est utilisé en respectant les indications des sections pertinentes et du "GUIDE DE DÉPANNAGE" de ce Mode d'emploi, il se peut que l'unité de lecture optique laser soit sale. Consultez votre revendeur ou un Centre de réparation agréé pour l'inspection et le nettoyage de l'unité de lecture optique laser.

### **Manipulation des disques**

Stereo Multi-ch

- Utilisez des disques portant les logos suivants.
- Manipulez les disques de sorte que les traces de doigts et la poussière n'adhèrent pas à leur surface.
- Rangez toujours les disques dans leur boîtier de protection quand ils ne sont pas utilisés.
- Veuillez que les disques ayant des formes spéciales (en forme de cœur, d'hexagone, etc.) ne peuvent pas être lus sur cet appareil. N'essayez pas de lire ces disques car ils pourraient endommager le lecteur.

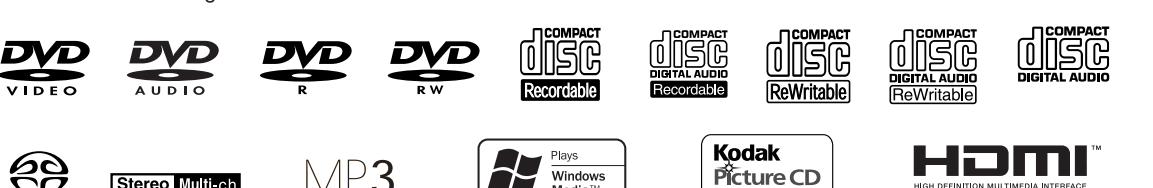

Windo

Media

### **PROPRIETES DE LA SORTIE AUDIO**

- (1) Réponse de fréquence
	- 1 DVD (PCM linéaire) : 4Hz à 22kHz (échantillonnage à 48kHz)
		- : 4Hz à 44kHz (échantillonnage à 96kHz) : 4Hz à 88kHz (échantillonnage à 192kHz)
	- 2 CD : 4Hz à 20kHz
	- 3 Super Audio CD : 4Hz à 100kHz
- (2) Rapport S/B : 115dB
- (3) Distorsion harmonique totale : 1kHz CD : 0,004%
- (4) Gamme dynamique : DVD : 100dB CD : 98dB

### **SORTIE AUDIO NUMERIQUE**

Sortie numérique optique : Connecteur optique, 1 jeu Sortie numérique coaxiale : Connecteur à broches, 1 jeu

### **ALIMENTATION ELECTRIQUE**

CA 120 V, 60Hz

### **CONSOMMATION ELECTRIQUE**

15 W (Veille : 0,98 W)

### **DIMENSIONS EXTERIEURES MAXIMALES**

Largeur: 17-3/32" (435mm) Hauteur: 2-61/64" (75mm) Profomdeur: 12-13/64" (310mm) (Y compris les parties saillantes)

**POIDS**

5,72 lbs (2,6 kg)

### **TELECOMMANDE**

RC-1017 Infrarouges Alimentation: DC 3V, 2 piles R6P/AA

Picture CD

COMPATIBLE

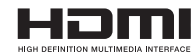

**Français**

– 31 – FR Download from Www.Somanuals.com. All Manuals Search And Download.

# **ADVERTENCIA:** PARA REDUCIR EL RIESGO DE INCENDIO O DESCARGA ELÉCTRICA, NO EXPONGA ESTE APARATO A LA LLUVIA NI A LA HUMEDAD.

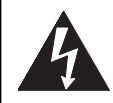

## **PRECAUCIÓN** RIESGO DE DESCARGA .ÉCTRICA. NO ABRIF

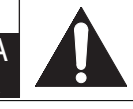

**PRECAUCIÓN:**

PARA REDUCIR EL RIESGO DE QUE SE PRODUZCA UNA DESCARGA ELÉCTRICA, NO QUITE LA TAPA (NI EL PANEL POSTERIOR). EN EL INTERIOR NO HAY PIEZAS QUE DEBA REPARAR EL USUARIO. SOLICITE EL TRABAJO DE REPARACIÓN AL PERSONAL DE SERVICIO CALIFICADO.

El símbolo del rayo con punta de flecha, en el interior de un triángulo equilátero, tiene la finalidad del avisar al usuario de que en el interior del producto hay "tensión peligrosa" sin aislar que puede tener suficiente intensidad como para constituir un riesgo de descarga eléctrica para las personas.

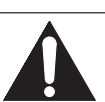

El signo de exclamación en el interior de un triángulo equilátero tiene la finalidad de avisar al usuario de que se adjuntan instrucciones de utilización y mantenimiento (servicio) importantes con el manual que acompaña al aparato.

## 1) Lea las instrucciones - Antes de utilizar el aparato deberán **INSTRUCCIONES DE SEGURIDAD IMPORTANTES**

- leerse todas las instrucciones de seguridad y manejo.
- 2) Guarde las instrucciones Las instrucciones de seguridad y manejo deberán guardarse para consultarlas en el futuro en caso de ser necesario.
- 3) Cumpla con las advertencias Deberán seguirse todas las advertencias indicadas en el producto y en las instrucciones de manejo.
- 4) Siga las instrucciones Deberán seguirse todas las instrucciones dadas.
- 5) Limpieza Desenchufe este producto de la toma de corriente antes de limpiarlo. No utilice limpiadores líquidos ni en aerosol. Para hacer la limpieza utilice un paño húmedo.
- 6) Aditamentos No añada nunca ningún aditamento que no haya sido recomendado por el fabricante, porque podrán causar peligros.
- 7) Agua y humedad No utilice este producto cerca del agua. Por ejemplo, cerca de una bañera, palangana, fregadero de cocina o lavadora, en un sótano húmedo, o cerca de una piscina, etc.
- Accesorios No coloque este producto encima de un carrito. soporte, trípode, ménsula o mesa inestable. El producto puede caerse pudiendo lesionar gravemente a un niño o a un adulto, y también puede estropearse seriamente. Utilícelo solamente con un carrito, soporte, trípode, ménsula o mesa recomendado por el fabricante o vendido con el producto. El montaje del producto deberá realizarse siguiendo las instrucciones del fabricante, y deberán utilizarse los accesorios de montaje recomendados por el mismo.
- 9) Una combinación de producto y carrito deberá moverse con cuidado. Las paradas repentinas, la fuerza excesiva y las superficies irregulares pueden hacer que la combinación de aparato y carrito se dé vuelta.
- 10) Ventilación Las ranuras y aberturas de la caja han sido suministradas para la ventilación, para asegurar un funcionamiento fiable del producto y para protegerlo contra el

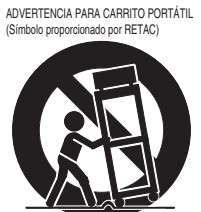

S3125A

recalentamiento. No tape estas aberturas ni permita que queden tapadas al colocar el producto encima de una cama, sofá, alfombra u otra superficie similar. Este producto no deberá colocarse en una instalación empotrada como puede ser un mueble librería o una estantería, a menos que se proporcione la ventilación adecuada y se sigan todas las instrucciones del fabricante.

- 11) Fuentes de alimentación Este producto sólo deberá funcionar con el tipo de fuente de alimentación indicada en la etiqueta. Si no está seguro del tipo de alimentación de su hogar, consulte a su concesionario o a la compañía eléctrica local. Para los productos que vayan a funcionar con pilas u otras fuentes de alimentación, lea las instrucciones de manejo.
- 12) Puesta a tierra o polarización Este producto está equipado con una clavija polarizada de alimentación de corriente alterna (una clavija que tiene una patilla más ancha que la otra). Esta clavija sólo podrá enchufarse de en la toma de corriente de una forma. Esto es una característica de seguridad. Si no puede enchufar completamente la clavija en la toma de corriente, inténtelo dándola la vuelta. Si sigue sin poder enchufarla, póngase en contacto con un electricista para que le cambie la toma de corriente obsoleta. No anule la función de seguridad de la clavija polarizada.
- 13) Protección del cable de alimentación El cable de alimentación deberá colocarse en un lugar alejado, donde nadie lo pise ni pueda quedar pellizcado por objetos colocados sobre él o contra él, poniendo mucho cuidado a la clavija, la toma de corriente y al punto por donde sale del aparato.
- 14) Tormentas eléctricas Para proteger aún más este producto durante una tormenta eléctrica, o cuando no lo vaya a utilizar durante largos periodos de tiempo, desenchúfelo de la toma de corriente. Esto impedirá que el producto se estropee debido a la tormenta eléctrica y a la sobretensión en la línea de alimentación.
- 15) Líneas de alimentación eléctrica Un sistema de antena exterior no deberá instalarse cerca de las líneas de alimentación eléctrica elevadas ni tampoco cerca de luces eléctricas o circuitos de alimentación, ni donde pueda caer sobre esas líneas o circuitos. Cuando instale un sistema de antena exterior, deberá tenerse mucho cuidado para evitar tocar esas líneas o circuitos porque de lo contrario podría producirse un accidente mortal.
- 16) Sobrecarga No sobrecargue las tomas de corriente, los cables de extensión o las tomas de corriente integrales porque podrá producirse un incendio o una descarga eléctrica.
- 17) Entrada de objetos y líquidos No meta nunca objetos de ningún tipo en este producto a través de las aberturas, porque pueden tocar puntos de tensión peligrosa o cortocircuitar piezas y producirse un incendio o una descarga eléctrica. No derrame nunca ningún líquido encima del producto.
- 18) Servicio No intente reparar este producto usted mismo, ya que la abertura o la extracción de las cubiertas puede exponerle a una tensión peligrosa o a otros peligros. Solicite las reparaciones al personal de servicio calificado.
- 19) Daños que requieren reparaciones Desenchufe este productor de la toma de corriente y solicite el servicio del personal calificado bajo las condiciones siguientes: a) Cuando el cable o la clavija de alimentación estén estropeados.
	- b) Si se ha derramado líquido o han caído objetos en el interior del producto.
	- c) Si el producto ha quedado expuesto a la lluvia o al agua.
	- d) Si el producto no funciona normalmente siguiendo las instrucciones de manejo. Ajuste solamente los controles indicados en las instrucciones de manejo, ya que los ajustes incorrectos de otros controles pueden causar daños que con frecuencia requerirán un trabajo extensivo por parte de un técnico calificado para que el producto pueda volver a funcionar normalmente.
	- e) Si el producto se ha caído o se ha estropeado de cualquier forma.
	- f) Cuando el producto muestre un cambio considerable en su rendimiento. Esto indica la necesidad de realizar trabajos de mantenimiento.
- 20) Piezas de recambio Cuando sea necesario cambiar piezas asegúrese de que el técnico de servicio utilice las piezas de recambio especificadas por el fabricante, o aquellas que tengan las mismas características que las piezas originales. Las sustituciones sin autorización pueden causar un incendio, descarga eléctrica u otros peligros.
- 21) Comprobación de seguridad Al completar cualquier trabajo de mantenimiento o reparación en este producto, solicite al técnico de servicio que realice comprobaciones de seguridad para determinar que el producto esté en condiciones de funcionamiento apropiadas.
- $-$  2  $-$  productos (incluyendo amplificadores) que produzcan calor.  $ES$ 22) Calor - El producto deberá colocarse alejado de fuentes de calor tales como radiadores, salidas de aire caliente, estufas u otros

### **Seguridad del Láser**

Esta unidad emplea un láser. Sólo el personal de servicio calificado deberá quitar la cubierta o intentar reparar este aparato, ya que de lo contrario podrían producirse lesiones en los ojos.

**PRECAUCIÓN:** EL USO DE CONTROLES, AJUSTES O PROCEDIMIENTOS DIFERENTES DE LOS ESPECIFICADOS EN ESTE MANUAL PUEDE PRODUCIR UNA EXPOSICIÓN PELIGROSA A LA RADIACIÓN.

**PRECAUCIÓN:** CUANDO SE ABRE LA UNIDAD Y SE ANULA EL ENCLAVAMIENTO SE PRODUCE UNA RADIACIÓN LÁSER VISIBLE E INVISIBLE. EVITE MIRAR FIJAMENTE AL RAYO.

**UBICACIÓN:** EN EL INTERIOR, CERCA DEL MECANISMO DE LA PLATINA.

**ADVERTENCIA DE LA FCC- Este equipo puede generar o utilizar energía radioeléctrica. Los cambios o modificaciones hechos en este equipo pueden causar interferencias perjudiciales, a menos que se aprueben expresamente en este manual de instrucciones. El usuario puede perder el derecho a utilizar este equipo si realiza cambios o modificaciones no autorizados.**

### **INTERFERENCIAS EN RADIO O TELEVISIÓN**

Este equipo ha sido probado y ha demostrado cumplir con los límites establecidos para un dispositivo digital de la Clase B, de conformidad con el Apartado 15 de las Normas de la FCC. Estos límites han sido designados para proporcionar una protección razonable contra las interferencias molestas en una instalación residencial. Este equipo genera, utiliza y puede radiar energía radioeléctrica, y, si no se instala y utiliza de acuerdo con las instrucciones, puede causar interferencias perjudiciales en las comunicaciones por radio. Sin embargo, no hay garantías de que esto no se produzca en una instalación particular. Si este equipo causa interferencias perjudiciales en la recepción de la radio o la televisión, lo que puede determinarse fácilmente apagando y encendiendo el equipo, al usuario se le recomienda eliminar la interferencia tomando una de las medidas siguientes:

1) Cambie la orientación o la posición de la antena de recepción.

2) Aumente la separación entre el equipo y el receptor.

3) Conecte el equipo a una toma de corriente de un circuito diferente de aquel al que está conectado el receptor.

4) Consulte a un concesionario o técnico en radio/televisión que tenga experiencia para solicitar su ayuda.

### **Este aparato digital de la Clase B cumple con la norma ICES-003 de Canadá.**

**PRECAUCIÓN: PARA IMPEDIR DESCARGAS ELÉCTRICAS, META A FONDO EL CONTACTO ANCHO DE LA CLAVIJA EN EL RECEPTÁCULO ANCHO DE LA TOMA DE CORRIENTE.**

Cuando no utilice el aparato - Apáguelo cuando no lo utilice. Desenchúfelo de la toma de CA si no va a utilizarlo durante mucho tiempo. Desenchúfelo durante las tormentas eléctricas.

Lea con mucha atención estas instrucciones antes de utilizar su reproductor de vídeo DVD, y guárdelas para consultarlas en el futuro en caso de ser necesario.

### **Importante**

Utilice sólo discos marcados de logos en la lista de la página 6.

### **Alimentación**

El suministro de alimentación principal se activa cuando la clavija principal se enchufa en una toma de CA, 120 V, 60 Hz. Para utilizar este aparato, presione el botón **ON/STANDBY** y así encenderlo.

### **Advertencia**

Para impedir incendios o descargas eléctricas, no exponga este aparato a la lluvia ni a la humedad.

### **ADVERTENCIA: EN EL INTERIOR DEL APARATO HAY PIEZAS QUE ESTÁN BAJO TENSIÓN. NO RETIRE NINGÚN TORNILLO.**

### **Lugar de instalación**

Para su seguridad y óptimas prestaciones de esta unidad:

- No pare la unidad verticalmente. Instale la unidad en posición horizontal y estable. No coloque nada directamente encima de la unidad. No coloque la unidad directamente sobre el TV.
- Protégalo de los rayos directos del sol y mantenga lejos de fuentes de calor intenso. Evite lugares con polvo o húmedos. Evite lugares con insuficiente circulación de aire para que se disperce bien el calor. No tape los orificios de salida de aire en los lados de la unidad. Evite lugares expuestos a fuerte vibración o fuertes campos magnéticos.
- Asegúrese de retirar un disco y desenchufar el cable eléctrico de CA del tomacorriente antes de transportar la unidad.

### **Precauciones en la instalación**

Se pueden producir ruidos o la imagen se puede distorsionar si este equipo, o cualquier otro equipo electrónico que utilice microprocesadores, está situado cerca de un sintonizador o de una televisión.

Si este fuera el caso, siga los pasos que se indican a continuación:

- Instale este equipo lo más lejos posible del sintonizador o de la televisión.
- Coloque los cables de la antena del sintonizador o de la televisión lejos del cable de alimentación de este equipo y de los cables de conexión de entrada y salida del mismo.
- Se pueden producir ruidos o distorsiones, sobre todo cuando se utizan antenas de interior o cables de alimentación de 300 Ω/ohmios. Recomendamos que se utilicen antenas de exterior y cables coaxiales de 75Ω/ohmios.

### **NOTA:**

• Para la dispersión del calor, no instale este equipo en un lugar confinado tal como una librería o unidad similar.

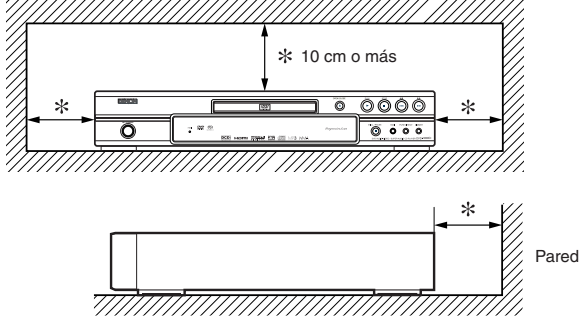

### **PRECAUCIONES**

### **Advertencia acerca del rocío**

La condensación de humedad puede ocurrir dentro de la unidad cuando es movido de un lugar frío a un lugar caliente, o después de calentar una habitación fría o bajo condiciones de alta humedad. No utilice el reproductor DVD, por lo menos, por 2 horas hasta que su interior esté seco.

### **Evite los peligros de descarga eléctrica y fuego**

- No toque el cable eléctrico con las manos mojadas.
- No tire del cable eléctrico para desenchufarlo del tomacorriente de CA de la pared. Tome por el enchufe.
- Si se derrama por accidente agua en esta unidad, desenchufe inmediatamente el cable eléctrico y lleve la unidad a nuestro Centro de Servicio Autorizado para el servicio.

### **Precaución**

- 1)No intente abrir la caja. En el interior no hay piezas que usted pueda reparar. Solicite todas las reparaciones al personal de servicio cualificado.
- 2)Las ranuras y aberturas de la caja y del costado o de la parte inferior sirven para ventilar el aparato. Para asegurar un funcionamiento fiable y proteger el aparato contra el recalentamiento, estas aberturas no deberán taparse. Evite los espacios cerrados como, por ejemplo, los muebles librería a menos que éstos dispongan de una ventilación apropiada. 3)Mantenga el aparato alejado de las fuentes que generen calor.

4)Evite utilizarlo cerca de campos magnéticos intensos.

5)No meta objetos de ninguna clase dentro la ranura de la caja, ya que podrían tocar partes con corriente o partes en corto circuito resultando en un incendio o sacudida eléctrica.

### **CONTENIDO**

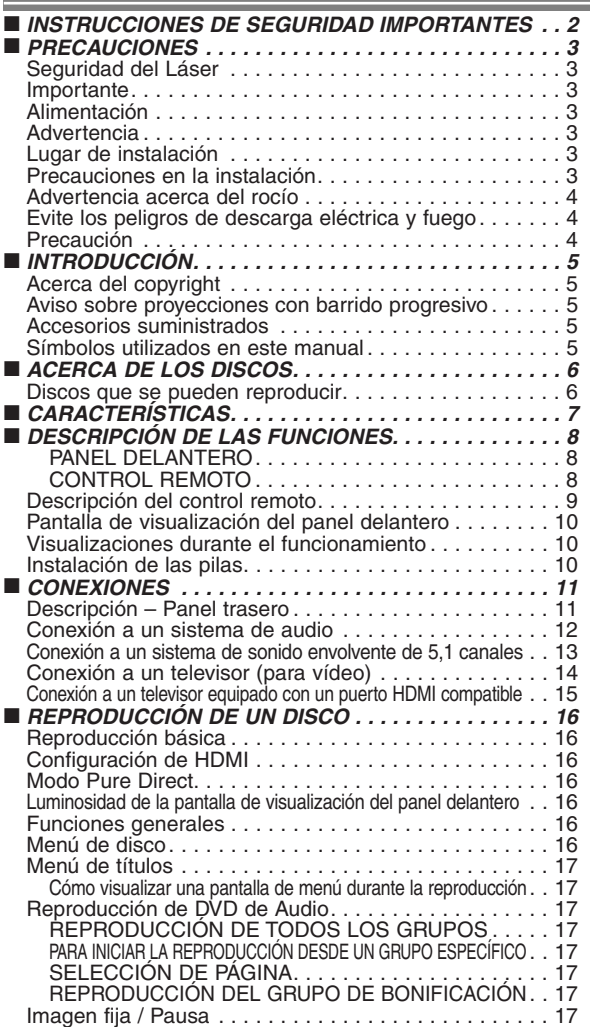

- 6)No derrame nunca líquidos de ninguna clase en este aparato. Si se derrama algún líquido en el interior del aparato, consulte a un ingeniero de servicio cualificado.
- 7)Utilice este aparato en una posición horizontal (plana) solamente.
- 8)Este equipo se pone en el modo de espera cuando se apaga
- pero se mantiene conectado el cable de alimentación. 9)Mantenga el equipo libre de humedad, agua y polvo.
- 10)Ventile suficentemente el lugar de la instalación. Se se instala la unidad en una habitación llena de humo de cigarrillos, etc., durante periodos prolongados, la superficie de captación óptica podría ensuciarse, en cuyo caso no podría leer correctamente las señales.
- 11)Guarde las instrucciones de funcionamiento en un sitio seguro. Después de leer las instrucciones de funcionamiento, guárdelas en lugar seguro y de fácil acceso, ya que pueden resultar muy útiles en el futuro.
- 12)Maneje el cordón de energía cuidado. Sostenga el enchufe cuando desconecte el cordón de energía.
- 13)Antes de operar el reproductor de DVD se deben leer todas las precauciones de seguridad y las instrucciones de funcionamiento.
- 14)Tenga cuidado de no pinchar su dedo dentro de la ranura del disco.
- 15)No coloque objetos pesados sobre el cable de alimentación de CA.
- 16)Mantenga el cable de alimentación de CA lejos de dispositivos que emitan calor.
- 17)Asegúrese de retirar el disco y desconectar el cable de alimentación de CA cuando vaya a transportar el reproductor de DVD.
- 18)No ejerza ninguna presión sobre el reproductor de DVD cuando lo esté transportando.
- 19)No utilice el reproductor de DVD al aire libre.

Reanudación . . . . . . . . . . . . . . . . . . . . . . . . . . . . . . . . 17 Búsqueda en avance rápido / retroceso rápido. . . . . . . Avance lento / Retroceso lento. . . . . . . . . . . . . . . . . . . 17 Reproducción cuadro por cuadro . . . . . . . . . . . . . . . . Zoom. . . . . . . . . . . . . . . . . . . . . . . . . . . . . . . . . . . . . . 18 Búsqueda de título / capítulo . . . . . . . . . . . . . . . . . . 18 Utilizando el botón SEARCH MODE. . . . . . . . . . . . . 18 Utilizando los botones SKIP H G . . . . . . . . . . . 18 Búsqueda de pistas . . . . . . . . . . . . . . . . . . . . . . . . . . . 18 Utilizando el botón SEARCH MODE. . . . . . . . . . . . . 18 Utilizando los botones SKIP <<</a>
M</a>
M</a>
M</a>
M</a>
M</a>
M</a>
M</a>
M</a>
M</a>
M</a>
M</a>
M</a>
M</a>
M</a>
M</a>
M</a>
M</a>
M</a>
M</a>
M</a>
M</a>
M</a>
M</a>
M</a>
M</a>
M</a>
M</a>
M</a>
M</a>
M</a>
M</a>
M Búsqueda de tiempo . . . . . . . . . . . . . . . . . . . . . . . . . . 19 Pantalla de ajuste de marcador . . . . . . . . . . . . . . . . . . 19 Repetición . . . . . . . . . . . . . . . . . . . . . . . . . . . . . . . . . . 19 REPETICIÓN DE TÍTULO / CAPÍTULO . . . . . . . . . . 19 REPETICIÓN DE PISTA / GRUPO / TODO . . . . . . . 19 REPETICIÓN A-B . . . . . . . . . . . . . . . . . . . . . . . . . . 19 Reproducción Programada . . . . . . . . . . . . . . . . . . . . . 19 Reproducción aleatoria . . . . . . . . . . . . . . . . . . . . . . . . 20 Reproducción de archivos MP3 / JPEG / WMA . . . . . . 20 Información en pantalla . . . . . . . . . . . . . . . . . . . . . . . . 22 Modo de presentación . . . . . . . . . . . . . . . . . . . . . . . . . 23 Voz en avance rapido . . . . . . . . . . . . . . . . . . . . . . . . . 23 Idioma de audio. . . . . . . . . . . . . . . . . . . . . . . . . . . . . . 23 Idioma de subtítulos . . . . . . . . . . . . . . . . . . . . . . . . . . 23 Ángulo de cámara . . . . . . . . . . . . . . . . . . . . . . . . . . . . 24 Control de imagen . . . . . . . . . . . . . . . . . . . . . . . . . . . . 24 Modo de sonido. . . . . . . . . . . . . . . . . . . . . . . . . . . . . . 24 Modo de sonido estereofónico . . . . . . . . . . . . . . . . . . . 24 Sonido envolvente virtual . . . . . . . . . . . . . . . . . . . . . . . 24 Ajuste del nivel del negro.......................... 25 ■ *CONFIGURACIÓN DVD . . . . . . . . . . . . . . . . . . . . . . . 25* Selección de idioma . . . . . . . . . . . . . . . . . . . . . . . . . . 25 Ajustes de visualización. . . . . . . . . . . . . . . . . . . . . . . . 25 Ajustes de audio . . . . . . . . . . . . . . . . . . . . . . . . . . . . . 26 Ajuste de altavoces para AUDIO ANALOGICO. . . . . . . 27 Ajuste de altavoces para MODO HDMI . . . . . . . . . . . . 28 Control acceso . . . . . . . . . . . . . . . . . . . . . . . . . . . . . . 28 NIVEL ACCESO . . . . . . . . . . . . . . . . . . . . . . . . . . . 28 SI OLVIDA LA CONTRASENA . . . . . . . . . . . . . . . 28 NIVEL DE CONTROL . . . . . . . . . . . . . . . . . . . . . . . 28 Ajuste otros . . . . . . . . . . . . . . . . . . . . . . . . . . . . . . . . . . . 28 Reprograme al ajuste por defecto (excepto Control acceso) . . 29 Lista de códigos de idiomas. . . . . . . . . . . . . . . . . . . . . 29 ■ *GUÍA PARA LA SOLUCIÓN DE PROBLEMAS. . . . . . 30* ■ *ESPECIFICACIONES . . . . . . . . . . . . . . . . . . . . . . . . . 31* ■ *MANTENIMIENTO. . . . . . . . . . . . . . . . . . . . . . . . . . . . 31*

### **INTRODUCCIÓN**

El número de serie de este producto se encuentra en la parte posterior del reproductor de DVD. No hay ningún otro reproductor que tenga el mismo número de serie que el suyo. Deberá anotar el número de serie y otra información vital en el espacio que se proporciona a continuación y guardar este manual como prueba permanente de su compra; esto le ayudará a identificar el producto en caso de robo. Los números de serie no se guardan en registros.

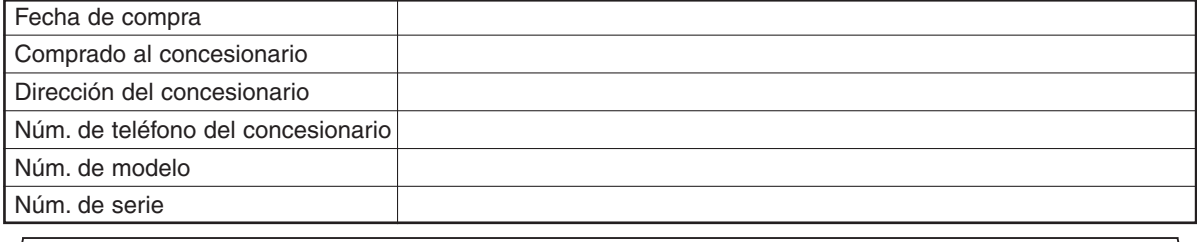

### **Acerca del copyright**

La copia, la emisión, la muestra al público y el préstamo de los discos sin la debida autorización están prohibidos. Este producto incorpora tecnología de protección del copyright que a su vez está protegida por patentes y otros derechos de la propiedad intelectual de los EE.UU. La utilización de esta tecnología de protección del copyright deberá contar con la autorización de Macrovision, y ésta se limitará a casas y otros lugares de visión limitada a menos que Macrovision autorice lo contrario. La inversión de la ingeniería o el desmontaje del aparato están prohibidos.

Patente Nos de EE.UU., 4.631.603, 4.819.098, 4.907.093, 5.315.448 y 6.516.132.

### **Aviso sobre proyecciones con barrido progresivo**

Los consumidores deben tener en cuenta que no todos los televisores de alta definición son totalmente compatibles con este producto y que pueden producirse errores en la señal que distorsionen la imagen. En caso de problemas de imagen con el barrido progresivo de 525 líneas, se recomienda al usuario cambiar la conexión a la salida de "definición estándar". Si quiere consultar la compatibilidad de un televisor con este modelo reproductor de DVD 525p, póngase en contacto con nuestro centro de atención al cliente.

### **Accesorios suministrados**

Compruebe que los siguientes artículos vienen incluidos en la caja de embalaje junto con la unidad principal.

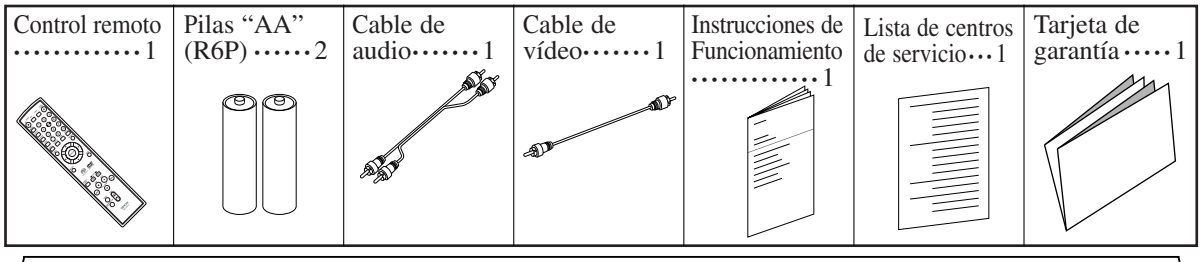

### **Símbolos utilizados en este manual**

En algunos encabezamientos y notas de este manual aparecen los símbolos que se muestran a continuación, cuyo significado es el siguiente:

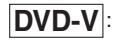

Las descripciones se refieren a la reproducción de discos de DVD de Vídeo

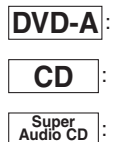

(incluyendo discos DVD-R/RW).

Las descripciones se refieren a la reproducción de discos de DVD de Audio. Las descripciones se refieren a la reproducción de CD de Audio.

Las descripciones se refieren a la reproducción de Super Audio CD.

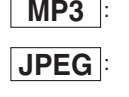

**WMA**

Las descripciones se refieren a la reproducción de discos en formato MP3. Las descripciones se refieren a la visualización de discos JPEG. Las descripciones se refieren a la reproducción de discos en formato WMA.

### **ACERCA DEL RECICLAJE**

Los materiales de embalaje de este producto son reciclables y se pueden volver a utilizar. Disponga de estos materiales siguiendo los reglamentos de reciclaje de su localidad.

Las pilas nunca deberán tirarse ni incinerarse. Deberá disponer de ellas siguiendo los reglamentos de su localidad relacionados con los desperdicios químicos.

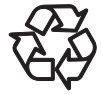

### **¡Contribuya a preservar el medio ambiente!**

- Las pilas usadas no deben tirarse a la basura.
- $-5$  ES • Puede desecharlas en depósitos especiales para pilas usadas o residuos especiales. Para más informa-ción, consulte a las autoridades locales.

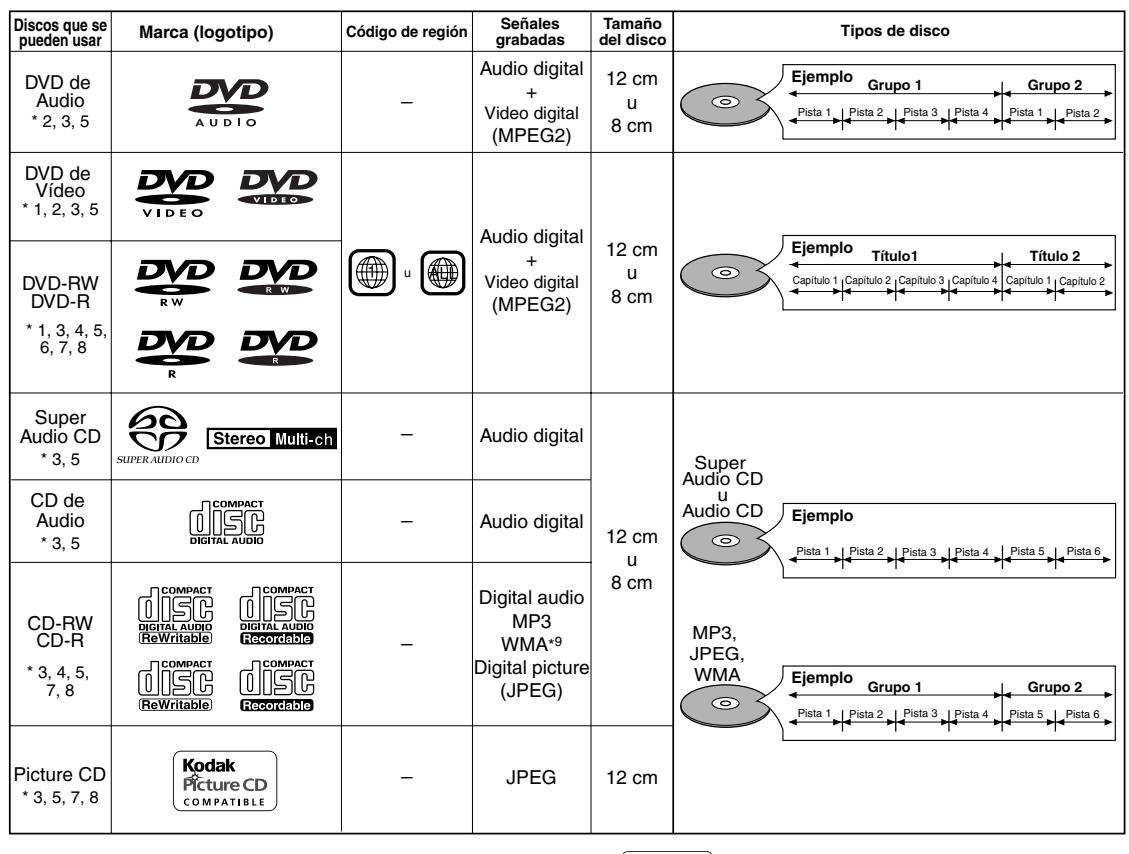

### **Discos que se pueden reproducir**

Kodak

es una marca registrada de DVD Format/Logo Licensing Corporation.  $\left[\frac{\vec{P}_{\text{fcture}}}{\text{convexine}}\right]$ es una marca registrada de Eastman Kodak Company.

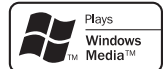

Los logotipos de Windows Media y de Windows son marcas o marcas registradas de Microsoft Corporation en Estados Unidos y/o en otros países.

#### **Si no puede reproducir un disco que tenga una de las marcas anteriores, verifique las siguientes notas.**

- \*1: Este reproductor cumple con la norma del sistema de color NTSC. No es posible reproducir discos grabados en otros sistemas de color como, por ejemplo, PAL.
- \*2: Algunos discos DVD no funcionan tal como se describe en este manual debido al diseño del fabricante del disco.
- \*3: Los discos rayados o manchados no pueden reproducirse.
- \*4: Algunos discos no pueden reproducirse debido a las condiciones de grabación incompatibles, características de la grabadora o propiedades especiales de los discos.
- \*5: Puede reproducir los discos con las marcas de arriba. Si utiliza discos no normales, esta unidad puede no reproducirlos. Incluso si se reproducen, la calidad del sonido o video pueden verse afectadas.
- \*6: Los discos sin finalizar no pueden reproducirse. Según el estado de grabación de un disco, éste puede no reproducirse de ninguna manera o normalmente (la imagen o sonido puede no ser continua, etc.).
- \*7: Si queda demasiado espacio de grabación en un disco (la parte usada es de menos de 55 mm en total), puede no reproducirse correctamente.
- \*8: No pegue papel o ponga etiquetas en el disco. Pueden dañar el disco y la unidad puede no leerlo correctamente.
- \*9: Este reproductor no puede reproducir un disco cuando el contenido está protegido por la Administración de Derechos de Medios Digitales de Windows (DRM).
- ¡**No reproduzca NUNCA los discos siguientes. ¡De lo contrario se podrá producir una falla en el funcionamiento!** DVD-RAM / CD-i / CD con fotos / CD de Vídeo/ DVD con otros códigos de región que 1 u ALL /
- DVD-ROM para computadoras personales / CD-ROM para computadoras personales
- ¡*Cualquier otro disco sin indicaciones de compatibilidad*

### **PRECAUCIÓN:**

- Tenga cuidado de no pillarse el dedo en una ranura de disco.
- Asegúrese de extraer el disco y desenchufar el cable de alimentación de CA de la toma de pared antes de transportar el reproductor de DVD.

### **CARACTERÍSTICAS**

#### ¡**Sistema de exploración progresiva**

A diferencia de la exploración entrelazada convencional, el sistema de exploración progresiva produce menor oscilación e imágenes con mayor resolución que las señales de television (525i/480i) tradicionales.

¡**Salida para sonido de 5,1 canales analógicos Dolby y sonido surround DTS**

Este reproductor está equipado con conectores de salida para sonido de 5,1 canales analógicos y sonido surroud DTS para reproducción.

¡**HDMI (High Definition Multimedia Interface)**

Cuando este reproductor se conecte a una pantalla con un puerto HDMI compatible, usted podrá disfrutar de una salida de vídeo más clara.

#### ¡**Voz en avance rapido**

La reproducción se puede hacer un poco más rápida o lenta manteniendo la calidad del sonido, como el de la reproducción normal. La voz en avance rapido sólo se encuentra disponible en los discos grabados en el formato Dolby Digital.

¡**Reproducción de Imagen fija/Avance y retroceso rápido/Cámara lenta/Cuadro por cuadro**

Hay varios modos de reproducción disponibles, entre los que se incluye reproducción de imágenes fijas, avance/retroceso rápido, reproducción en cámara lenta y reproducción cuadro por cuadro.

### ¡**Modo de Vista Fija**

Se ajusta la resolución de las imágenes mientras éstas se muestran en el modo de imagen fija (pausa).

- ¡**Reproducción Aleatoria de CD de Audio, Super Audio CD, MP3, JPEG, DVD de Audio y WMA** Este reproductor puede cambiar el orden de las pistas para reproducirlas en orden aleatorio.
- ¡**Reproducción Programada de CD de Audio, Super Audio CD, MP3, JPEG, DVD de Audio y WMA** Puede programar el orden de las pistas para reproducirlas en cualquier orden que desee.
- ¡**Menús de DVD en el idioma deseado** Puede visualizar los menús del DVD en un idioma de su preferencia, siempre que el idioma deseado esté disponible en el DVD.
- ¡**Apagado automático**

La alimentación se desconecta automáticamente si no se produce ninguna actividad en el reproductor o en su control remoto durante más de 30 minutos (consulte la página 29).

¡**Subtítulos en el idioma deseado**

Puede elegir el idioma deseado para los subtítulos visualizados, si ese idioma se encuentra disponible en el disco.

- ¡**Selección de un ángulo de cámara** Puede seleccionar el ángulo de cámara deseado si un disco contiene imágenes grabadas desde ángulos diferentes.
- ¡**Elección de idioma de audio y modo de sonido** Puede seleccionar el idioma de audio y el modo de sonido deseados, si el disco dispone de idiomas y modos diferentes.
- ¡**Control acceso**

Puede establecer un nivel de acceso determinado para limitar la reproducción de los discos que no sean apropiados para los niños.

#### ¡**Compatibilidad de reproducción multicanal de Super Audio CD**

Además de reproducir discos DVD de vídeo y Audio, el reproductor puede reproducir Super Audio CD multicanales con un margen de frecuencias de reproducción que cubre 100kHz y un margen dinámico de 120 dB o superior dentro del margen de frecuencia audible, y se pueden emitir un máximo de 5,1 canales.

#### ¡**Detección automática de discos**

El reproductor detecta automáticamente si el disco introducido es un DVD de Vídeo, un DVD de Audio, un CD de Audio, un Super Audio CD o un CD MP3, JPEG o WMA.

¡**Reproducción de discos MP3**

Puede disfrutar de archivos MP3 grabados en un CD-R/RW.

#### ¡**Búsqueda directa**

Durante el modo de reproducción o parada, puede utilizar los botones numéricos para buscar el título, el capítulo o la pista deseados.

### ¡**Visualización en pantalla**

La información acerca de la operación actual se puede visualizar en una pantalla de televisor, lo que permite confirmar las funciones que se encuentran actualmente activadas (reproducción programada, por ejemplo) utilizando el control remoto.

#### ¡**Atenuador**

Puede ajustarse el brillo de la pantalla de visualización del panel delantero.

#### ¡**Salvapantalla**

El programa del salvapantalla se activa si no se produce ninguna actividad en el reproductor o en su control remoto durante más de 5 minutos. El brillo de la pantalla de visualización se oscurece un 75%. El programa se desactiva al producirse cualquier actividad.

#### ¡**Control de imagen**

El control de imagen ajusta el brillo, el contraste, el color, la corrección gamma y la nitidez de la visualización específica.

### ¡**Búsqueda**

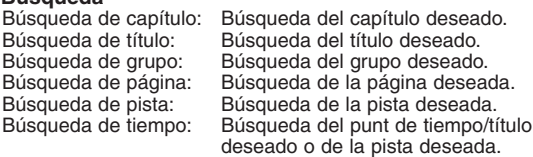

#### ¡**Repetición**

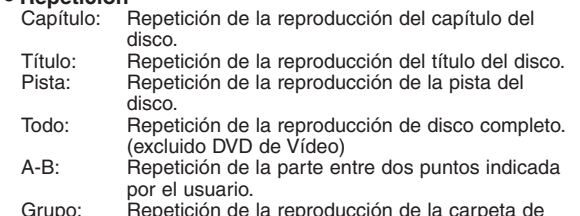

Grupo: Repetición de la reproducción de la carpeta de DVD de Audio/MP3/JPEG/WMA.

#### ¡**Zoom**

- Puede visualizarse una imagen ampliada 2 veces o 4 veces. ¡**Marcador**
- Punto de referencia electrónico definido por el usuario y que puede llamarse.
- ¡**Reproducción con reanudación**

El usuario puede reanudar la reproducción desde el punto donde ésta fue detenida aunque la alimentación esté desconectada.

- ¡**Conectores de salida de vídeo de componente** Conectores situados en la parte posterior del reproductor de DVD que se utilizan para enviar vídeo de alta calidad a los conectores de entrada de vídeo componente de un televisor.
- ¡**Indicación de velocidad en bits**
- ¡**DRC (Control de margen dinámico)** Permite controlar el margen dinámico del volumen de sonido.
- ¡**Visualización de imágenes JPEG** Se puede reproducir discos Kodak Picture CD. También es posible reproducir imágenes fijas grabadas en formato JPEG en un CD-R/RW.
- ¡**Reproducción de datos WMA**
- Puede reproducir archivos WMA grabados en un CD-R/RW. ¡**Pure Direct**

La calidad de sonido de la salida de audio analógico puede mejorar desactivando la salida HDMI, salida de señal de video y pantalla de panel delantero.

**"WMA" (Windows Media Audio) es un codec de audio desarrollado por Microsoft® en los Estados Unidos de Norteamérica.**

**Español**

### **DESCRIPCIÓN DE LAS FUNCIONES**

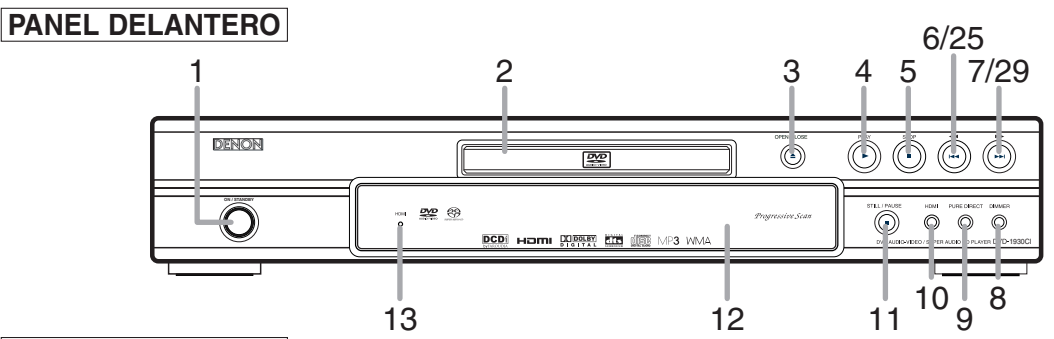

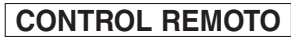

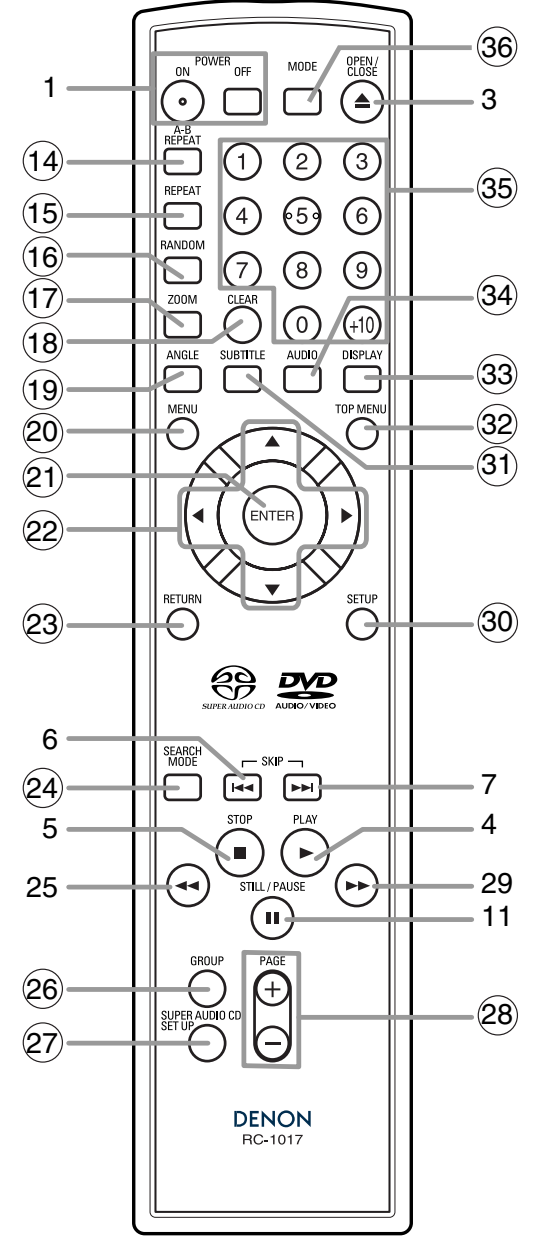

Los botones cuyos números aparecen dentro de un círculo sólo funcionan con el control remoto.

- **1. Botones ON/STANDBY (POWER ON/OFF) [página 16]**
- **2. Bandeja de carga del disco**
	- **3. Botón OPEN/CLOSE [página 16]**
	- **4. Botón PLAY [página 16]**
	- **5. Botón STOP [página 16]**
- **6. Botón I<4 (SKIP DOWN) [página 18]**
- **7.** Botón ▶▶ (SKIP UP) [páqina 18]
- **8. Botón DIMMER [página 16]**
- **9. Botón PURE DIRECT [página 16]** Presione para activar la función Pure Direct para reducir el nivel de ruido.
- **10. Botón HDMI [página 16]** Presione este botón para ajustar el modo de salida de señal de vídeo del conector HDMI.
- **11. Botón STILL/PAUSE [página 17]**
- **12. Pantalla de visualización, ventanilla sensora de control remoto**
- **13. Indicador HDMI [página 16]** Se enciende cuando se emite una señal de vídeo desde el conector HDMI OUT.
- **14. Botón A-B REPEAT [página 19]**
- **15. Botón REPEAT [página 19]**
- **16. Botón RANDOM [página 20]**
- **17. Botón ZOOM [página 18]**
- **18. Botón CLEAR [página 18]**
- **19. Botón ANGLE [página 24]**
- **20. Botón MENU [página 16]**
- **21. Botón ENTER [página 16] 22. Botones del Cursor [página 16]**
- **23. Botón RETURN [página 19]**
- 
- **24. Botón SEARCH MODE [página 18]**
- 25. Botón <<<<r (Retroceso rápido) [página 17] Presione más de 2 segundos cuando utilise los botones del panel frontal para esta función.
- **26. Botón GROUP [página 17]**
- **27. Botón SUPER AUDIO CD SET UP [página 24]**
- **28. Botones PAGE [página 17]**
- 29. Botón ▶▶ (Avance rápido) [página 17] Presione más de 2 segundos cuando utilise los botones del panel frontal para esta función.
- **30. Botón SETUP [página 25]**
- **31. Botón SUBTITLE [página 23]**
- **32. Botón TOP MENU [página 17]**
- **33. Botón DISPLAY [página 22]**
- **34. Botón AUDIO [página 23]**
- **35. Botones Numéricos [página 16]**
- **36. Botón MODE [página 19]**

### **Descripción del control remoto**

Los botones del control remoto funcionan de distinta forma para DVD de Vídeo, DVD de Audio, CD de Audio, Super Audio CD, MP3, JPEG y WMA:<br>Para usar correctamente los botones, consulte la siguiente tabla.

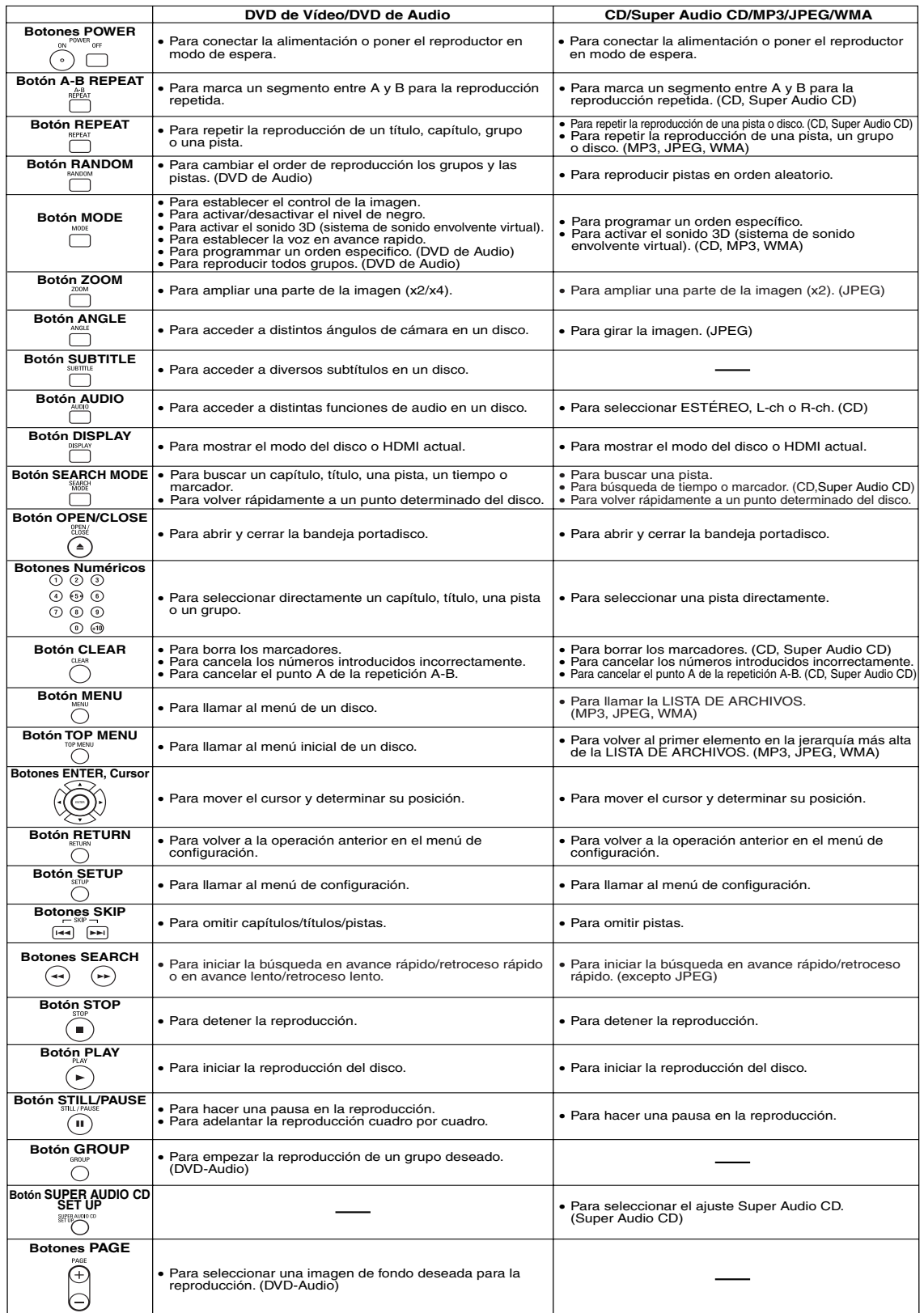

### **Pantalla de visualización del panel delantero**

Se enciende cuando se activa el sistema de exploració progresiva. Muestra el tipo de disco que está en la bandeja. • DVD: DVD-Video Se enciende cuando la reproducción del • DVD A: DVD-Audio disco se pone en pausa. • CD: CD de Audio, MP3, JPEG, WMA Se enciende cuando se activa la función Se enciende al reproducir en modo lento. (DVD) de repetición. Se enciende al reproducirse el disco insertado. SACD: Super Audio CD TL/GR Se enciende cuando se activa la **ALL** Se muestra el estado de visualización actual. **PSCAN DVD A CD** TR<sub>IC</sub>P SACD<sup>I</sup> A B función de repetición TODO. • TL./GR.: Título o Grupo • TR./CP.: Pista o Capítulo Se enciende cuando se activa la función de repetición A-B. Para cambiar a la visualización de un título, presione el botón DISPLAY en el Se enciende cuando ha seleccionado estado de reanudación. en la pantalla de programa un archivo de audio, por ejemplo CD, MP3 y WMA. Muestra el número de capítulo (título) o pista. Si el número de capítulo (título) o pista es superior a 100, muestra "\_ \_". Muestra el tiempo transcurrido del capítulo (título) o pista. (No puede realizarse la visualización de 10 horas o más.) Se muestra el modo de salida HDMI seleccionado. **Visualizaciones durante el funcionamiento** • Se muestra "F-\*\*\*" en la pantalla de visualización del panel Alimentación delantero durante la selección del grupo (carpeta). ("\*\*\*" es conectada el número de grupo (carpeta).) • Se muestra "A-CLEAr" en la pantalla de visualización del No se ha insertado disco panel delantero durante la selección de BORRA TODO.

• Se muestra "SHUFFLE" en la pantalla de visualización del panel delantero durante el ajuste de la reproducción aleatoria.

### **Instalación de las pilas**

- 1. Abra la tapa del compartimiento de las pilas.
- 2. Introduzca dos pilas "AA" (R6P), asegurándose de orientarlas correctamente.

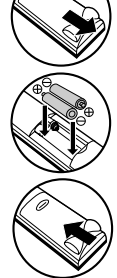

3. Cierre la tapa.

### **Precauciones concernientes a las pilas**

- Utilice pilas "AA" (R6P) en esta unidad de control remoto.
- Cambie las pilas por otras nuevas aproximadamente una vez al año, aunque esto dependerá de la frecuencia con la que se use la unidad de control remoto.
- Si la unidad de control remoto no funciona a una corta distancia de la unidad principal, cambie las pilas por otras nuevas, incluso si ha transcurrido menos de un año.
- Las pilas incluidas sólo sirven para verificar el funcionamiento. Cámbielas por otras nuevas tan pronto como sea posible.
- Al insertar las pilas, asegúrese de hacerlo en la dirección correcta, observando las marcas  $\oplus$  y  $\ominus$  del compartimiento de pilas de la unidad de control remoto.
- Para evitar daños o fuga de electrolito de las pilas: • No utilice una pila nueva con otra usada.
	- No utilice dos tipos de pilas diferentes.
- No cortocircuite, desmonte, caliente ni tire las pilas al fuego.
- Extraiga las pilas cuando no vaya a utilizar la unidad de control remoto durante un período de tiempo prolongado.
- Si las pilas tuvieran fugas, limpie cuidadosamente el electrolito del interior del compartimiento de las pilas y luego instale las pilas nuevas.

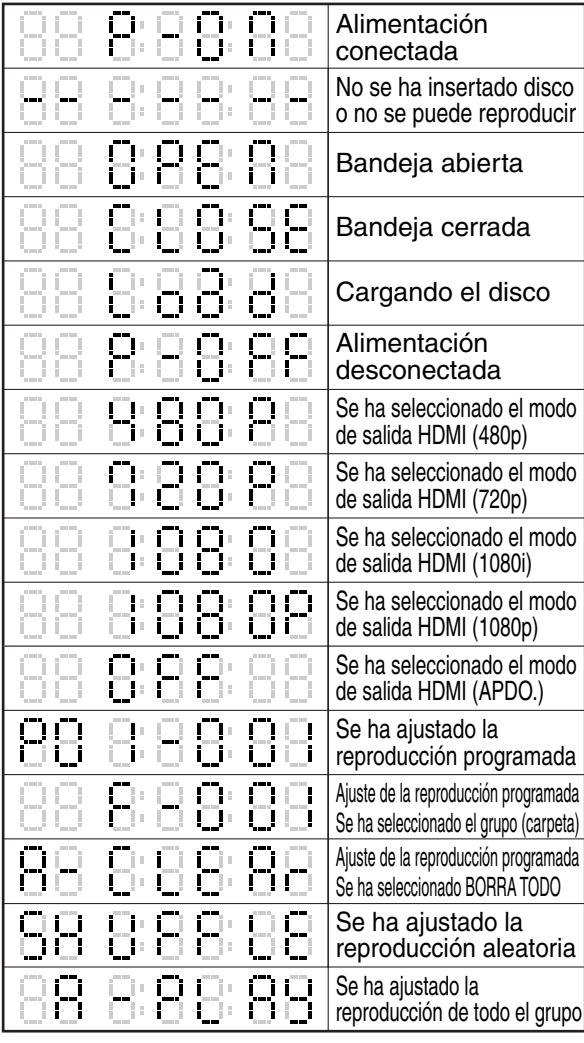

### **NOTAS:**

- La pantalla de visualización del panel delantero ha parpadeado durante el ajuste de la reproducción programada.
- Se muestra "P\*\*-●●●" en la pantalla de visualización del panel delantero durante el ajuste de la reproducción programada. (" es el número de programa, "●●●" es el número de pista.)
- Aparece "A" en la pantalla de visualización del panel delantero durante la selección del archivo de audio (CD, MP3, WMA).

### **Descripción – Panel trasero**

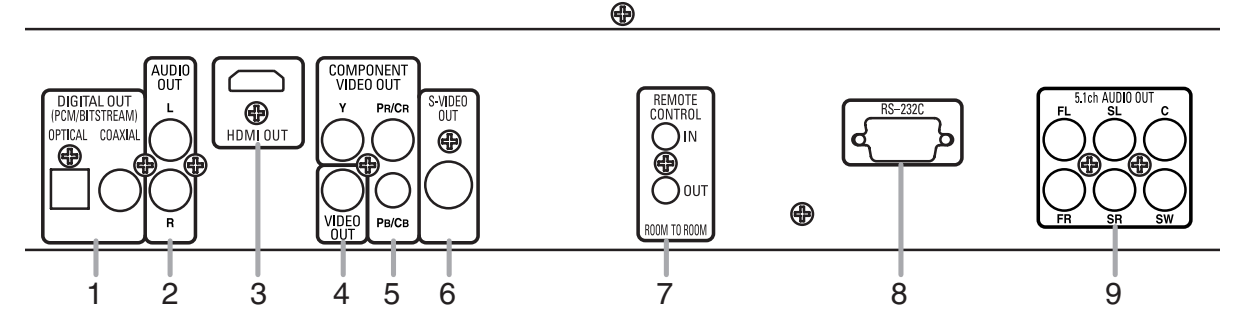

### **1. Conectores DIGITAL OUT**

Utilice un cable digital óptico o coaxial (disponible en el comercio) para conectar a un amplificador AV con decodificador incorporado (centro de control AV).

### **2. Conectores AUDIO OUT**

Conéctelos a los conectores de entrada de audio de un televisor compatible con A/V, televisor de pantalla ancha o sistema estereofónico.

### **3. Conector HDMI OUT**

Use un cable de conexión HDMI (disponible en el comercio) para conectar este conector a una pantalla con puerto HDMI compatible.

**4. Conector VIDEO OUT**

Use un cable de vídeo para conectar el conector a la entrada de vídeo de un televisor compatible con A/V, televisor de pantalla ancha o sistema estereofónico.

**5. Conectores COMPONENT VIDEO OUT**

Use un cable de video componente (disponible en el comercio) para conectar estos conectores si tiene un televisor con conectores de entrada de vídeo de componente. Estos conectores proporcionan vídeo CB/PB, CR/PB e Y. Junto con el sistema S-Vídeo, el sistema de vídeo en componentes ofrece la imagen de mejor calidad .

#### **6. Conector S-VIDEO OUT**

Use el cable de S-Vídeo (disponible en el comercio) para conectar este conector al conector de S-Vídeo de un televisor compatible con A/V o televisor de pantalla ancha para obtener una mejor calidad de imagen.

- **7. Conectores REMOTE CONTROL IN/OUT** Al conectar el control remoto satélite DENON a estos conectores, le permitirá operar más de un componente DENON con un solo control remoto.
- **8. CONNECTOR DE CONTROL (RS-232C)**
- Es un terminal para una futura expansión del sistema.
- **9. Conectores 5.1ch AUDIO OUT** Utilice cables de parlante (disponible en el comercio) para conectar estos conectores a los conectores de entrada de audio de 5,1 canales de su amplificador AV con terminales de entrada de 5,1 canales.

### *Cuando utilice un control remoto satélite DENON,*

- 1. Conecte el control remoto satélite DENON al conector REMOTE CONTROL IN de este reproductor. Esto le permitirá operar el reproductor utilizando el control remoto satélite.
- 2. Conecte otro componente DENON al conector REMOTE CONTROL OUT de este reproductor. Esto le permitirá operar este reproductor y el componente conectado mediante el uso del mismo control remoto satélite.

#### **NOTA:**

**•** Cuando exista salida de vídeo del conector HDMI OUT, no se emitirá ninguna señal desde los conectores COMPONENT VIDEO OUT.

### *Selección de reproducción con exploración progresiva (525p/480p o entrelazada 525i/480i)*

- ¡Si su televisor es compatible con la exploración progresiva (525p/480p), conecte el televisor a los conectores COMPONENT VIDEO OUT del reproductor DVD y ponga PROGRESIVO en ENC. en el ajuste de visualización. A continuación, ponga su televisor en el modo de exploración progresiva. Consulte la página 25 para conocer instrucciones acerca del cambio del ajuste de visualización. P.SCAN aparece en la pantalla de visualización.
- ¡Si su televisor no es compatible con la exploración progresiva, ponga PROGRESIVO en APDO. (consulte la página 25). Compruebe que P.SCAN desaparece en la pantalla de visualización de la unidad.
- ¡Si los conectores de entrada de vídeo de su televisor o monitor son del tipo BNC, utilice un adaptador (disponible en el comercio).

¡La señal de video progresiva no sale del COMPONENT VIDEO OUT durante el modo de salida HDMI.

### *¿Qué es la exploración progresiva?*

¡A diferencia de la exploración entrelazada convencional, el sistema de exploración progresiva produce menor oscilación e imágenes con mayor resolución que las señales de televisión tradicionales (525i/480i).

**El sistema DCDi (Directional Correlational Deinterlacing) de este reproductor DVD produce imágenes de vídeo suaves y naturales, aun cuando bastante dinámicas, eliminando los bordes serrados. \*"DCDi" es una marca comercial registrada de Faroudja, una división de Genesis Microchip Inc.**

**Fabricado bajo licencia de Dolby Laboratories. "Dolby" y el símbolo de la doble D son marcas comerciales de Dolby Laboratories.**

**"DTS" y "DTS Digital Surround" son marcas registradas de Digital Theater Systems, Inc.**

**Español**

### **CONEXIONES**

Los siguientes son ejemplos de las conexiones que normalmente se utilizan para conectar el reproductor de DVD a un televisor y a otros componentes.

Si se utiliza este reproductor DVD para reproducir un DVD del formato de sonido envolvente Dolby Digital de 5,1 canales o DTS, el reproductor DVD dará salida a una serie de datos Dolby Digital o DTS desde sus tomas OPTICAL o COAXIAL DIGITAL OUT. Conectando el reproductor a un decodificador Dolby Digital o DTS, usted podrá disfrutar de un ambiente más convincente y real, con el tipo de sonido envolvente potente y de alta calidad de estándar profesional que puede oírse en los cines. Utilice un cable de audio digital coaxial u óptico (disponible en el comercio) para realizar las conexiones de audio.

### **NOTAS:**

- Antes de conectar un componente, asegúrese de desconectar la alimentación de todos los componentes del sistema.
- Consulte los manuales de instrucciones del televisor, sistema estereofónico y cualquier otro componente que vaya a conectar al reproductor de DVD.

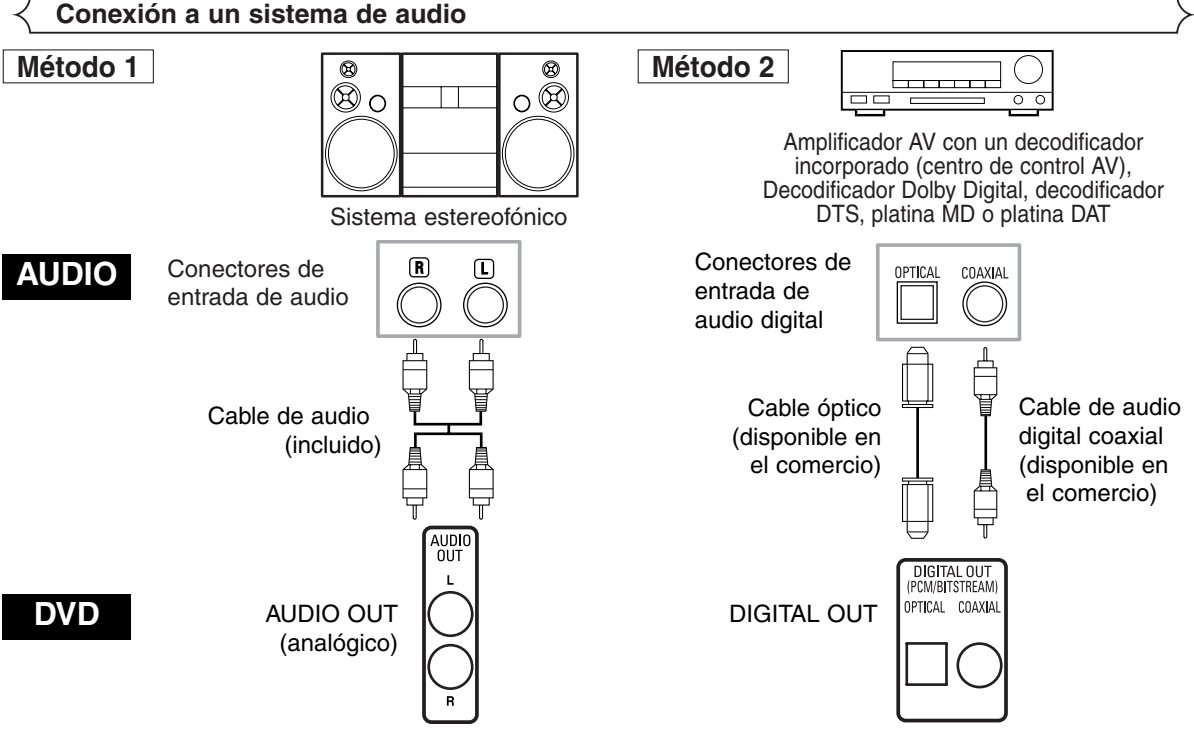

- **Método 1** Reproductor de DVD + Sistema estereofónico
- **Método 2** Reproductor DVD + amplificador AV con decodificador incorporado (centro de control AV), decodificador Dolby Digital, decodificador DTS, platina MD o platina DAT

### **NOTAS (Para el método 2 solamente):**

- Cuando se utiliza un amplificador AV con un decodificador incorporado (centro de control AV), decodificador Dolby Digital o decodificador DTS, como se muestra en el método 2, ponga DOLBY DIGITAL o DTS en BITSTREAM para la salida de audio en el modo de configuración (consulte la 26). Póngalo en PCM para el decodificador que no se utilice actualmente. La reproducción de un DVD con los ajustes mal hechos puede generar ruidos, y también puede dañar los altavoces.
- La fuente de audio en un disco del formato de sonido envolvente Dolby Digital de 5,1 canales no se puede grabar como sonido digital mediante una platina MD o una platina DAT.
- Ponga DOLBY DIGITAL o DTS en PCM para la salida de audio en el modo de configuración para conectar a una platina MD o a una platina DAT (consulte la página 26).
- Cuando se reproduce un DVD grabado en DTS mientras se utiliza un decodificador, etc., que no es compatible con DTS se produce un ruido que puede dañar sus oídos o los altavoces.
- Cuando se reproduce un DVD PCM lineal de 96kHz (88,2kHz) protegido por copyright, el sonido digital se muestreará en sentido descendente a 48kHz (44,1kHz), aunque ponga LPCM en APDO. (consulte la página 26).
- El sonido del Super Audio CD no sale como sonido digital.

## *Cable óptico (disponible en el comercio)*

- El cable óptico (disponible en el comercio) puede dañarse si se lo dobla excesivamente. Cuando enrolle el cable para guardarlo, su circunferencia deberá tener un diámetro de al menos 15 cm.
- Utilice un cable de 3 m o más corto.
- Al hacer las conexiones, inserte las clavijas del cable firmemente en los conectores.
- Si un enchufe tiene polvo o está sucio, limpie con un paño suave antes de enchufar en un conector.

#### Download from Www.Somanuals.com. All Manuals Search And Download.
# **Conexión a un sistema de sonido envolvente de 5,1 canales**

El reproductor de DVD puede emitir señales de audio analógicas de 5,1 canales. Las señales de audio multicanal grabadas en formato PCM y Super Audio CD multicanal comprimido pueden reproducirse si se conecta un amplificador AV equipado con entradas de audio para 5,1 canales analógicos.

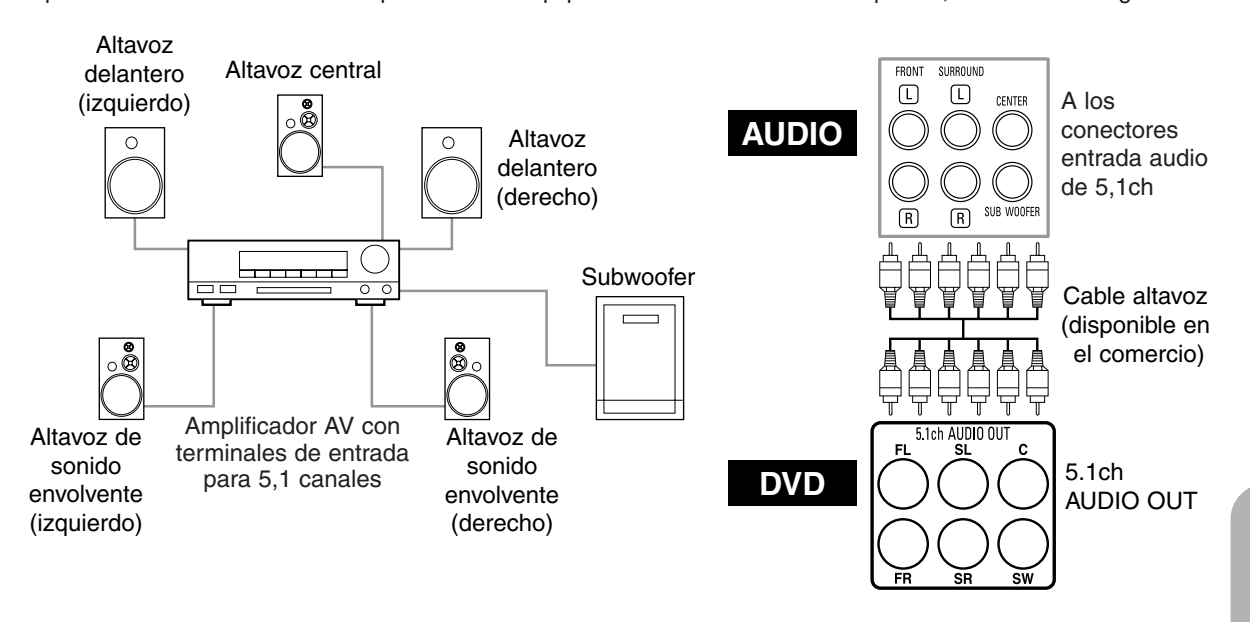

#### **NOTAS:**

- Para las conexiones de 5,1 canales, ajuste AUDIO ANALOGICO a MULTICANAL en el modo de configuración y ajuste Config. Altavoces, a los ajustes TIEMPO DE RETARDO y NIVEL CANALES (consulte las páginas 27-28).
- Puede disfrutar del sonido analógico de alta calidad cortando la señal de video. Presione el botón **PURE DIRECT** en el panel delantero.

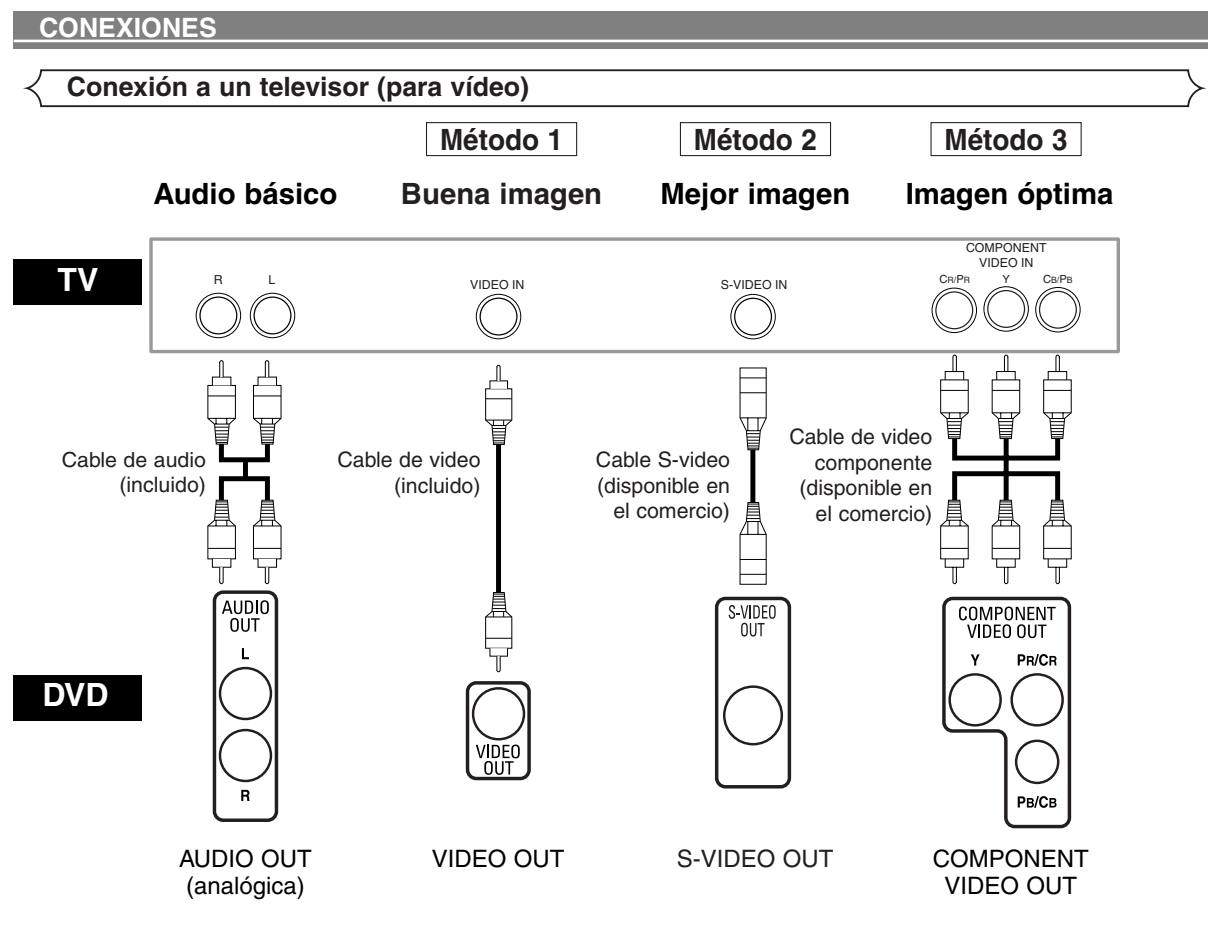

- **Método 1** Reproductor de DVD + Televisor con conector de entrada de vídeo
- **Método 2** Reproductor de DVD + Televisor con conector de entrada S-Vídeo
- **Método 3** Reproductor de DVD + Televisor con conectores de vídeo de componente

#### **NOTAS:**

**•** Conecte el reproductor de DVD directamente a un televisor. Si conecta los cables de Audio/Vídeo a un VCR, las imágenes podrán aparecer distorsionadas debido al sistema de protección contra copia.

**•** Conector de salida S-Vídeo

Las señales de vídeo se dividen en señales de color (C) y señales de brillo (Y), con lo que se obtiene una imagen más nítida. Si el televisor está equipado con un conector de entrada S-Vídeo, le recomendamos conectarlo al conector de salida S-Vídeo de esta unidad utilizando un cable de conexión S-Vídeo (disponible en el comercio).

#### **CÓMO CONECTAR EL EQUIPO A UN TELEVISOR QUE NO TIENE CONECTORES DE ENTRADA DE AUDIO/VÍDEO**

Si su televisor no está equipado con conectores de entrada de audio y vídeo del tipo RCA, puede conectar el reproductor de DVD al terminal de antena de 75 ohmios de su televisor utilizando un modulador de RF audio/vídeo estéreo opcional (no suministrado). Conecte las salidas de audio y vídeo del reproductor de DVD a las entradas de audio y vídeo del modulador de RF y, a continuación, conecte la salida coaxial del modulador de RF (marcada generalmente como "TO TV") al terminal de antena coaxial de 75 ohmios de su televisor. Para más información, consulte las instrucciones suministradas con el modulador de RF.

Si el terminal de antena coaxial de 75 ohmios de su televisor ya está ocupado por una conexión de antena o caja de televisión por cable, desconecte el cable del terminal de antena del televisor y conéctelo al terminal de entrada de antena coaxial del modulador de RF (generalmente marcado "ANT IN"), luego, conecte el modulador de RF al terminal de antena de su televisor como se describió anteriormente.

## **NOTA:**

**•** La calidad de la imagen de los discos DVD no será tan buena si el reproductor de DVD se conecta al terminal de antena del televisor a través de un modulador de RF.

#### **CONEXIONES**

## **Conexión a un televisor equipado con un puerto HDMI compatible**

Una simple conexión de 1 cable (disponible comercialmente) con un dispositivo que posea un conector HDMI (High-Definition Multimedia Interface) permite la transferencia digital de imágenes digitales de vídeo DVD y de otras Fuentes, DVD de Vídeo, y el sonido multicanal del DVD de Audio.

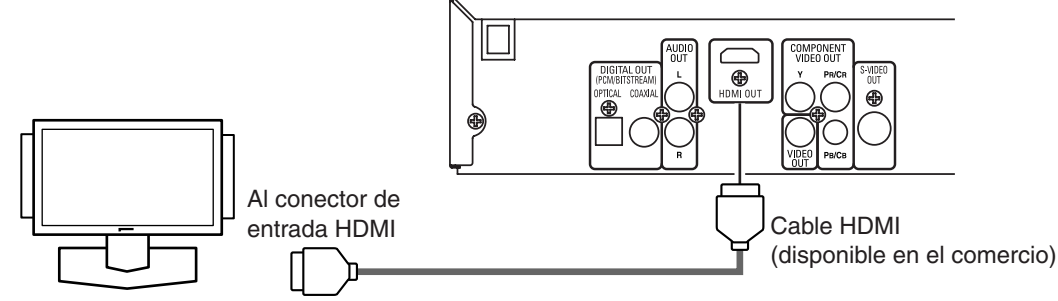

Una pantalla con un puerto HDMI compatible

#### C **Modos de salida real por medio**

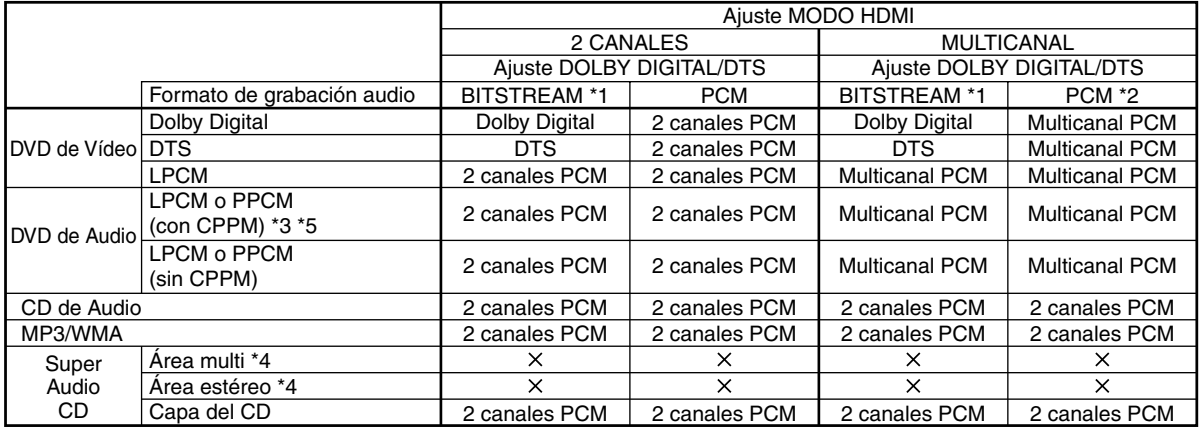

\*1 Si el equipo conectado no es compatible con HDMI BITSTREAM, las señales salen como PCM.

\*2 Si el equipo conectado no es compatible con el canal PCM múltiple, les señales salen como PCM sentido descendente.

\*3 Si el equipo conectado no es compatible con HDMI ver. 1.0, no salen las señales.

\*4 No salen los sonidos grabados en el área multi/estéreo del Super Audio CD.

\*5 Sólo es posible la transferencia de la señal de los discos de audio DVD protegidos por los derechos de autor de CPPM si ambos dispositivos son compatibles con HDMI Ver.1.1. Este reproductor es compatible con HDMI Ver.1.1.

#### **Sistema de protección de derechos de autor**

Para reproducir las imágenes digitales de un DVD mediante una conexión HDMI, es necesario que tanto el reproductor como la pantalla (o un amplificador AV) sean compatibles con el sistema de protección de derechos de autor HDCP (Highbandwidth Digital Content Protection System). HDCP es una tecnología de protección de copia que comprende la encriptación y autenticación de datos de los equipos AV conectados.

Este reproductor es compatible con HDCP. Consulte las instrucciones de funcionamiento de la pantalla (o amplificador AV) para obtener mayor información al respecto.

\*HDMI: High-Definition Multimedia Interface (Interface de Multimedios de Alta Definición)

#### **NOTAS:**

- Cuando utilice equipos de pantalla incompatibles con HDMI o incompatibles con HDCP, la imagen no se verá correctamente.
- Cuando se activa el botón **PURE DIRECT** en el panel delantero, no sólo las imágenes HDMI sino que los sonidos tampoco pueden salir (consulte la página 16).
- Entre los dispositivos que admite HDMI, alogunos dispositivos pueden controlar a otros dispositivos a través del conector HDMI; no obstante, no se puede controlar el reproductor mediante otro dispositivo a través del conector HDMI.
- Las señales de audio provenientes del conector HDMI (incluyendo la frecuencia de muestreo, el número de canales y la longitud en bits) pueden estar limitadas por el equipo que se encuentra conectado.
- Cuando se reproduzca un Super Audio CD con una conexión HDMI, el audio no podrá ser transferido más allá del capa del CD. Realice una conexión analógica para dicha transferencia.
- Entre los monitores compatibles con HDMI, algunos no son compatibles con la salida de audio (por ejemplo, proyectores). En conexiones con equipos tales como estos, las señales de audio no se emiten en el conector de salida HDMI.
- Cuando el conector HDMI del conjunto se conecta con un monitor compatible con el conector DVI-D (compatible con HDCP) con un cable convertidor HDMI-DVI (de venta en tiendas), las señales se generan en digital RGB.

**"HDMI, el logotipo HDMI y High-Definition Multimedia Interface (Interface de Multimedios de Alta Definición) son marcas comerciales o marcas registradas de HDMI Licensing LLC."**

– 15 – ES Download from Www.Somanuals.com. All Manuals Search And Download.

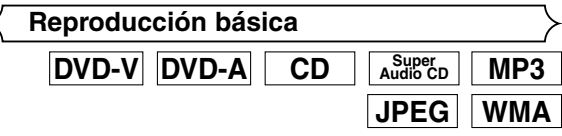

#### *Para empezar*

- Encienda el televisor, el amplificador y cualquier otro
- componente que esté conectado al reproductor DVD. • Asegúrese de que el televisor y el receptor de audio
- (disponible en el comercio) estén ajustados al canal correcto. Presione el botón **POWER ON**. **1**
- "P-ON" aparecerá brevemente en la pantalla de visualización.
- Presione el botón **OPEN/CLOSE 2** para abrir la bandeja portadisco.
- Coloque el disco en la bandeja, **3**

con la etiqueta hacia arriba.<br>Presione el botón PLAY. **4**

- La bandeja se cerrará automáticamente y la reproducción comenzará desde el primer capítulo o pista del disco. Si la reproducción no comienza automáticamente, presione el botón **PLAY**.
- Cuando reproduzca un DVD con un menú de títulos, éste podrá aparecer en la pantalla. En este caso, consulte "Menú de títulos".

**5** Presione el botón STOP para detener la reproducción.

**NOTAS:** • Durante la operación puede aparecer un "icono de prohibición" en la parte superior derecha de la pantalla del televisor, indicando que el reproductor de DVD o el

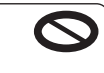

disco ha detectado una operación que está prohibida.

- En el caso de DVDs que utilizan ciertos títulos para reproducir señales de programa, la reproducción puede comenzar desde el segundo título o puede omitir estos títulos.
- Durante la reproducción de discos de dos capas, las imágenes pueden detenerse por un momento. Esto sucede cuando la primera capa cambia a la segunda. Esto es normal y no indica mal funcionamiento.
- La operación puede cambiar cuando usted reproduce DVDs con menú de disco. Consulte el manual suministrado con el disco para conocer detalles.

# **Configuración de HDMI**

- Presione el botón **HDMI** en el panel frontal para **1** seleccionar el modo de salida HDMI. El modo de salida cambia de la siguiente manera, cada vez que se presiona el botón HDMI.
	- El indicador HDMI del panel frontal se enciende cuando se activa el modo de salida HDMI.

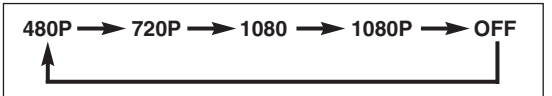

480P (predeterminado): Salida de vídeo del conector HDMI OUT a 480p.

720P: Salida de vídeo del conector HDMI OUT a 720p. 1080: Salida de vídeo del conector HDMI OUT a 1080i. 1080P: Salida de vídeo del conector HDMI OUT a 1080p. OFF: No hay salida de vídeo del conector HDMI OUT.

- **NOTAS:** Al cambiar el modo de salida HDMI, es posible que las señales de audio y de vídeo se distorsionen temporalmente.
	- Utilice una pantalla con un puerto HDMI compatible. La señal de video progresiva no sale del COMPONENT VIDEO OUT durante el modo de salida HDMI.
	- El indicador HDMI en el panel delantero destella cuando seleccione el modo de salida HDMI pero no hay cable HDMI.
	- Si activa el modo pure direct, se cortarán ambas señales de video y audio por la salida HDMI (vuelva a presionar el botón **PURE DIRECT** para recuperar).
- Usted puede verificar el estado de conexión HDMI presionando el botón **DISPLAY** durante la reproducción con el modo de salida HDMI (consulte la página 22).
- Si el TV no es compatible con el modo de salida HDMI seleccionado nuevamente, el modo de salida en sí seguirá siendo la selección antes del cambio. En este caso, el nuevo modo seleccionado aparecerá en la indicación del panel delantero (vea la página 10) mientras que la resolución en sí aparecerá en las indicaciones en la pantalla descritas en la página 23.

## **Modo Pure Direct**

Presione el botón **PURE DIRECT** en el panel **1** delantero para que salga sólo una señal de audio analógica (no salen señales de video analógico y HDMI y se apagarán las imágenes). Se logrará un sonido de mayor calidad.

**NOTAS:** • Cuando presione los botones de abajo, se cancelará el modo pure direct.

Botón **OPEN/CLOSE** (tanto en el control remoto como el panel delantero), botón **SETUP** o **DISPLAY** (en el control remoto), botón **ON/STANDBY** o **PURE DIRECT** (en el panel delantero).

- El botón **PURE DIRECT** no funcionará cuando aparezca el menú de configuración.
- Si activa el modo pure direct mientras selecciona el modo HDMI, no saldrán las señales de video ni audio.

#### **Luminosidad de la pantalla de visualización del panel delantero**

- Presione el botón **DIMMER** en el panel delantero para **1** seleccionar el nivel de luminosidad deseado para la pantalla de visualización. (BRILLO, OSCURO o APDO.) • BRILLO es el ajuste preestablecido de fábrica. **NOTAS:**
	- La luminosidad de la pantalla de visualización puede ajustarse desde el menú de configración. Para más detalles, consulte la página 29.
	- La próxima vez que encienda el equipo, la luminosidad de la pantalla de visualización corresponderá al ajuste seleccionado en el menú de configración.

#### **Funciones generales**

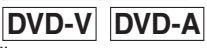

Un DVD puede contener menús que utilizan para navegar por el disco y acceder a funciones especiales. Presione los botones **Numéricos** correspondientes o utilice los botones del **Cursor** (A /  $\blacktriangledown$  /  $\blacktriangle$  /  $\blacktriangleright$ ) para resaltar la opción deseada en el menú principal del DVD y, a continuación, presione el botón **ENTER** para confirmar su selección. **NOTA:**

• A menos que se indique lo contrario, todas las operaciones descritas se basan en el uso del control remoto. Algunas operaciones pueden realizarse con la barra de menú en la pantalla de TV.

# **Menú de disco**

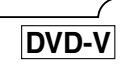

- Presione el botón **MENU**. **1**
- Aparecerá el menú principal del DVD.
- Si la función no está disponible, en la pantalla de **2** TV podrá aparecer el símbolo  $\bf{O}$  .
- Si el menú está disponible en el disco, aparecerá el **3** idioma de audio, opciones de subtítulos, capítulos para el título y otras opciones.
- **4** Presione los botones del Cursor (▲ / ▼ / ◀ / ▶) para seleccionar una opción y, a continuación, presione el botón **ENTER** para confirmar su selección.

# **Menú de títulos**

**DVD-V DVD-A**

Presione el botón **TOP MENU**. **1** • Aparecerá el menú de títulos.

- Si la función no está disponible, en la pantalla de **2** TV podrá aparecer el símbolo  $\mathbf \odot$  .
- **8** Presione los botones del **Cursor** ( $\angle$  /  $\blacktriangledown$  /  $\blacktriangle$  /  $\blacktriangleright$ ) para seleccionar una opción y, a continuación, presione el botón **ENTER** para confirmar su selección.

• La reproducción comenzará desde el título seleccionado. **Cómo visualizar una pantalla de menú durante la reproducción**

# **DVD-V DVD-A**

- Presione el botón **MENU** para visualizar el menú principal del DVD.
- Presione el botón **TOP MENU** para visualizar el menú de títulos (DVD-V).

**NOTA:** • El contenido de los menús y las operaciones correspondientes pueden variar según el disco. Para más detalles, consulte el manual suministrado con el disco.

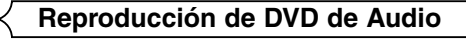

# **REPRODUCCIÓN DE TODOS LOS GRUPOS**

- **1** En el modo de parada, presione el botón **MODE**.
- Aparecerá la pantalla todos los grupos. Presione el botón **PLAY** para **2**

iniciar la reproducción.

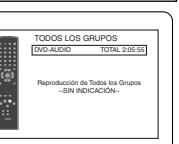

**DVD-A**

**NOTAS:** • Aparece "A-PLAY" en la pantalla de visualización del panel delantero en el paso **1** 

#### **PARA INICIAR LA REPRODUCCIÓN DESDE UN GRUPO ESPECÍFICO**

Durante la reproducción o mientras el **1** reproductor se encuentra en modo de parada, presione el botón **GROUP**.

- Presione los botones **Numéricos 2** para seleccionar un grupo.
	- El reproductor localizará el grupo especificado y la reproducción comenzará.

# **SELECCIÓN DE PÁGINA**

Algunos discos DVD de audio que incluyen imágenes fijas contienen una selección de imágenes de entre las cuales se puede elegir. **1** Durante la reproducción, presione el botón **PAGE +** o **–** para seleccionar el número de la página que desea visualizar. PAGE 1/12

GR 1/12

## **REPRODUCCIÓN DEL GRUPO DE BONIFICACIÓN**

Algunos discos vienen grabados con un grupo de bonificación que se puede reproducir introduciendo una contraseña. Consulte la información suministrada con el disco.

- En el modo de parada, presione el botón **GROUP 1** para abrir la pantalla de búsqueda de grupo.
- Presione los botones **Numéricos 2** para seleccionar el número de un grupo de bonificación.

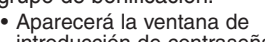

- introducción de contraseña. Presione los botones **3**
- DVD-AU GRUPO BONUS Ingrese un código de acceso de 4 dígitos. 11 = 11 =
- **Numéricos** para introducir la contraseña de 4 dígitos.
- Cuando introduzca la contraseña correcta, la reproducción comenzará desde la parte superior del grupo de bonificación.

#### **NOTAS:**

• En algunos casos, la ventana de contraseña aparecerá en la pantalla de menú. Siga las instrucciones que aparecen en la pantalla.

**1** Durante la reproducción, presione el botón **STILL/PAUSE**. • La reproducción se interrumpirá y el sonido se silenciará. Para reanudar la reproducción, presione el botón **PLAY**. **2 NOTA:** • Ponga MODO VISTA FIJA en IMAGEN en el menú de visualización si las imágenes quedan borrosas en el modo de pausa (consulte la página 25). **JPEG WMA** II **1** Durante la reproducción, presione el botón **STOP**. • El mensaje de reanudación aparecerá en la pantalla de TV. Presione el botón **PLAY**; la **2** reproducción se reanudará desde el punto en que fue interrumpida. • Para cancelar la función de reanudación, presione el botón **STOP** dos veces.<br>**NOTAS: NOTAS:** • La reanudación de la información permanece incluso cuando se apaga la unidad. • Para MP3, JPEG o WMA, la reproducción se reanudará **JPEG WMA DVD-V DVD-A CD Audio CD MP3 Reanudación** sione 'PLAY' para reproduci desde aquí. Para reproducir desde el inicio, primero presione 'STOP' y luego 'PLAY'. REANUDACIÓN ACTIVADA

**DVD-V DVD-A CD Audio CD MP3** 

• Una vez que se ha introducido la contraseña, el grupo puede reproducirse repetidamente hasta retirar el disco

**Imagen fija / Pausa**

de la bandeja portadisco.

#### desde el comienzo de la pista actual. **Búsqueda en avance rápido / retroceso rápido**

**1** Durante la reproducción, presione repetidamente el botón  $\blacktriangleleft$  o  $\blacktriangleright$  para seleccionar la velocidad de avance o retroceso deseada. **DVD-V DVD-A CD Audio CD MP3** WMA

• Para los DVD, la velocidad de búsqueda en avance rápido o retroceso rápido es diferente según el disco. Las velocidades aproximadas son 1 (x2), 2 (x8), 3 (x20), 4 (x50) y 5 (x100).

Botón 44

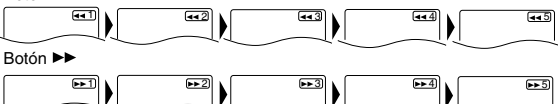

- Para los CD de Audio, Super Audio CD, MP3 y WMA, la velocidad aproximada es 1 (x2), 2 (x8) y 3 (x16).
- En los CD de Audio, Super Audio CD, MP3, y WMA, el sonido se emitirá a cualquier velocidad de la búsqueda en avance/retroceso.

**2** Para volver a la reproducción normal, presione el botón **PLAY**.

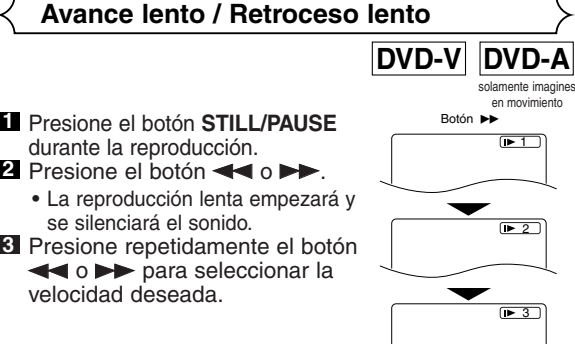

– 17 – ES Download from Www.Somanuals.com. All Manuals Search And Download.

- -

# **REPRODUCCIÓN DE UN DISCO**

• La velocidad de avance lento o retroceso lento es diferente dependiendo del disco. La velocidad aproximada es 1 (1/16), 2 (1/8) y 3 (1/2).

Presione el botón **PLAY** para volver a la reproducción normal. **4 NOTA:**

• Ponga MODO VISTA FIJA en IMAGEN en el menú de visualización si las imágenes quedan borrosas en el modo de reproducción lenta (consulte la página 25).

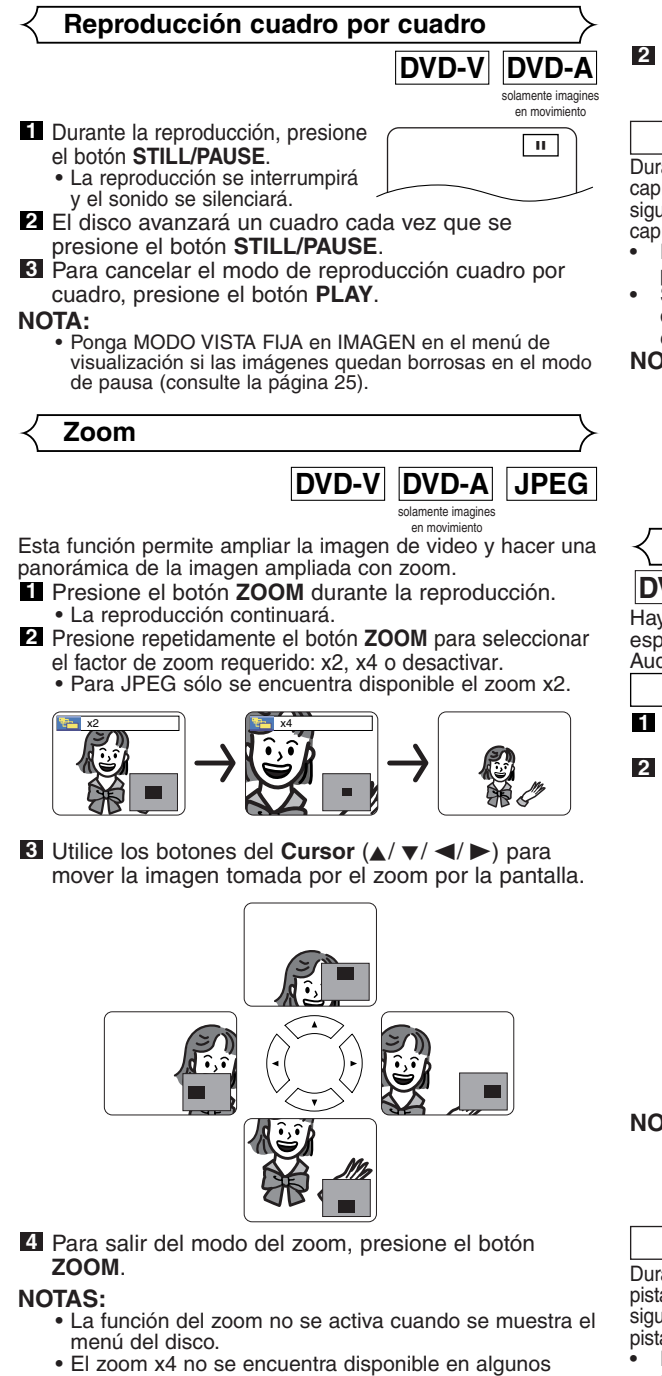

- discos. • La pantalla de navegación no se encuentra disponible
- con JPEG. • Con algunos archivos JPEG no se puede mover la imagen tomada con el zoom.
- **Aparecerá el visualizador de búsqueda de pistas.** Durante los siguientes 30 segundos, seleccione el número de pista que desee utilizando<br>los botones **Numéricos**. • Para discos con menos de 10 pistas, presione directamente el número de pista. • Para discos con 10 o más pero menos de 100 pistas, para reproducir una sola pista, presione primero **0** y después el número de pista (por ejemplo, para la pista 3, presione **0**, **3**). Para reproducir una pista de dos cifras, presione el número de pista. • Para discos con 100 o más pistas, para reproducir una pista de una o dos cifras, presione primero **0** y después el número de pista (por ejemplo, para la pista 3, presione **0**, **0**, **3** y para la pista 26, presione **0**, **2**, **6**). Para reproducir una pista de tres cifras, presione el número de pista. • Presione el botón **CLEAR** para borrar la entrada incorrecta. **NOTA:** • El botón **+10** también puede mostrar la búsqueda de pista excepto para discos con menos de 10 pistas. Para estos discos, la búsqueda de pista puede hacerse presionando el número de pista. **1** Presione el botón **SEARCH MODE Búsqueda de pistas Utilizando el botón SEARCH MODE** Presione el botón **SEARCH MODE** repetidamente hasta que aparezca Búsqueda de capítulos o Búsqueda de títulos durante la reproducción. Introduzca el número de **2** capítulo/título deseado con los botones **Numéricos**. **1 Utilizando el botón SEARCH MODE** Durante la reproducción, presione el botón **SKIP** Dara pasar al capítulo siguiente. Presiónelo repetidamente para saltarse pistas siguientes. Pressione el botón **SKIP H**ora regresar al inicio del capítulo actual. Presiónelo repetidamente para ir al capítulo anterior. • El número de el capitulo aparecerá brevemente en la pantalla de visualización. • Si se presiona el botón **SKIP** H o G mientras la reproducción está en modo pausa, la reproducción volverá al estado de pausa después de pasar a la pista siguiente. **NOTAS:** • Según el disco, puede utilizar los botones **Numéricos** para buscar un capítulo deseado entrando directamente el número de canal. Consulte el manual que viene con el disco. • Los botones **SKIP <<** y **DD** no pueden utilizarse cuando la reproducción está parada. • En un disco que no contenga capítulos dentro de los títulos, los botones **SKIP H y DH** cambian los títulos. Utilizando los botones SKIP << **DVD-V Búsqueda de título / capítulo**  $\overline{101}$   $-$ /29  $\_$ / 15 Durante la reproducción, presione el botón SKIP >> para pasar a la pista siguiente. Presiónelo repetidamente para saltarse pistas siguientes. Presione el botón **SKIP Morta** para regresar al inicio de la pista actual. Presiónelo repetidamente para ir a las pistas anteriores. • El número de la pista aparecerá brevemente en la **pantalla de visualización.**<br>● Si se presiona el botón **SKIP I<■ o D→** mientras la reproducción está en modo pausa, la reproducción volverá al estado de pausa después de pasar a la pista siguiente. **NOTA:**<br>• Los botones **SKIP H y DD** no se encuentran disponibles cuando se detiene la reproducción. Utilizando los botones SKIP  $\left|\leftarrow\right\|$ Hay dos formas de comenzar la reproducción de una pista específica de DVD de Audio, de CD de Audio, de Super Audio CD, de disco de MP3, de JPEG o de WMA.  $\textbf{DVD-A}$  **CD**  $\parallel$   $\frac{\text{Super}}{\text{Audio}}$  CD  $\parallel$  MP3  $\parallel$  JPEG  $\parallel$  WMA

ES

– 18 – Download from Www.Somanuals.com. All Manuals Search And Download.

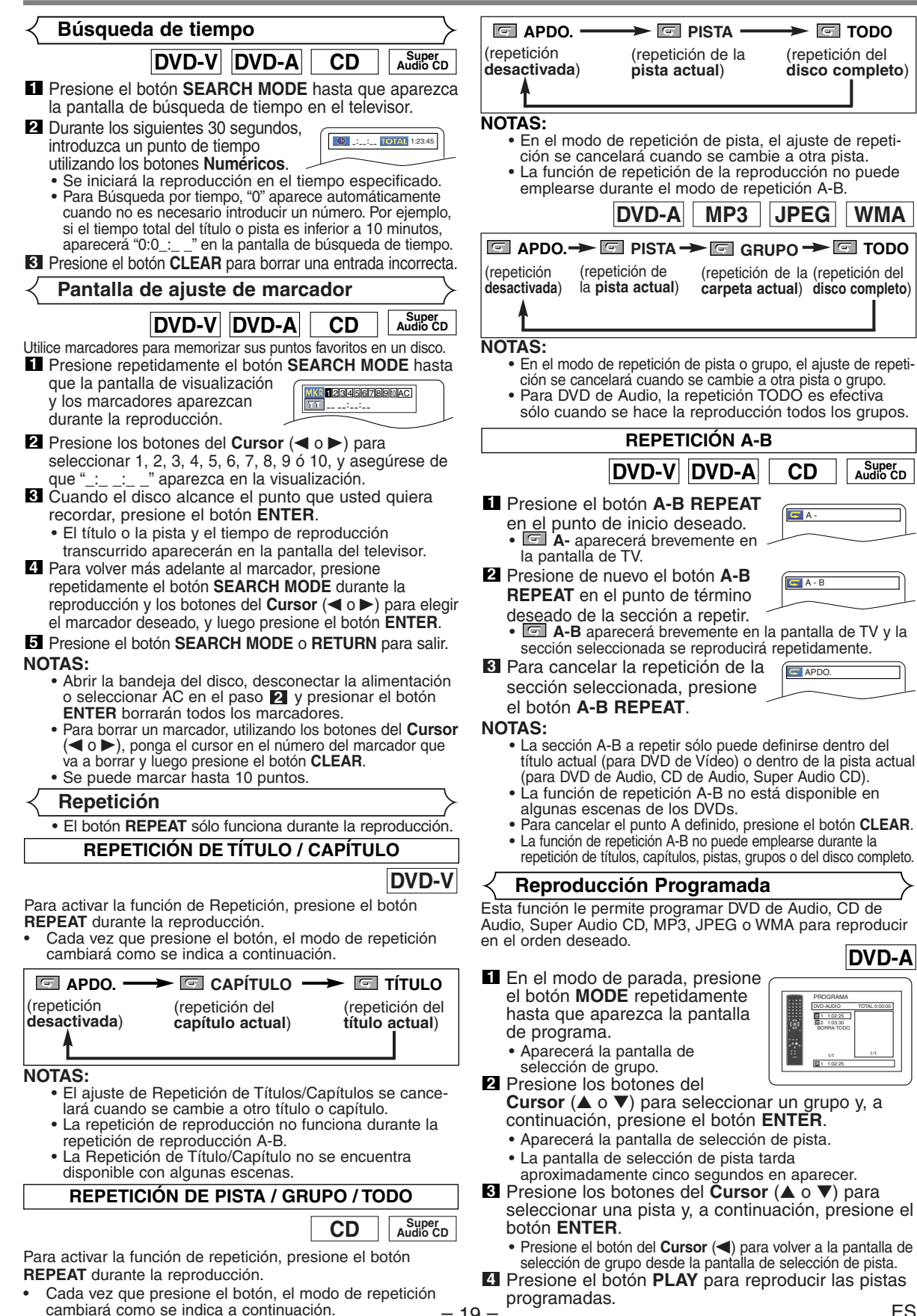

# **REPRODUCCIÓN DE UN DISCO**

- En el modo de parada, presione el botón **MODE**. Aparecerá la ventana de **1** programa. Presione los botones del **Cursor 2**  $(A \circ \blacktriangleright)$  para seleccionar una pista, a continuación presione el botón **ENTER**. • Presione el botón **CLEAR** para borrar la pista introducido más recientemente. Presione el botón **PLAY** para iniciar la **3** reproducción programada. **1** En el modo de parada, presione el botón **MODE**. • Aparecerá la ventana programa. Presione los botones del **Cursor 2**  $(**A** o  $\blacktriangledown$ ) para selectionar un$ grupo, a continuación, presione<br>el botón **ENTER**. **• Aparecerá una pantalla de** selección de pistas. Presione los botones del **Cursor 3**  $(**A** o  $\blacktriangledown$ ) para seleccionar una$ pista, a continuación, presione el botón **ENTER** para guardarla en un programa. • Presione el botón **CLEAR** para borrar la pista entrada más reciente. • La pista programada se muestra en la pantalla de la derecha. • Si no puede mostrarse todo el programa en la pantalla, " $\nabla$ " aparecerá para pasar a la siguiente página. • Si se presiona el botón del **Cursor** (<) se mostrará una lista de carpetas que pertenecen a una jerarquía un nivel superior a la carpeta actualmente seleccionada. Presione el botón **PLAY** para iniciar la **4 MP3 JPEG WMA Super CD Audio CD** CD-DA TOTAL 0:03:30 PROGRAMA **T** 1 3:30 **T** 2 4:30 3 5:00 4 3:10 5 5:10 6 1:30 7 2:30 1 3:30 1 3:30 1/2 **V** 1/1 1/1 1/1 Mi colección BORRA TODO BORRA TODO BORRA TODO PROGRAMA ABC DEF GHI ABC 1/1 PROGRAMA<br>**D** ABC 2/2 PROGRAMA ABC DEF<br>Ghi<br>Jkl<br>Mno DEF DEF JKL MNO 2/2 **2 1**
	- reproducción programada.

• Presione el botón **RETURN**, y aparecerá la pantalla stop con el contenido programado en memoria.<br>NOTAS:

- **NOTAS:** Presione el botón **STOP** una vez y, a continuación, vuelva a presionar el botón **PLAY**, la reproducción se reiniciará desde el punto en el que se presionó el botón **STOP**. (Continuación del programa.)
- Presione el botón **STOP** dos veces y luego el botón **PLAY** nuevamente; la reproducción volverá comenzar desde la primera pista de la forma habitual. El programa quedarán almacenado hasta que se abra la bandeja portadisco o se desconecte la alimentación.
- Pueden introducirse hasta 99 pistas.
- Para borrar todas las pistas del programa a la vez, seleccione la opción BORRA TODO en la parte inferior de la lista en el paso 2. En ese momento, aparecerá "A-CLEAr" en la pantalla de visualización del panel delantero.
- Para repetir la pista actual en el programa, presione el botón **REPEAT** varias veces hasta que aparezca el mensaje PISTA durante la reproducción. Para repetir todo el programa, presione el botón **REPEAT** varias veces hasta que aparezca el mensaje **T**ODO durante la reproducción.
- Si se memorizaron ocho pistas o más en un programa, utilice el botón **SKIP Hotophylical para ver todas las pistas.** • Cuando una carpeta está abierta:
- –Presione el botón del **Cursor** (B) cuando desea ir a la siguiente jerarquía.
- –Presione el botón del **Cursor (◀)** cuando desea volver a la jerarquía anterior (excepto para la jerarquía superior).
- Si se inserta un disco que contiene archivos MP3, JPEG y WMA mezclados, la configuración del programa permite 99 pistas para que se combinen archivos MP3, JPEG y WMA.
- La pantalla de visualización del panel delantero ha
- parpadeado durante el ajuste de la reproducción programada. Se muestra "F-\*\*\*" en la pantalla de visualización del

panel delantero durante la selección del grupo (carpeta). (\*\*\* es el número de grupo (carpeta)).

# **Reproducción aleatoria**

Esta función cambia el orden de reproducción de las pistas en lugar de reproducirlas en el orden original.

En el modo de parada, presione el botón **RANDOM**. • Aparecerá la pantalla de aleatorio. Presione los botones del **Cursor** (▲ o ▼) para **DVD-A** DVD-AUDIO TODO 1 1:02:25 2 1:03:30 ALEATORIO

seleccionar el grupo que desea reproducir de forma aleatoria y,

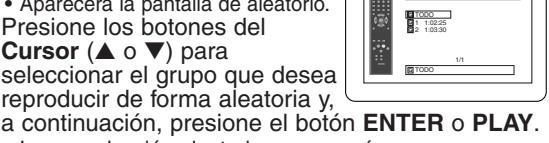

• La reproducción aleatoria comenzará.

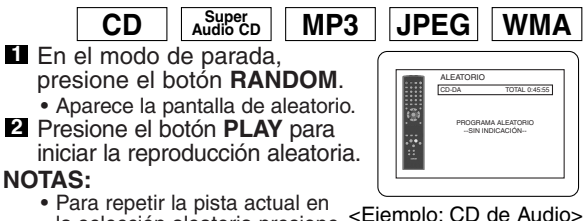

- la selección aleatoria presione <Ejemplo: CD de Audio> el botón **REPEAT** varias veces hasta que aparezca el mensaje PISTA durante la reproducción. Para repetir toda la selección aleatoria, presione el botón **REPEAT** varias veces hasta que aparezca el mensaje TODO durante la reproducción.
- No peude volver a la jerarquía anterior durante la reproducción aleatoria.
- En aquellos discos que contengan archivos MP3, JPEG y WMA mezclados, se podrá activar la reproducción aleatoria de estos archivos.
- Aparece "SHUFFLE" en la pantalla de visualización del panel delantero, en el paso **11**.

**Reproducción de archivos MP3 / JPEG / WMA**

# **MP3 JPEG WMA**

Cuando se introduzca un disco CD-R o CD-RW con archivos MP3, JPEG o WMA en el reproductor DVD y se presione el botón **MENU**, en la pantalla de visualización aparecerá el lista de archivos. El número de pistas también se visualizará en el panel delantero.

Presione los botones del **Cursor** (▲ o ▼) para **1**

- seleccionar el grupo (carpeta) o pista deseado. • Para volver a la pantalla anterior, presione el botón del Cursor  $\left(\blacktriangleleft\right)$
- Si selecciona un grupo (carpeta), presione el botón del **Cursor** (B) o **ENTER** para pasar a la pantalla de selección de pistas. Presione los botones del **Cursor** (▲ o ▼) para elegir una pista y luego presione el botón **PLAY** o **ENTER**.
- Si se selecciona una pista, presione el botón **PLAY** o **ENTER** para iniciar la reproducción de las pistas. La pista seleccionada y las pistas posteriores se reproducirán. • Cuando una carpeta está abierta
	- –Presione el botón del **Cursor** (B) cuando desea ir a la siguiente jerarquía.
- –Presione el botón del **Cursor (◀)** cuando desea volver
- a la jerarquía (excepto para la jerarquía superior). Presione el botón **TOP MENU** para volver al primer elemento.

Presione el botón **STOP** para detener la reproducción. **2 NOTAS:** • Las carpetas se conocen por el nombre de grupos y

- los archivos por el nombre de pistas.
- En la parte superior del nombre del grupo se muestra un símbolo **in**
- En la parte superior de los archivos MP3 se muestra un símbolo **3**
- En la parte superior de los archivos JPEG se muestra un símbolo **.**
- En la parte superior de los archivos WMA se muestra un símbolo **.**
- Se puede reconocer un máximo de 255 carpetas.

# **REPRODUCCIÓN DE UN DISCO**

- Se puede reconocer un máximo de 999 archivos.
- Se pueden reconocer hasta 8 jerarquías.
- Si la pista se extiende más allá de los límites de la pantalla, aparece una flecha que apunta hacia abajo "v", indicando que se puede ver otra parte de la pista en la página anterior. El número de la página actual y el número total de páginas aparecen a la izquierda de la flecha que apunta hacia abajo " $\blacktriangledown$
- Si no se encuentran archivos MP3, JPEG o WMA en el grupo, éste no se visualiza.
- El reproductor DVD puede reproducir datos grabados en un disco de acuerdo con el nivel 1 o del nivel 2 de la norma ISO 9660 o Joliet.
- También se puede reproducir un disco en el que los datos se hayan grabado en múltiples sesiones.
- Para conocer más detalles de los sistemas de grabación, consulte el manual de instrucciones de la unidad CD-R / CD-RW o el software de escritura.
- Para los archivos MP3 y WMA grabados en la Velocidad de Bit Variable (VBR) la unidad puede no mostrar el tiempo transcurrido real.

Con este reproductor se recomienda utilizar los archivos grabados según las especificaciones siguientes:

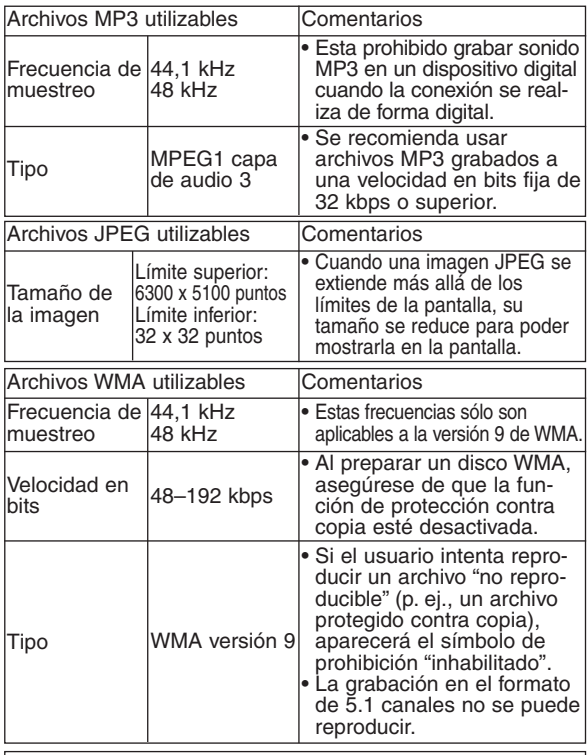

#### **Información acerca de los discos MP3, JPEG y WMA**

- **•** Este reproductor DVD puede reproducir imágenes y sonidos de datos grabados con los formatos MP3 y JPEG en discos CD-R y CD-RW.
- **•** Un archivo cuya extensión es ".mp3 (MP3)" se denomina "archivo MP3".
- **•** Un archivo cuya extensión es ".jpg (JPG)" o ".jpeg (JPEG)" se denomina "archivo JPEG". El reproductor DVD puede reproducir un archivo de imágenes que cumpla con la especificación Exif. Exif es un formato de archivos; un formato de archivos de imágenes intercambiables establecido por la Asociación para el Desarrollo de la Industria Electrónica Japonesa (JEIDA).
- **•** Un archivo cuya extensión es ".wma (WMA)" se denomina "archivo WMA".
- **•** Los archivos cuya extensión no es ".mp3 (MP3)", ".jpg (JPG)", ".jpeg (JPEG)" o ".wma (WMA)", no aparecen en el menú MP3, JPEG o WMA.
- **•** Si el archivo no ha sido grabado en formato MP3, JPEG o WMA, podrá producirse ruido incluso si la extensión del archivo es ".mp3 (MP3)", ".jpg (JPG)", ".jpeg (JPEG)" o ".wma (WMA)".
- **•** El nombre de un grupo o pista se puede visualizar con un máximo de 25 caracteres. Los caracteres que no sean reconocibles se reemplazarán por asteriscos. La novena jerarquía y otras más profundas no se podrán visualizar.
- **•** Los grupos o pistas que no puedan reproducirse podrán visualizarse dependiendo de las condiciones de la grabación.
- **•** Si se presiona el botón **TOP MENU** cuando se visualiza la lista de archivos, el primer elemento resaltará.

#### **Kodak Picture CD**

El reproductor de DVD también puede reproducir archivos JPEG almacenados en discos Kodak Picture CD. El usuario puede reproducir discos Picture CD para disfrutar de las imágenes en su televisor. Para conocer detalles de los Kodak Picture CDs, póngase en contacto con un establecimiento que ofrezca el servicio de desarrollo de Kodak Inc.

Cuando se inserta un disco **1** Kodak Picture CD en el reproductor DVD, aparece automáticamente el menú de Kodak Picture CD en la pantalla del televisor.

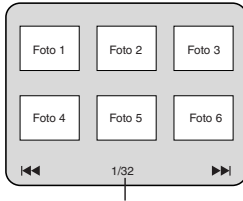

• Si no se pueden visualizar todos los elementos del menú en la pantalla, en la parte inferior derecha de la misma

Número de la pista actual/número<br>total de pistas

**Español**

- aparecerá " $\blacktriangleright$ ", indicando que el usuario podrá ver los elementos restantes en la página siguiente. Si aparece "I<<", esto indica que el usuario puede ver elementos de la página anterior. El número de pista del elemento actualmente resaltado y las pistas totales se muestran en la parte central inferior de la pantalla.
- Si se muestra ">>" en la parte inferior derecha, utilice el botón SKIP DI para ver la página siguiente, si se muestra "I<<" en la parte inferior izquierda, utilice el botón **SKIP** I<<<<a>A para ver la página anterior.
- La visualización de todos los elementos del menú en la pantalla del menú tardará un tiempo.
- **2** Presione los botones del **Cursor** ( $\angle$   $\triangledown$  / $\triangle$  / $\triangleright$ ), seleccione una pista que desee reproducir y luego presione el botón PLAY o ENTER.
	- Si se selecciona un archivo Kodak Picture CD, se reproducirá una imagen de la pista seleccionada y luego se pasará a la siguiente en orden.

Presione el botón **STOP** para detener la reproducción. **3**

- **Notas acerca de JPEG y Kodak Picture CD:**
	- Se visualiza una pista durante 5 o 10 segundos y luego se visualiza la siguiente pista.
	- Cada vez que se presione el botón del **ANGLE**, la imagen girará 90° hacia la derecha, cuando se visualice una imagen. • Para cambiar el tamaño de la imagen reproducida,
	- presione dos veces el botón **MODE**. El modo de cambio de tamaño aparece en la parte superior de la pantalla de TV durante la reproducción. Presione los **botones del Cursor (< o Del botón ENTER para** cambiar entre NORMAL (100%) y PEQUEÑO (95%).
	- Los archivos JPEGs progresivos (archivos JPEG memorizados en el formato progresivo) no se reproducirá en este reproductor de DVD.
	- Los archivos JPEG de gran resolución demoran en aparecer.
	- El modo de cambio de tamaño puede no tener efecto en algunos archivos (por ejemplo, archivos con tamaño de imagen pequeña).
	- En modo de parada, presione el botón **MENU**. Aparece el menú Kodak Picture CD.

#### **Notas acerca de WMA:**

- El reproductor DVD puede reproducir datos grabados de acuerdo con el nivel 2 de la norma ISO 9660, con nombre de archivo de 31 caracteres incluyendo signos de puntuación. El nombre del archivo se puede visualizar con un máximo de 25 caracteres.
- Se puede reconocer un máximo de 8 subcarpetas.
- También se puede visualizar información de fichas de WMA con un mínimo de 64 caracteres.
- El sistema puede reconocer archivos con extensión Joliet en formato Unicode de hasta 64 caracteres.
- Esta unidad no puede reproducir archivos WMA con
- 21 protección de copyright.

# **Información en pantalla**

Puede comprobar la información acerca del disco actual presionando el botón **DISPLAY**. **DVD-V**

# Presione el botón **DISPLAY 1**

durante la reproducción. • Se mostrará el número del capítulo actual/ total de

capítulos, el tiempo transcurrido y el tiempo restante de capítulo actual, y el estado de reproducción actual.

CH 9/49 0:00:00 -0:03:30

►

**IIII** CT L1

**IIII**IIIIII CT L1

- **2** Presione el botón DISPLAY otra vez.
	- · Se mostrará el número del título actual/ total de títulos, el tiempo transcurrido y el tiempo restante de título actual, y el estado de reproducción actual.
- Presione el botón **DISPLAY 3**
	- tres vez. • Se mostrará la velocidad en bits (la totalidad de datos de vídeo de
	- la reproducción actual) y el estado de reproducción actual. • Aparece el ajuste de repetición actual en el lado
	- derecho de la barra de visualización sólo cuando está activado la función de Repetición. ( $\subseteq$  C: Repetición de capítulo/ $\subseteq$  T: Repetición de
	- $t$ ítulo/A  $\subset$  B: Repetición A-B) • Si está reproduciend un disco de boble capa, también se reproducirá el número de capa (L0: Se está reproduciendo
- la capa 0. L1: Se está reproduciendo la capa 1). Presione el botón **DISPLAY** otra vez. **4**
	- Se mostrará el estado HDMI actual durante el modo de salida HDMI.
- **5** Presione el botón **DISPLAY** otra vez para salir.

# **DVD-A**

Presione el botón **DISPLAY** durante la reproducción. • Se mostrará el número de la pista actual/total de **1** pistas, el tiempo transcurrido y el tiempo restante de pista actual, y el estado de reproducción actual.

**2** Presione el botón **DISPLAY** otra vez.

- Presione el botón **DISPLAY** otra vez. Se mostrará el número del grupo actual/ total de grupos, el tiempo transcurrido y el tiempo restante de grupo actual, y el estado de reproducción actual.
- Presione el botón **DISPLAY 3**
	- otra vez.
	- Se mostrará la velocidad en bits y el estado de reproducción actual.
	- Aparece el ajuste de repetición actual en el lado derecho de la barra de visualización sólo cuando está activado la función de Repetición. ( $\overline{\ }$ T: Repetición de pista/ $\overline{\ }$ G: Repetición de grupo/  $A \subseteq B$ : Repetición A-B)
	- Si está reproduciend un disco de boble capa, también se reproducirá el número de capa (L0: Se está reproduciendo la capa 0. L1: Se está reproduciendo la capa 1).

Presione el botón **DISPLAY** otra vez. **4**

- Durante el modo de reproducción de todos grupos, programada o aleatoria, presione el botón **DISPLAY** para visualizar el estado de reproducción correspondiente. Luego, presione el botón **DISPLAY** otra vez.
- Se mostrará el estado HDMI actual durante el modo de salida HDMI.

**5** Presione el botón **DISPLAY** otra vez para salir.

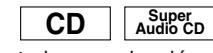

- **1** Presione el botón **DISPLAY** durante la reproducción.
	- Se mostrará el número de la pista actual/total de pistas, el tiempo transcurrido y el tiempo restante de pista actual, y el estado de reproducción actual.
	- Aparece el ajuste de repetición actual en el lado derecho de la barra de visualización sólo cuando está activado la función de Repetición. ( $\sqrt{ }$  T: Repetición de pista/ $\sqrt{ }$  A: Repetición de todas pistas/A⊂B: Repetición A-B)

**2** Presione el botón **DISPLAY** otra vez.

- Se mostrará el número de la pista actual/total de pistas, el tiempo transcurrido y el tiempo restante del disco completo, y el estado de reproducción actual.
- Aparece el ajuste de repetición actual en el lado derecho de la barra de visualización sólo cuando está activado la función de Repetición.  $($   $\subseteq$  T: Repetición de pista $/$  $\subseteq$  A: Repetición de todas  $\overrightarrow{p}$ istas/A $\overrightarrow{B}$ : Repetición A-B)
- Cuando se reproduce un disco en el modo Programa o Aleatorio, aparecerá PROGRAMA (o ALEATORIO).
- Presione el botón **DISPLAY** otra vez. **3**
- Se mostrará el estado HDMI actual durante el modo de salida HDMI.
- **4** Presione el botón **DISPLAY** otra vez para salir.
	- Se mostrará el nombre del archivo **MP3 JPEG BI** PISTA 0  $T = 1/36$  0:01:15  $CT$   $\rightarrow$ <Ejemplo: MP3>

**WMA**

피

┒

Presione el botón **DISPLAY 2** otra vez.

Presione el botón **DISPLAY 1** durante la reproducción.

reproducido actualmente.

- Se mostrará el nombre del archivo reproducido actualmente número de la pista actual/total de pistas, el tiempo transcurrido (MP3).
- Aparece el ajuste de repetición actual solo cuando está activado la función de Repetición.  $\subseteq$  T: Repetición de pista/ $\subseteq$  A: Repetición de todo  $(disco)/ = G$ : Repetición de grupo)
- Cuando se reproduce un disco con MP3 o JPEG en el modo Programa o Aleatorio, aparecerá FFI PROGRAMA (o ALEATORIO).
- **8** Presione el botón **DISPLAY** otra vez.
	- $\bullet$  Durante la reproducción programada o aleatoria, cada estado de reproducción se mostrará cuando usted presione el botón **DISPLAY**. A continuación, presione el botón **DISPLAY** otra vez.
	- Se mostrará el estado HDMI actual durante el modo de salida HDMI.

PISTA 01

**T:** Nombre de título

Nombre de artista

- **4** Presione el botón **DISPLAY** otra vez para salir.
- Presione el botón **DISPLAY 1** durante la reproducción.
	- Aparecerá el nombre del archivo que se está reproduciendo.
- Presione el botón **DISPLAY 2** otra vez. • Aparecerá el nombre del título
	- basado en la información de
- etiqueta que se está reproduciendo. Presione el botón **DISPLAY 3** otra vez.
	- Aparecerá el nombre del artista basado en la
		- información de etiqueta que se está reproduciendo.
- Presione el botón **DISPLAY 4** otra vez.  $T = 1/36$  0:01:15  $CT$ 
	- Se mostrará el nombre del archivo reproducido actualmente número de la pista actual/total de pistas, el tiempo transcurrido.
	- Aparece el ajuste de repetición actual solo cuando está activado la función de Repetición.  $\subseteq$  T: Repetición de pista/ $\subseteq$  A: Repetición de todo
	- (disco)/ G: Repetición de grupo (carpeta)) • Cuando se reproduce un disco en el modo Programa o
	- Aleatorio, aparecerá **PR** PROGRAMA (o ALEATORIO).
- Presione el botón **DISPLAY** otra vez. **5**
	- Durante el modo de reproducción programada o aleatoria, presione el botón **DISPLAY** para visualizar el estado de reproducción correspondiente. Luego, presione el botón **DISPLAY** otra vez.
	- Se mostrará el estado HDMI actual durante el modo de salida HDMI.

#### **6** Presione el botón **DISPLAY** otra vez para salir. **1998** 1. **ENG DOM** D 32,1ch 48k/3 **NOTA:**

• Si el archivo no contiene información de etiqueta, se visualiza NO DISPONIBLE.

## **NOTAS PARA LA PANTALLA HDMI:**

- Los estados indicados son los siguientes:
	- 1. Información para la salida de imagen/Resolución de imagen
	- 2. Formato de salida de sonido
	- 3. Máximo número de canales de audio que pueden aceptarse por el equipo conectado.

## **Modo de presentación**

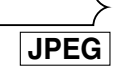

INFO. VIDEO ː YCbCr/1080i<br>INFO. AUDIO ː BITSTREAM<br>MAX № CANALES: 2ch

Puede cambiar al modo de presentación durante la reproducción.

- Presione el botón **MODE** durante la reproducción. **1**
	- Aparecerá la pantalla de modo de presentación. • No puede cambiar al modo de exhibición de diapositivas en el modo de parada o de la pantalla de lista de archivos o la pantalla del Picture CD.
- Presione el botón **ENTER**. **2**
	- El modo de presentación cambiará.
	- INSERTAR / CORTAR:
	- La imagen completa aparece de una vez. APAR. / DESAP. GRADUAL:

La imagen aparece y luego desaparece gradualmente. **3** Presione el botón **MODE** para salir de este modo.

**Voz en avance rapido**

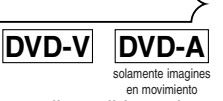

La voz en avance rapido sólo se encuentra disponible en los discos grabados en el formato Dolby Digital y esta función se puede hacer un poco más rápida o lenta manteniendo la calidad del sonido, como el de la reproducción normal.

- Durante la reproducción, **1**
	- presione repetidamente el botón **MODE** hasta que aparezca el ajuste de velocidad de diálogo.

• APDO. aparece en la pantalla del televisor.

- **2** Presione el botón ENTER o los botones del Cursor (< o  $\blacktriangleright$ ) para cambiar entre  $\blacktriangleright$  (x1,3),  $\blacktriangleright$  (x0,8) y APDO.
	- : La reproducción se hace a aproximadamente 0,8 veces la velocidad de reproducción normal.
	- **1**: La reproducción se hace a aproximadamente 1,3 veces la velocidad de reproducción normal.

Presione el botón **PLAY** para volver a la reproducción normal. **3**

- **NOTAS:** El ajuste se desactivará cada vez que se presione el botón **STOP**. Durante esta función se pueden ver subtítulos.
	-
	- Mientras se utiliza este modo no se pueden cambiar los
	- ajustes de control de imagen, nivel del negro y audio (idioma). • Mientras se utiliza este modo no funciona el sonido envolvente virtual.
	- Esta función tal vez no se active en algunos puntos de un disco.
	- El sonido LPCM saldrá cuando se utilice la conexión de audio digital (COAXIAL, OPTICAL o HDMI).
	- Cuando se utilice la función de velocidad de diálogo con la salida digital de 5,1 canales, el sonido de salida analógica se fijará en 2 canales.
	- Cuando se utilice la conexión de audio digital sólo estará disponible el sonido Dolby Digital.

# **Idioma de audio**

**DVD-V**

El reproductor DVD le permite seleccionar un idioma (si se encuentran disponibles múltiples idiomas) durante la reproducción de los discos DVD.

- Presione el botón **AUDIO** durante la reproducción. **1**
- Presione repetidamente el botón **AUDIO** para **2** seleccionar su idioma deseado.

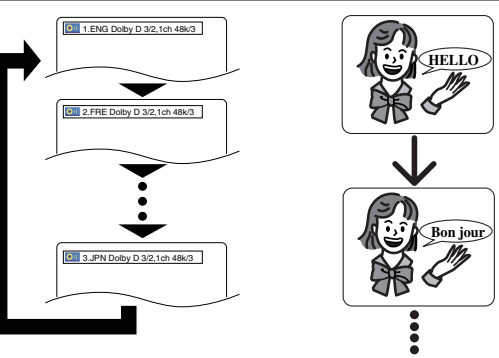

- **NOTAS:** El modo del sonido no se podrá cambiar durante la reproducción de los discos que no estén grabados en el modo de sonido doble.
	- Algunos discos permiten cambiar el ajuste del idioma de audio en el menú del disco. (La operación cambia según los discos. Consulte el manual entregado con el disco.)
	- Presionar el botón **AUDIO** puede que no sirva de nada con algunos DVDs con múltiples idiomas (DVDs que permiten cambiar el ajuste del idioma de audio en el menú del disco, por ejemplo).
	- Si elige un idioma que tiene un código de idioma de tres letras, el código se visualizará cada vez que usted cambie el ajuste del idioma de audio. Si elige otro idioma se visualizará "---" (consulte la página 29).
	- Durante el modo de voz en avance rapido no se puede seleccionar el idioma de audio.
	- Si el disco no tiene idioma de audio se visualizará NO DISPONIBLE

## **Idioma de subtítulos**

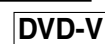

El reproductor DVD le permite seleccionar un idioma para los subtítulos (si se encuentran disponibles múltiples idiomas) durante la reproducción de un DVD.

Presione el botón **SUBTITLE** durante la reproducción. **1**

- Presione el botón **SUBTITLE** repetidamente para **2** seleccionar el idioma deseado para los subtítulos.
	- El idioma selecconado se mostrará en la barra de visualización en la parte superior de la pantalla.
	- **Presione los botones del Cursor (< o D)** para encender o apagar los subtítulos durante la reproducción.

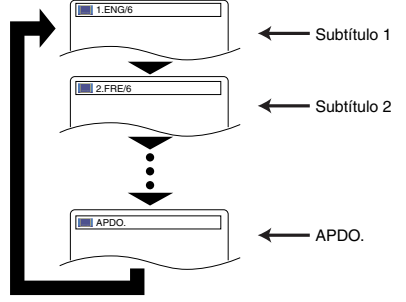

Para desactivar la función de subtítulos, presione el **3** botón **SUBTITLE** repetidamente hasta visualizar APDO.

- **NOTAS:** Algunos discos permiten elegir el idioma de los subtítulos en el menú del disco. (La operación cambia según los discos. Consulte el manual entregado con el disco.)
	- Presionar el botón **SUBTITLE** puede no funcionar con algunos DVDs con idiomas de subtítulos múltiples (ej.: DVDs que permiten ajustar el idioma de subtítulos en el menú del disco).
	- Si el idioma deseado no aparece después de presionar el botón **SUBTITLE** varias veces, significará que el disco no tiene subtítulos en ese idioma.
	- Si elige un idioma que tiene un código de idioma de tres letras, el código aparecerá cada vez que cambie el idioma de los subtítulos. Si selecciona cualquier otro idioma, se visualizará "---" en lugar del código (consulte la página 29).
- Si el disco no tiene idioma de subtítulos se visualizará NO DISPONIBLE. – 23 – <sup>Dioi</sup> Oviber.

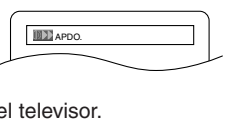

# **Ángulo de cámara**

**DVD-V**

Algunos discos DVD contienen escenas que han sido tomadas simultáneamente desde distintos ángulos. Se puede cambiar el ángulo de la cámara cuando la marca  $(\begin{matrix} \infty \\ \infty \end{matrix})$  aparece en la pantalla.

- Presione el botón **ANGLE** durante la reproducción. El ángulo seleccionado aparecerá en la barra de **1**
	- visualización en la parte superior de la pantalla.
- Presione el botón **ANGLE** repetidamente para **2** seleccionar el ángulo deseado.

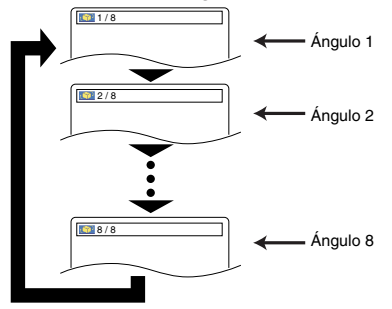

**NOTA:** • Si el ajuste de ICONO DE ÁNGULO está en APDO. en el menú de visualización, ( $\mathfrak{S}_{\natural}$ ) no aparecerá.

# **Control de imagen**

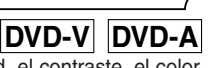

 $EUMINOSI$   $\triangleq$   $\leftarrow$   $\leftarrow$   $\leftarrow$   $\leftarrow$   $\leftarrow$   $\leftarrow$ 

El control de imagen ajusta la luminosidad, el contraste, el color, la corrección gamma y la nitidez de la visualización específica.

Presione el botón **MODE 1**

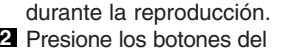

- **Cursor (▲ o ▼) para cambiar el elemento.**
- Presione el botón **ENTER** o los botones del **Cursor 3**
	- ( $\bullet$  ) para ajustar el nivel deseado.<br>Se puede seleccionar -6, -5, -4, -3, -2, -1, 0, +1, +2, +3, +4, +5 y +6.
- Presione el botón **RETURN** para volver a la **4** reproducción normal.

- **NOTAS:** Los ajustes por defecto para todos los ítems en Control de imagen están "0".
	- La visualización de ajuste desaparecerá en 10 segundos si no se utiliza.
	- Esta función no se puede utilizar durante la voz en avance rapido (consulte la página 23).
	- Si vuelve a poner todos los elementos en sus ajustes predeterminados, ejecute la inicialización.

# **Modo de sonido**

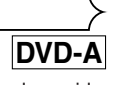

El reproductor de DVD le permite seleccionar el modo de sonido deseado durante la reproducción de un disco DVD de Audio.

Presione el botón **AUDIO** durante la reproducción. **1** Presione el botón **AUDIO** repetidamente para **2**

seleccionar el sonido deseado.

**NOTA:** • Cuando seleccione un sonido multicanal pueden no mezclarse en algunos casos incluso aunque el ajuste MODO HDMI o AUDIO ANALOGICO a 2 CANALES.

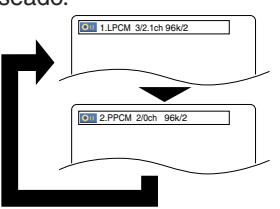

# **Modo de sonido estereofónico**

# **CD**

Presione el botón **AUDIO** repetidamente durante la **1** reproducción para seleccionar el modo de sonido deseado. ESTÉREO - los canales derecho e izquierdo están activos (estéreo) L-ch - sólo el canal izquierdo está activo<br>R-ch - sólo el canal derecho está activo

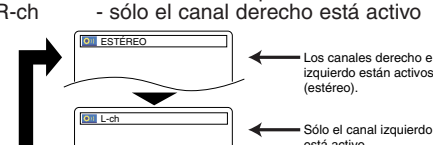

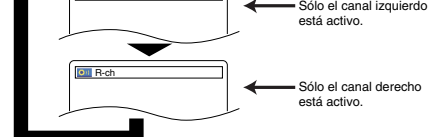

**NOTA:** • El ESTÉREO sólo puede salir cuando se reproducen DTS CD.

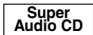

Presione repetidamente el botón **SUPER AUDIO CD 1 SET UP** para seleccionar entre ÁREA MULTIC., ÁREA DE CD o ÁREA DE 2CH.

ÁREA MULTIC. - Reproducción en el formato multicanal. El número de canales depende del disco que se reproduce.

ÁREA DE CD - Reproducción en la misma calidad con sonido que los CD normales.

#### ÁREA DE 2CH - Reproducción con mayor calidad que el sonido de CD normal.

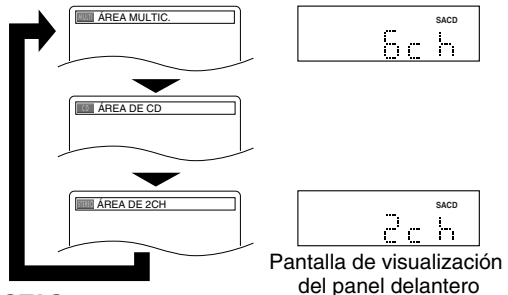

- **NOTAS:**<br>• El ajuste envolvente virtual no existe para los Super Audio CD. (Puede no ser posible utilizar el ajuste envolvente virtual cuando reproduce discos que incluyen un área de CD.)
	- Algunas opciones de reproducción pueden no existir. Estos se saltarán.
	- Se selecciona ÁREA MULTIC. como valor por defecto.

# **DVD-V DVD-A CD MP3 WMA Sonido envolvente virtual**

Puede disfrutar del efecto del sonido envolvente con dos altavoces.

**i** Durante la reproducción, presione repetidamente el botón **MODE** hasta que APDO.

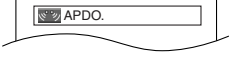

aparezca el ajuste de sonido envolvente virtual.

- Presione el botón **ENTER** para establecer 1 (efecto **2** natural), 2 (efecto realzado) u APDO. (apagado).
- Presione el botón **RETURN** para salir. **3**

- **NOTAS:** Seleccione APDO. para el sonido envolvente virtual o baje el volumen si se distorsiona el sonido.
	- El sonido envolvente virtual no producirá ningún efecto si el modo del sonido es otro diferente de ESTÉREO (para la reproducción de Audio CD solamente).
	- Esta función no se puede utilizar durante la voz en avance
	- Ajuste MODO HDMI y AUDIO ANALOGICO a 2 CANALES para utilizar esta función.
- $-24-$ • El ajuste envolvente virtual no existe para los Super Audio CD. (Puede no ser posible utilizar el ajuste envolvente virtual cuando reproduce discos que incluyen un área de CD.)

Download from Www.Somanuals.com. All Manuals Search And Download.

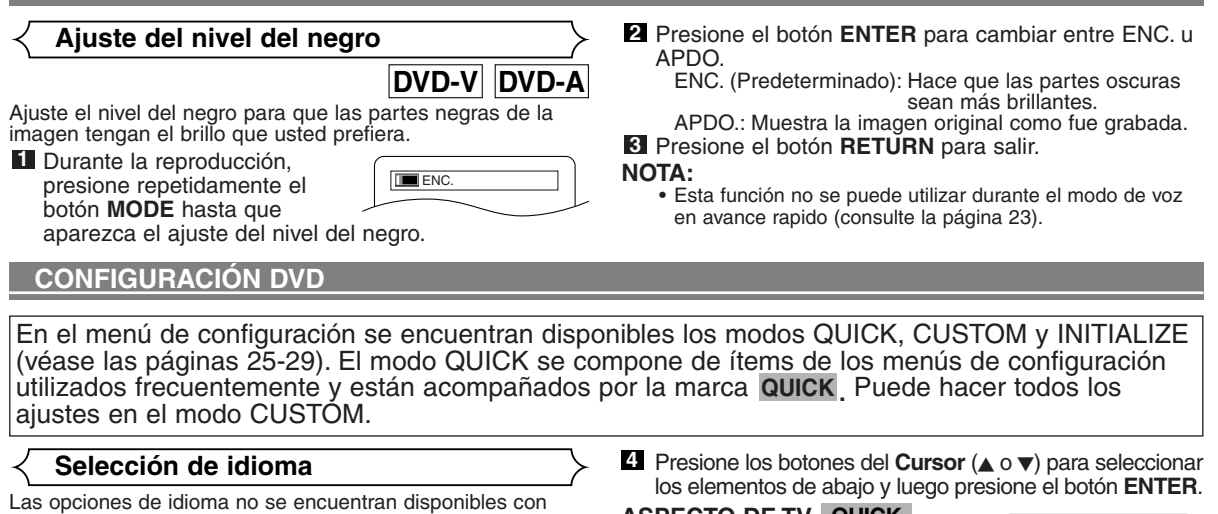

algunos discos.

- Presione el botón **SETUP** en el modo de parada. **1**
- **2** Presione los botones del **Cursor** (< o >) para seleccionar CUSTOM y luego presione el botón **ENTER**.
- Aparecerá el modo CUSTOM. Presione los botones del **Cursor 3**  $\left(\blacktriangleleft \circ \blacktriangleright\right)$  para seleccionar IDIOMA

y luego presione el botón **ENTER**

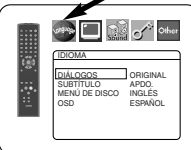

- para confirmar. Presione los botones del **Cursor 4**  $(**A** o  $\triangledown$ )$  para seleccionar los elementos de abajo y luego presione el botón **ENTER**.
- **DIÁLOGOS (Predeterminado: ORIGINAL)** • Establece el idioma de audio.
- **SUBTÍTULO (Predeterminado: APDO.)** • Establece el idioma de subtítulos.
- **MENÚ DE DISCO (Predeterminado: INGLÉS)** • Establece el idioma para el menú DVD.
- **OSD (Predeterminado: ENGLISH) QUICK**
	- Establece el idioma para la visualización en pantalla.
- **5** Presione los botones del **Cursor** ( $\triangle$  o  $\nabla$ ) para seleccionar un ajuste y luego presione el botón
	- **ENTER**. Si se selecciona OTRO en la pantalla DIÁLOGOS, SUBTÍTULO o MENÚ DE DISCO, presione los botones numéricos para introducir el código de cuatro dígitos del idioma deseado (consulte la lista de códigos de idiomas en la página 29).
	- Sólo se pueden seleccionar los idiomas que se encuentren grabados en el disco.
- Presione el botón **SETUP** para salir y activar el ajuste **6** nuevo.<br> **NOTA:**
- - **NOTA:** El ajuste de idioma para DIÁLOGOS y SUBTÍTULO no se encuentra disponible en algunos discos. Utilice los botones **AUDIO** y **SUBTITLE**. Detalles en la página 23.

# **Ajustes de visualización**

Puede cambiar ciertos aspectos de las pantallas de visualización de los DVD, el modo vista fija, Progresivo y el ajuste HDMI.

- **1** Presione el botón **SETUP** en el modo de parada.
- Presione los botones del **2** Cursor  $($  o  $\blacktriangleright$ ) para seleccionar CUSTOM y luego presione el botón **ENTER**. • Aparecerá el modo CUSTOM. Presione los botones del **3**

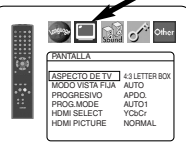

**Cursor** (< o b) para seleccionar PANTALLA y luego presione el botón **ENTER** para confirmar.

# **ASPECTO DE TV QUICK**

**(Predeterminado: 4:3 LETTER BOX)**

• Presione los botones del **Cursor** (▲ o ▼) para seleccionar un elemento y luego presione el botón **ENTER**. Seleccione 4:3 LETTER BOX

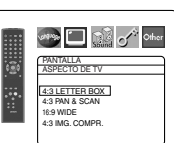

- para que aparezcan franjas negras en la parte superior e inferior de la pantalla. • Seleccione 4:3 PAN & SCAN para ver la imagen con toda su altura y ambos lados recortados.
- Seleccione 16:9 WIDE si se ha conectado un televisor de
- pantalla panorámica al reproductor DVD. Seleccione 4:3 IMG. COMPR. cuando la pantalla de TV es demasiado grande horizontalmente al ajuste 16:9 WIDE y cuando sea imposible ajustar el tamaño de la pantalla utilizando los controles del TV.

# **MODO VISTA FIJA**

#### **(Predeterminado: AUTO)**

• Presione los botones del **Cursor** (▲ o ▼) para seleccionar un elemento (AUTO, IMAGEN o CUADRO) y luego presione el botón **ENTER**.

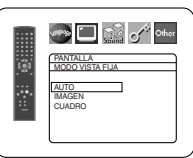

- Esta función le permite ajustar la resolución y la calidad de la imagen en el modo de imagen fija.
- Una imagen individual en la pantalla de TV se denomina "cuadro" que se compone de dos imágenes separadas llamadas "imagen". Algunas imágenes pueden verse borrosas en la posición AUTO en el modo de vista fija debido a las características de sus datos.
- AUTO: Selecciona automáticamente el ajuste para la mejor resolución (CUADRO o IMAGEN) basado en las características de los datos de la imagen.
- IMAGEN: Seleccione IMAGEN cuando las imágenes siguen estando inestables incluso cuando se seleccionó AUTO. El IMAGEN estabiliza las imágenes aunque la calidad de la imagen puede verse mala debido a la limitada cantidad de datos.
- CUADRO: Seleccione CUADRO para mostrar imágenes relativamente quietas con gran resolución. CUADRO mejora la calidad de la imagen aunque puede desestabilizar las imágenes debido a que salen simultáneamente datos de dos campos.

## **PROGRESIVO QUICK**

## **(Predeterminado: APDO.)**

Presione los botones de del **Cursor (▲ o ▼) para poner** PROGRESIVO en ENC. o en APDO. y luego presione el botón **ENTER**.

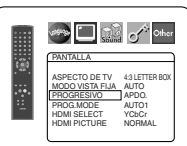

- El ajuste se activará cuando usted salga de la pantalla de configuración presionando **SETUP**.
- Cuando PROGRESIVO esté en ENC., P.SCAN aparecerá en la pantalla de visualización del reproductor DVD después de salir de la pantalla de configuración.

# **CONFIGURACIÓN DVD**

- Consulte la página 11 para conocer más detalles.
- En el modo de salida HDMI, incluso cuando PROGRESSIVE está en ENC., las señales salen siempre como Interenlace.

#### **PROG.MODE (Predeterminado: AUTO1)**

- Presione los botones del **Cursor** (▲ o ▼) para seleccionar un modo para la salida de escaneo progresivo y presione el botón **ENTER**.
- AUTO1: modo adecuado para imágenes en el material de película.
- AUTO2: modo para imágenes en el material de película de 30 imágenes.

PANTALLA PROG.MODE AUTO1 AUTO2 VIDEO1 VIDEO2 VIDEO3

<mark>□</mark> Ωੈ ਹ<sup>ੇ</sup> <sup>ਅ</sup>

PANTALLA ASPECTO DE TV 4:3 LETTER BOX MODO VISTA FIJA AUTO PROGRESIVO APDO. PROG.MODE AUTO1 HDMI SELECT YCbCr HDMI PICTURE NORMAL

 $\blacktriangleright$   $\Box$  and of  $\blacktriangleright$  other

 $\square$  , if  $\circ^*$ 

PANTALLA ASPECTO DE TV 4:3 LETTER BOX MODO VISTA FIJA AUTO PROGRESIVO APDO. PROG.MODE AUTO1 HDMI SELECT YCbCr HDMI PICTURE NORMAL

- VIDEO1: modo para el material de video normal.
- VIDEO2: modo para el material de video con menos movimientos.
- VIDEO3: modo para el material de video con muchos movimientos.

#### **HDMI SELECT (Predeterminado: YCbCr)**

- Seleccione un modo de salida de HDMI entre YCbCr y RGB.
- Cuando el equipo conectado no es compatible con YCbCr, sale una señal HDMI como RGB sea cual sea el ajuste.

#### **HDMI PICUTER**

#### **(Predeterminado: NORMAL)**

- Seleccione un modo del HDMI PICTURE entre NORMAL y ENHANCED.
- Seleccione ENHANCED si el contraste negro-blanco no está claro.
- Este ajuste es efectivo sólo para la salida HDMI RGB.
- Presione el botón **SETUP** para salir y activar el ajuste **5** nuevo.

# **Ajustes de audio**

Elija los ajustes de audio apropiados para su equipo, los cuales sólo se activarán durante la reproducción de discos en el reproductor DVD.

- **1** Presione el botón **SETUP** en el modo de parada.
- **2** Presione los botones del **Cursor** (< o >) para seleccionar CUSTOM y luego presione el botón **ENTER**. • Aparecerá el modo CUSTOM.
- **8** Presione los botones del **Cursor** (< o >) para seleccionar AUDIO y luego presione el botón **ENTER** para confirmar.
- <sup>4</sup> Presione los botones del Cursor (▲ o ▼) para seleccionar un elemento y luego presione el botón **ENTER**.
	- Esta pantalla del menú contiene 2 páginas. Presione repetidamente el botón del **Cursor** (v) para que aparezca la siguiente página.

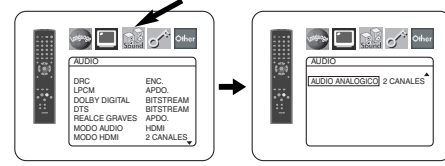

#### **DRC (Control de margen dinámico) (Predeterminado: ENC.)**

- Para comprimir la gama del volumen del sonido.
- La función DRC sólo se encuentra disponible en los discos grabados en el formato Dolby Digital.

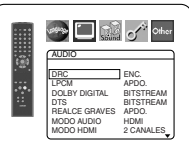

## **LPCM (Predeterminado: APDO.)**

- Póngalo en ENC. cuando la salida sea de 48kHz (o 44,1kHz).
- Esta función sólo se encuentra disponible con la salida digital de un disco grabado con 96kHz (o 88,2kHz).

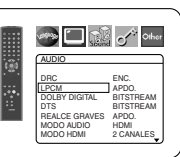

AUDIO DRC ENC. LPCM APDO. DOLBY DIGITAL BITSTREAM DTS BITSTREAM REALCE GRAVES APDO. MODO AUDIO HDMI MODO HDMI 2 CANALES

 $\Box$  of  $\circ^*$  other

AUDIO DRC ENC. LPCM APDO. DOLBY DIGITAL BITSTREAM DTS BITSTREAM

 $\Box$   $\mathbb{R}$  of  $\circ$   $\circ$   $\circ$ 

• Los sonidos de DVD de audio más de 96kHz (o 88,2kHz) salen como 96kHz (o 88,2kHz) incluso si LPCM está ajustado a APDO. • Esta función no es efectiva para la salida de sonido HDMI.

#### *Cuando se reproduce un disco con protección del copyright*

• El sonido se muestreará en sentido descendente a 48kHz (o 44,1kHz), aunque ponga APDO.

#### **DOLBY DIGITAL**

#### **(Predeterminado: BITSTREAM) QUICK**

- Ponga BITSTREAM cuando el reproductor esté conectado a un decodificador Dolby Digital. • Esta función es efectiva sólo
- para las conexiones COAXIAL, OPTICAL y HDMI.
- BITSTREAM:
	- Salen las señales DOLBY DIGITAL como Bitstream.
	- Para la conexión HDMI, si el equipo conectado no es compatible con Dolby Digital BITSTREAM, las señales salen como PCM sea cual sea este ajuste.

#### PCM: Conversión de Dolby Digital a PCM. **DTS (Predeterminado: BITSTREAM) QUICK**

- Ponga BITSTREAM cuando el
	- reproductor esté conectado a un decodificador DTS. BITSTREAM:

Salen las señales DTS como Bitstream.

- Para la conexión HDMI, si el equipo conectado no es compatible con DTS Bitstream, las señales salen REALCE GRAVES APDO. MODO AUDIO HDMI MODO HDMI 2 CANALES
- PCM: Conversión de DTS a PCM.

#### **REALCE GRAVES (Predeterminado: APDO.)**

• Ajuste a ENC. para la salida de sonido en el canal de gravesagudos cuando se reproduce una

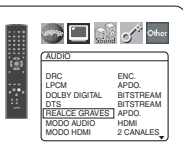

- Esta función es efectiva sólo para los conectores 5.1ch AUDIO OUT canales. Ajuste el MODO AUDIO a ANALOGICO y AUDIO ANALOGICO a MULTICANAL para ajustar esta función.
- Cuando SUB WOOFER está en NINGUNO en la configuración de altavoz, BASS ENHANCER se ajustará automáticamente a APDO.

#### **MODO AUDIO (Predeterminado: HDMI)**

de la conexión 5.1ch AUDIO

• Seleccione el sonido que sale por los conectores HDMI o los conectores 5.1ch AUDIO OUT. HDMI: El sonido sale a través por la conexión HDMI. La salida

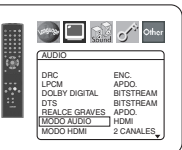

- OUT puede estar limitada. ANALOGICO: Sale el sonido por los conectores 5.1ch AUDIO OUT. La salida de la conexión HDMI está cortada.
- Ajuste a ANALOGICO cuando se reproduce un Super Audio CD.

# **MODO HDMI**

Download from Www.Somanuals.com. All Manuals Search And Download.

#### **(Predeterminado: 2 CANALES)** • Seleccione el número de canales

- para la salida de audio de HDMI entre 2 CANALES y MULTICANAL.
- Consulte el cuadro en la página 15 – 26 – Para los ajustes de salida reales.<br>
ES

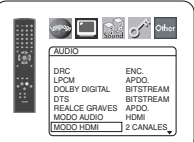

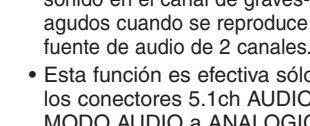

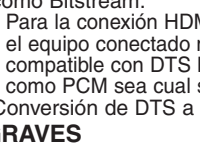

# como PCM sea cual sea este ajuste.

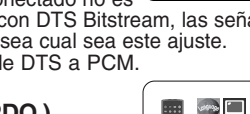

## **CONFIGURACIÓN DVD**

• Conecte el equipo externo adecuado para cada configuración y ajuste previamente MODO AUDIO a HDMI para preparar esta configuración.

#### 2 CANALES:

Salen señales de 2 canales del conector HDMI. Adecuado para monitores o proyectores compatibles con HDMI 2 CANALES.

MULTICANAL:

La señales multicanal salen por el conector HDMI. Adecuados para monitores o amplificadores compatibles con multicanal HDMI.

• Cuando se selecciona MULTICANAL, aparecerá el menú de ajustes de altavoz para MODO HDMI (consulte la página 28).

#### **AUDIO ANALOGICO (Predeterminado : 2 CANALES)**

- Ajuste previamente MODO AUDIO a ANALIGICO para preparar esta configuración.
- 2 CANALES : Sale el sonido de 2 canales por los conectores 5.1ch AUDIO OUT.
- MULTICANAL : Sale el sonido de multicanal por los conectores 5.1ch AUDIO OUT.

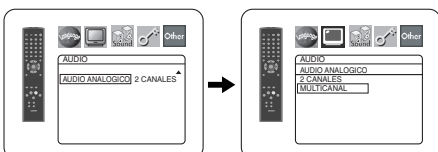

**5** Presione el botón **SETUP** para salir y activar el ajuste nuevo.

# **Ajuste de altavoces para AUDIO ANALOGICO**

Cuando se selecciona MULTICANAL para AUDIO ANALOGICO, es necesario realizar algunos ajustes en los altavoces.

- Ajuste previamente MODO AUDIO a ANALOGICO para preparar esta configuración.
- Presione los botones del **1 Cursor** (▲ o ▼) para seleccionar MULTICANAL y, a continuación, presione el botón **ENTER**.

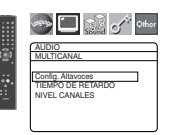

**2** Presione los botones del **Cursor** (▲ o ▼) para seleccionar las opciones que aparecen más abajo y, a continuación, presione el botón **ENTER**.

• Aparecerá la pantalla del modo custom.

#### **Config. Altavoces**

• Presione los botones **Cursor** (A o v) para seleccionar el altavoz que se va a ajustar, presione el botón **ENTER**.

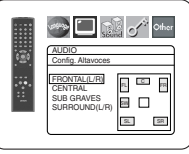

• Presione los botones del **Cursor**  $(A \circ \blacktriangledown)$  para seleccionar el tamaño de los altavoces y, a continuación, presione el botón **ENTER**.

FRONTAL.)

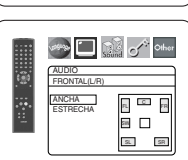

#### **FRONTAL (L/R), CENTRAL, SURROUND (L/R)** Seleccione esta opción cuando el altavoz conectado tenga la capacidad para reproducir sonidos de 100Hz o menos. ESTRECHA:Seleccione esta opción cuando el altavoz conectado no tenga la capacidad para reproducir sonidos de 100Hz o menos. NINGUNO: Seleccione esta opción cuando no haya ningún altavoz conectado. (No se puede

seleccionar NINGUNO para el altavoz

# **SUB GRAVES**

Seleccione esta opción cuando el SUB GRAVE esté conectado.

NINGUNO: Seleccione esta opción cuando el SUB GRAVE no esté conectado.

- **NOTAS:** La opción NINGUNO no está disponible para SUB-GRAVES cuando se ha seleccionado ESTRECHA para FRONTAL (L/R).
	- La opción ESTRECHA no está disponible para FRONTAL (L/R) cuando se ha seleccionado NINGUNO para SUB-GRAVES.
	- La opción ENC. no está disponible para REALCE GRAVES cuando se ha seleccionado NINGUNO para SUB GRAVES.
	- Durante la reproducción de un DVD de audio, el sonido puede no emitirse de la forma establecida por el usuario debido a restricciones en el disco o en el reproductor.

#### **TIEMPO DE RETARDO**

Al reproducir sonido envolvente de 5,1 canales, la distancia ideal entre la posición de audición y todos los altavoces (excluyendo el subwoofer). La opción de tiempo de retardo puede utilizarse para hacer que el sonido emitido desde los distintos altavoces llegue a la posición de audición al mismo tiempo.

Use los botones **Cursor (▲ o ▼)** para seleccionar la opción<br>de ajuste y, a continuación, presione el botón **ENTER**.

• Presione los botones del **Cursor** ( $\triangle$  o  $\nabla$ ) para seleccionar el altavoz que desea ajustar y, a continuación, presione el botón **ENTER**. **DISTANCIA (Predeterminado:**

# **PIES)**

METROS (cuando se presiona el botón **ENTER**): La unidad de distancia se ajusta a metros (m). PIES (cuando se presiona el

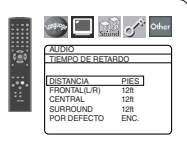

botón **ENTER**): La unidad de distancia se ajusta a pies (ft).

# **FRONTAL (L/R), CENTRAL, SURROUND (L/R)**

## **(Predeterminado: 12ft)**

FRONTAL (L/R): La distancia puede ajustarse dentro del margen de 0 a 60 pies. CENTRAL, SURROUND: El ajuste de estas opciones depende del valor de ajuste de FRONTAL (L/R).

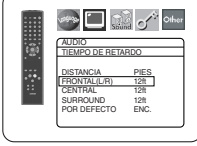

- **NOTAS:** No es posible ajustar esta opción si CENTRAL y SURROUND han sido ajustados a NINGUNO en Config. Altavoces.
	- Cuando se selecciona POR DEFECTO y se presiona el botón **ENTER**, se restablecen los ajustes preestablecidos de fábrica para todas las opciones.

#### **NIVEL CANALES**

Cuando el nivel de los canales es distinto en cada altavoz, el nivel puede ajustarse en unidades de dB (-12 dB a 0 dB).

#### **TONO PRUEBA:**

• Presione los botones **Cursor** (A o v) para seleccionar TONO PRÚEBA y, a continuación, presione el botón **ENTER**. El tono de prueba se emitirá desde cada altavoz de forma secuencial.

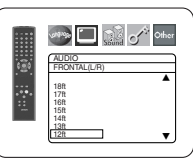

**ロ**ぶび other AUDIO NIVEL CANALES TONO PRUEBA FRONTAL(L) 0dB CENTRAL 0dB FRONTAL(R) 0dB SUB GRAVES 0dB SURROUND(R) 0dB SURROUND(L) 0dB

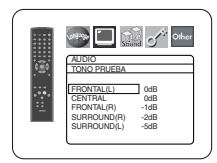

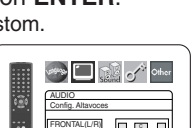

# **CONFIGURACIÓN DVD**

#### **NIVEL CANALES:**

• Presione los botones **Cursor** ( $\triangle$  o v) para seleccionar el altavoz que desea ajustar y, a continuación, presione el botón **ENTER**.

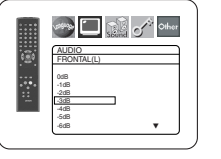

• Presione los botones del **Cursor**  $(\triangle o \blacktriangledown)$  para seleccionar el nivel deseado para cada altavoz y, a continuación, presione el botón **ENTER**.

- **NOTAS:** Mientras se está emitiendo el tono de prueba, no es posible ajustar el balance entre los canales.
	- Cuando se selecciona TONO PRUEBA, el SUB GRAVE no emitirá ningún tono de prueba.
	- No es posible ajustar esta opción para un altavoz que ha sido ajustado a NINGUNO en la configuración de altavoces.

**3** Presione el botón **SETUP** para salir de este modo.

# **Ajuste de altavoces para MODO HDMI**

Cuando se selecciona MODO HDMI a MULTICANAL, aparecerá el menú de ajustes de administración de graves. Ajuste la Config. Altavoces, tiempo de retardo y nivel de canal para cada parlante (delantero, central, envolvente y subgraves).

#### **Config. Altavoces**

Ajuste el tamaño de cada parlante entre ANCHA y ESTRECHA.

- La existencia de parlantes se detecta automáticamente. Ajuste el tamaño de parlantes detectados.
- Cuando no se detecta un parlante, su tamaño se ajusta a NINGUNO.
- Una vez detectado un parlante, no puede ajustar a NINGUNO.
- El ajuste por defecto es ANCHA.
- Durante la salida de audio de HDMI, puede limitarse la salida de sonido por los canales analógicos.

# **TIEMPO DE RETARDO**

Ajuste los ajustes TIEMPO DE RETARDO para "Ajuste de altavoces para AUDIO ANALOGICO" en la página 27.

#### **NIVEL CANALES**

Ajuste los ajustes NIVEL CANALES para "Ajuste de altavoces para AUDIO ANALOGICO" en la página 27.

# **Control acceso**

El control paterno permite seleccionar un límite que evita que sus hijos vean material para adultos en el DVD. Una contraseña de cuatro cifras elegida le dará este control.

## **NIVEL ACCESO**

Nivel de clasificación le permite establecer el nivel de clasificación de sus discos DVD. La reproducción se detendrá si la clasificación del disco sobrepasa el nivel que usted haya puesto.

**1** Presione el botón SETUP en el modo de parada.

- **2** Presione los botones del **Cursor** (< o >) para seleccionar CUSTOM y luego presione el botón **ENTER**.
- Presione los botones del **Cursor 3** ( o ▶) para seleccionar CLASIFICACIÓN y luego presione el botón **ENTER**.
- Presione los botones **Numéricos 4** para introducir su contraseña de 4 dígitos.

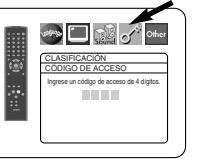

• Cuando haga esto por primera vez, introduzca cualquier número de 4 dígitos

presionando los botones **Numéricos** (excepto el 4737), y luego presione el botón **ENTER**. Ese número será utilizado como contraseña desde la segunda vez que la utiliza en adelante. Anote su contraseña por si la olvida.

- Presione los botones del **Cursor 5**  $(**A** o  $\triangledown$ )$  para seleccionar NIVEL ACCESO y luego presione el botón **ENTER**.
- Presione los botones del **Cursor 6**  $(A \circ \blacktriangleright)$  para seleccionar el nivel deseado y luego presione el botón **ENTER**.
- Presione el botón **SETUP** para salir y activar el ajuste **7** nuebvo.

## **NOTA:**

• Esta función puede que no se active con algunos DVDs. Asegúrese si CLASIFICACIÓN funciona de la forma que usted lo ha ajustado.

#### **Para cambiar la contraseña:**

- 1) Siga los pasos **1** a **4** de arriba.
- 2) Presione los botones del **Cursor** (▲ o ▼) para seleccionar CAMB. CONTRAS. y luego presione el botón **ENTER**.
- 3) Introduzca una contraseña nueva de 4 dígitos y luego presione el botón **ENTER**.
- 4) Presione el botón **SETUP** para salir.

# **SI OLVIDA LA CONTRASEÑA**

- **1** Presione 4, 7, 3, 7 en el paso 4. • La contraseña se cancelará y el nivel de clasificación se pondrá en TODO.
- **2 Repita los pasos 4 7** para volver a establecer el bloqueo de los padres.

## **NIVEL DE CONTROL**

#### • **TODO**

- El bloqueo de los padres se cancela.
- **Nivel 8**

Se pueden reproducir programas de DVD de cualquier clasificación (adultos/todos los públicos/niños). • **Niveles 7 a 2**

- Sólo se pueden reproducir los programas de DVD para uso general y para niños.
- **Nivel 1**

Sólo se pueden reproducir los programas de DVD aptos para niños, mientras que los programas para adultos y de uso general están prohibidos.

#### **Ajuste otros**

Esta función permite ajustar la disponibilidad del Icono de Ángulo, desconexión automática, brillo del panel de indicaciones, modo de exhibición de diapositivas y modo lector para DVD de Audio.

**1** Presione el botón **SETUP** en el modo de parada.

- Presione los botones del **2 Cursor** (< o De) para seleccionar CUSTOM y luego presione el botón **ENTER**. • Aparecerá el modo CUSTOM.
- Presione los botones del **3 Cursor** (< o >) para

seleccionar Other y luego presione el botón **ENTER** para confirmar.

4 Presione los botones del **Cursor** (▲ o ▼) para seleccionar los elementos de abajo y luego presione el botón **ENTER**.

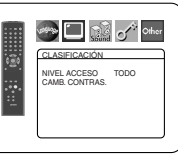

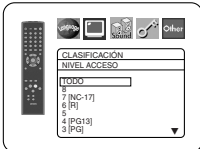

**BEARING SCHOOL** AUDIO Config. Altavoces  $\mathbb{F}_{\mathbb{R}}$  - F FRONTAL(L/R) CENTRAL  $\overline{\mathbb{B}}$  or SUB GRAVES SR SR

AUDIO MULTICANAL Config. Altavoces TIEMPO DE RETARDO NIVEL CANALES

string and only other

**See Digital** of other CENTRAL  $\overline{\mathbb{R}}$   $\overline{\mathbb{R}}$   $\overline{\mathbb{R}}$ ANCHA ESTRECHA  $\blacksquare$ SR SL

OTROS ICONO DE ANGULO | ENC.<br>AUTO APAGATO ENC. **TALLA** VISTA MINIAT. 5sec MODO LECTOR MODO AUDIO

<u>gede</u>n

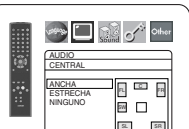

## **ICONO DE ÁNGULO (Predeterminado: ENC.)**

• Presione repetidamente el botón **ENTER** para ENC. o APDO. la marca del ángulo.

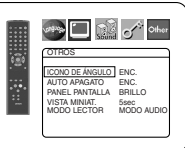

**AUTO APAGATO (Predeterminado: ENC.)** • Presione repetidamente el

- botón **ENTER** para ENC. o APDO. el apagado automático de la alimentación.
- Esto hará que el reproductor DVD se apague automáticamente si está más

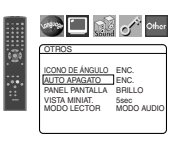

#### de 30 minutos sin ser utilizado. **PANEL PANTALLA (Predeterminado: BRILLO)**

• Presione los botones del **Cursor** (▲ o ▼) para seleccionar un elemento (BRILLIO, OSCURO y AUTO) y luego presione el botón **ENTER**.

• Cuando se seleccione AUTO, la visualización se oscurecerá durante la reproducción.

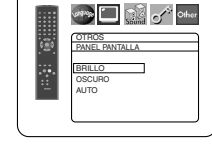

OTROS VISTA MINIAT. 5sec 10sec

**Start Digitized** of other

#### **MODO LECTOR (Por defecto: MODO AUDIO)**

• Pulse repetidamente el botón **ENTER** para seleccionar MODO AUDIO o MODO VIDEO.

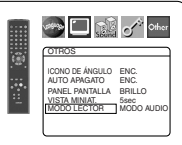

- MODO AUDIO: Seleccione para reproducir el contenido en general de un DVD de Audio.
- MODO VIDEO: Seleccione para reproducir el contenido de DVD de Vídeo incluido en un DVD de Audio.
- **5** Presione el botón **SETUP** para salir.

**Reprograme al ajuste por defecto (excepto Cntrol acceso)**

Esto permite cambiar todo lo seleccionado en CONFIGURACIÓN (excepto CLASIFICACIÓN) a los ajustes predeterminados.

- Presione el botón **SETUP** en el modo de parada. **1**
- **2** Presione los botones del **Cursor** (< o b) para seleccionar INITIALIZE y luego presione el botón **ENTER**.
- **8** Presione los botones del **Cursor** (▲ o ▼) para seleccionar SÍ y luego presione el botón **ENTER**. Presione el botón **SETUP** para salir. **4**

## **NOTA:**

• Si desea salir de inicializar, seleccione NO en el paso **3** .

MINIAT. • Presione los botones Cursor (A o v) tpara seleccionar entre 5 sec. y 10 sec. y presione el botón **ENTER**.

**VISTA MINIAT. (Predeterminado: 5sec)** • Ajusta la velocidad de reproducción del JPEG VISTA

#### **Lista de códigos de idiomas**

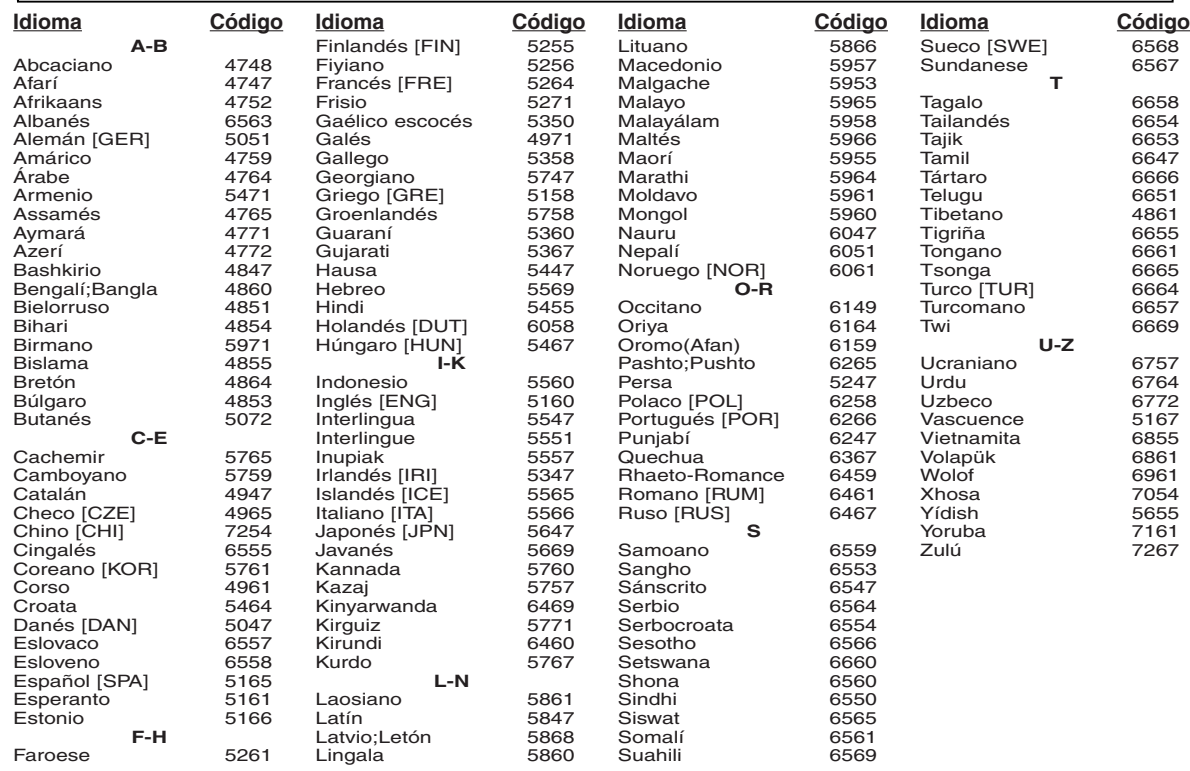

Si usted selecciona un Idioma con un código de idioma de tres letras (escrito en corchetes), el código se visualizará cada vez que usted cambie el ajuste de idioma de Audio o Subtítulo en la página 23. Si usted selecciona cualquier otro idioma, '---' se visualizará en su lugar.

# **GUÍA PARA LA SOLUCIÓN DE PROBLEMAS**

Si el reproductor de DVD no funciona correctamente al utilizarlo de acuerdo con las instrucciones de este manual, verifique el reproductor consultando la lista de comprobación siguiente.

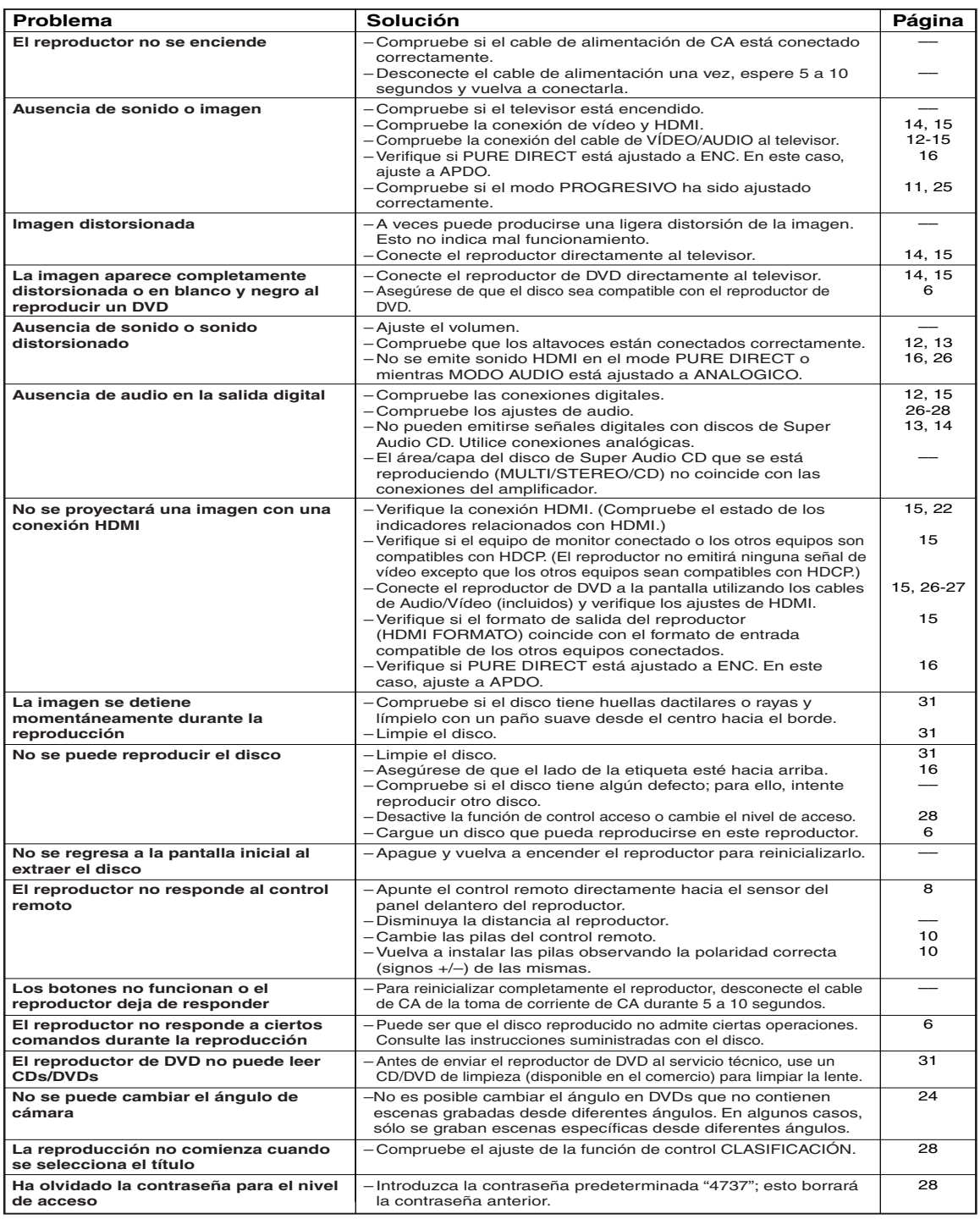

#### **NOTAS:**

- Algunas funciones no se encuentran disponibles en ciertos modos específicos, pero esto no indica mal funcionamiento. Lea las descripciones de este manual de instrucciones para conocer detalles acerca de las operaciones correctas.
- Las funciones de reproducción desde una pista específica y reproducción aleatoria no pueden utilizarse durante el modo de reproducción programada.
- En algunos discos, se prohíben algunas funciones.

#### **SISTEMA DE SEÑALES**

#### Sistema de color NTSC

#### **DISCOS UTILIZABLES**

- (1) Discos de DVD de Vídeo / DVD de Audio Discos de una cara y 1 capa, de 12 cm; discos de una cara y 2 capas de 12 cm; discos de dos caras y 2 capas (1 capa por lado) de 12 cm; discos de una cara y 1 capa de 8 cm; discos de una cara y 2 capas de 8 cm; discos de dos caras y 2 capas (1 capa por lado) de 8 cm.
- (2) Super Audio CD
- (3) DVD-R/DVD-RW
- (4) Discos compactos (CD de Audio) de 12 y 8 cm
- (5) CD-R/CD-RW

#### **SALIDA S-VÍDEO**

Nivel de salida Y: 1 Vp-p (75 Ω/ohmios) Nivel de salida C: 0,286 Vp-p Conectores de salida: Conectores S, 1 juego

#### **SALIDA DE VÍDEO**

Nivel de salida: 1 Vp-p (75 Ω/ohmios) Conector de salida: Conectores de espiga, 1 juego

#### **SALIDA DE COMPONENTE**

Nivel de salida Y: 1 Vp-p (75 Ω/ohmios) Nivel de salida PB/CB: 0,648 Vp-p (75 Ω/ohmios) Nivel de salida PR/CR: 0,648 Vp-p (75 Ω/ohmios) Conector de salida: Conectores de espiga, 1 juego

#### **SALIDA HDMI**

Conector 1 juego

#### **SALIDA DE AUDIO**

Nivel de salida: 2 Vrms Conector de salida de 2 canales (L, R): Conector de espiga, 1 juego Conector de salida de multicanal (FL, FR, C, SL, SR, SW): Conectores de espiga, 1 juego

#### **MANTENIMIENTO**

#### **Limpieza de la cubierta**

• Use un paño suave ligeramente humedecido en una solución de detergente suave. No utilice una solución que contenga alcohol, gasolina, amoníaco o sustancias abrasivas.

#### **Limpieza de los discos**

- Cuando un disco esté sucio, límpielo con un paño de limpieza. Limpie el disco desde el centro hacia el exterior. No lo haga con movimientos circulares.
- No use solventes tales como benceno, diluyente, limpiadores disponibles en el comercio, detergente, agentes de limpieza abrasivos o pulverizadores antiestática diseñados para discos analógicos.

#### **Limpieza del lector óptico**

• Si el reproductor no funciona correctamente a pesar de que se han seguido las instrucciones de las secciones pertinentes y realizado las comprobaciones descritas en la sección "GUÍA PARA LA SOLUCIÓN DE PROBLEMAS" de este manual, puede ser que el lector óptico láser esté sucio. Para la inspección y limpieza del lector óptico láser, consulte a su distribuidor o centro de servicio autorizado.

#### **Manipulación de los discos**

- Utilice discos que tengan los logotipos siguientes.
- Manipule los discos de manera tal que las huellas dactilares y el polvo no se adhieran a la superficie de los mismos.
- Guarde siempre los discos en sus cajas protectoras cuando no los esté utilizando.
- Tenga presente que no es posible reproducir discos con formas especiales (discos con forma de corazón, discos hexagonales, etc.) en este equipo. No intente reproducir este tipo de discos, pues podría dañar el reproductor.

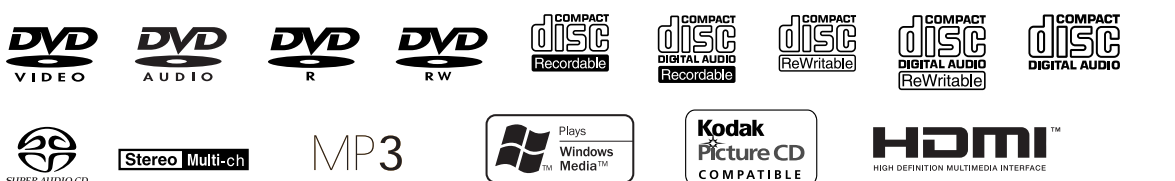

#### **PROPIEDADES DE SALIDA DE AUDIO**

- (1) Respuesta de frecuencia 1 DVDs (PCM lineal) : 4Hz a 22kHz (frec. de muestreo de 48kHz) : 4Hz a 44kHz (frec. de muestreo de 96kHz) : 4Hz a 88kHz (frec. de muestreo de 192kHz) 2 CDs : 4Hz a 20kHz
	- 3 Super Audio CD : 4Hz a 100kHz
- (2) Relación S/R : 115 dB
- (3) Distorsión armónica total : 1 kHz CD: 0,004%
- (4) Gama dinámica : DVD: 100 dB CD: 98 dB

#### **SALIDA DE AUDIO DIGITAL**

Salida digital óptica: Conector óptico, 1 juego Salida digital coaxial: Conector de espiga, 1 juego

#### **ALIMENTACIÓN**

CA 120 V, 60 Hz **CONSUMO**

## 15 W (Modo de espera: 0,98 W)

## **DIMENSIONES EXTERNAS MÁXIMAS**

Ancho: 17-3/32" (435mm) Alto: 2-61/64" (75mm) Prof: 12-13/64" (310mm) (incluyendo las partes salientes)

#### **PESO**

#### 5,72 lbs (2,6 kg)

#### **UNIDAD DE CONTROL REMOTO**

RC-1017 Impulsos infrarrojos Alimentación: DC 3 V, 2 pilas R6P/AA

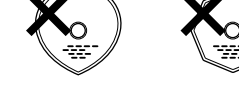

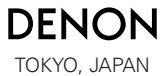

www.denon.com

Printed in China 00D 511 4566 008

1VMN23155 E6AE0UD \*\*\*\*\* Denon Brand Company, D&M Holdings Inc.

Download from Www.Somanuals.com. All Manuals Search And Download.

Free Manuals Download Website [http://myh66.com](http://myh66.com/) [http://usermanuals.us](http://usermanuals.us/) [http://www.somanuals.com](http://www.somanuals.com/) [http://www.4manuals.cc](http://www.4manuals.cc/) [http://www.manual-lib.com](http://www.manual-lib.com/) [http://www.404manual.com](http://www.404manual.com/) [http://www.luxmanual.com](http://www.luxmanual.com/) [http://aubethermostatmanual.com](http://aubethermostatmanual.com/) Golf course search by state [http://golfingnear.com](http://www.golfingnear.com/)

Email search by domain

[http://emailbydomain.com](http://emailbydomain.com/) Auto manuals search

[http://auto.somanuals.com](http://auto.somanuals.com/) TV manuals search

[http://tv.somanuals.com](http://tv.somanuals.com/)